ت الله. कामार **TALLUME THE TWO BELLETTE A BELLINGE** TUNIT.

## FACULTAD DE INGENIERIA U.N.A.M. DIVISION DE EDUCACION CONTINUA

CALL ) JEGG MASGANIONG

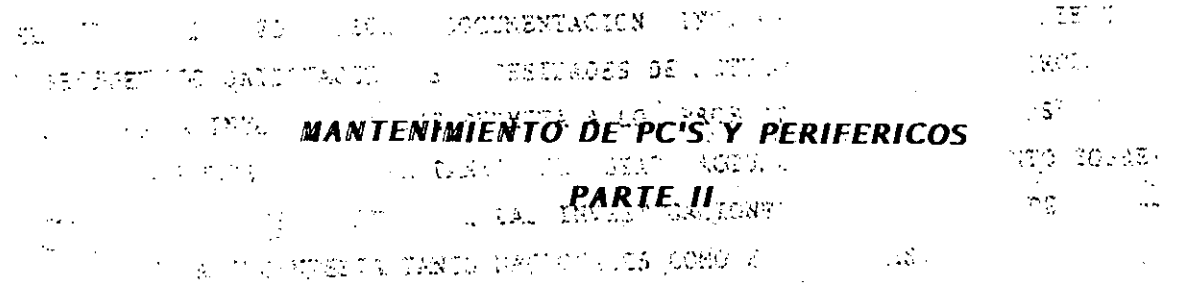

STREET CONSISTENCE  $\mathcal{A}_{\text{M}}^{\text{max}}(x)$  .  $\frac{1}{2} \sum_{i=1}^{2} \frac{1}{2} \sum_{j=1}^{2} \frac{1}{2} \sum_{j=1}^{2} \frac{1}{2} \sum_{j=1}^{2} \frac{1}{2} \sum_{j=1}^{2} \frac{1}{2} \sum_{j=1}^{2} \frac{1}{2} \sum_{j=1}^{2} \frac{1}{2} \sum_{j=1}^{2} \frac{1}{2} \sum_{j=1}^{2} \frac{1}{2} \sum_{j=1}^{2} \frac{1}{2} \sum_{j=1}^{2} \frac{1}{2} \sum_{j=1}^{2} \frac{1}{2} \sum_{j=1}^{2$  $\sim 232\,\mathrm{keV}$  $\mathcal{L}^{\text{max}}_{\text{max}}$  $\mu$  ,  $\mu$  ,  $\mu$ 

AA IS IS THREE TO WE IS I  $\mathcal{A}_{\mathcal{A}}$  $\chi(\tau_2) = 0$ 图 ()

 $\sim 10$ 

 $\sim 2.2$ 

**MATERIAL DIDACTICO** 

 $\mathcal{L}(\mathcal{L})$  .  $\sim 3.8$   $\times$ 

বে আয়োজনা সংখ্যা হয়। এই বিশেষ কৰা হয়। তেওঁ বিদ্যালয় স্থানী কৰিছিল।  $\alpha_{\rm{max}} = 1000$  km s  $^{-1}$ 加加加加 网络

 $\mathcal{F}^{\mathcal{A}}_{\mathcal{A}}$  , with  $\mathcal{F}^{\mathcal{A}}_{\mathcal{A}}$  ,  $\mathcal{F}^{\mathcal{A}}_{\mathcal{A}}$  $\label{eq:3.1} \nabla_{\theta} \left( \nabla_{\theta} \nabla_{\theta} \nabla_{\theta} \right) = \nabla_{\theta} \left( \nabla_{\theta} \nabla_{\theta} \nabla_{\theta} \right)$  $\label{eq:R1} \mathcal{R}_{\text{eff}}^{\text{eff}} \triangleq \mathcal{R}_{\text{eff}}^{\text{eff}} \times \mathcal{R}_{\text{eff}}^{\text{eff}}$ **全国 一つのこと** 

 $\label{eq:2} \mathcal{L} = \frac{1}{2} \sum_{i=1}^n \frac{1}{2} \sum_{j=1}^n \frac{1}{2} \sum_{j=1}^n \frac{1}{2} \sum_{j=1}^n \frac{1}{2} \sum_{j=1}^n \frac{1}{2} \sum_{j=1}^n \frac{1}{2} \sum_{j=1}^n \frac{1}{2} \sum_{j=1}^n \frac{1}{2} \sum_{j=1}^n \frac{1}{2} \sum_{j=1}^n \frac{1}{2} \sum_{j=1}^n \frac{1}{2} \sum_{j=1}^n \frac{1}{2} \sum_{j=1}$  $\mathcal{L}^{\text{max}}(\mathcal{L}^{\text{max}})$  , where  $\mathcal{L}^{\text{max}}(\mathcal{L}^{\text{max}})$ **NOVIEMBRE 1994** 

 $\mathcal{L}_{\rm eff}$  is a set of  $\mathcal{L}_{\rm eff}$  $\mathcal{U}_{\mathrm{tot}}$  $\label{eq:2.1} \frac{1}{\sqrt{2}}\frac{1}{\sqrt{2}}\left(\frac{1}{\sqrt{2}}\right)^{2}=\frac{1}{2}\left(\frac{1}{\sqrt{2}}\right)^{2}=\frac{1}{2}\left(\frac{1}{\sqrt{2}}\right)^{2}$  $\label{eq:3} \begin{array}{ll} \mathcal{A} & \mathcal{B} & \mathcal{B} \\ \mathcal{A} & \mathcal{A} & \mathcal{B} \\ \mathcal{A} & \mathcal{A} & \mathcal{B} \end{array}$  $\sim 100\,M_\odot$  and  $\sim$  $\mathcal{L}_{\text{max}}$  and  $\mathcal{L}_{\text{max}}$ 

a a mhinistir  $\sim$   $\pm$  $\sim$  .  $\sim 2500$   $\mu$  $\mathcal{A}^{1,2}$ 

Palacio de Minería — Calle de Tacuba 5 — Primer piso — Deleg: Cuauhtémoc 06000 ; ; Máxico, D.F. — "Tel.::521:40-20 — "Apdo.-Postal M

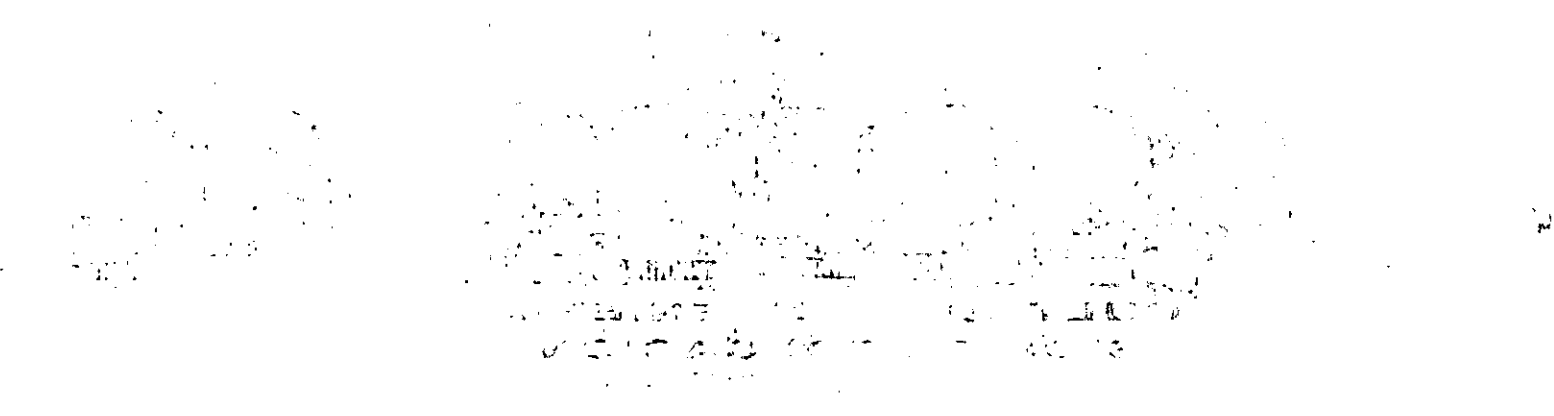

 $\label{eq:2.1} \mathcal{L}(\mathcal{L}^{\mathcal{L}}_{\mathcal{L}}(\mathcal{L}^{\mathcal{L}}_{\mathcal{L}})) = \mathcal{L}(\mathcal{L}^{\mathcal{L}}_{\mathcal{L}}(\mathcal{L}^{\mathcal{L}}_{\mathcal{L}})) = \mathcal{L}(\mathcal{L}^{\mathcal{L}}_{\mathcal{L}}(\mathcal{L}^{\mathcal{L}}_{\mathcal{L}}))$ ्रामा अस्ति ।<br>अप्रतिष्ठित के दौरान स्वतं में कौरान किया है।  $\sim 10^{12}$ 

 $\begin{array}{l} \mathbf{v}^{\mathbf{u}}_{\mathbf{u}} = \mathbf{v}^{\mathbf{u}}_{\mathbf{u}} \mathbf{f}_{\mathbf{u}} \\ \mathbf{v}^{\mathbf{u}}_{\mathbf{u}} = \mathbf{v}^{\mathbf{u}}_{\mathbf{u}} \mathbf{f}_{\mathbf{u}} \mathbf{f}_{\mathbf{u}} \\ \mathbf{v}^{\mathbf{u}}_{\mathbf{u}} = \mathbf{v}^{\mathbf{u}}_{\mathbf{u}} \mathbf{f}_{\mathbf{u}} \mathbf{f}_{\mathbf{u}} \\ \mathbf{v}^{\mathbf{u}}_{\mathbf{u}} = \mathbf{v}$  $\label{eq:2.1} \frac{1}{2}\sum_{i=1}^n\frac{1}{2}\left(\frac{1}{2}\sum_{i=1}^n\frac{1}{2}\sum_{i=1}^n\frac{1}{2}\sum_{i=1}^n\frac{1}{2}\sum_{i=1}^n\frac{1}{2}\sum_{i=1}^n\frac{1}{2}\sum_{i=1}^n\frac{1}{2}\sum_{i=1}^n\frac{1}{2}\sum_{i=1}^n\frac{1}{2}\sum_{i=1}^n\frac{1}{2}\sum_{i=1}^n\frac{1}{2}\sum_{i=1}^n\frac{1}{2}\sum_{i=1}^n\frac{1}{2}\sum$ 

(新闻)、勤"、"三"等。

 $\label{eq:zeta} \frac{d\phi}{d\phi} = \frac{2\sqrt{3}}{2\pi} \frac{d\phi}{d\phi} \, ,$  where  $\phi$  $\label{eq:2.1} \mathcal{L}_{\mathcal{A}}(\mathcal{A}) = \mathcal{L}_{\mathcal{A}}(\mathcal{A}) \mathcal{L}_{\mathcal{A}}(\mathcal{A})$ 

 $\mathcal{D}(\mathcal{D})$  , with the state of  $\mathcal{D}(\mathcal{D})$ 

 $\label{eq:Ricci} \mathcal{F}^{\text{R}}=\left(\frac{1}{2\pi}\lambda_0\right)^{-1}=\frac{1}{2\lambda_0}\mathcal{F}^{\text{R}}_{\text{R}}\,.$  $\label{eq:1} \mathbf{A}_{\mathbf{F}} = \mathbf{A}_{\mathbf{F}}$ 

1984年 - 不要学 - 《大学》 (1988年) (1988年) 第277章 1988年 - 1989年 - 1989年 - 1989年 - 1989年 - 1989年

## - No. The Base The Travel

 $\mathcal{L}^{\text{max}}_{\text{max}}$  and  $\mathcal{L}^{\text{max}}_{\text{max}}$  $\sigma_{\rm{eff}}$ 

 $\sim 10^7$ 

 $0.1\,$ 

geageageageageageageageageage<br>u<br>a<br>a ia<br>10<br>10<br>10<br>10 Constant (1996) (1996) (1996) (1996) (1996) (1998) (1998) (1998) (1998) (1998) (1998) (1998) (1999) (1999) acces 西百百百 U

ENIMIENTO DE PC'S Y PERIFERICOS AVANZADO"

**INTRODUCCION** 

GGGGGGGGGGGGGGGGGGGG 匸 ſ G ss

## "MANTENIMIENTO DE PC's Y PERIFERICOS AVANZADO"

## OBJETIVOS

Obtener de los participantes el perfil medio' de conocimientos con base a un evento de retroalimentación (TEST), a efecto de lograr la plataforma de partida, firme y bien orientada que permita un buen aprovechamineto.

Reafirmar en el grupo los conocimientos previos del tema y elevar su gradiente con tópicos y tendencias de actualidad, reforzándoio con ieorfa y principalmente prácticas, en .<br>cada apartado del temario, a efecto de que consolide los hábitos adecuados en el mantenimiento preventivo y correctivo básico-medio de su's equipos, sin 'pretender llegar a detalles de alto nivel en el campo de la Ingeniería del Hardware para Microcomputadoras.

Lograr que los participantes estén ciertos de que no se debe abusar de la confianza adquirida, ni perderle el respeto a los equipos, ya que durante el desarrollo del curso deberán ir aplicando con seguridad, los conocimientos logrados, sin el tnfnimo riesgo· para el an aungulo in liur hardware.

02

'

 $\iff$ 

·'

।<br>अन्य अक्षर को देश की देश के लिए गए हैं ।<br>पुलिस की देश की देश की देश की देश की देश की देश की देश की देश की देश की देश की देश की देश की देश की देश की देश

动物 情質 计可能

. :..¡'' -. ">lfi

法侵略 磁盘 一个人的

 $60,00000, t_{c}$ 

123 - Jan Hell, bist<sup>is</sup> so measige rich is chil

j ... and ... and ... and ... and ... and ... and ... and ... and ... and ... and ... and ... and ... and ... and ... and ... and ... and ... and ... and ... and ... and ... and ... and ... and ... and ... and ... and ...

 $\sim$  ,  $\sim$  ,  $\sim$ 

 $\Delta \mu \sim 1$ 

ab -

.. '

an an Silversion.<br>Catharan

 $\lambda_{\rm eff}$ 

## MANTENIMIENTO DE PC's Y PERIFERICOS AVANZADO.

 $\mathcal{M}(\mathcal{A})$ 

## **TEMARIO**

1.- EVALUACIÓN PREVIA DEL GRUPO tris.

2 - REPASO Y CONSOLIDACIÓN DE CONCEPTOS

2.1.- Arquitectura de una computadora

:2.2.- Caracter/sticas de los equipos: AT-286, 386, 486, 586, PS/2

e - 2.3.-Tecnologias ISA, EISA, MCA, SPARC, RISC. Cuadro comparativo.

2.4 - Inventario-diagnóstico de control

2.5.- Sección de práctica.  $\mathcal{L} = \mathcal{L} \mathbf{e}_1$  .

 $\mathcal{H}^{\text{c}}(\mathbb{R}^n)$  $1.23\%$ 3.- HERRAMIENTAS DE DIAGNÓSTICO.

3.1- Programas de diagnóstico : 3.2 .- "EPROM's" de Diagnóstico. 3.3.- Rutinas al BIOS; poderosa herramienta.

3.4.- Equipos de Diagnóstico.

3.5.- Sección de Práctica.

4.-CONTROLADORES PRINCIPALES Y SISTEMAS MÍNIMOS.

4.1.-Controlador de Bus.

4.2.- Controlador de DMA.

4.3.- Generador de Reloj.

4.4.- Controlador Programable de Periféricos.

4.5.- Controlador de Unidades de Disco.

4.6.- Controlador de Teclado.

4.7.-Sección de Práctica con manejo de

Osciloscopio y Puntas Lógicas

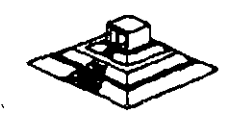

e mus

 $\sim 200$ 

 $03<sub>1</sub>$ 

5.- PERIFÉRICOS Y AJUSTES PRINCIPALES.

5.1 .- Monitores.

5.2.- Unidades de Disco.

5.3.- Impresores.

5.4.- Sección de Práctica con manejo de Dispositivos de· Diagnóstico y Alineación.

6.- MANTENIMIENTO CORRECTIVO BÁSICO-MEDIO ..

6.1 .- Diagramas.

6.2.- Señales de Prueba y Diagnóstico.

· 6.3.- Microcontroladores, relojes v, bases de tiempo.

6.4.- Tendencias del Servicio y Metodología Práctica.

6. 5.- Sección de Práctica.

7.- DISCOS DUROS.

7.1.- Principales Tecnologías y sus características.

Ĥ

7.2.- Fallas de origen y mantenimiento físico.

7 .3.- Mantenimiento Lógico.

7 .4.- Util~rras y Software de apoyo . . '~' >: :'

PROFESORES: APOYO TECNICO: ·-·

lng. Juan F. Magaña. Carrillo lng. Saul S. Magaña Cisneros Francisco G. Magaña Durán Pedro Huerta Anguiano <sub>...</sub>. Adrián F. Magaña Cisneros ·-  $\cdot$   $\cdot$  .

 $\approx$  .

 $\mathbf{r}_1$ 

 $\bar{f}_1, \bar{g}_2$ 

An Kilomet  $\mathcal{L}$  :

(以下) 税金利は、 しょがいきょ

 $\mathcal{A}_1$ 

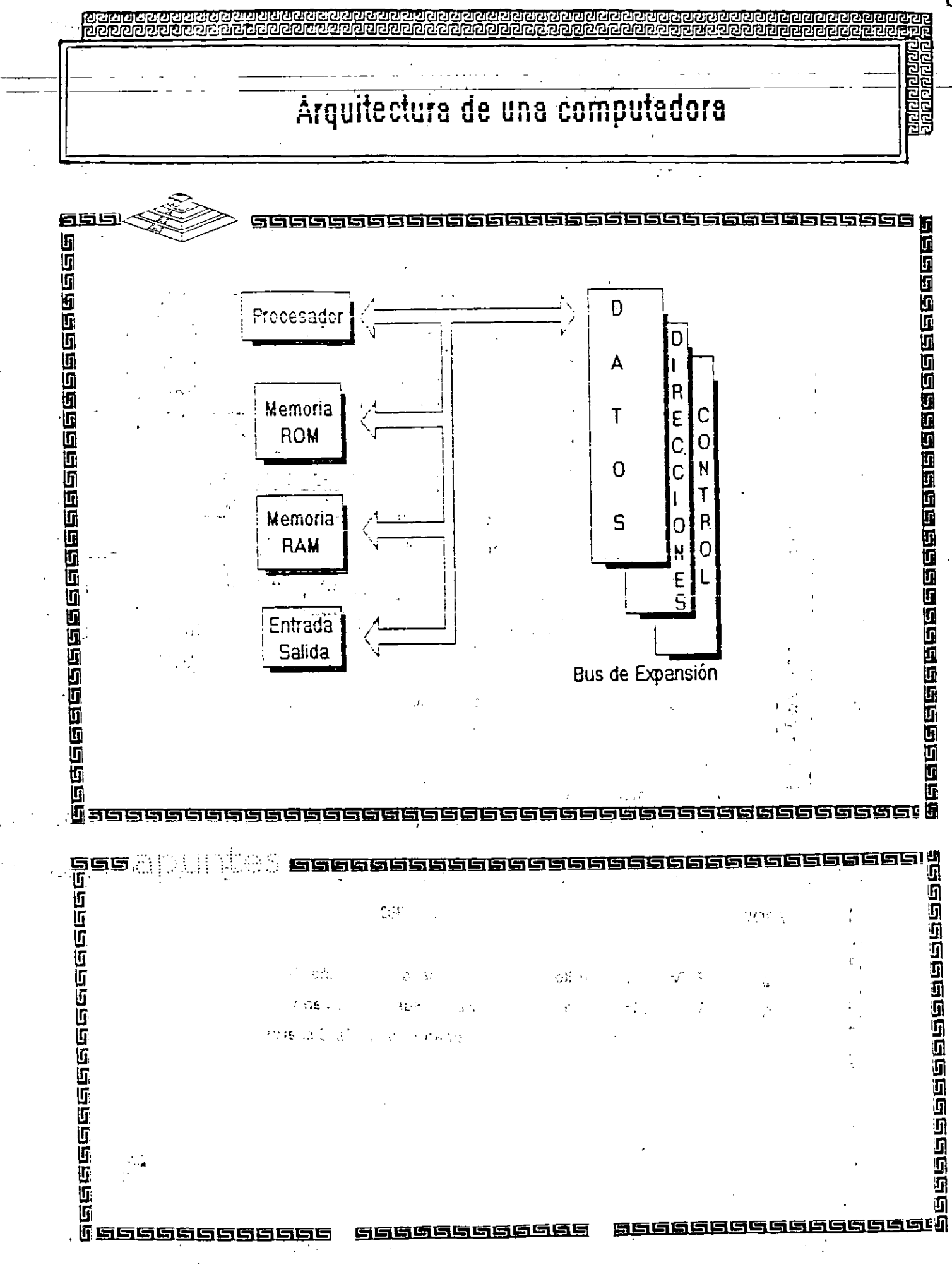

 $0\overline{5}$ 

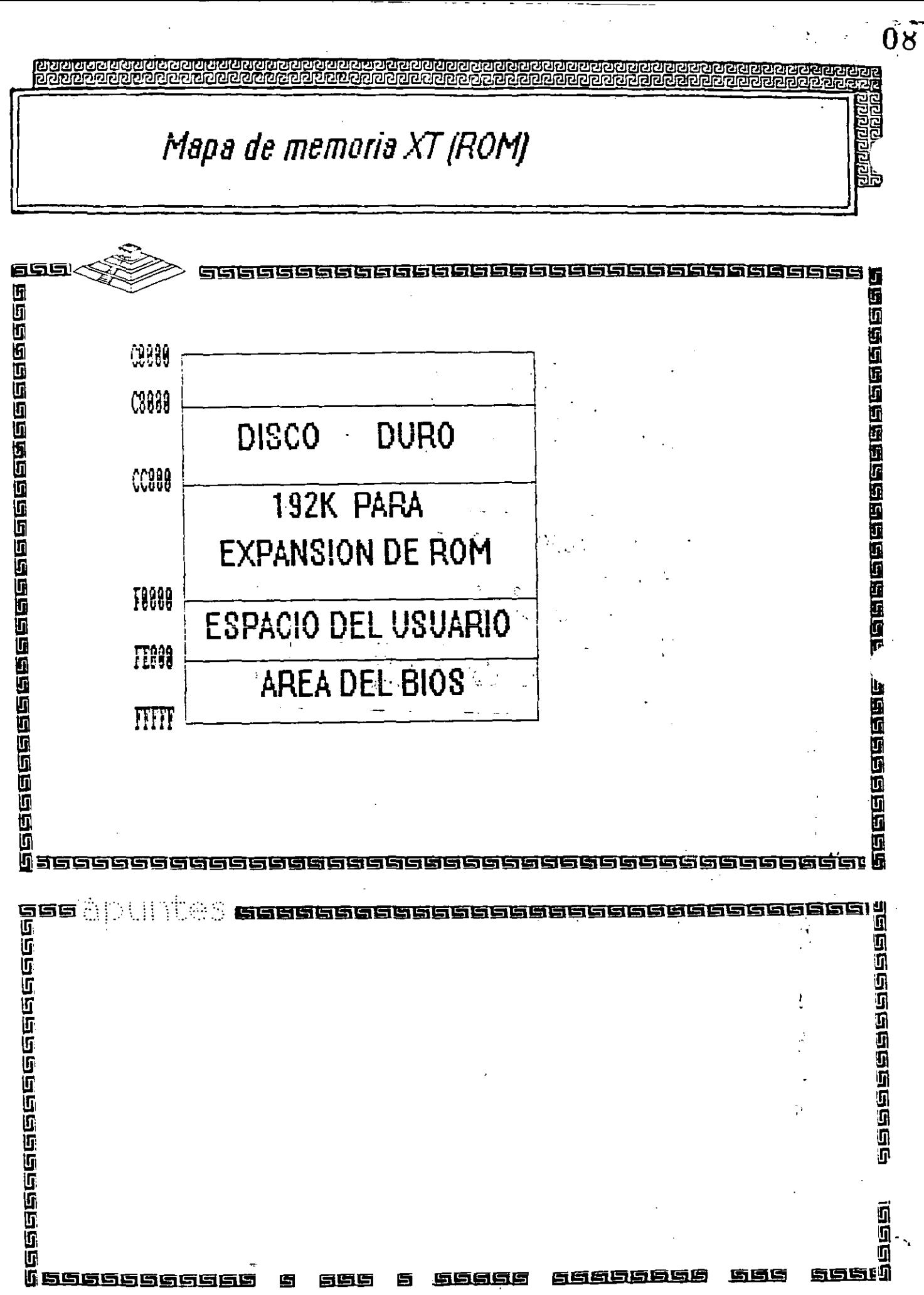

ाययययागययय<br>श्रीयययागययय

ra a componica a componica a componica

# Arquitectura de una computadora

### $C.1$ **System Memory Map**

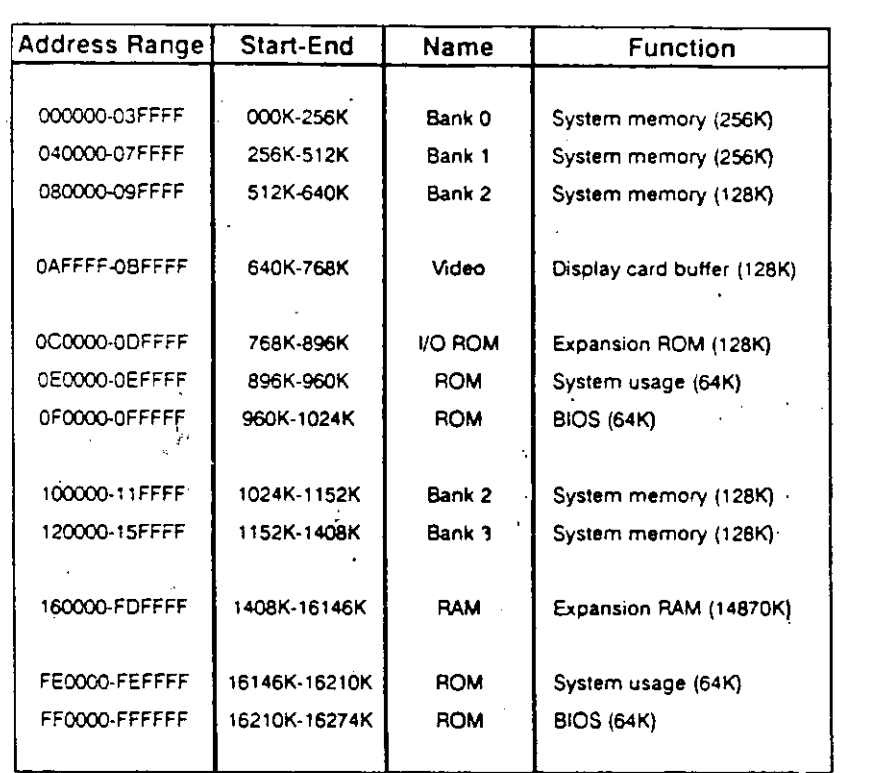

**楼前有面,由于的复数成本的有方面的情况的是最后的可以可以** 556

an<br>1<br>1<br>1 Eesteelsee aan  $\mathcal{H}$  $\{1,2,3\}$ 6666666 <u> 1990 - 1990 - 1990 - 1990 - 1990 - 1990 - 1990 - 1990 - 1990 - 1990 - 1990 - 1990 - 1990 - 1990 - 1990 - 199</u> u<br>a<br>alg**anage** electricisco ĿЪ. 医后

**BUDBOOD** 

 $\frac{1}{2}$ 

## 

ΞÖ

ನಿಧಾನವ

# Arquitectura de una computadora

## D.1 I/O Address Map

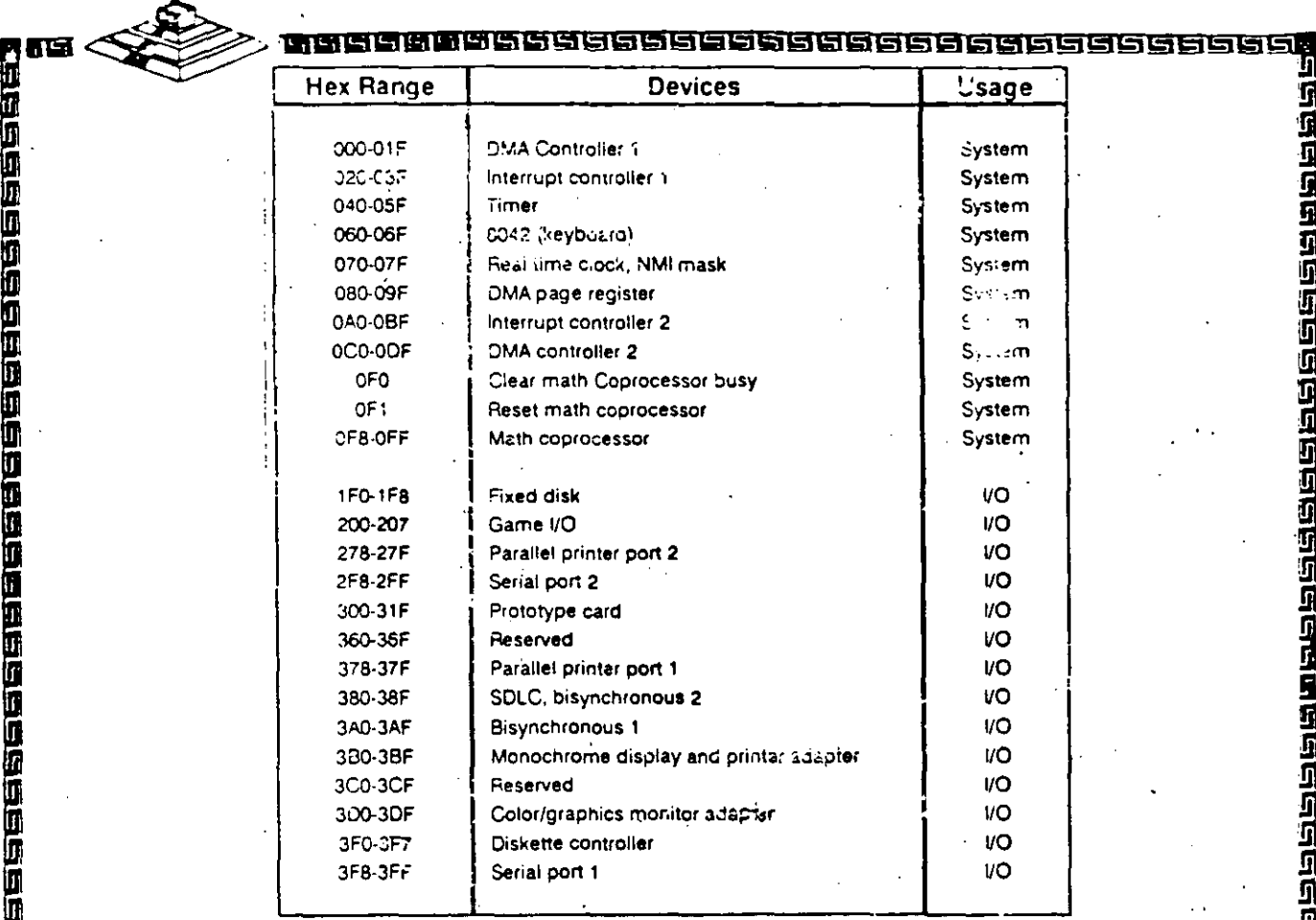

自己真正

 $\langle \cdots \rangle$  . 医团球 n<br>Nueleereereer **S115** e le ь

rarature s and <u>පටහර මග අවස්ථාව පි</u> <u> | 212121212121212121212</u>

11

ව මට ලැබල මට ලබ ලබ ලබ <del>ලබ</del> ල

## Arquitectura de una computadora bus XT

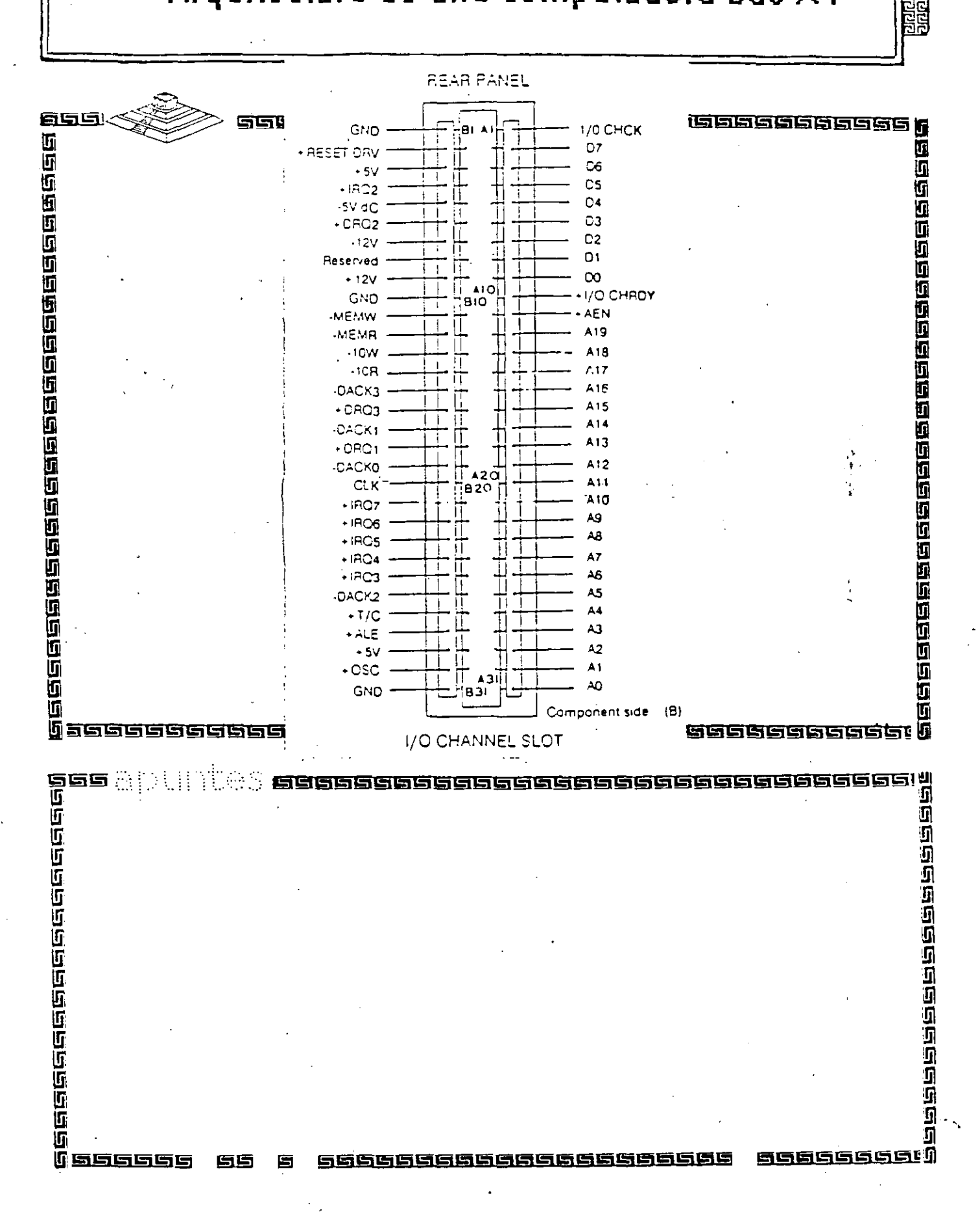

වන්න ලංකා නිර්මාන

# Arquitectura de una computadora

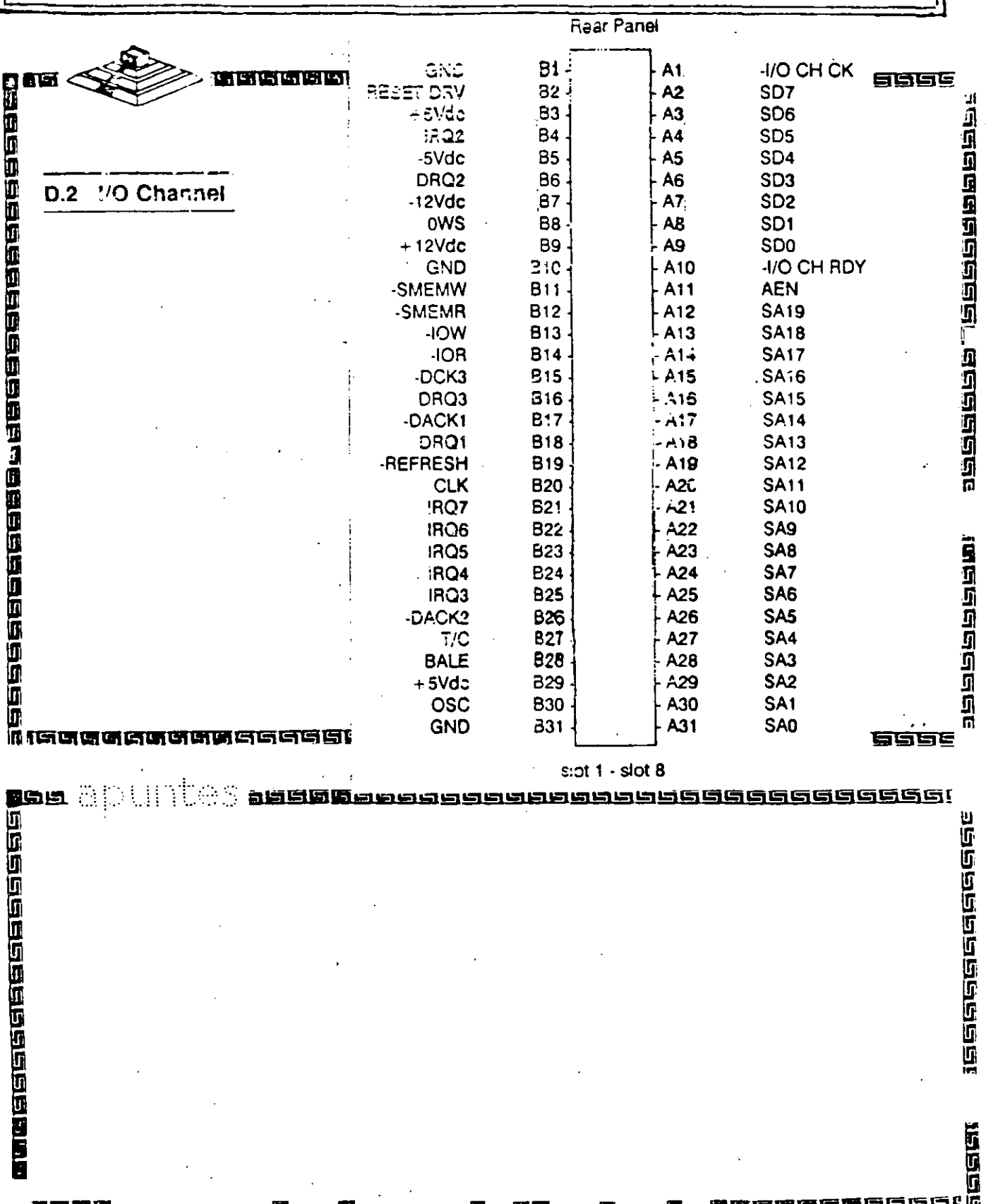

R 直反的的

868888888888

 $\ddot{\mathbf{c}}$ 

෦෬෧෮෧෧෧෧෧෧෧෧෧෧෧෧෧<br>෦෬෧ඁ෮෧෧෧෧෧෧෧෧෧෧෧෧෧

෦෨෨෪෮෨ඁ෨ඁඁ෨෪෪෮෮෨෫෪෨෪෨ඁ෪෪෨෯෨෬෨෧෧෧෨෫෬෨෫෦෧ඁ෨<br>෦෨෨෨෮෨෨ඁ෬෧෬෨෨෧෬෧෧෧෧෬෨෧෨෬෧෧෧෧෧෧෧෧෧෧෧෧

# Arquitectura de una computadora

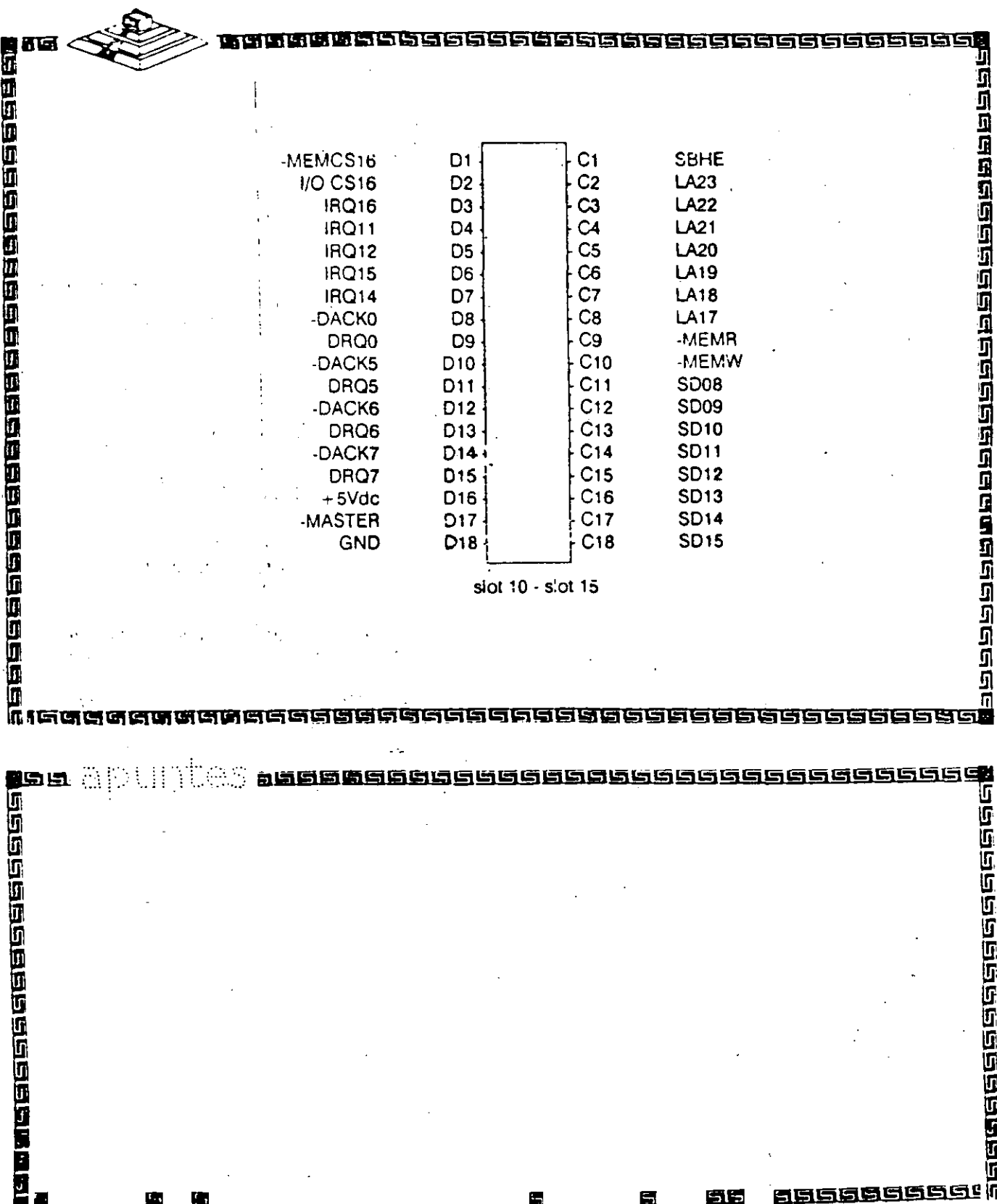

 $13$ 

Ē

 $\frac{1}{2}$  .

1212222222222222222<br>12122222222222222

 $\overline{\Omega}$ 

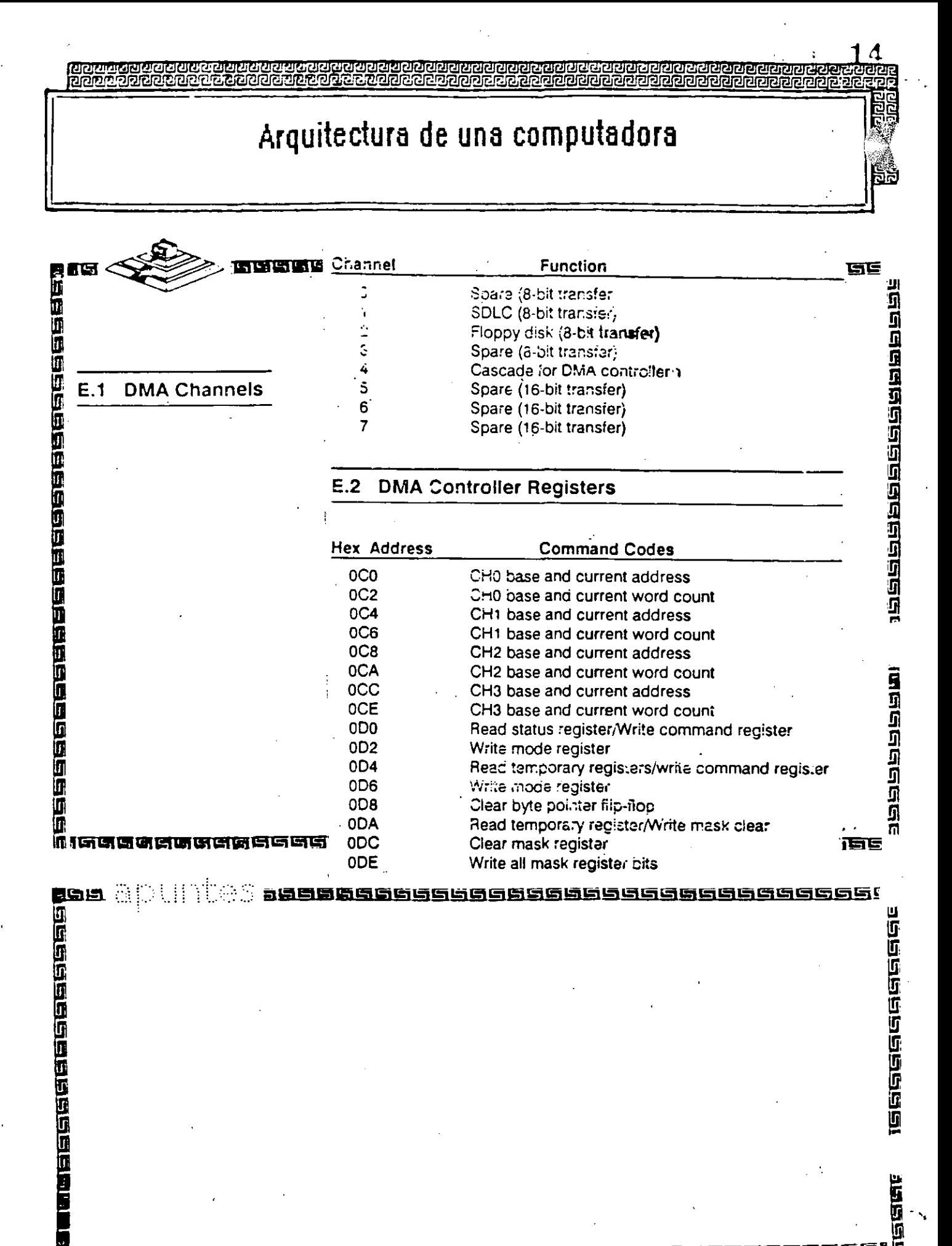

【南西语语高质色音

1966

<u>ភូម ព្</u>រី

<u>bescherberger der Gestellung</u><br>Geboortes Gestellung

# Arquitectura de una computadora

**uddie**<br>Peppe

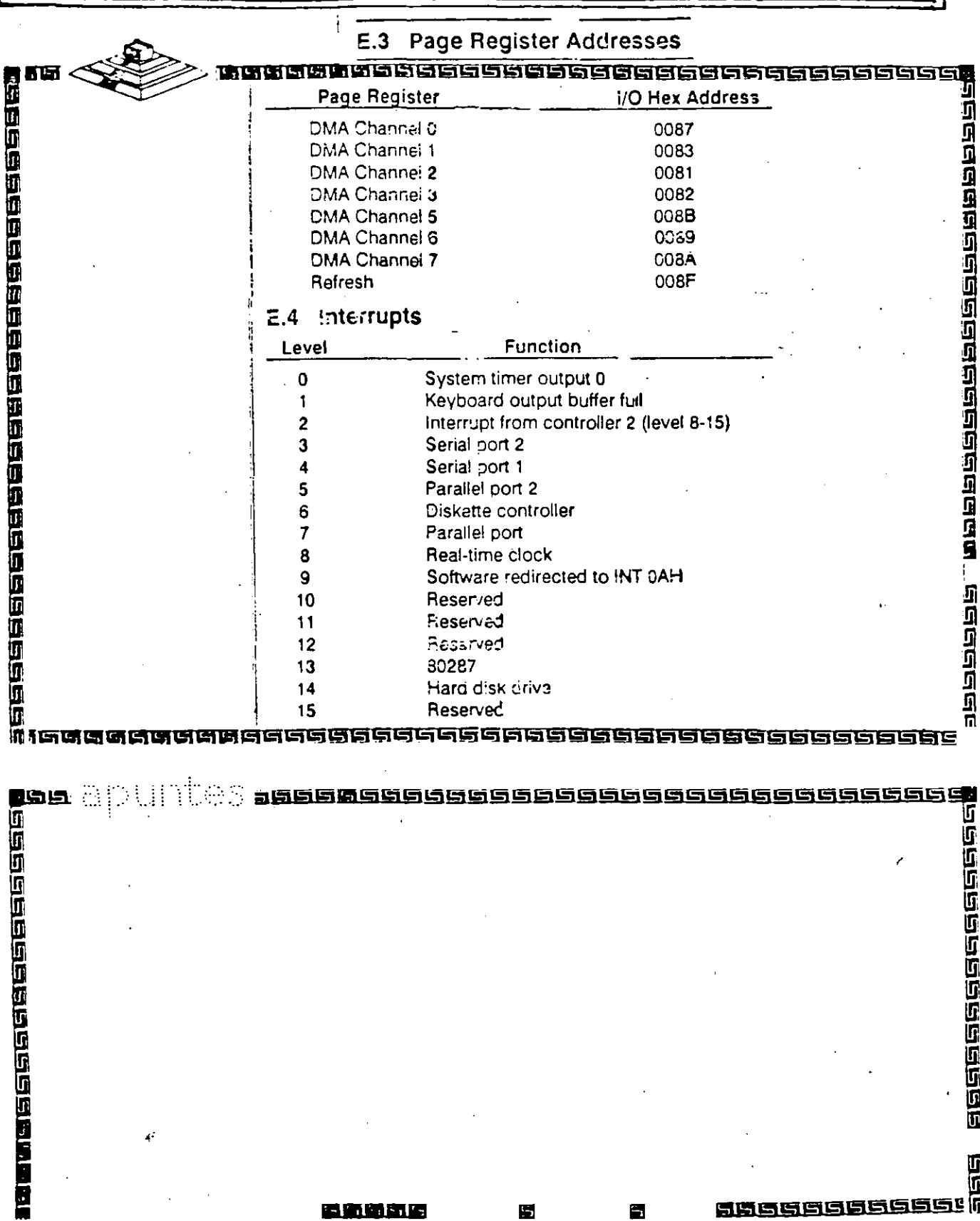

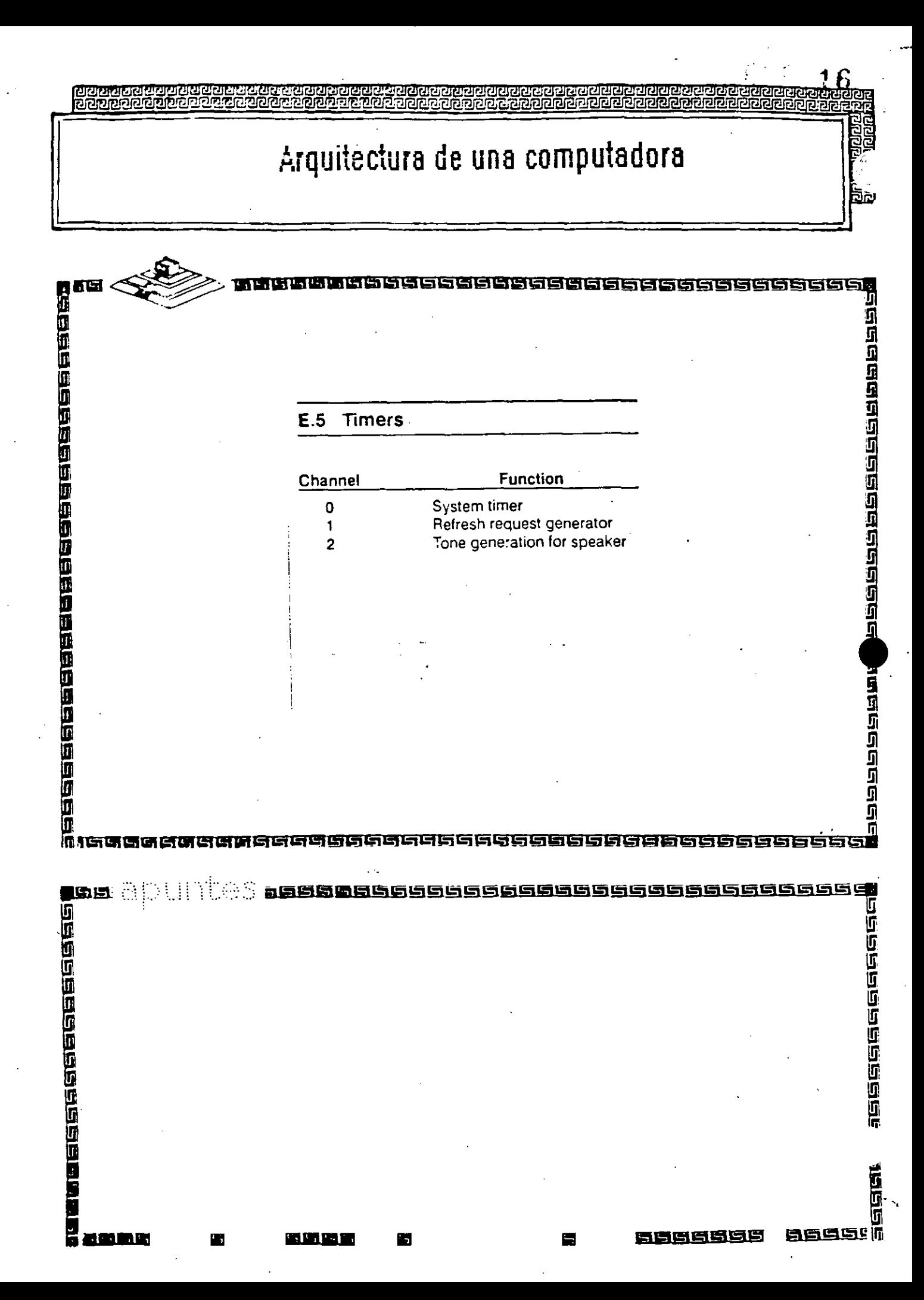

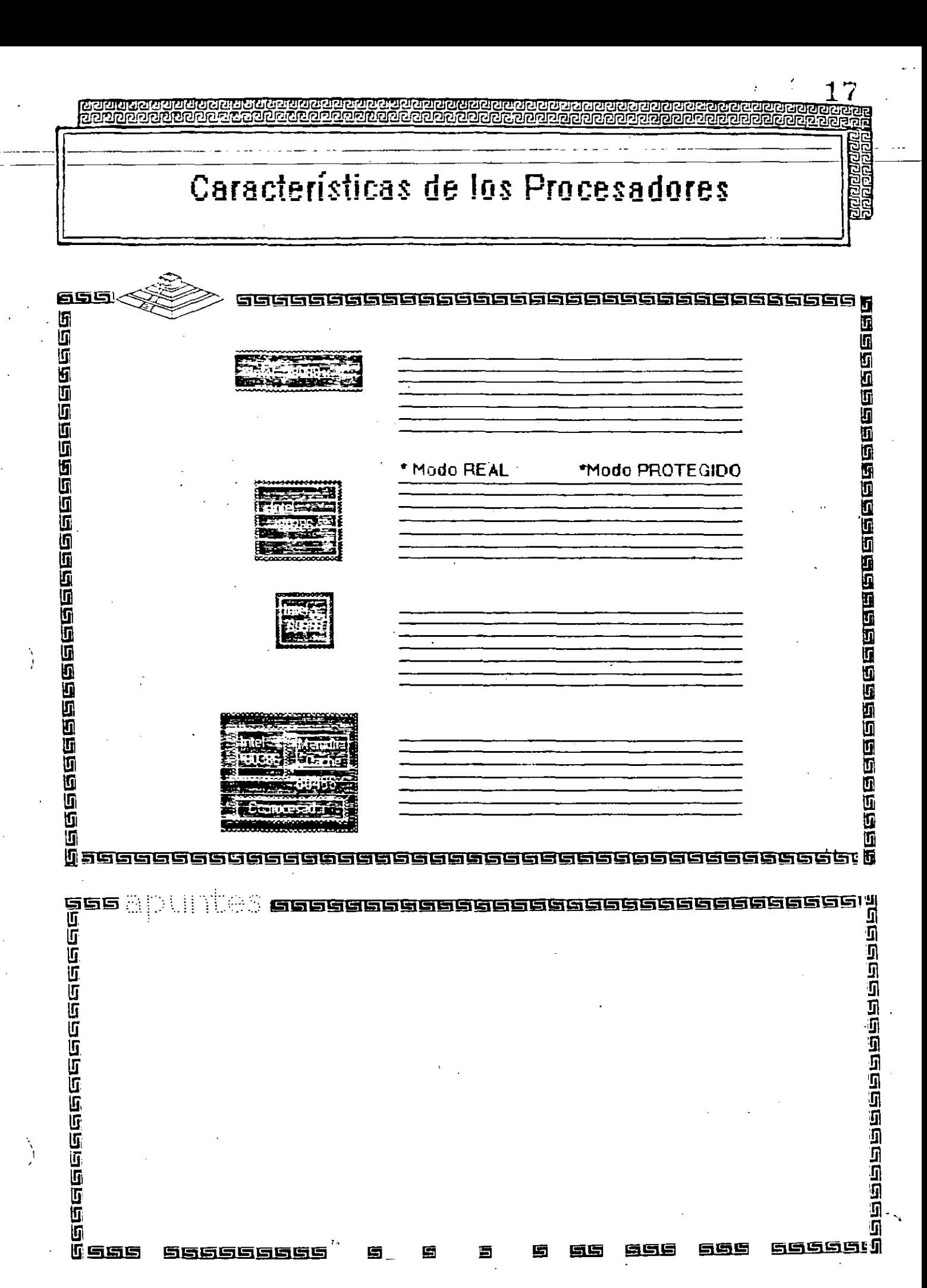

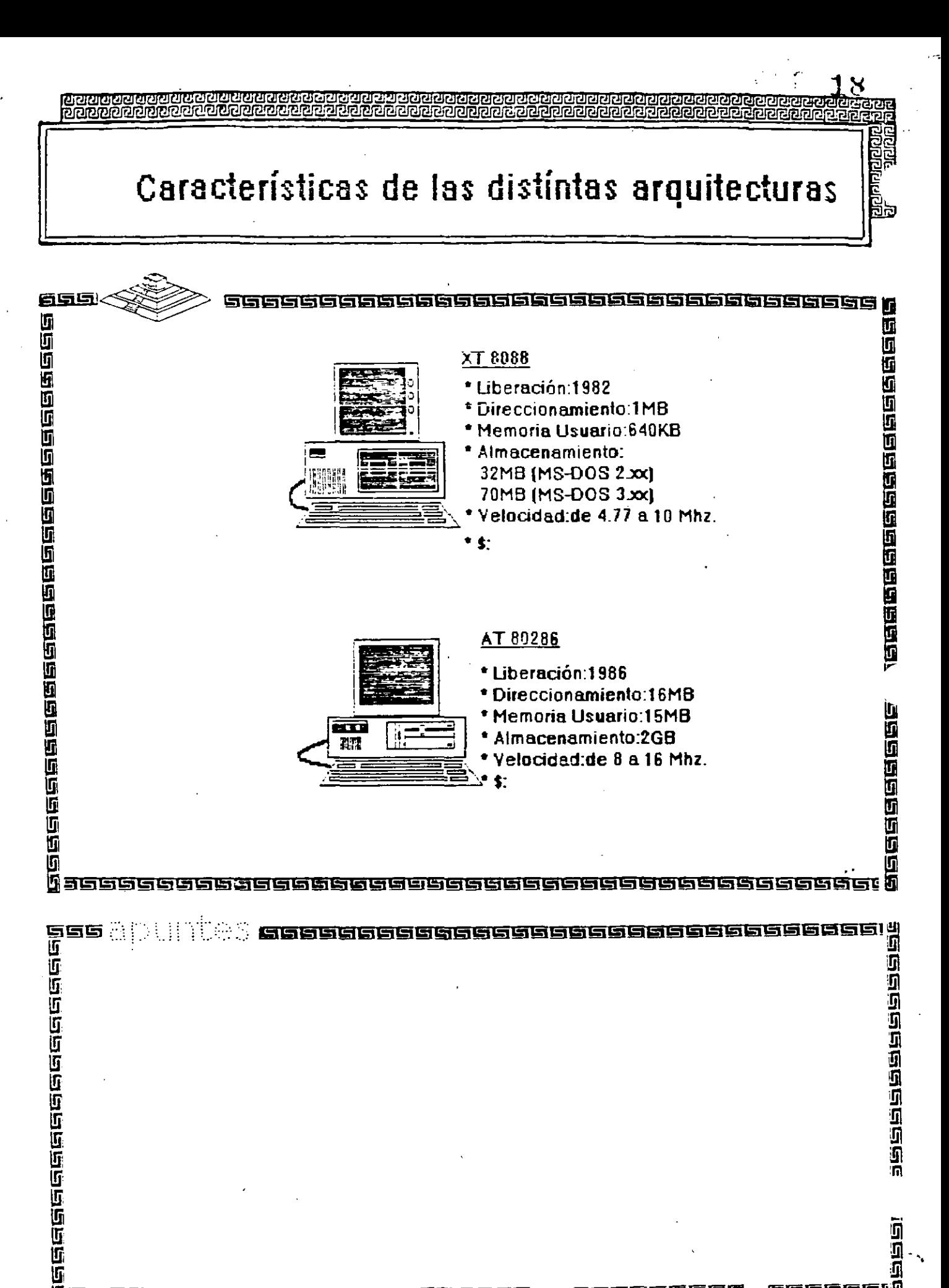

866666666

**SSSSSSU** 

ŋ

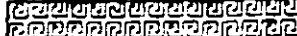

# Características de las distintas arquitecturas

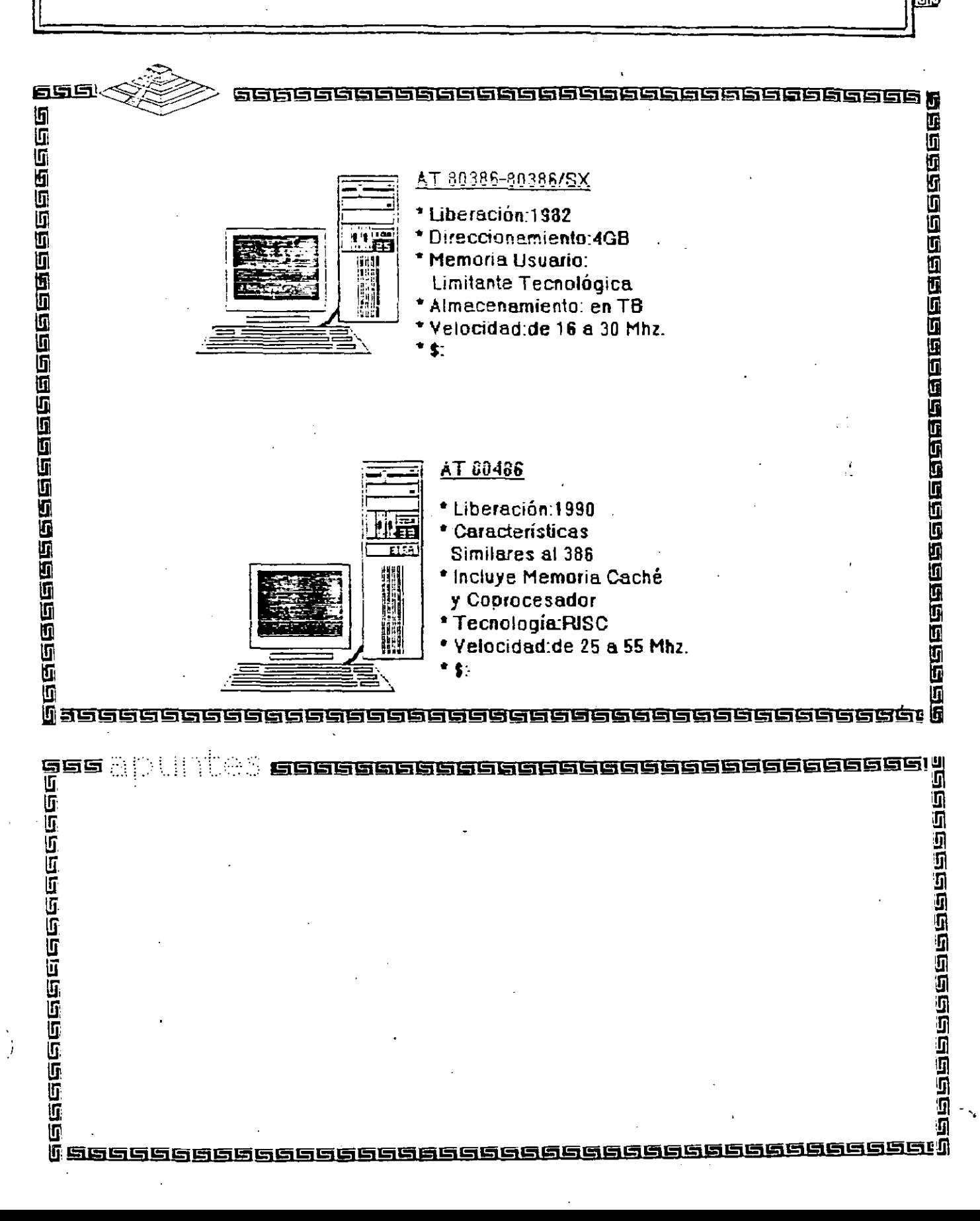

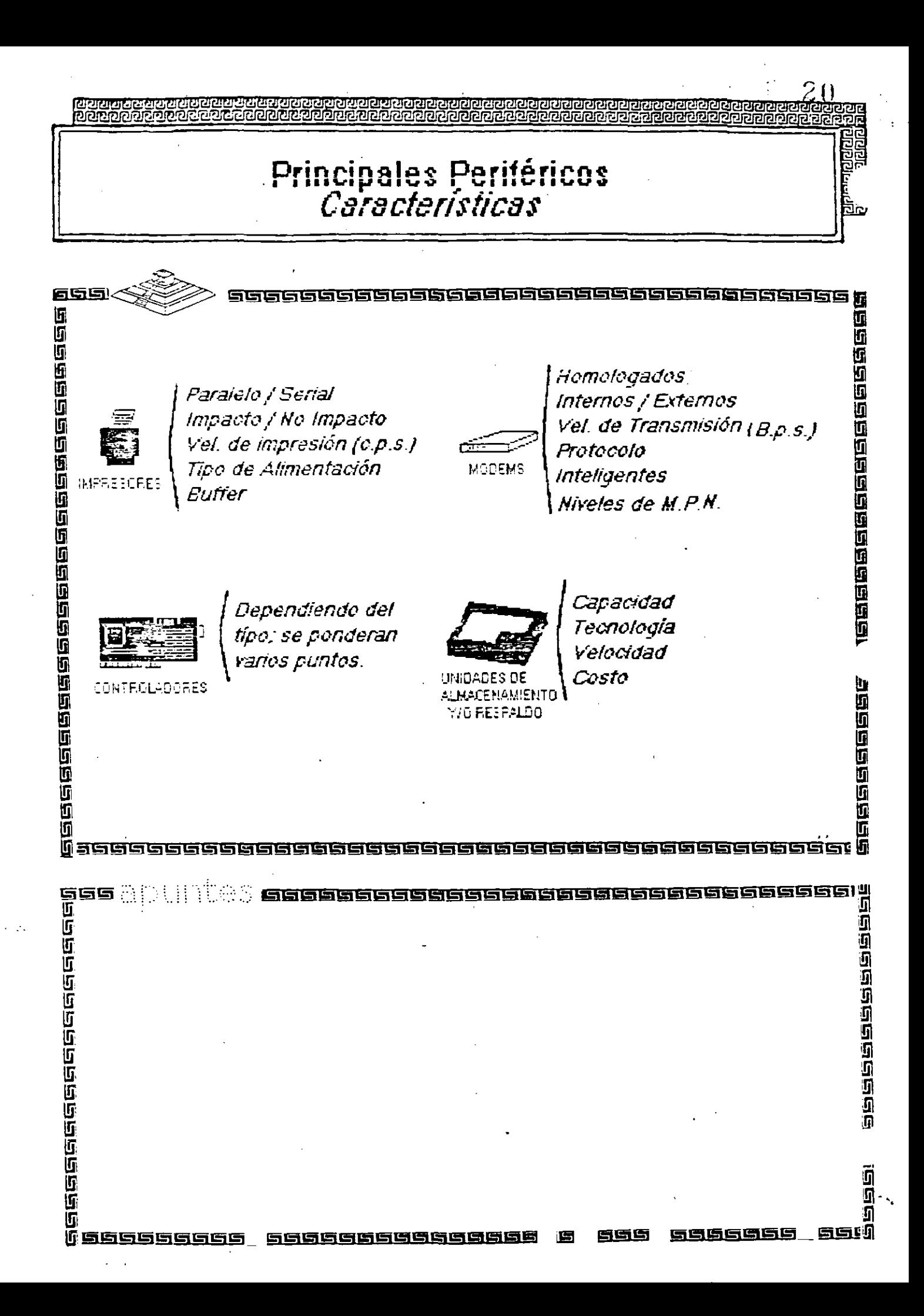

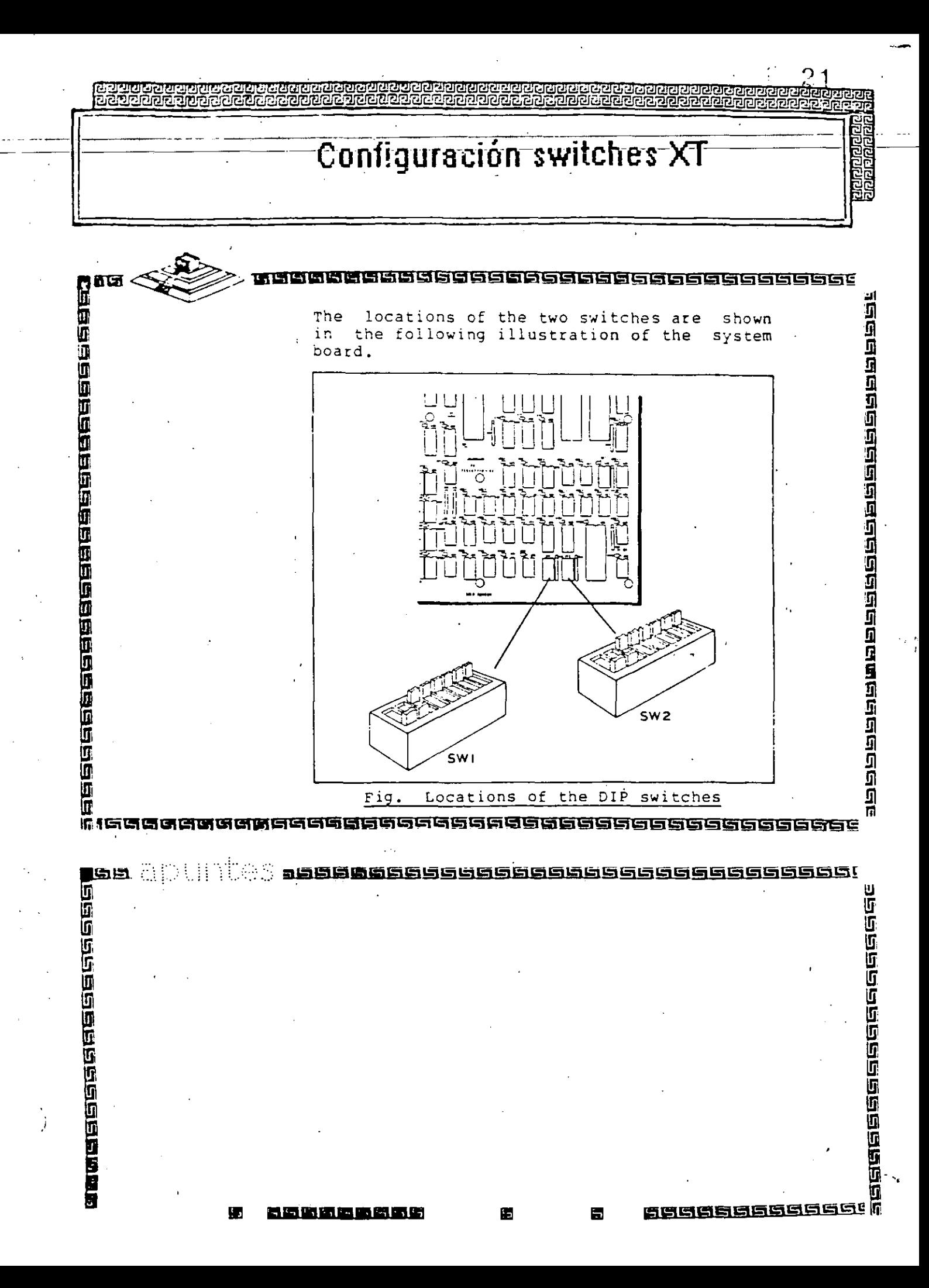

Configuración switches XT

GGGGGGGGGGGGGG

<u>sassas</u>

द्धान महान निर्माण करते हैं। इस स्थान के सम

kaladee

Descriptions of the corresponding DIP A.3 Switches

1) SW1 -- DIP Switch One

กิลิกิ

65

**Brandard Contract Contract Contract Contract Contract Contract Contract Contract Contract Contract Contract Co** 

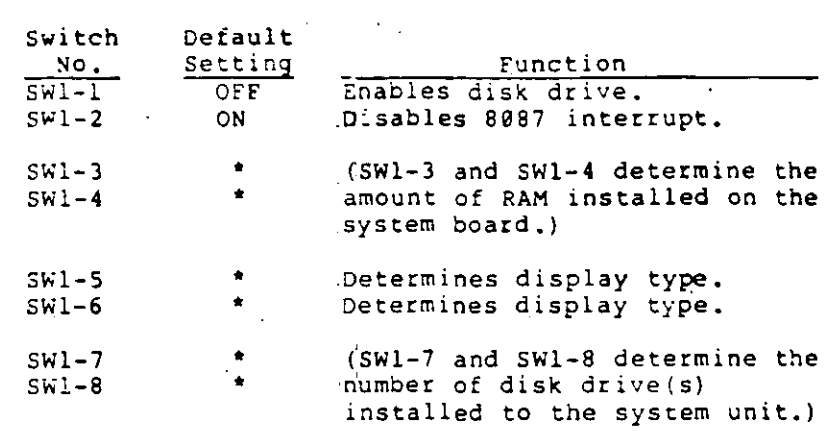

**GGGGGGGGGG saac** 

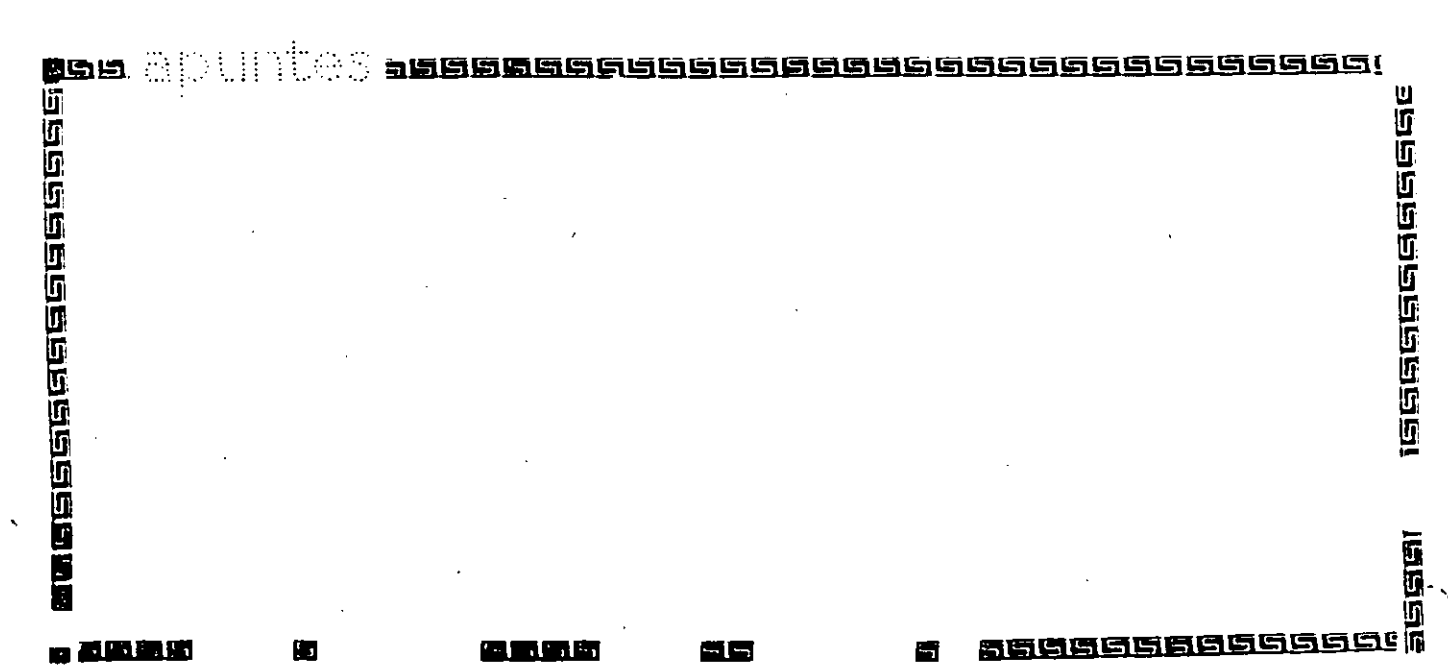

<u>nasoosaasoosaasaaaa</u>

# Configuración switches XT

泥泥泥

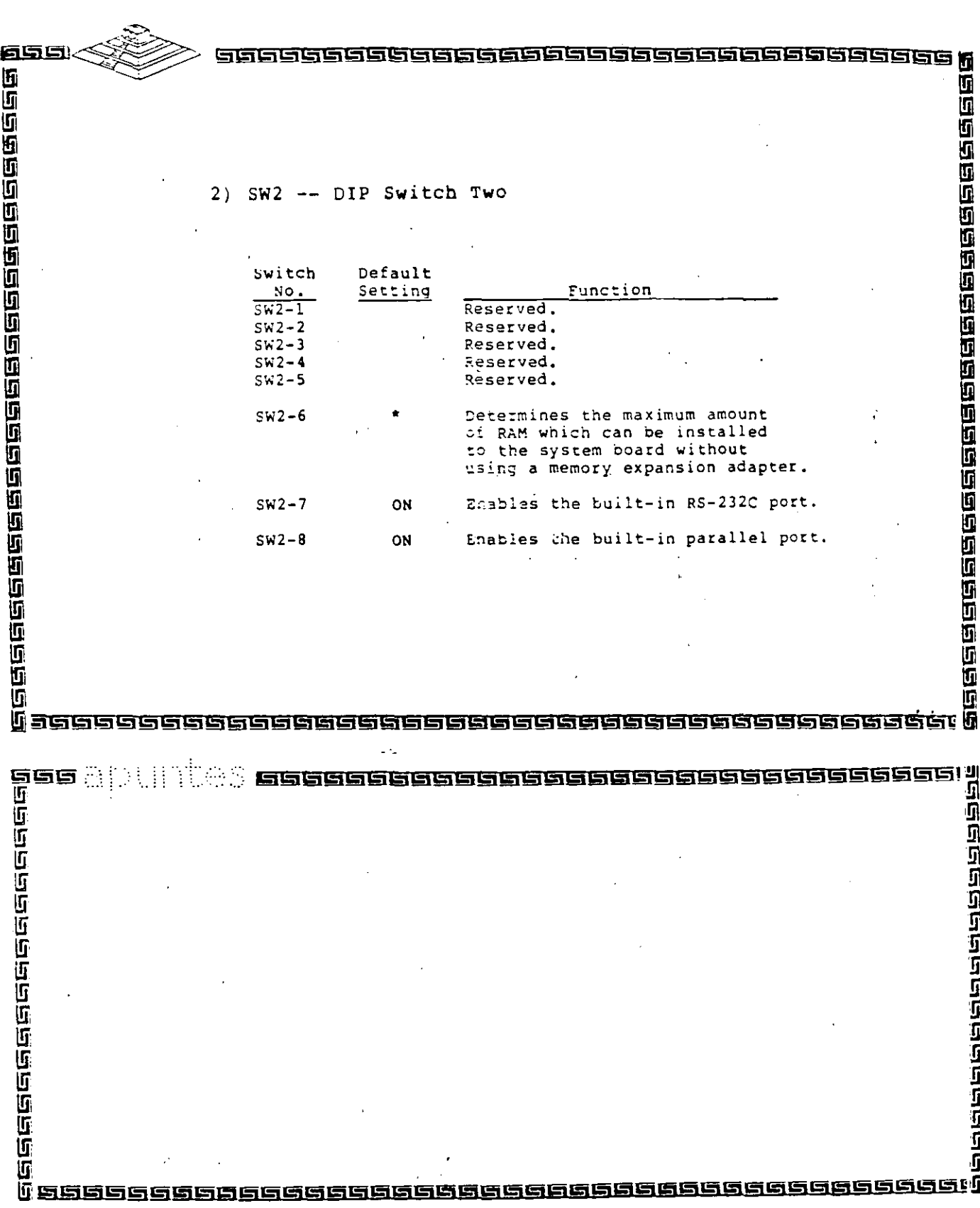

शियास मयानाम <u>קתקקקקקקקקק</u>

# ${\tt Configureción}$  switches  ${\sf XT}$

202

शरास्त्ररास्त्ररास्त

**GRAGGERAGGER** 

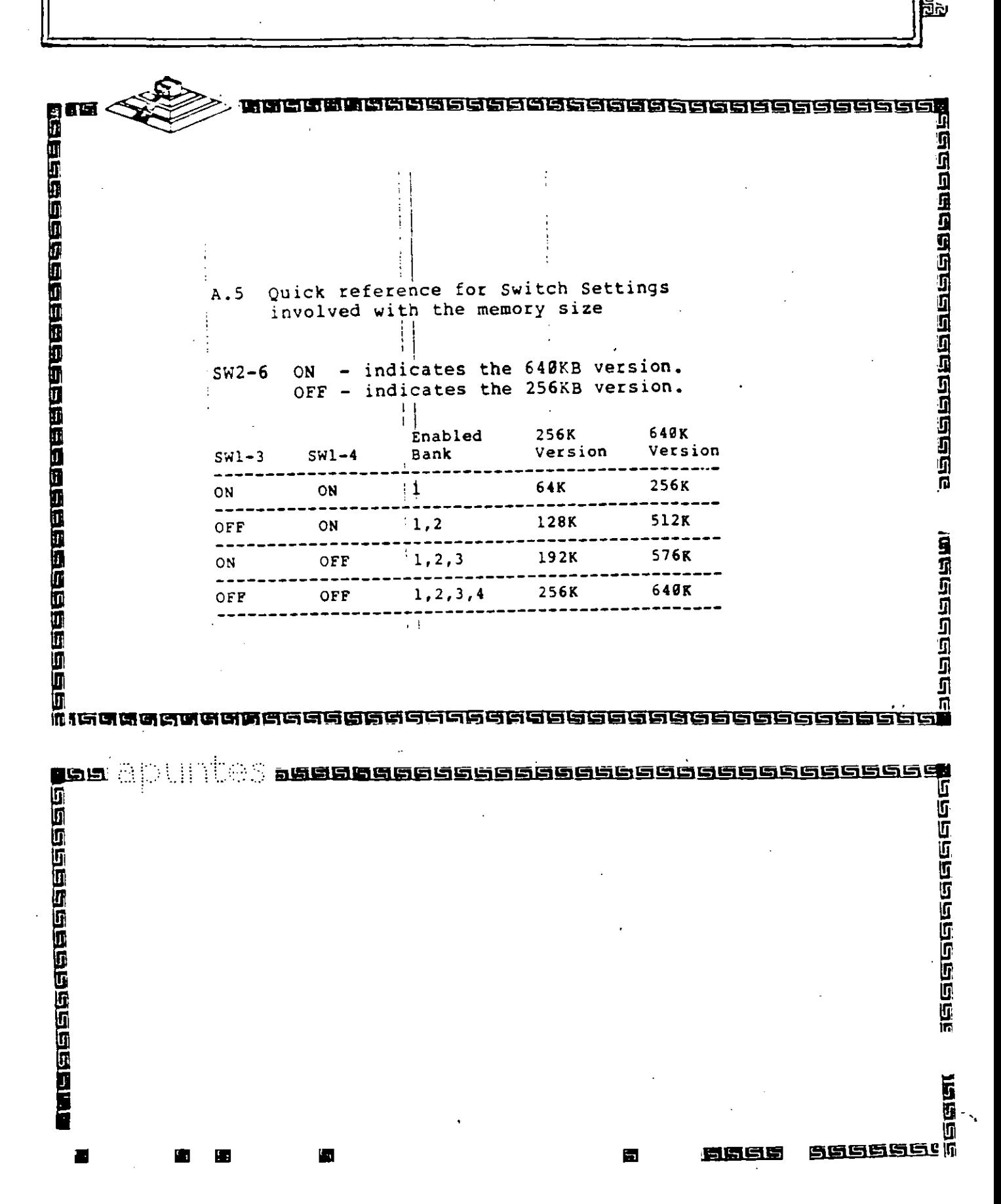

 $2<sub>4</sub>$ 

*r·* 

स्रिटेश

過

**noonanoonanoonan** 

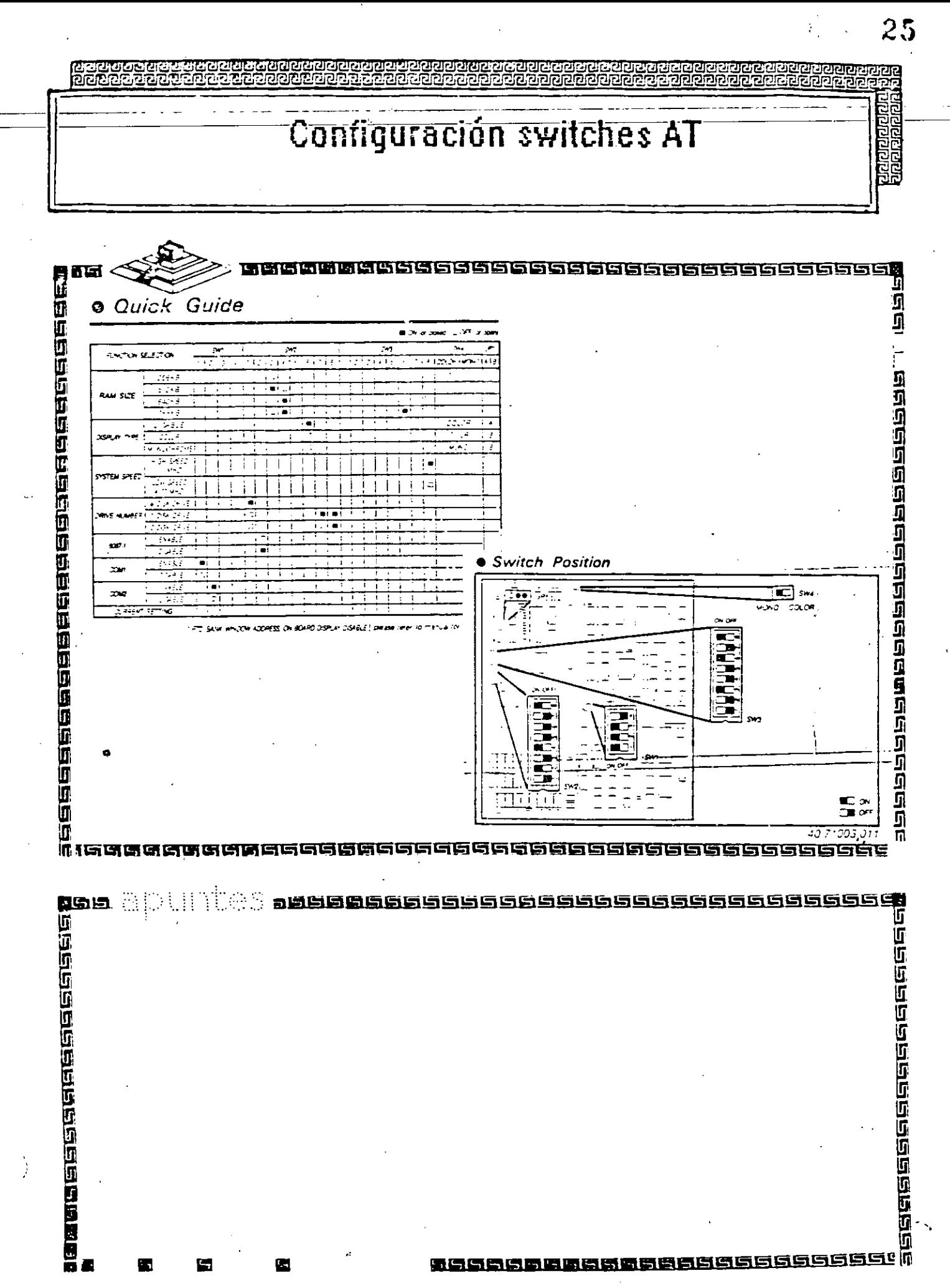

Е

ō

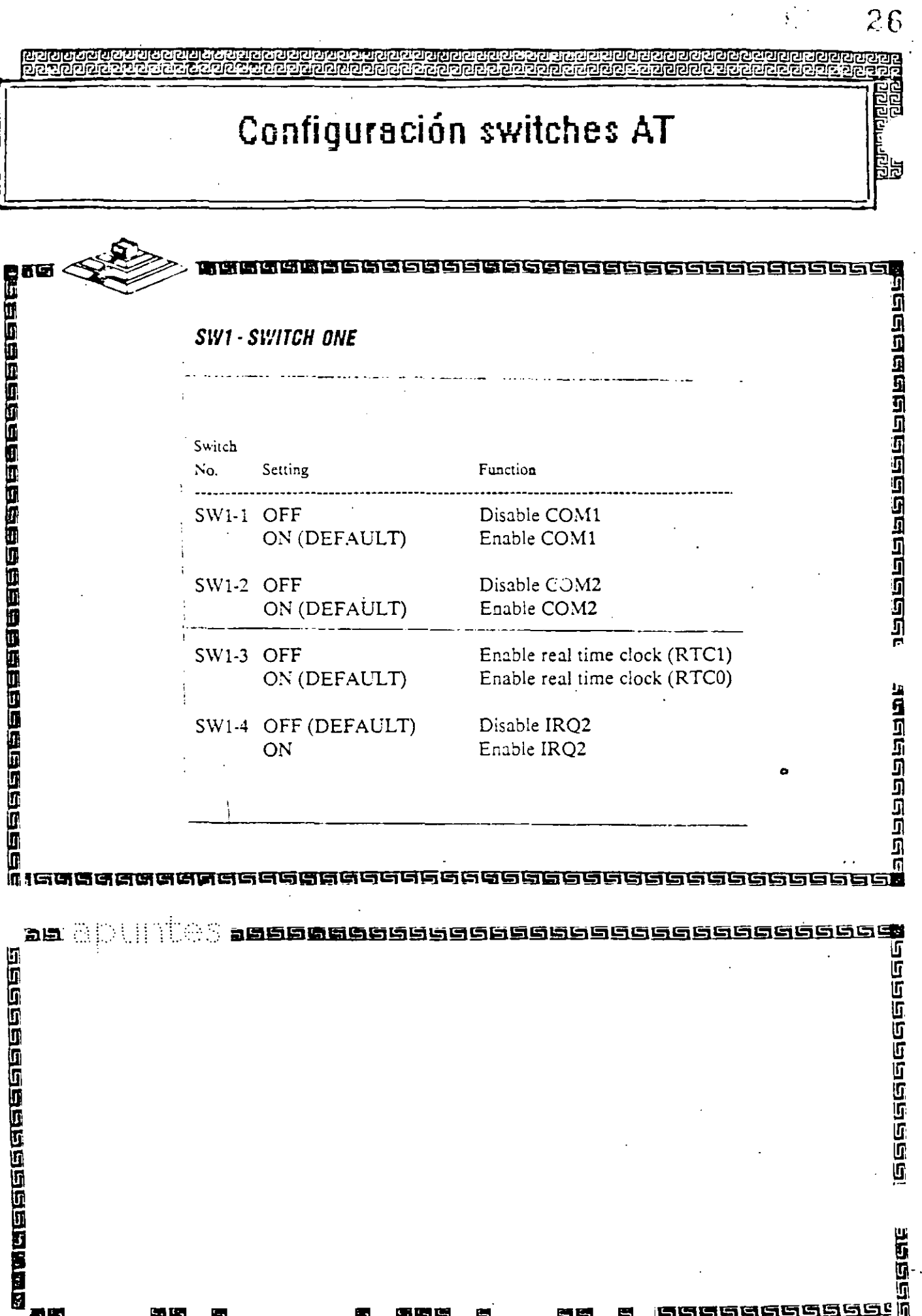

ĺ

ł

ĺ

i<br>I

f

五里

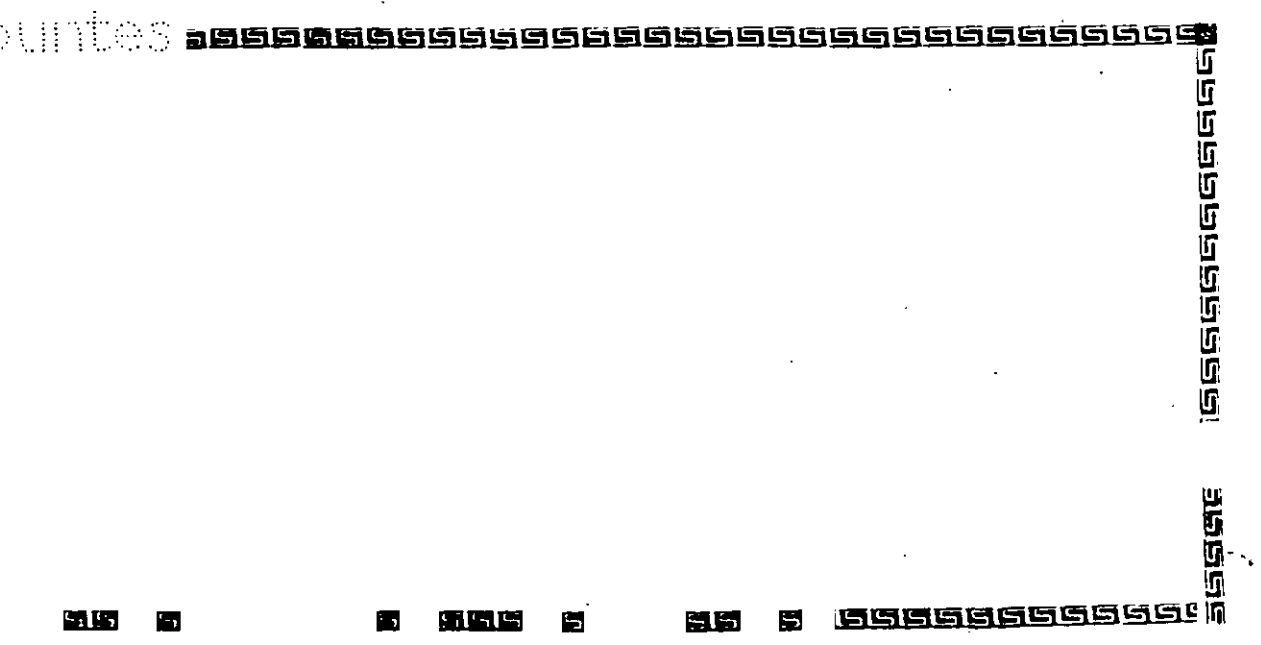

 $\ddot{\phantom{a}}$ 

 $\ddot{\phantom{0}}$ 

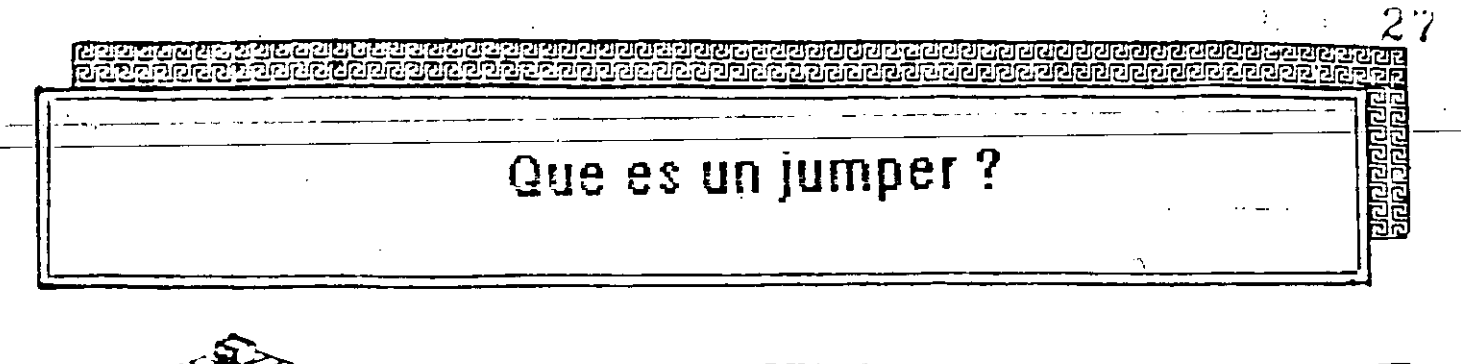

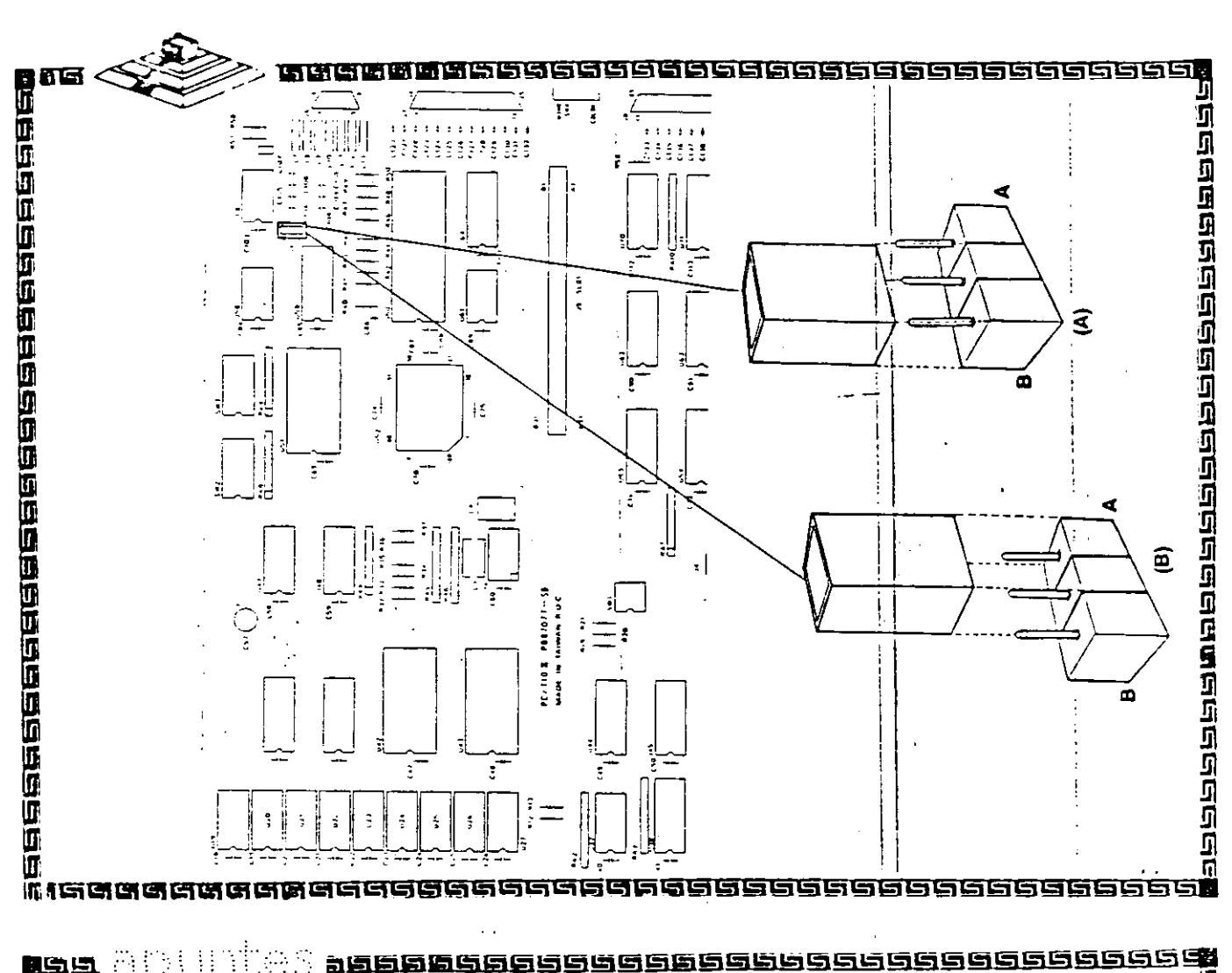

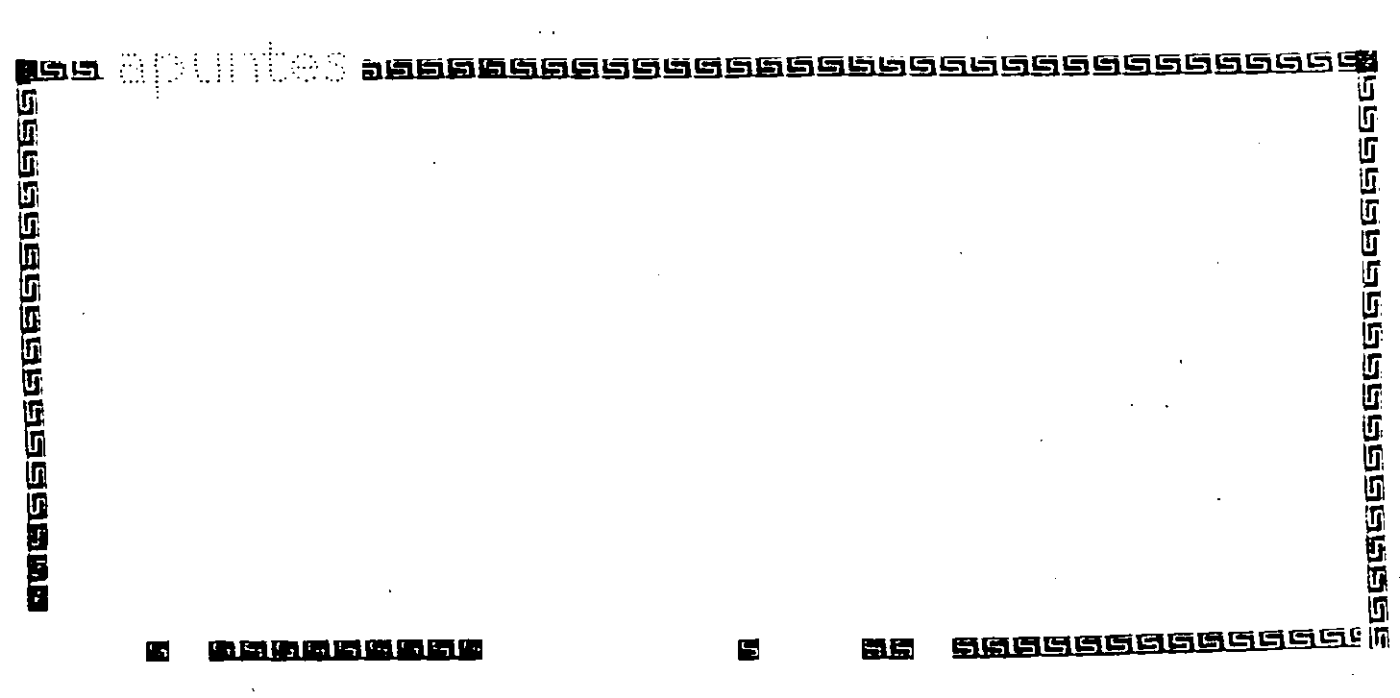

Ņ

## **Jumpers AT** GGGGGGGGGGGGGG 1999年19月19日19月19日 i<br>1<br>1<br>1<br>1 JUMPER SETTING FOR DISPLAY AT JP1 The built-in display interface supports flicker free scrolling for the following display types: - IBM monochrome compatibility - IBM color graphics compatibility - Hercules monochrome graphics compatibility - Plantronics color plus compatibility You may enable or disable the built-in display adapter by Selected Chement setting the JP1 jumper. When using EGA card, the build-in display interface should be disabled by closing jumper JP1 at position A and setting SW2-6 to ON. The slide switch SW4 must be set to COLOR or monochrome monitor. Set SW4 to color if EGA mode is used. **Bon** 医四亚氏血红红血红细胞白细胞 16606666666666 GGGG 100000000000000000 医圆圆圆 <u>anggmedagnog</u> 515 EC.

2 بر

rias se la consecución de la componeción

**Bangasasang ang ang an** 

## Configuración switches AT

Refer to the table on the floppy disk driver bracket. Adjacent to 768 KB and under SW2 you will see two small rectangles. The rectangles indicate how the switches are set. The third switch on switch block SW2 (SW2-3), and the fifth switch on switch block SW3 (SW3-5) are both set to OFF; and the fourth switch on the switch block SW2 (SW2-4), and the sixth switch on switch block SW3 (SW3-6) are both set to ON.

Again referring to the table, the two diskette drive configuration requires you to . the switches SW2-1, SW2-7 and SW2-8 to OFF, OFF and ON respectively.

**gela** apuntes

n <u>12222222238888888</u>

÷,

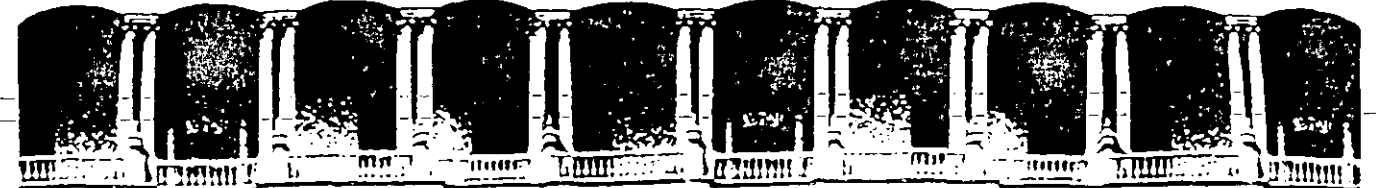

## **FACULTAD DE INGENIERIA**  $U.N.A.M.$ DIVISION DE EDUCACION CONTINUA

MANTENIMIENTO DE PC'S Y PERIFERICOS PARTE II

## REPASO DE LA PARTE I

## ABRIL, 1994

Palacio de Minería

Calle de Tacuba 5

Primer piso Deleg. Cuauhtémoc 06000 México, D.F. Tel.: 521-40-20 Apdo. Postal M-2285

# BIOS AMERICAN MEGATRENDS

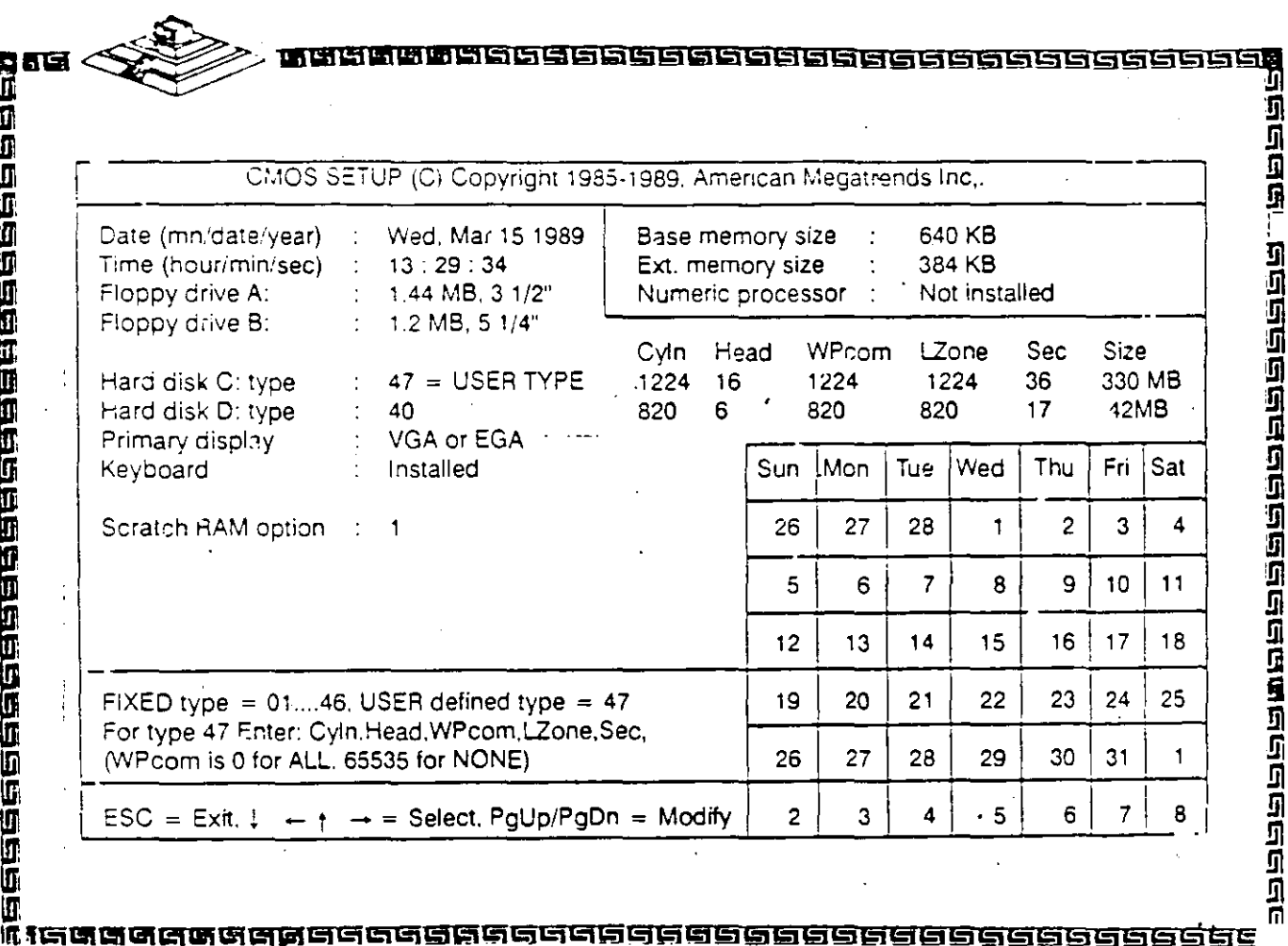

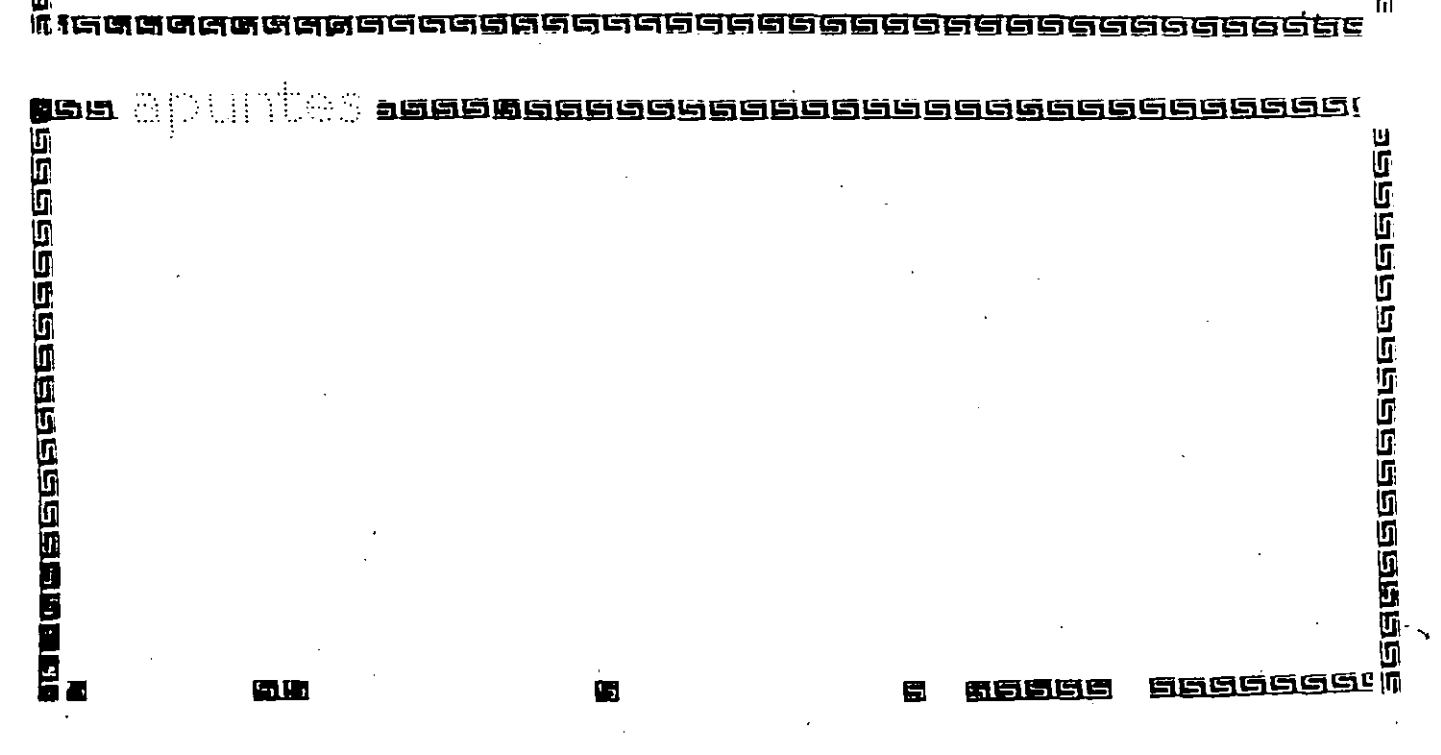

36

प्रदार्घ ने प्रदेश<br>ग्रह्मचार्घ ने प्रदेश

RARRARAT

# BIOS AMERICAN MEGATRENDS

sisisisisisis

Use the  $\downarrow + \uparrow \rightarrow$  keys to highlight the parameters you want to change. Use the <PqUp> and <PqDn> keys to modify the values.

## Date and Time

Use the  $\downarrow$  +  $\uparrow$  + keys to select the parameters you want to change. Use the <PgUp> and <PgDn> keys to cycle through the available settings.

## **Floppy Disk Drives**

Select the Floppy drive field. Press the <PgUp> and <P \_n> keys to cycle through the available settings. Available floppy disk drives are 5 1/4" (360KB, 1.2MB) and 3 1/2" (720KB, 1.44MB). If your system does not have a floppy drive B, be certain to specify "Not installed".

## **Primary Display**

电自由自由的自由的自由的自由的同时的同时

Select the Primary display field to establish the primary video display adapter type. Press the <PgUp> and <PgDn> keys to cycle through the available settings:

• Monochrome (Monochrome adapter, including MDA and Hercules)

. Color 40x25 (Color Graphics Adapter initialized in 40-column mode).

• EGA (Enhanced Graphics Adapter) or VGA (Video Graphic Array).

· Color 80x25 (Coior Graphics Adapter initialized in 80-column mode).

经济综合综合综合 0 កេ ត **maadaaaaaaaaaaaaaaaaaa** 

ege S 8556<u>9555656555</u>555**9** 西亚亚亚巴巴巴巴巴巴巴巴 **Geographer (1990)** Geec <u>na pa ang na sa na an</u> 微量氧量 量

医西日间的 医心包的 医血管的 医血管的 医血管的 医血管的

Īп.

1992年19月19日19月19日19月19日1月19日

ege a

# BIOS AMERICAN MEGATRENI

**GGGGGGGGGGGG** 

लिलिकाना जाता का

इलक्षमक्ष संहिति, हात्रसंक्षिक्रमहाराष्ट्राधर्मसंक्षित क्रिक्

n.

冒

有高岛岛岛

## **Hard Disk Drives**

For hard disk drives, use the  $\leq$  PgUp > and  $\leq$  PgDn > keys to cycle through the 46 types of disk drives supported. Type 47 is given to help the user defined its own drive type which will be stored in the CMOS. See Table 3.2 for a printed list of these drive types.

## **Bypassing Keyboard Error**

To configure the system for non dedicated file servers, you can set the keyboard "Not installed" in the SETUP menu so that BIOS will not report any "Keyboard error" and will not wait for "F1" key to be pressed during system boot.

## 986

E.

<u> 222222233333333333333333333333333</u>

# BIOS AMERICAN MEGATRENDS

## **Bypassing Video Error**

To configure the system for non dedicated file servers, you can set the video "Not installed" in the SETUP menu if you do not have a display connected. The BIOS will not report any "Video error" and will not wait for any "F1" key to be pressed during system boot.

## **Bypassing Floppy Error**

Ū

网络西班牙西班牙西班牙西部

To configure the system without floppy controller, you can set both the BIOS supported floppy drives (A and B) as "Not installed". In that case 3IOS will not check for the floppy controller and will not report any error.

After you have finished with the SETUP program, press the <Esc> key. A prompt will then appear:

Write data into CMOS and exit (Y/N)

Type "Y" and press the < Enter > key. The computer performs a cold boot (equivalent to turning the power off and back again), followed by memory test, and then tries to boot from the disk drive. If your hard disk has not yet been initialized, be sure that you have a bootable DOS diskette.

la de de la cada de de de de de de la c

 $33$ 

1919年最近的国际国际电信信息和

iensiensiensie

ŋį

 $\mathcal{L}_\mathrm{g}$ ega et iii<br>Ei ū <u>SUBBURGBERG! M</u>

# BIOS AMERICAN MEGATRENDS

ස**මව මෙව වෙන විට පිටුවර** ව

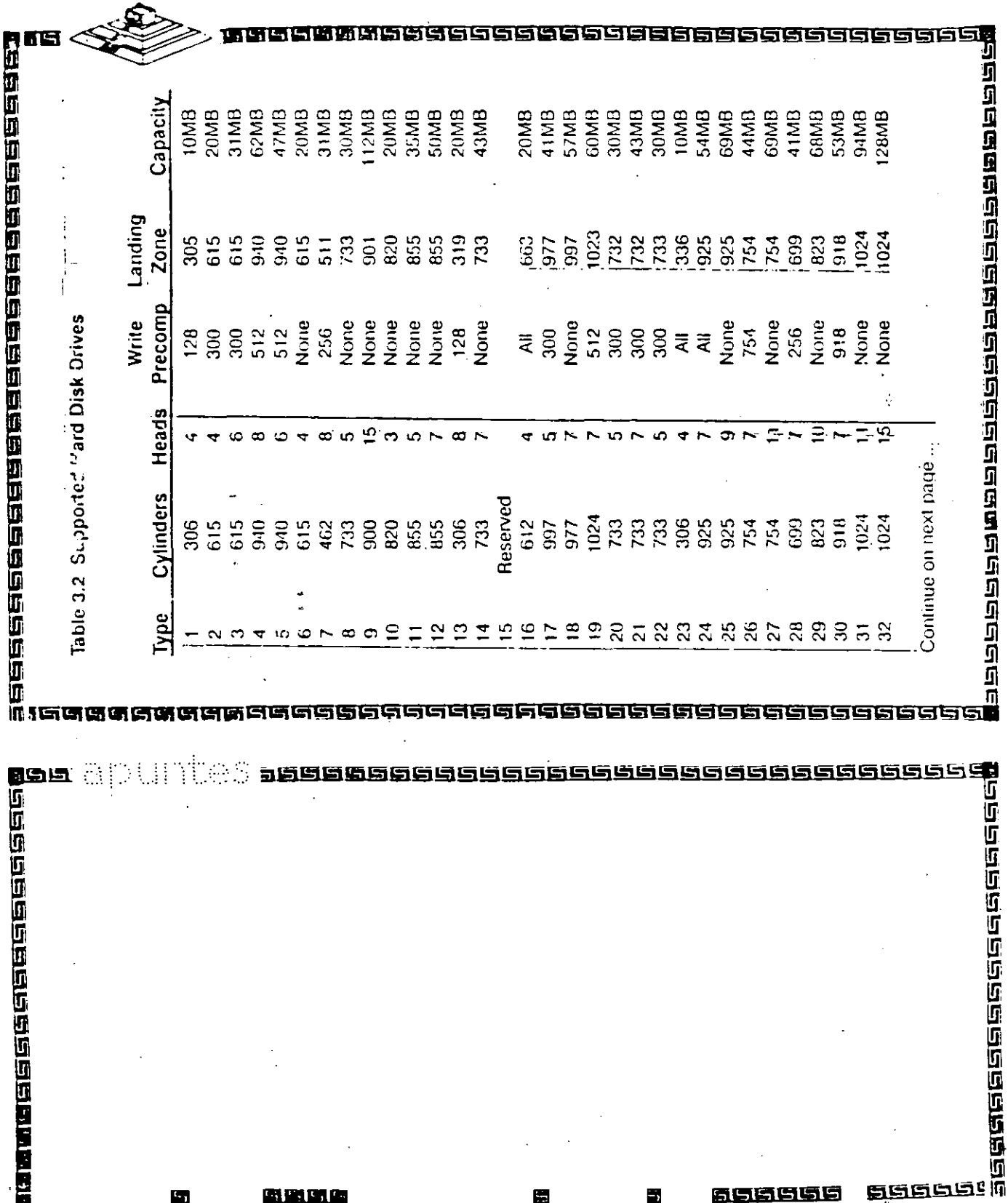

<u>पत रागरा</u><br>अवस्था

15 EER DIS EE

# BIOS AMERICAN MEGATRENDS

<u>าตุตุตลต</u>

## Table 3.2 Supported Hard Disk Drives

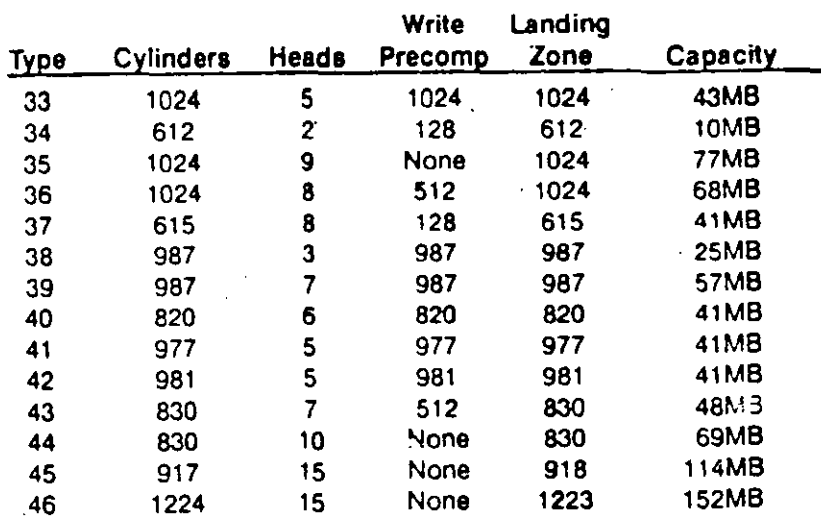

# 1988888888888888888888888888 **TEGGGGGGGGG**

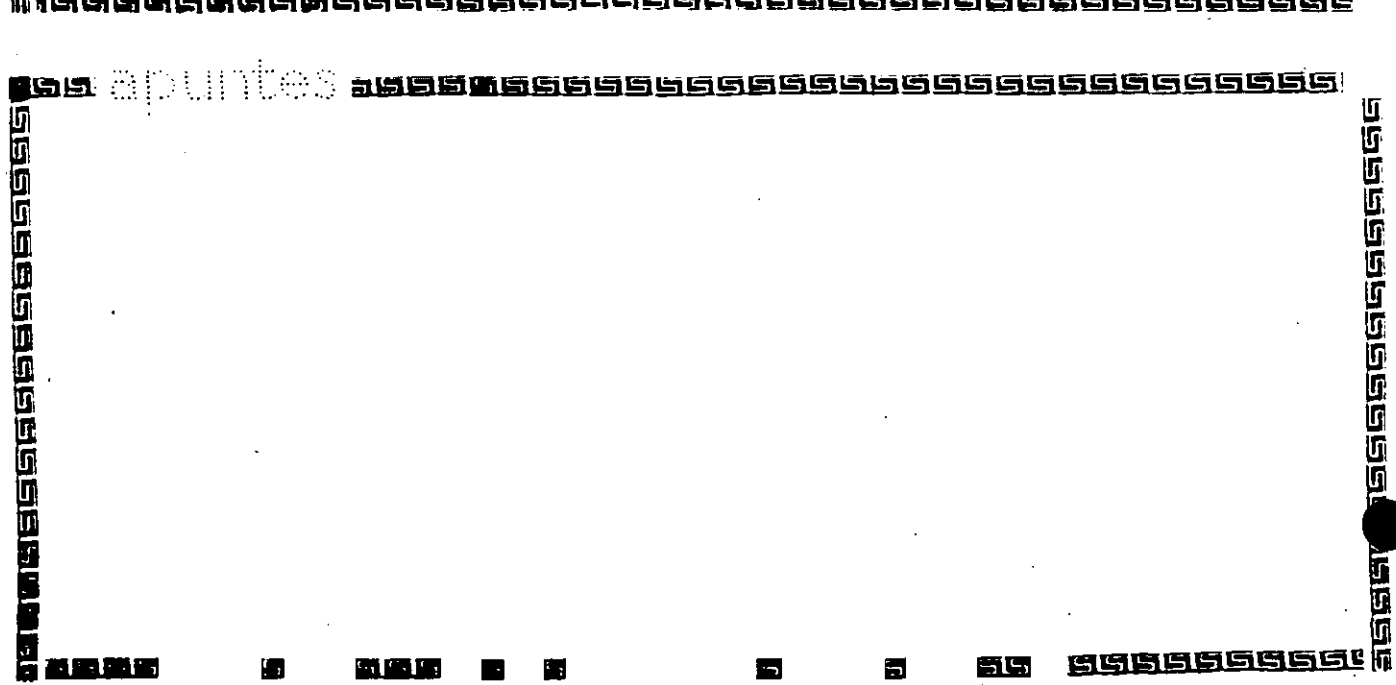

519

# ष<br>प्रवेद्य में में प्रमुख प्रविद्य <sub>क</sub>र्मसंख्य के संस्था है। **Graduatement**
1<br>华国国国国内国际国民国国国国国国国国国国国国国国国国国国

### **BIOS AWARD**

#### का का का जा जा क

36

m

The SETUP program lets you specify your system's configuration of diskette drives, hard disk drives, video display, memory, date and time. The SETUP program is built-in, you do not need a diskette to use it.

#### **Note**

The following procedures assume your system has the Award 286 Modular BIOS installed. If your system has a different BIOS installed, these procedures will not work.

To run SETUP program, simultaneouly press the  $\leq$  Ctrl  $>$   $\leq$  Alt  $>$   $\leq$  Esc  $>$ keys. The SETUP screen appears on your display:

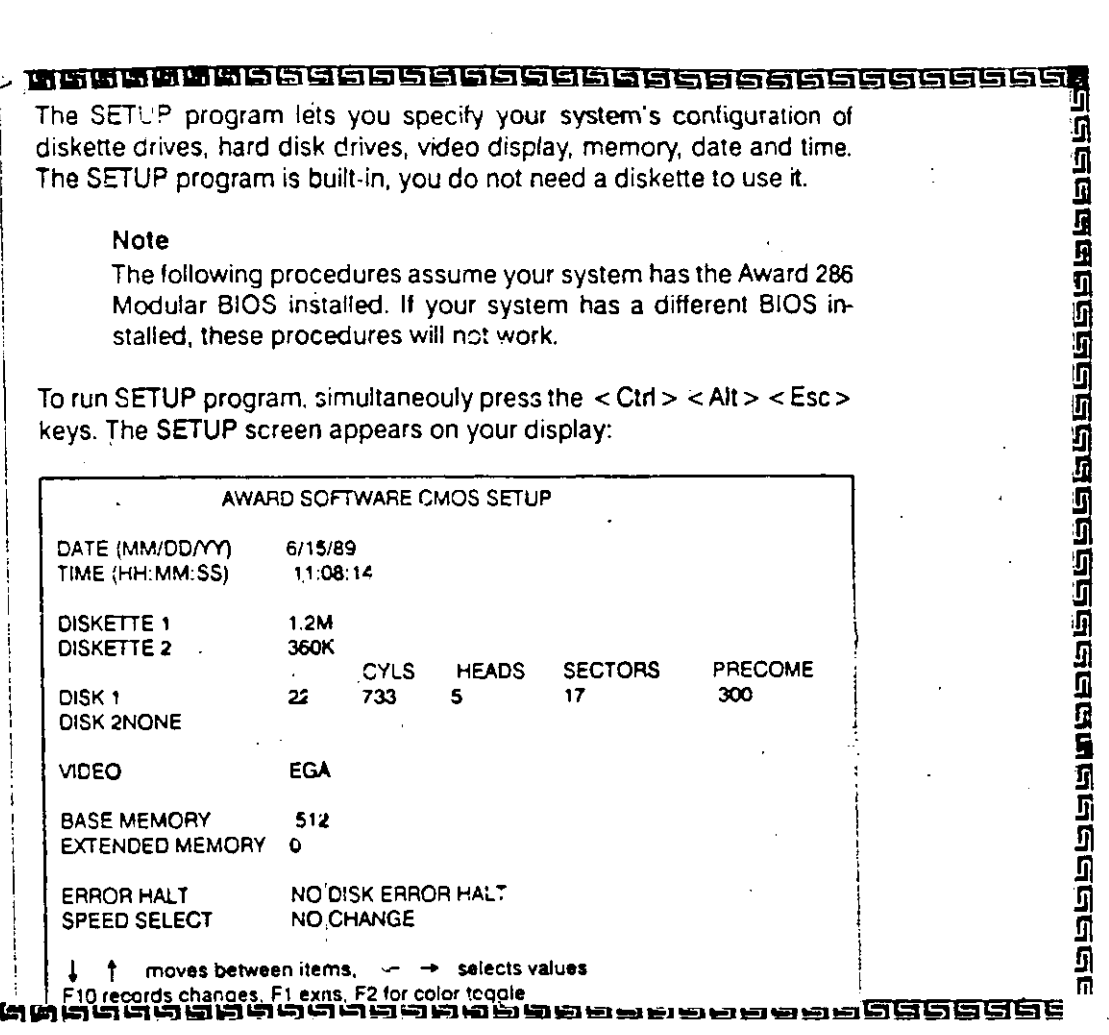

크로트

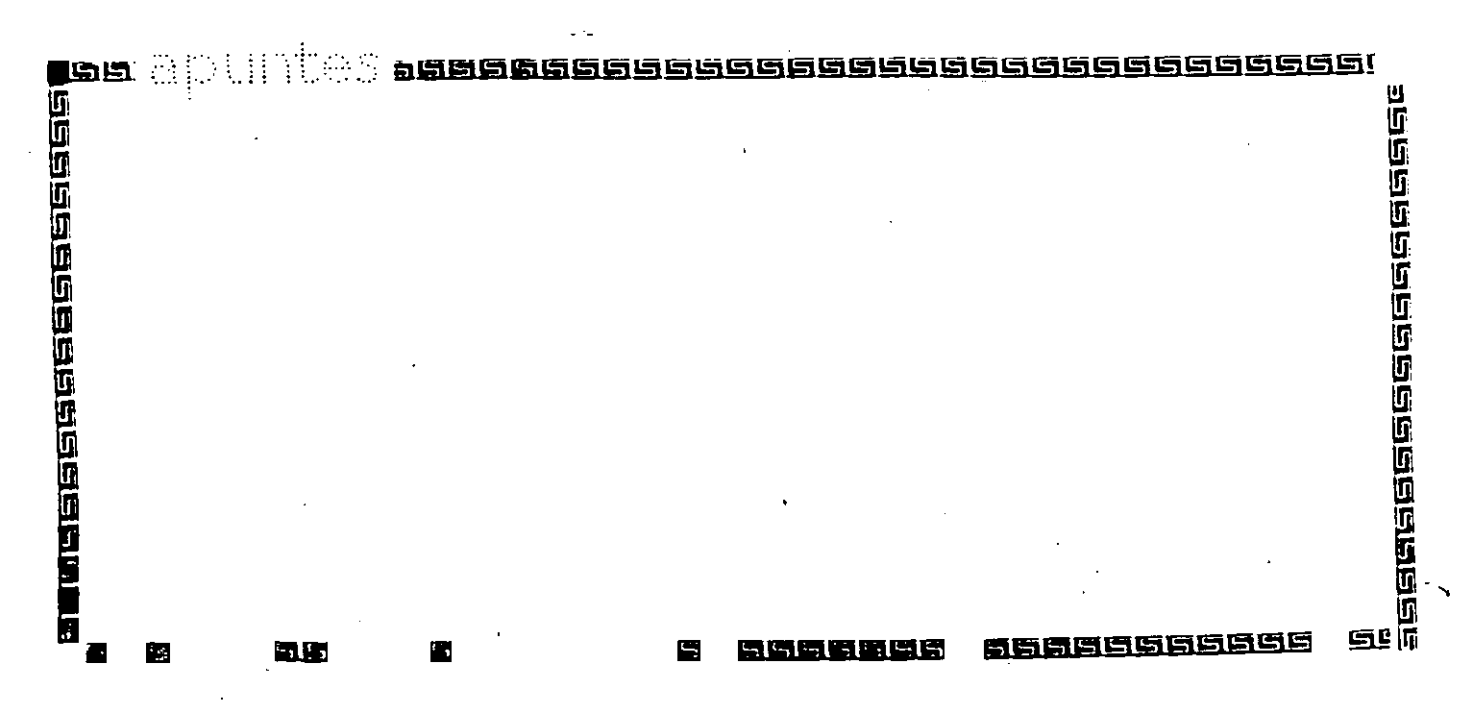

BIOS AWARD

 $\sim$ 

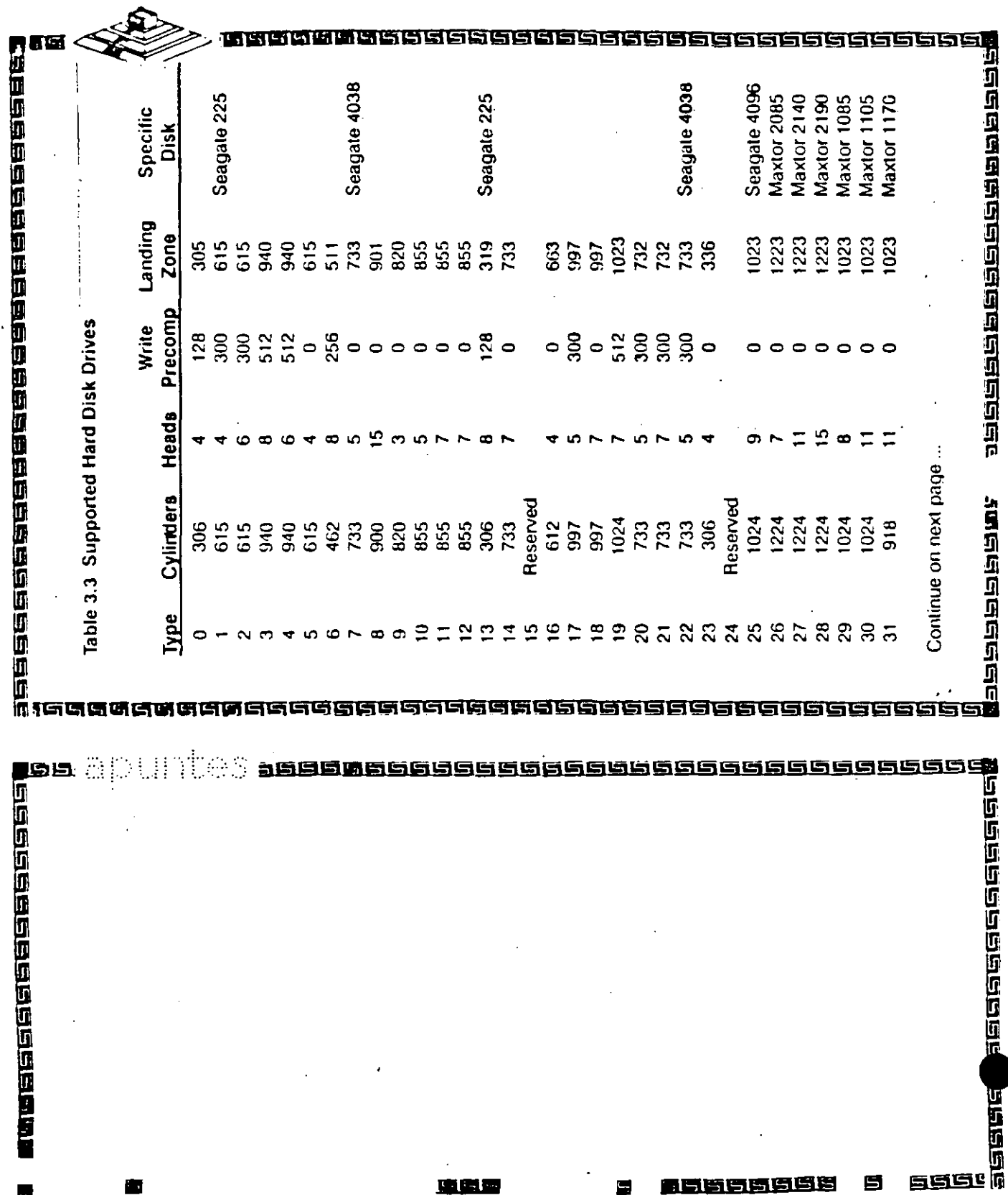

 $37$ 

> ក្តក្ន ਪੁਰੂ

Bə

 $\ddot{\phantom{1}}$ 

 $\frac{1}{2}$ 

BIOS AWARD

ה המשפט של המשפט בשן<br>משפט של המשפט בשן

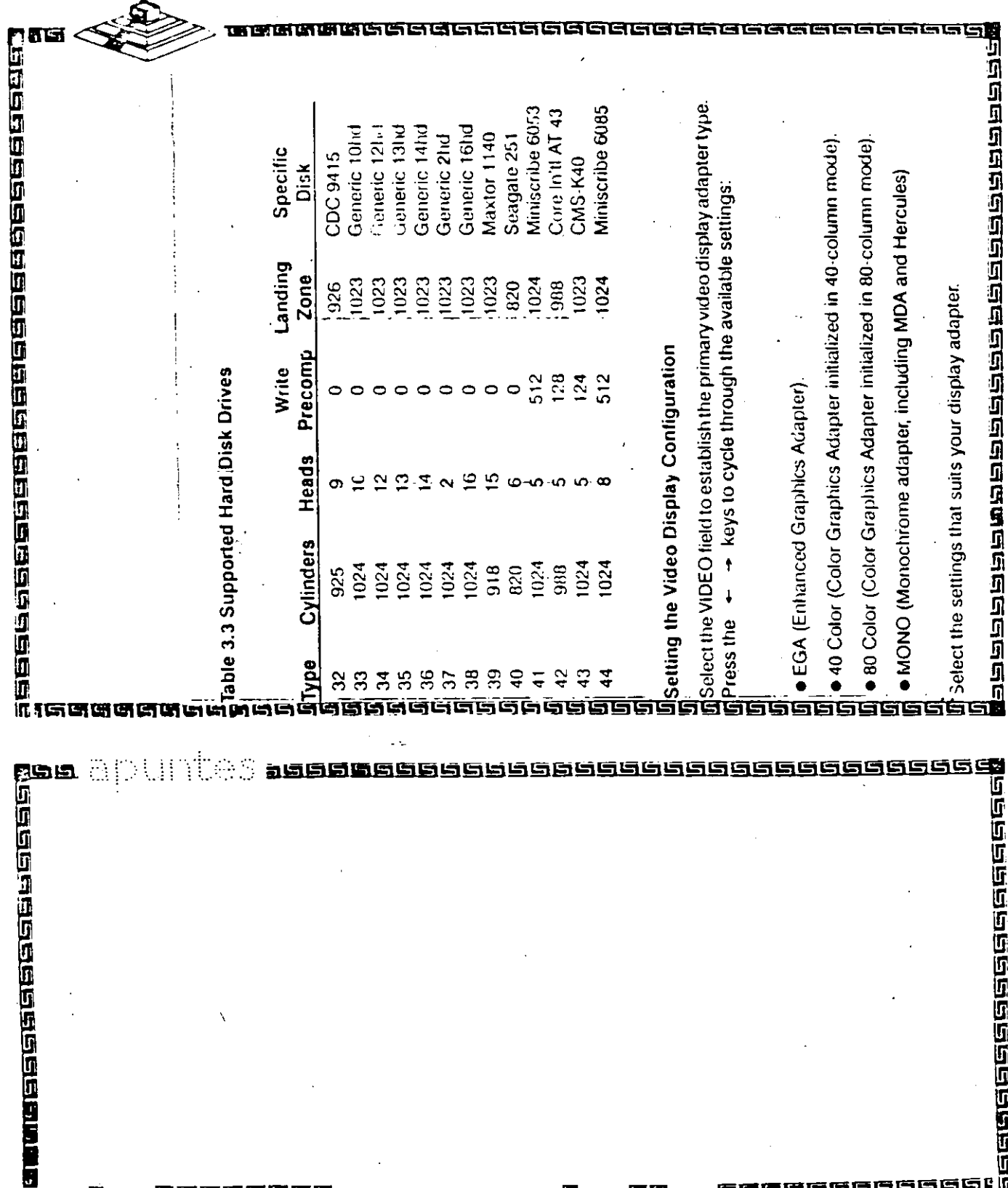

的过去式和过去分词

ь.

56

w<br>M 122222222232

 $\frac{38}{100}$ 

a a manana a a a a a

f.

### Registros de Reloj

#### 566666 96

खेळलेखिलि

इल्लन मन्ने निर्मित निर्मित हो।<br>इल्लन मन

**SHIPPERS** 

नन्न

#### **Real-Time CLock Information**  $D.4$

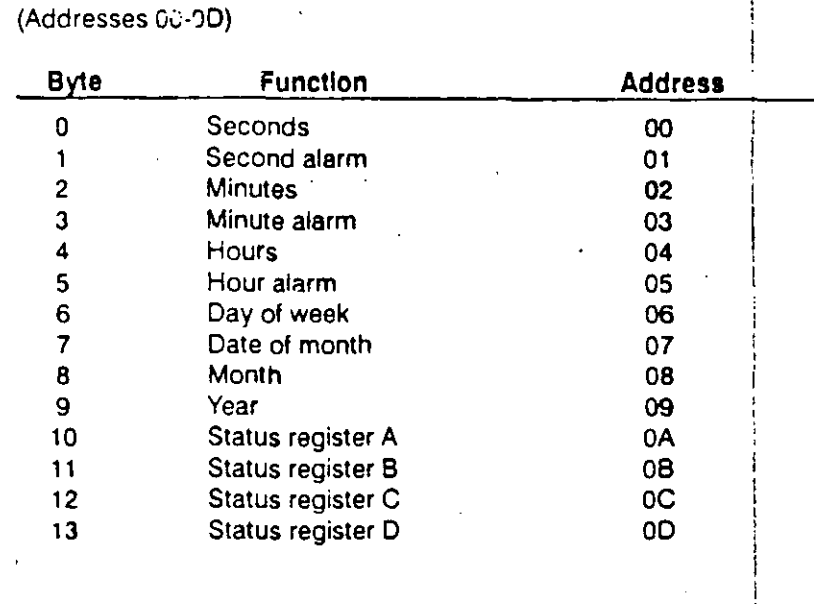

# n<br>1<br>1<br>1 百百百百百百百百百 医结蛋医固蛋白医 īсī ╗═

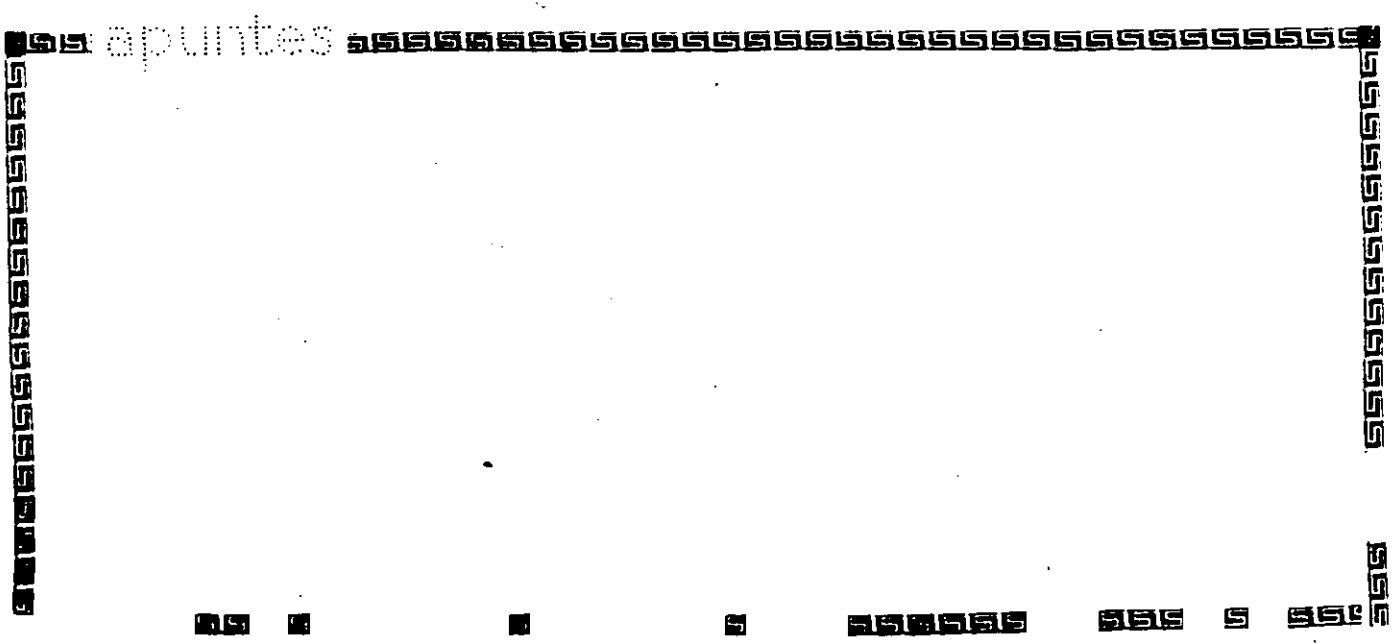

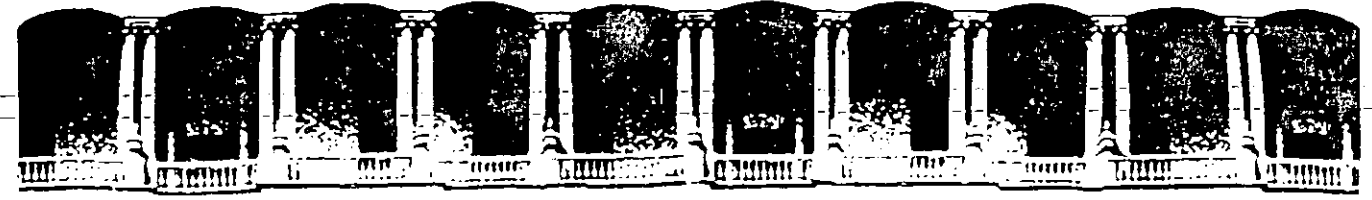

#### FACULTAD DE INGENIERIA U.N.A.M. DIVISION DE EDUCACION CONTINUA

#### MANTENIMIENTO DE PC'S Y PERIFERICOS PARTE II

#### HERRAMIENTAS DE DIAGNOSTICO

#### ABRIL, 1994

Palacio de Minería Calle de Tacuba 5 Primer piso Deleg. Cuauhtémoc 06000 México, D.F. Tel.: 521-40-20, Apdo. Postar M 2285

<u>saaseelaa maanaaseelaa maalaaseelaa</u>

### PROGRAMAS DE DIAGNOSTICO

 $40$ 

JГ

raa aa aa aa aa aa aa aa<br>raa aa aa aa aa aa aa aa aa

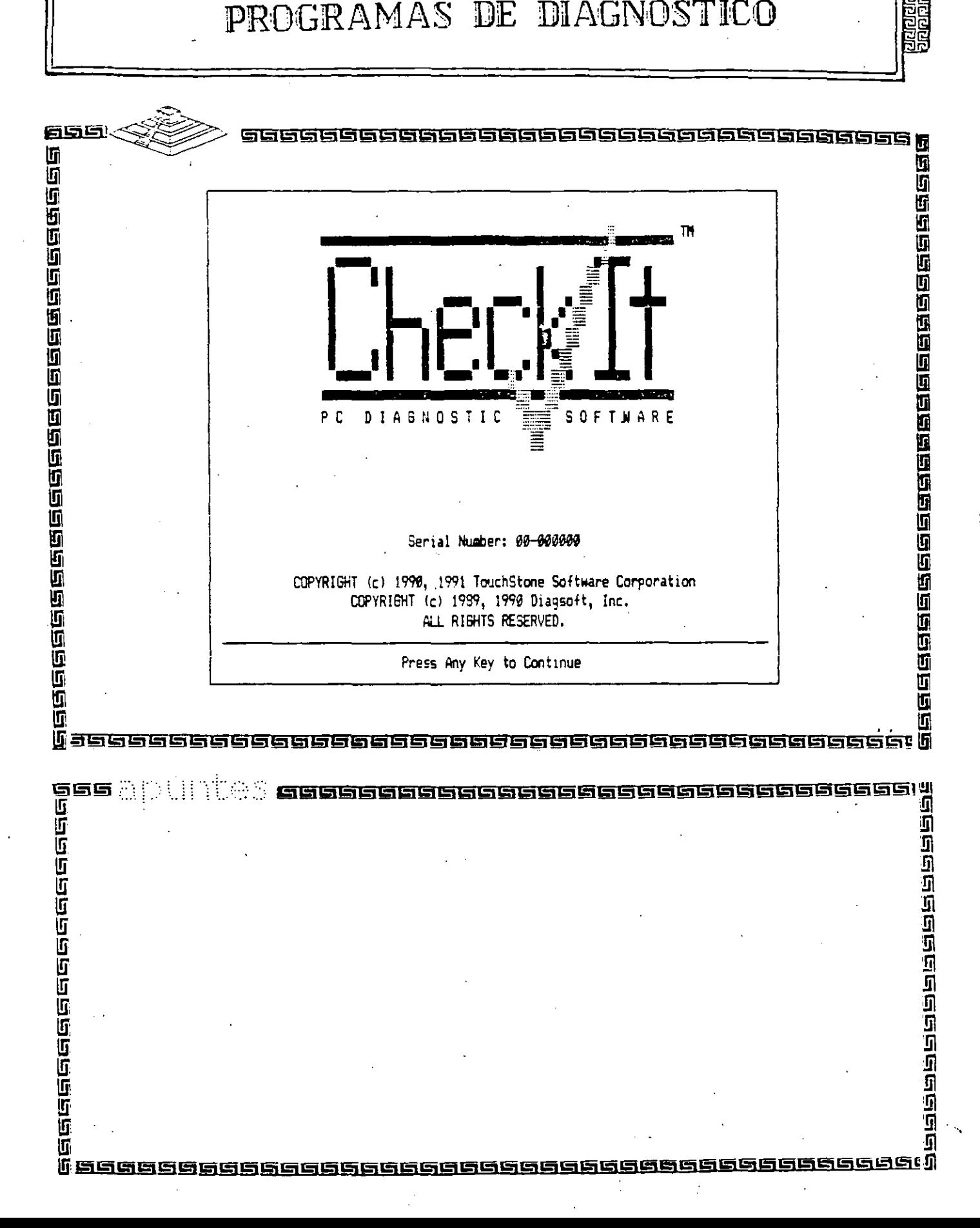

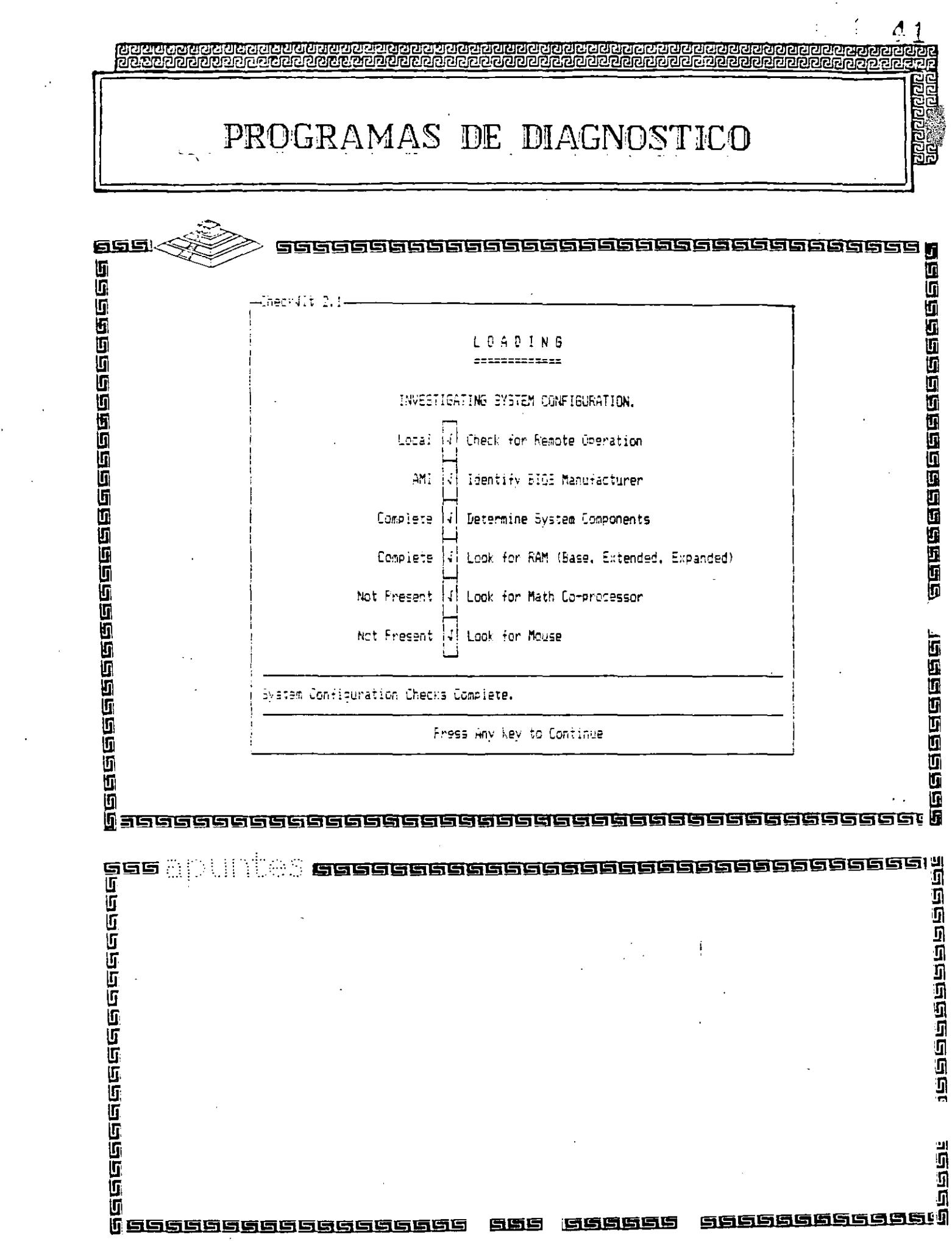

 $\frac{1}{\sqrt{2}}\int_{0}^{\sqrt{2}}\frac{1}{\sqrt{2}}\left( \frac{1}{2}\left( \frac{1}{2}\right) ^{2}+\frac{1}{2}\left( \frac{1}{2}\right) ^{2}+\frac{1}{2}\left( \frac{1}{2}\right) ^{2}+\frac{1}{2}\left( \frac{1}{2}\right) ^{2}+\frac{1}{2}\left( \frac{1}{2}\right) ^{2}+\frac{1}{2}\left( \frac{1}{2}\right) ^{2}+\frac{1}{2}\left( \frac{1}{2}\right) ^{2}+\frac{1}{2}\left( \frac{1}{2}\right) ^{2}+\frac{1}{2}\left( \$ 

 $\frac{1}{\sqrt{2}}$ 

PROGRAMAS DE DIAGNOSTICO

包

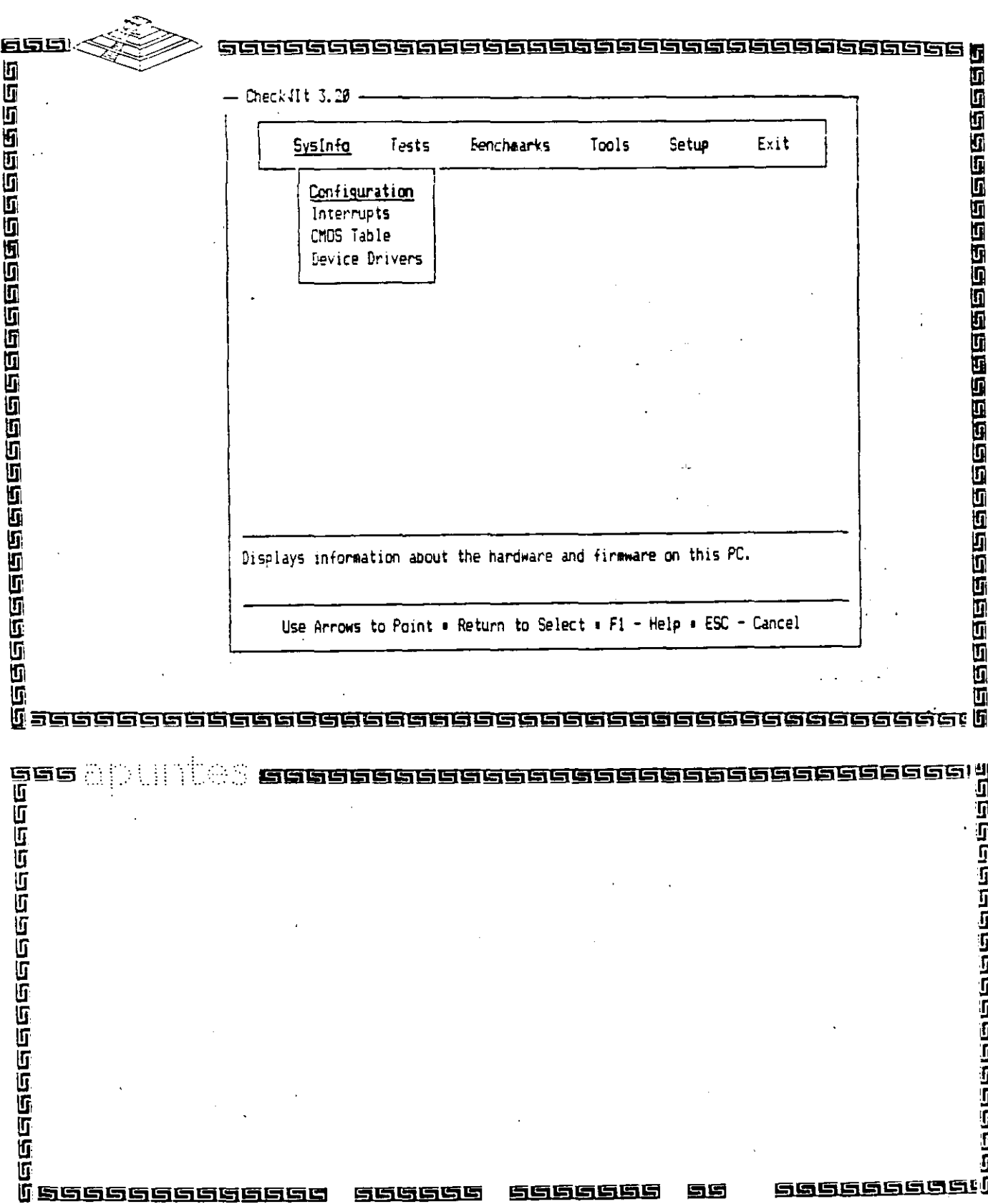

 $\mathbf{I}$ 

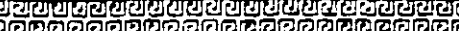

PROGRAMAS DE DIAGNOSTICO

Ą

Θř

෦ඁ෪ඁ෯෨ඁඁඁ෯෨෨ඁඁ෯෨ඁඁඁ෯෨ඁඁ෯෨ඁඁ෯෨ඁඁ෯෨෬෨෯෨ඁඁ෯<br>෦෪෯෨෨෨෨෧෨෨෯෨෧෨෨෧෧෧෨෨෨෨෧෨෧ඁ෯ඁ

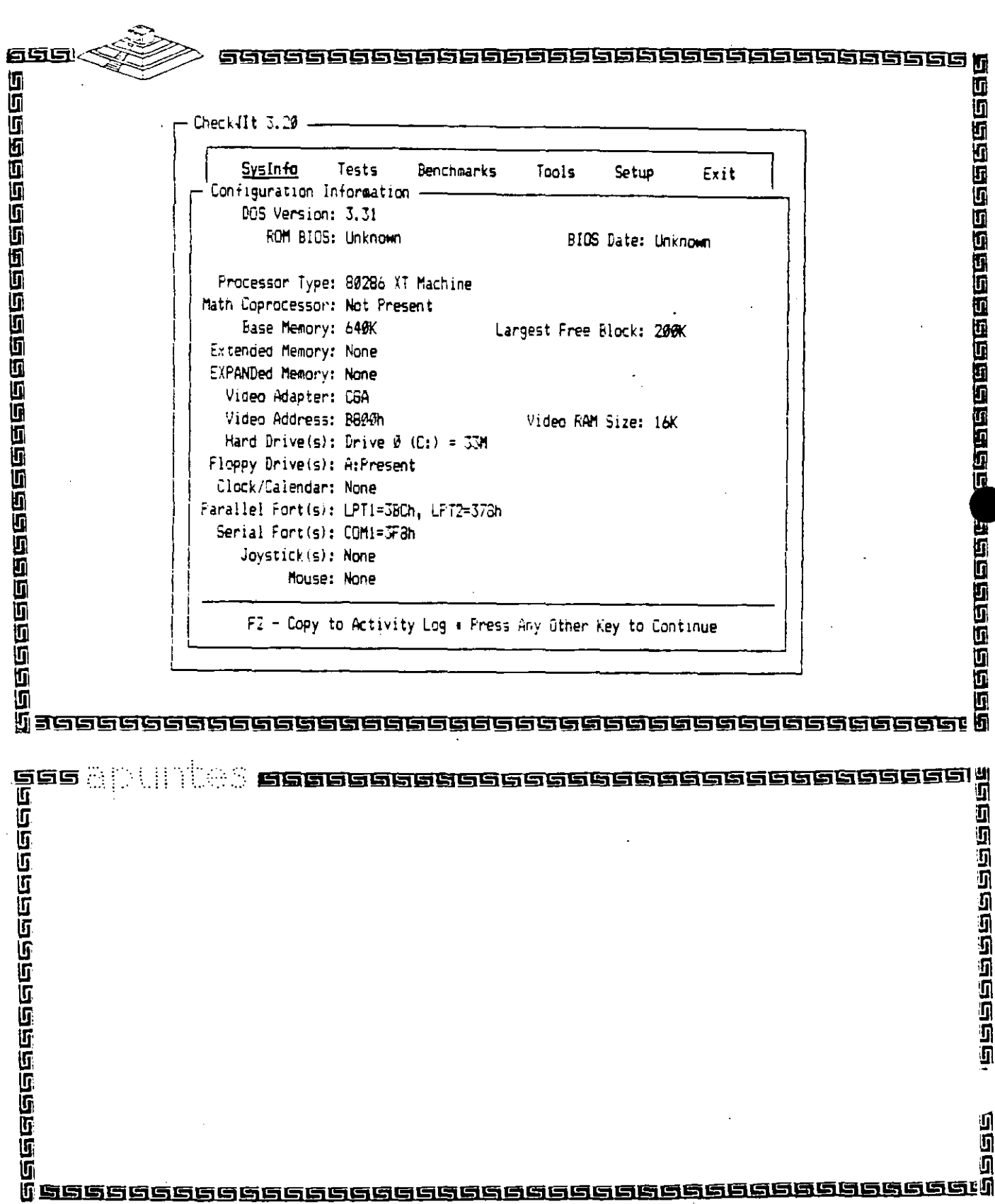

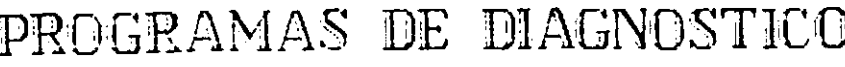

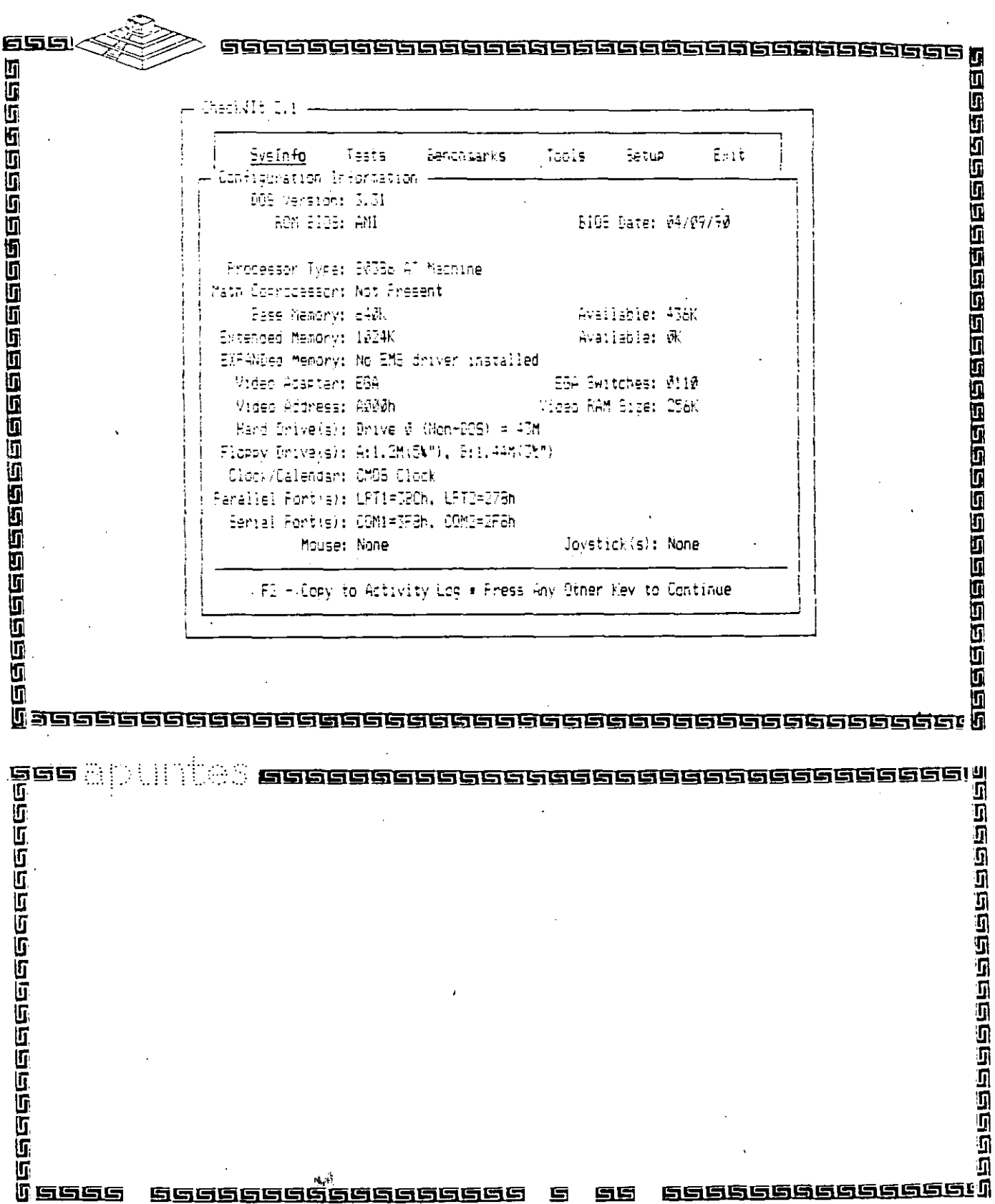

đ  $\cdot$ 

**ここかいこう**<br>このはいいで

÷,

 $\overline{\phantom{a}}$ 

 $\alpha$ 

PROGRAMAS DE DIAGNOSTICO

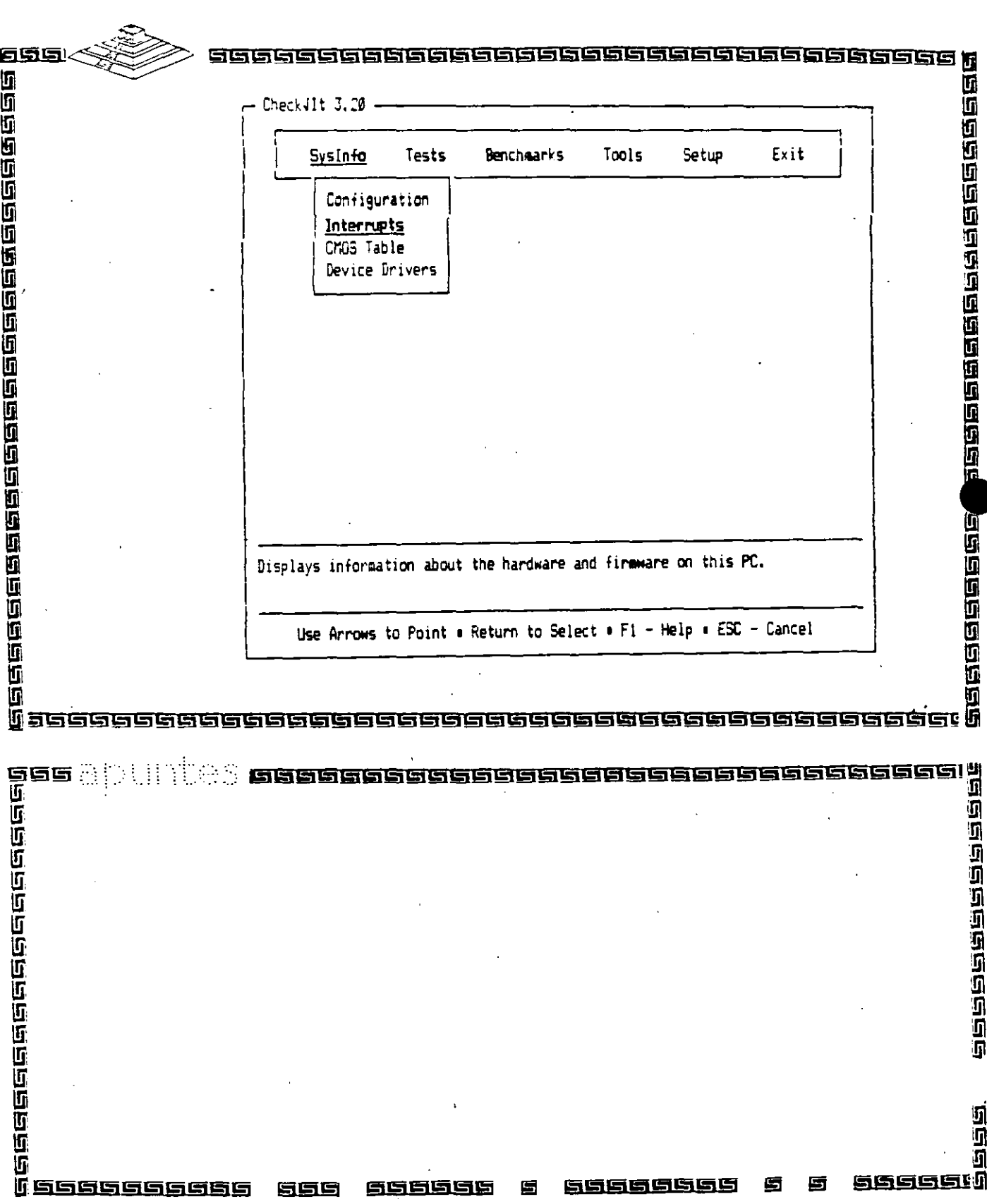

A.

ਜ਼ਿਰ

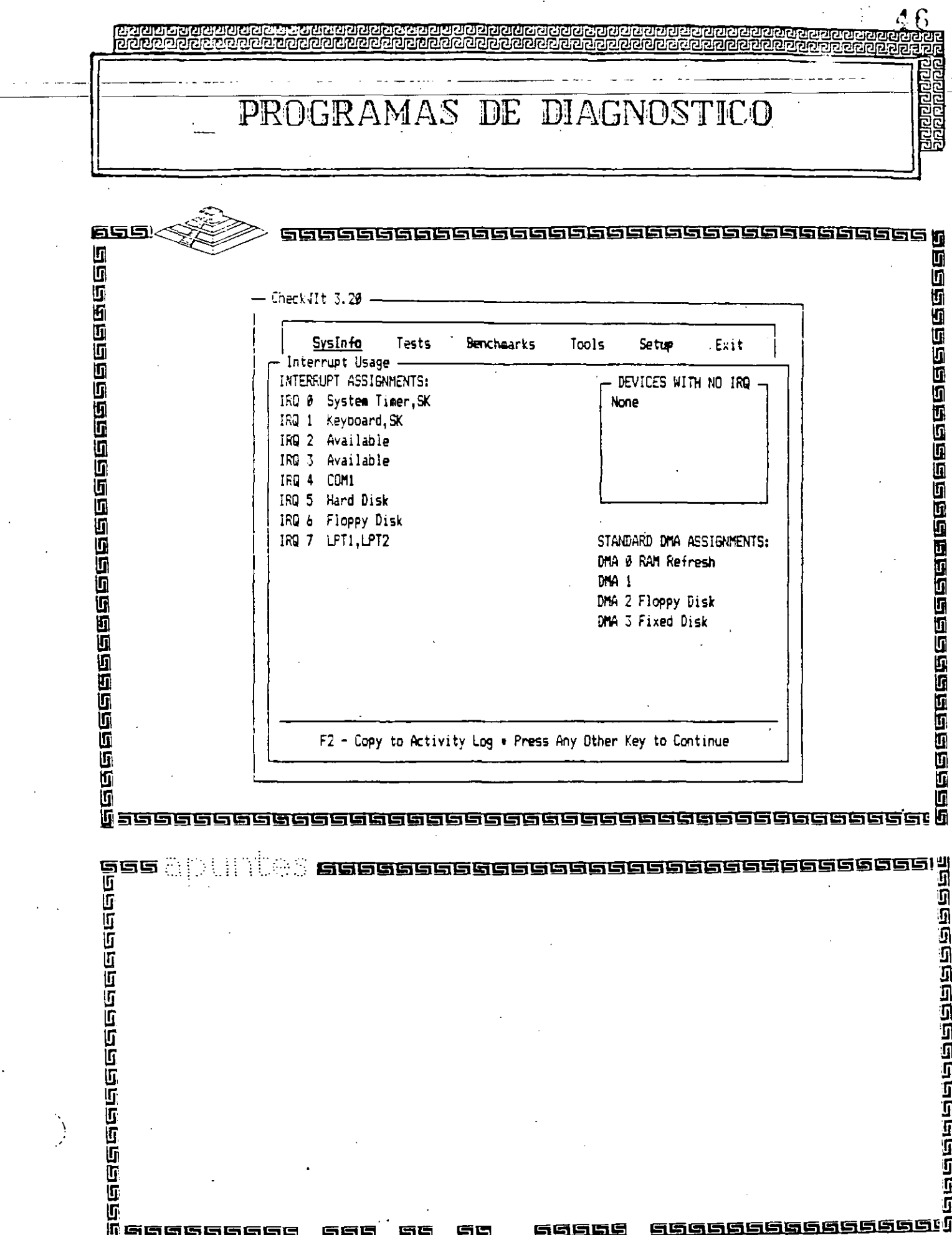

ξŢ.

 $\sim$   $\sim$ 

 $\hat{\boldsymbol{\beta}}$ 

 $\sim$   $\sim$ 

 $\epsilon$ 

 $\epsilon = \epsilon_{\rm eff}$ 

 $\sim$ 

 $\omega_{\rm{eff}}$  .

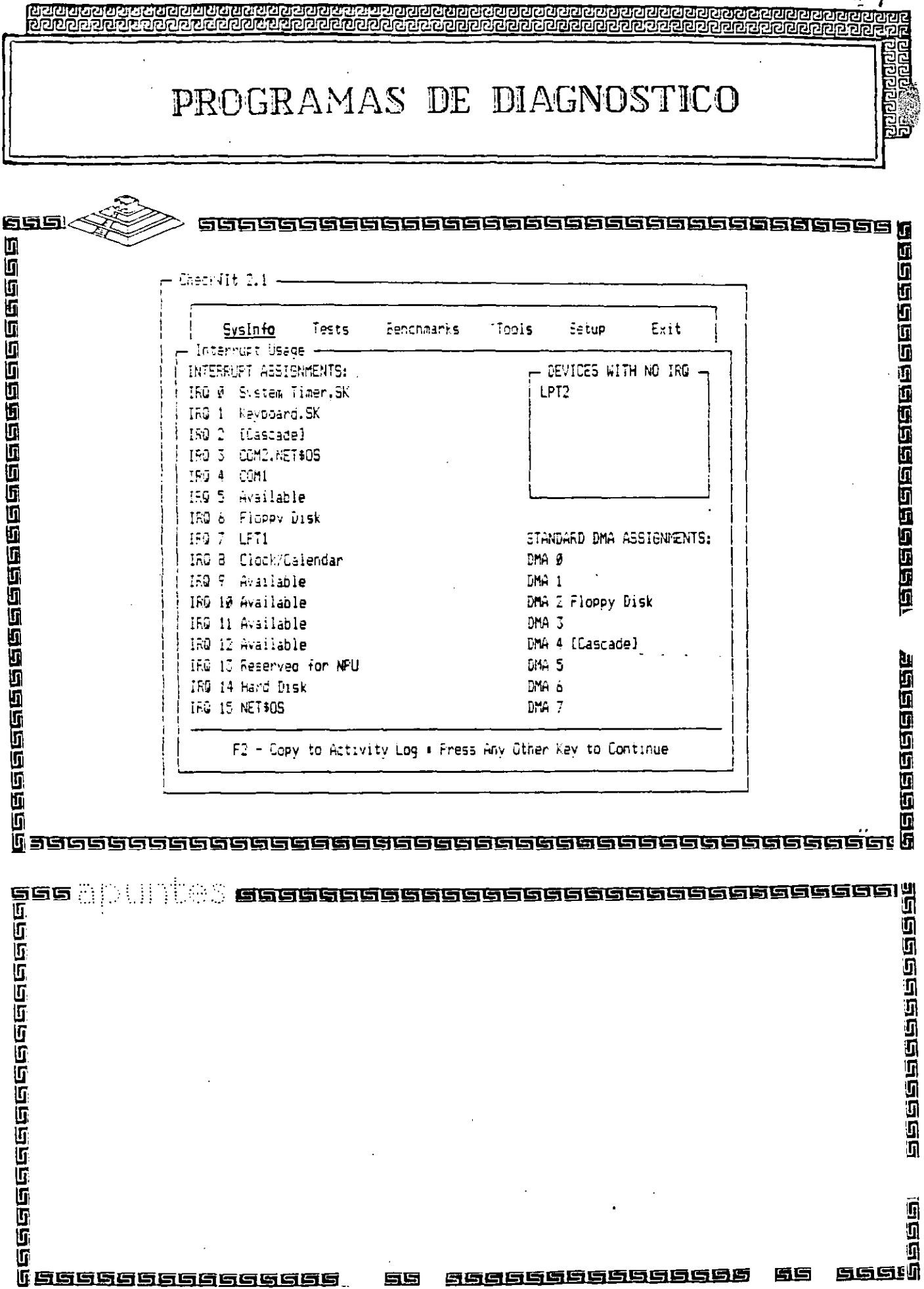

Ź.

PROGRAMAS DE DIAGNOSTICO

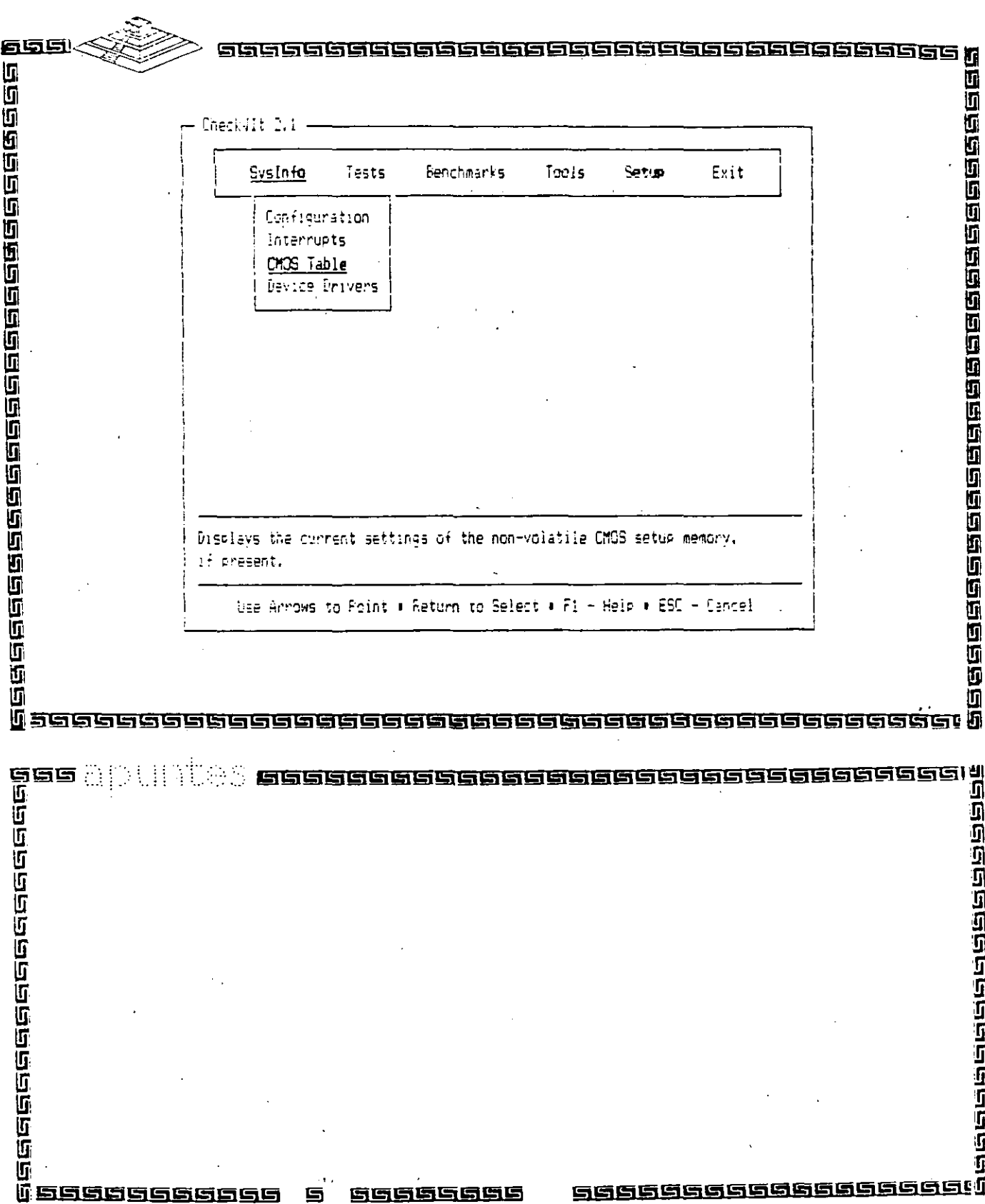

ग्रुवस्थलेखार<br>ग्रुवस्थल

恒

555 555 5

9999

 $\Delta$  Q

Ē

### PROGRAMAS DE DIAGNOSTICO

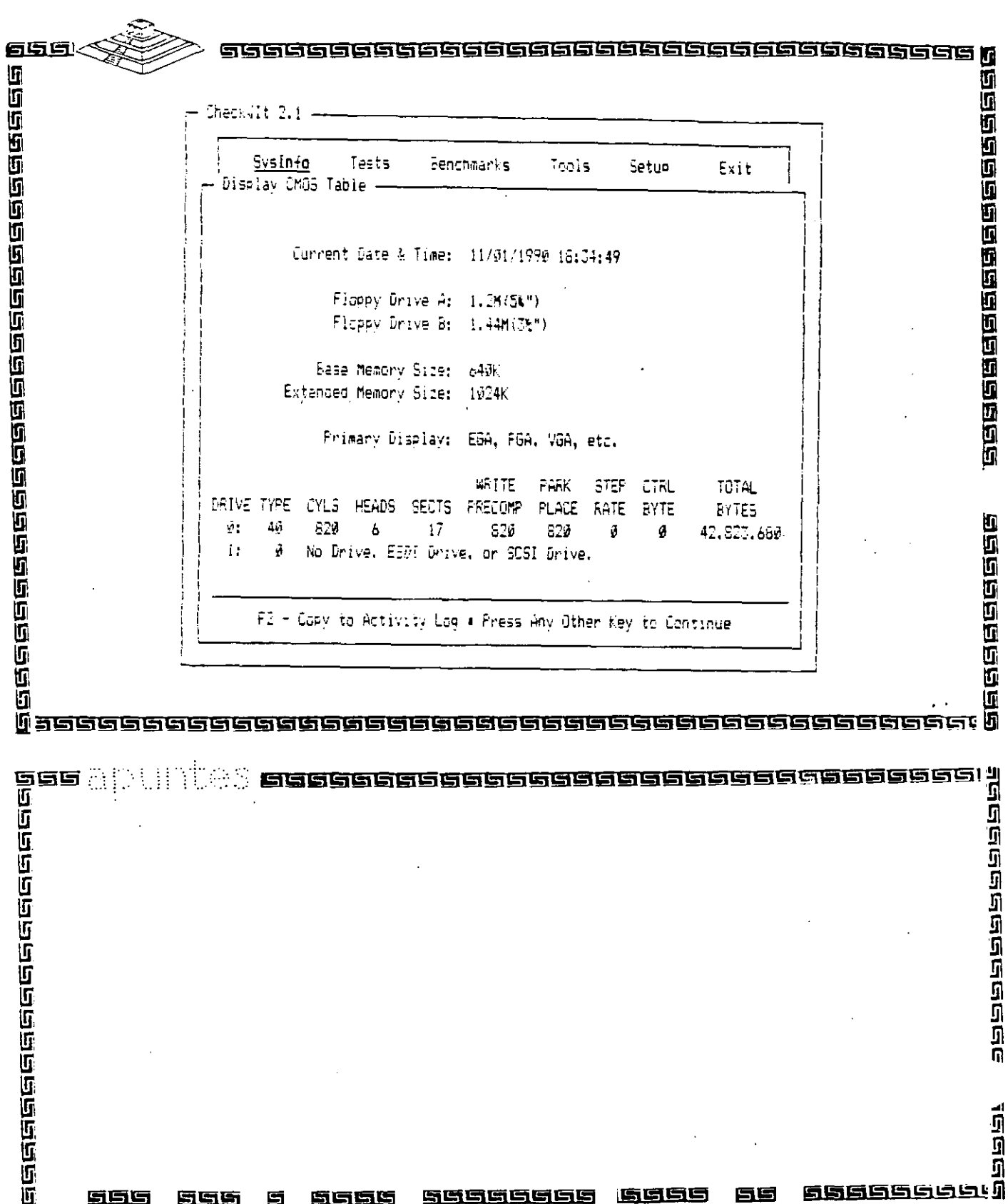

55555565 6565

# PROGRAMAS DE DIAGNOSTICO

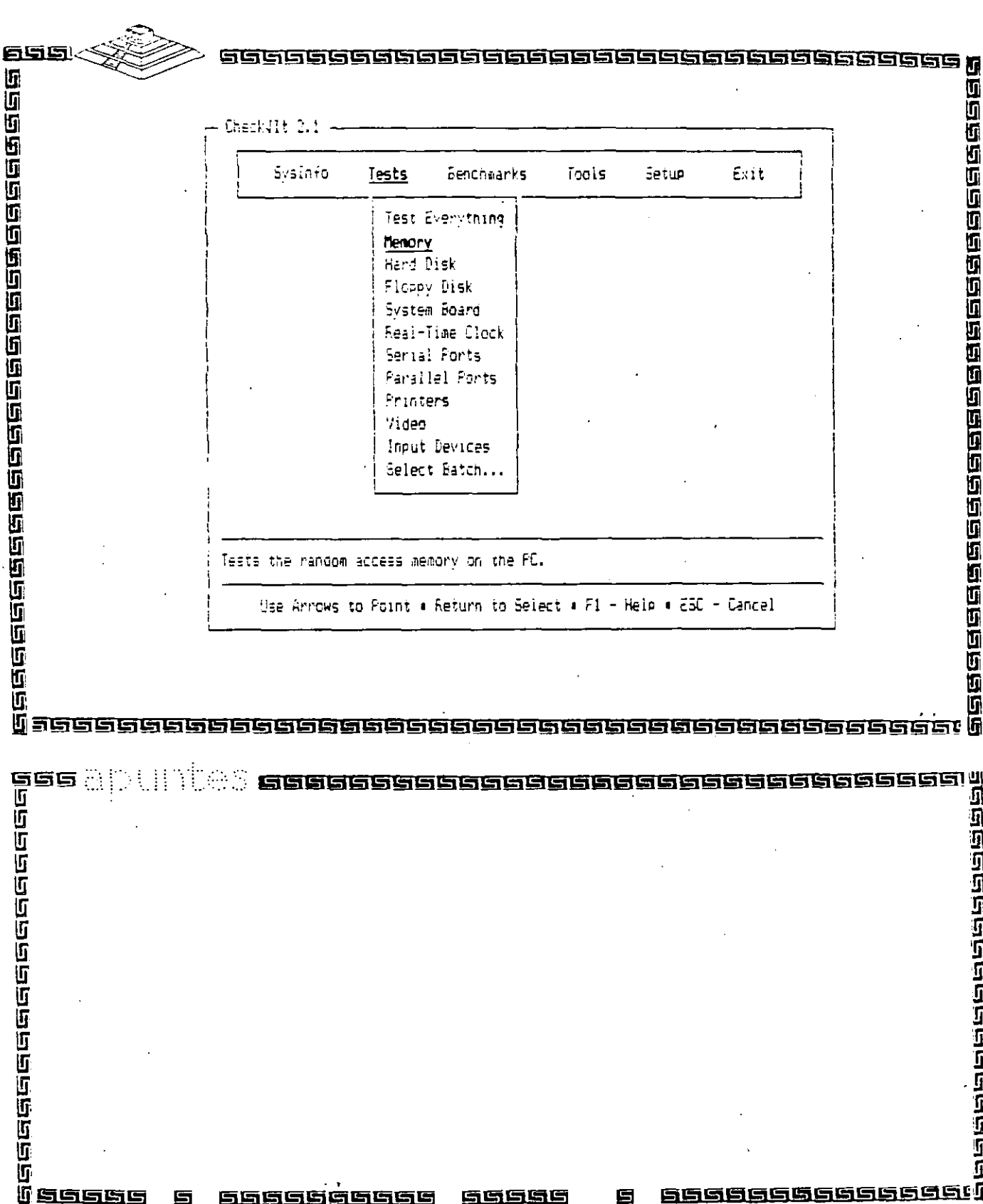

 $50^{\circ}$ 

a population.<br>The population

 $\frac{5}{6}$ 

# PROGRAMAS DE DIAGNOSTICO

35

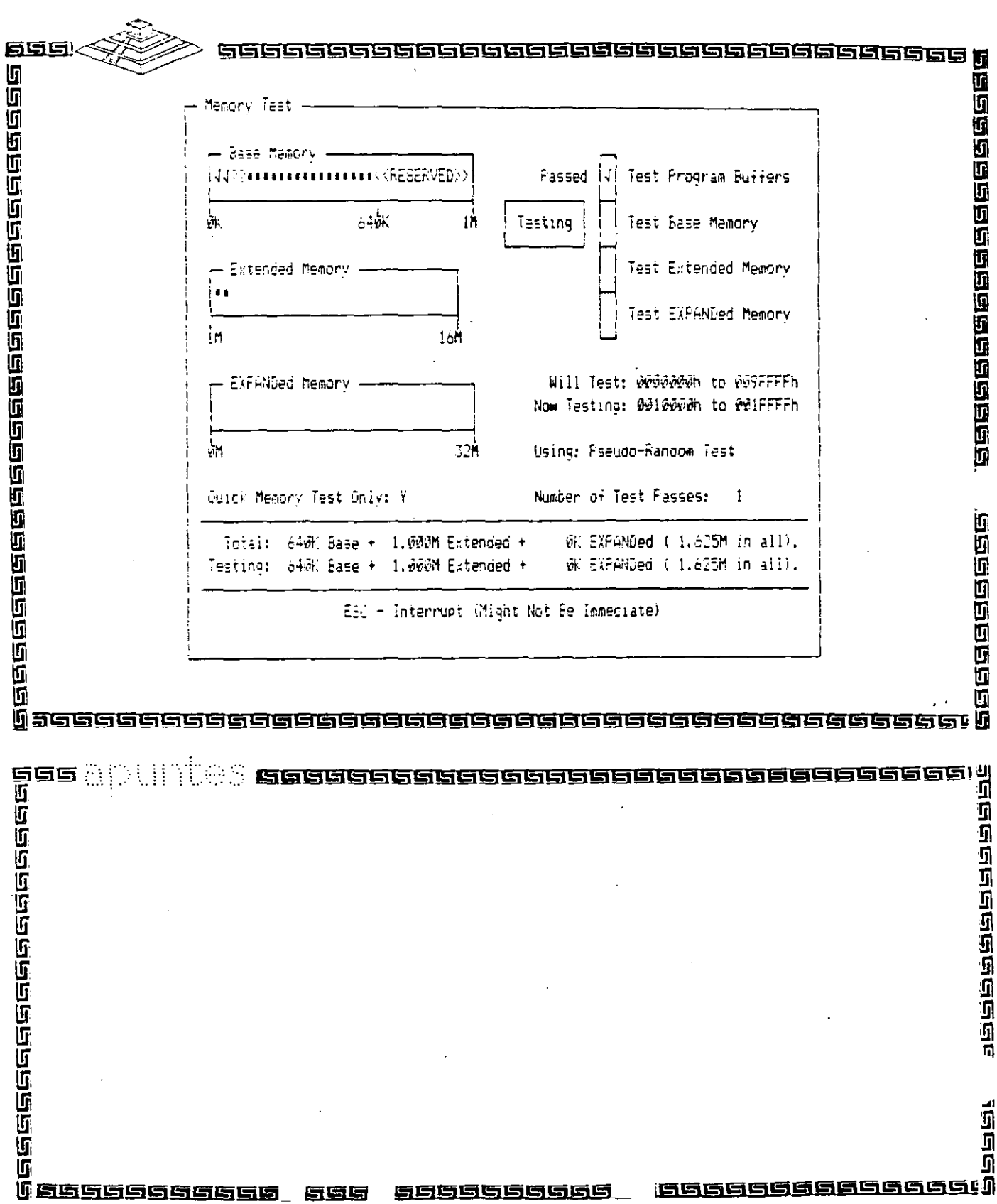

 $\mathcal{L}$ 

PROGRAMAS DE DIAGNOSTICO

र<br>जुबुली<br>पुरुष

ğ

<u>මංචලධලවල වෙලෙල්ලෙස සස</u>

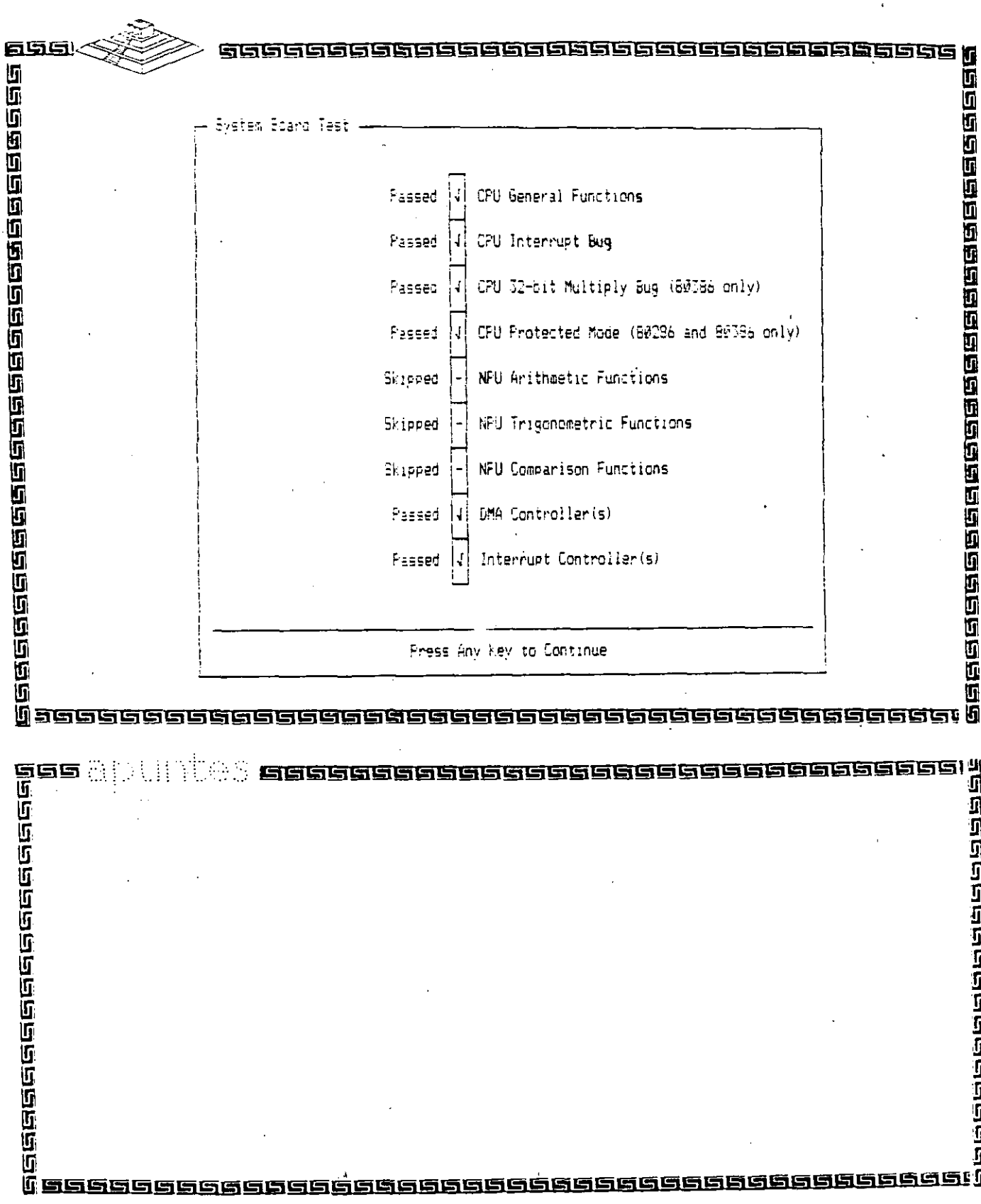

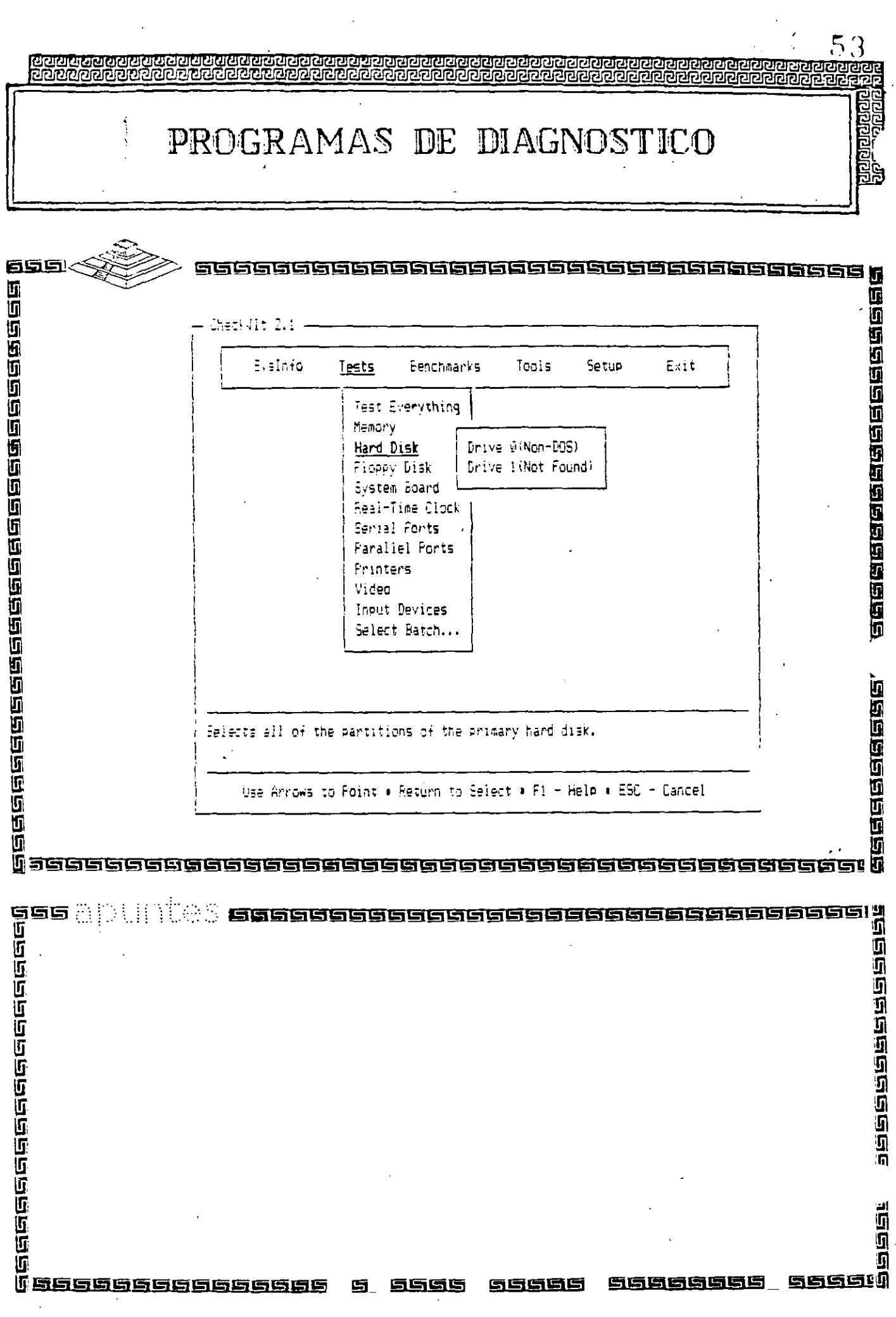

 $\sim 10^{11}$  km s  $^{-1}$ 

 $\hat{\mathcal{A}}$ 

 $\sim 10$ 

 $\ddot{\phantom{1}}$ 

 $\hat{\mathcal{A}}$  $\frac{1}{2}$ 

۰,

<u>रायवागरायस्य</u> ए। स्टब्स प्रदेश וסמממה

PROGRAMAS DE DIAGNOSTICO

**िर्वाचित्वविविविद्यान्तुम्बद्धाः** 

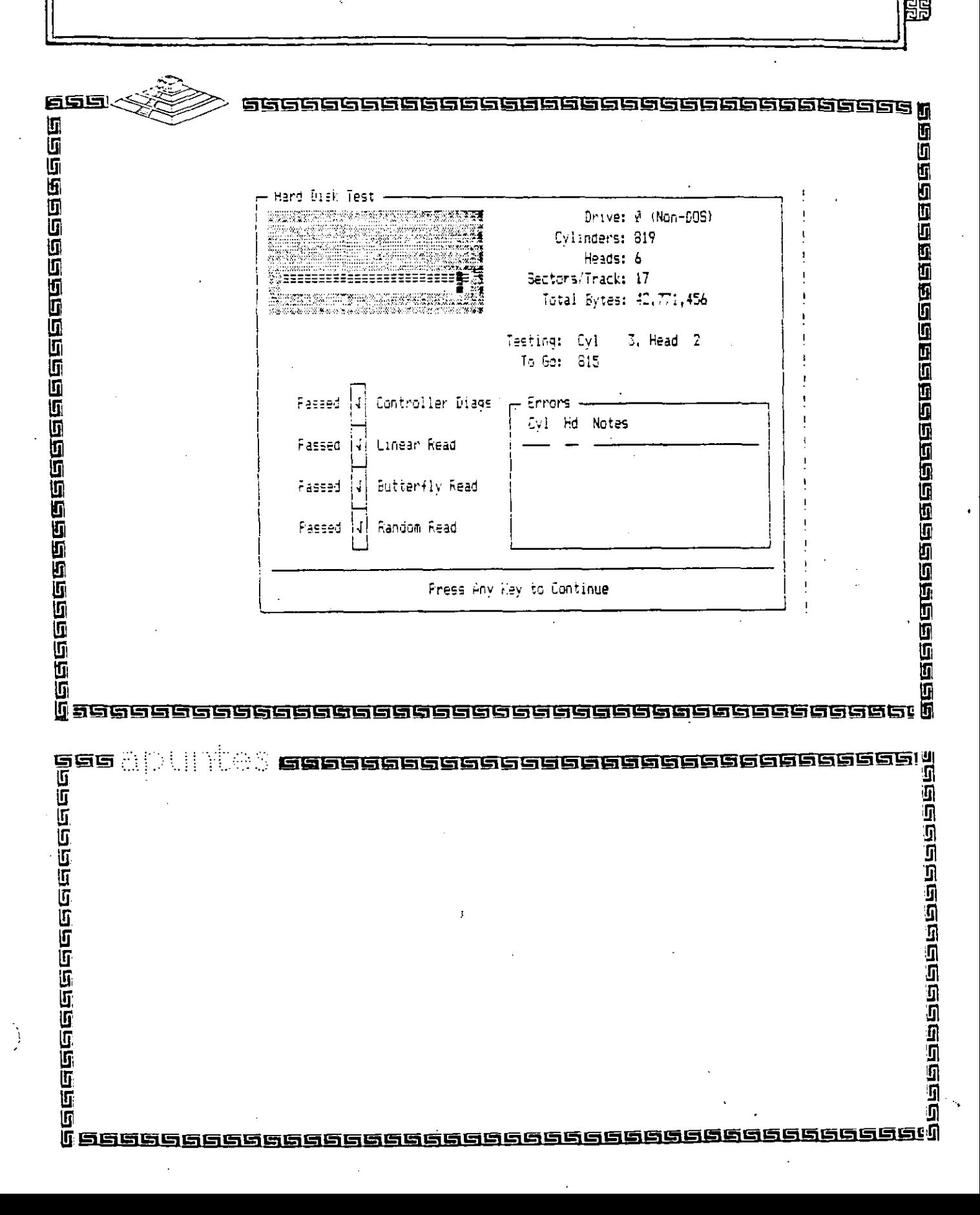

### PROGRAMAS DE DIAGNOSTICO

 $55$ 

tarana<br>1909an

i<br>Do

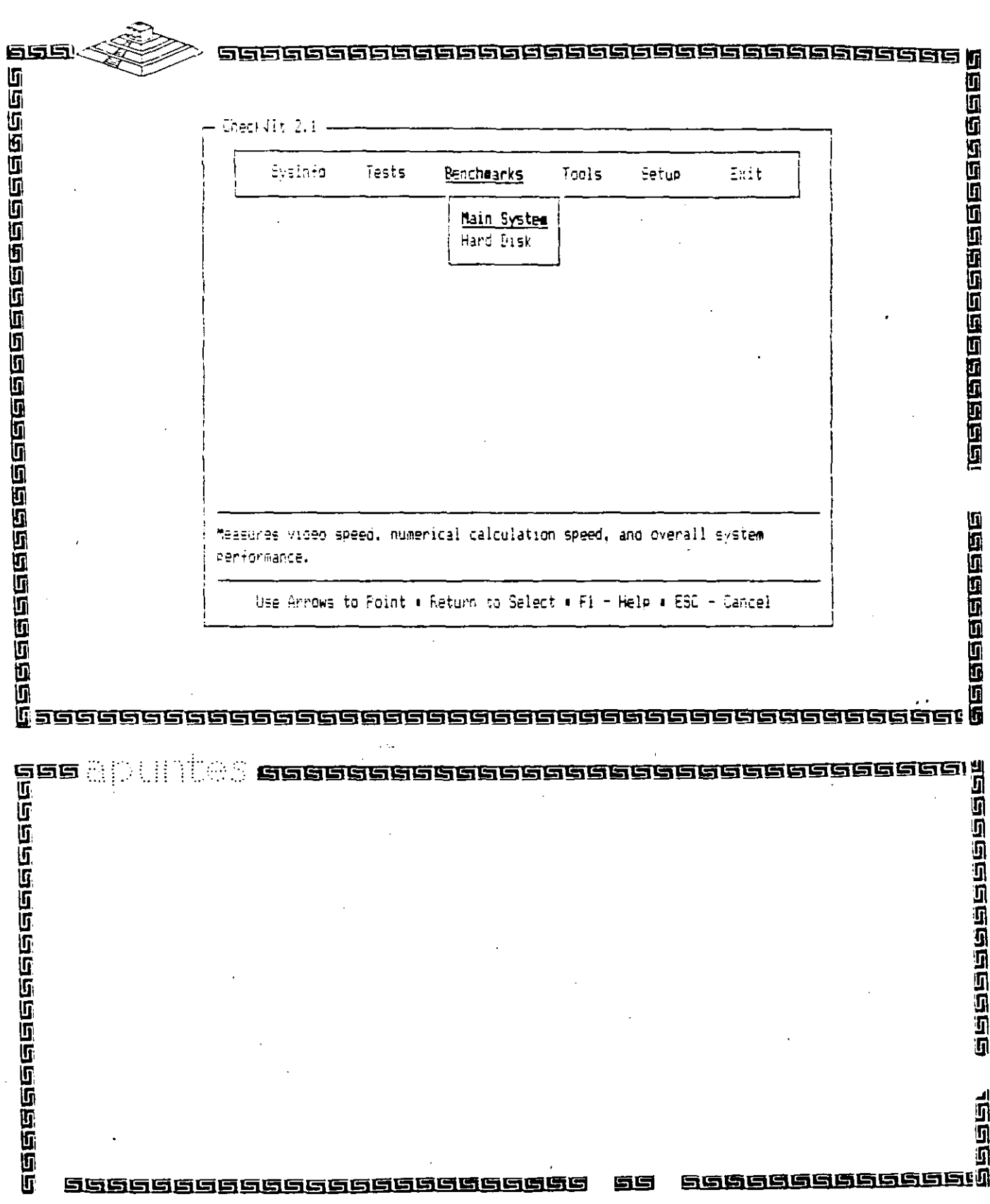

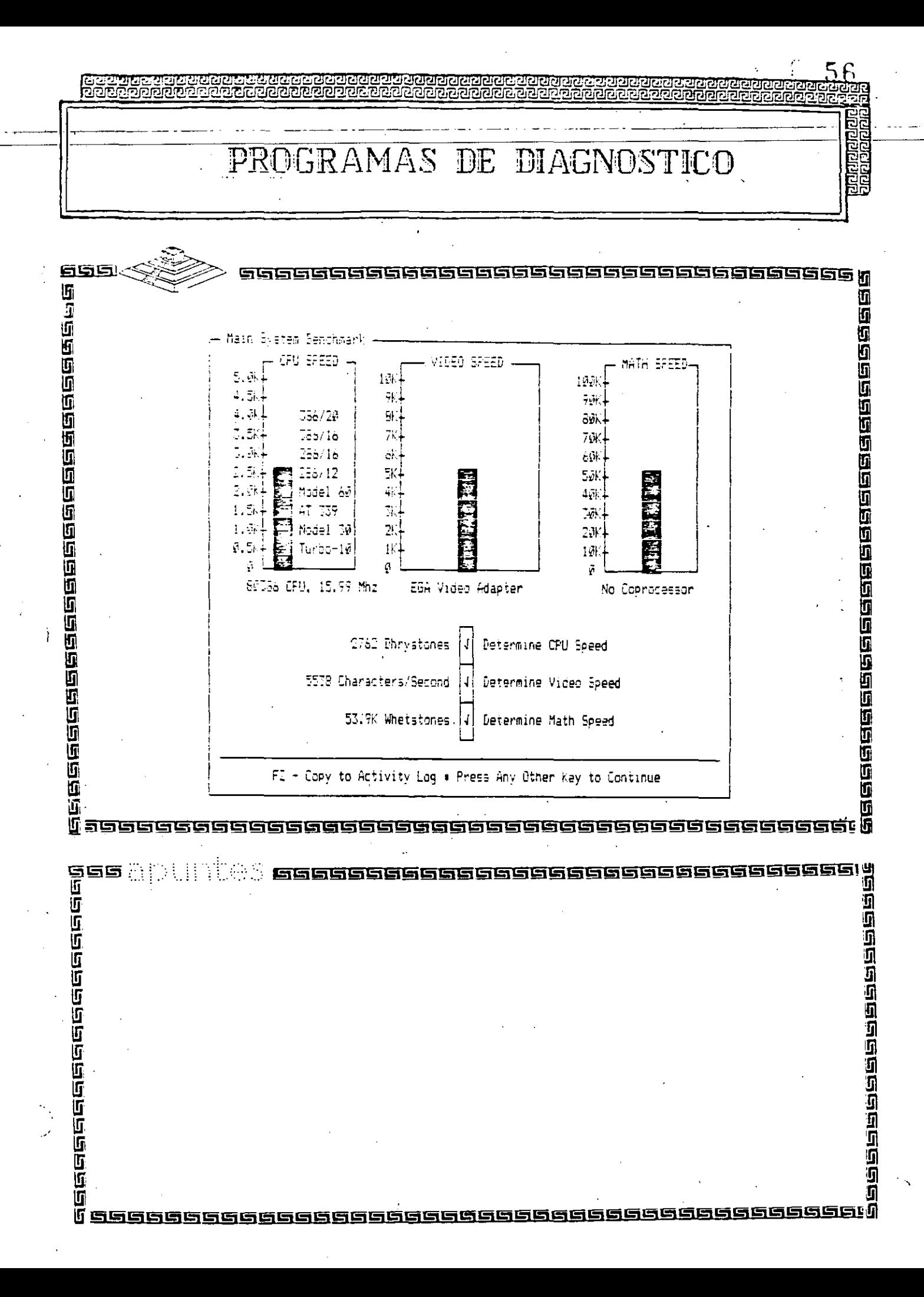

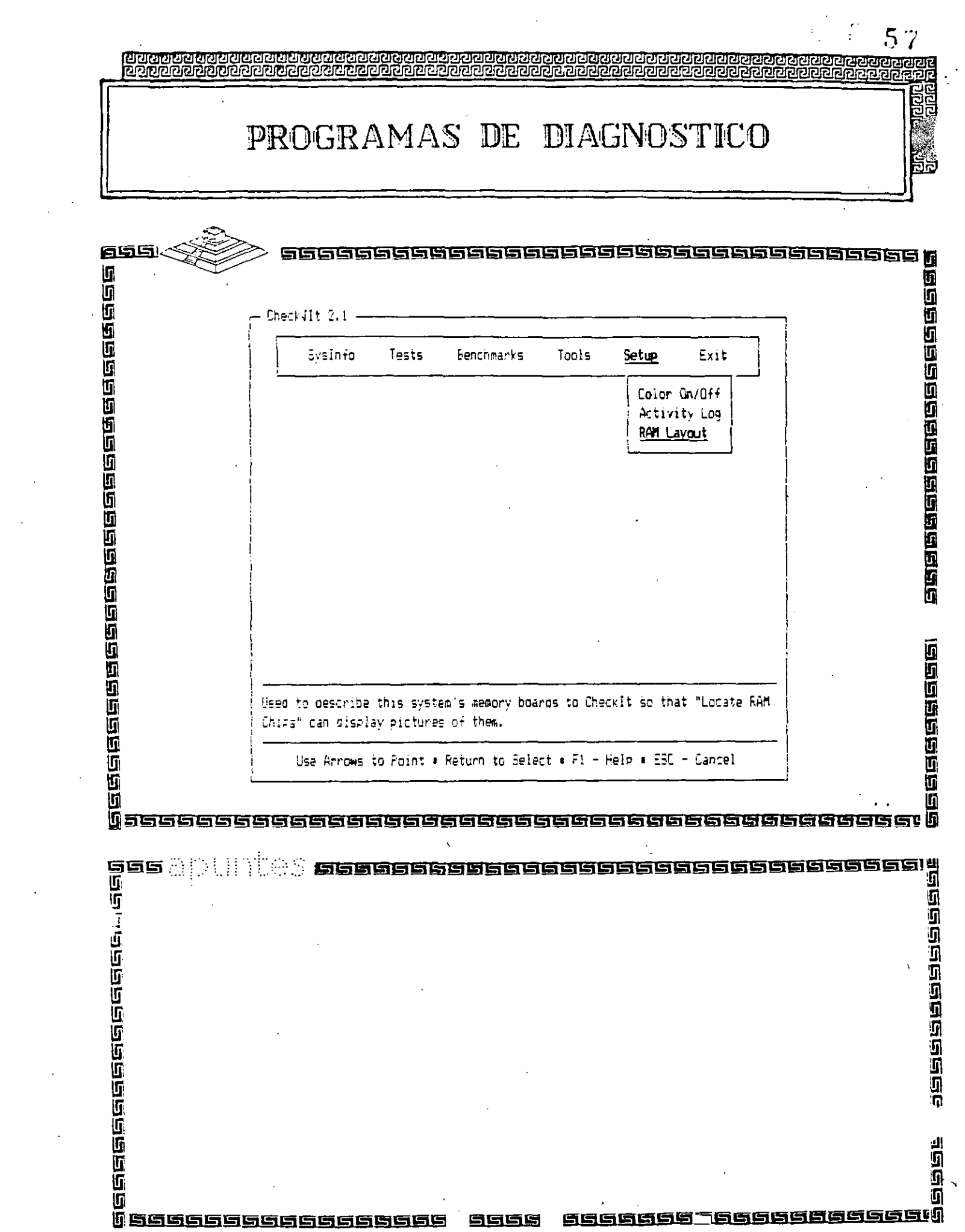

 $\mathcal{L}^{\text{max}}_{\text{max}}$ 

 $\frac{1}{2} \sum_{i=1}^{n} \frac{1}{2}$ 

PROGRAMAS DE DIAGNOSTICO

**acide autoriación** 

 $\frac{1}{2}$ 

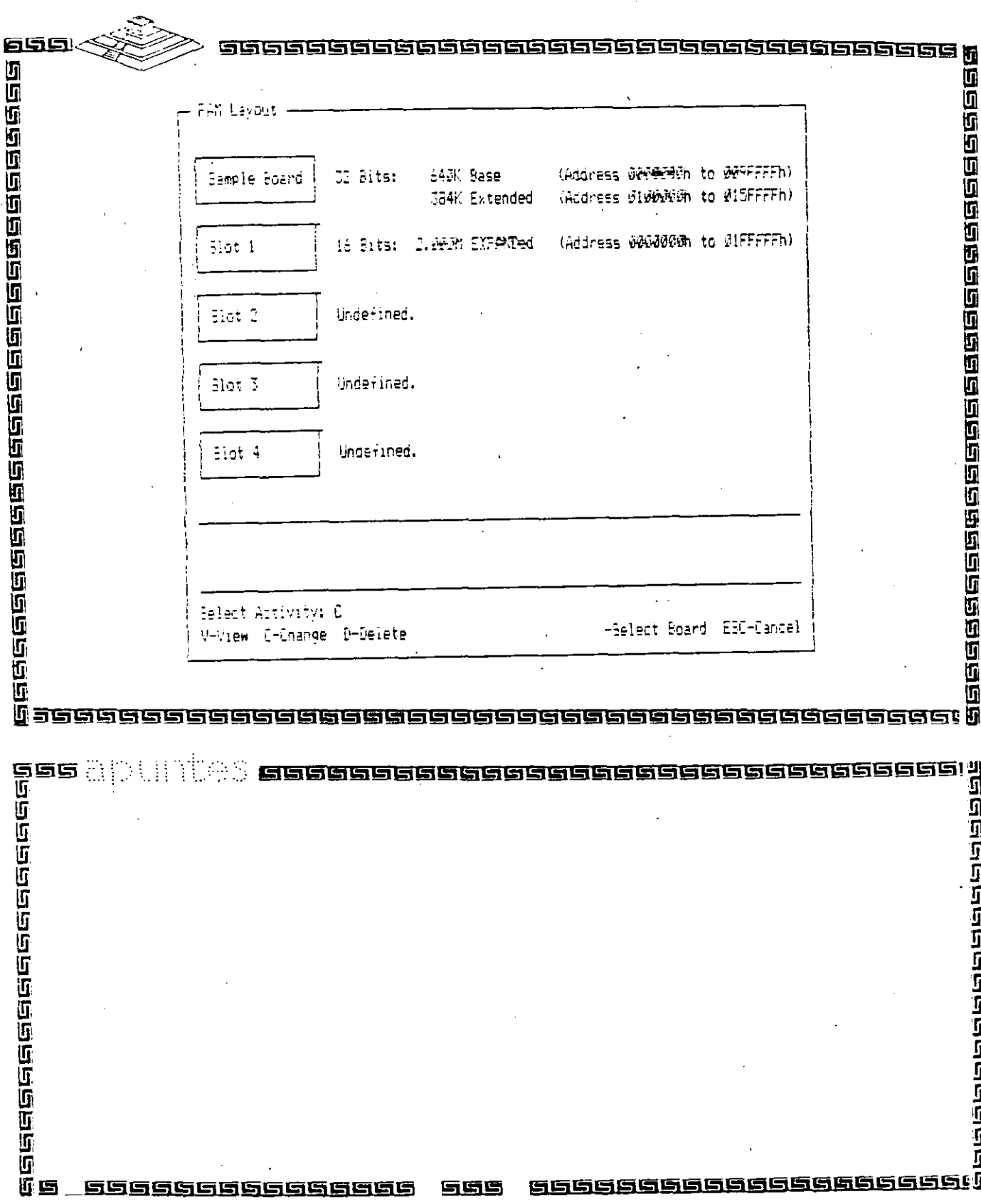

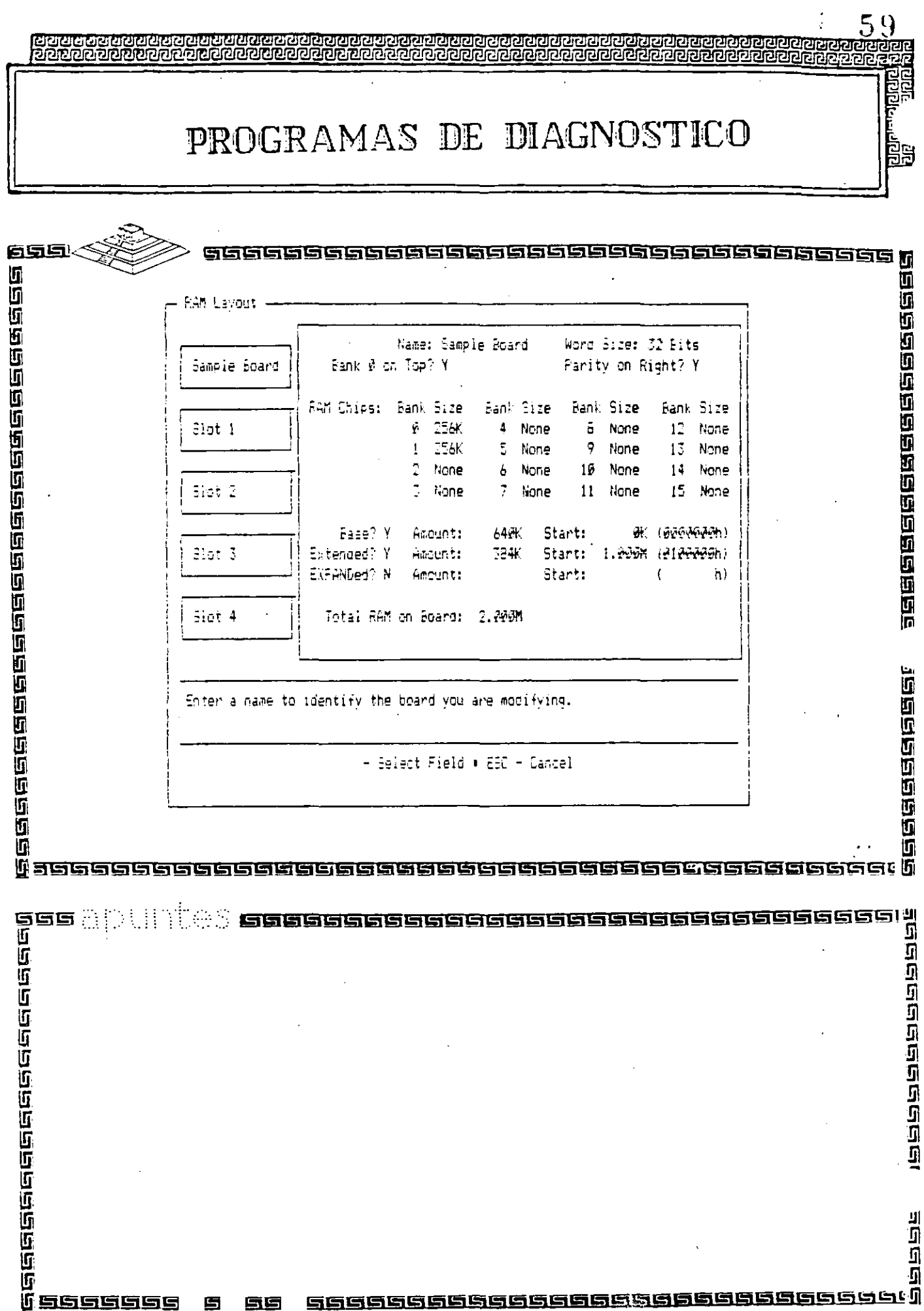

 $\frac{1}{2}$ 

## PROGRAMAS DE DIAGNOSTICO

 $60$ 

<u>पुरावस्तु</u><br>स्रोतस्य व

កស

j.

.<br>S

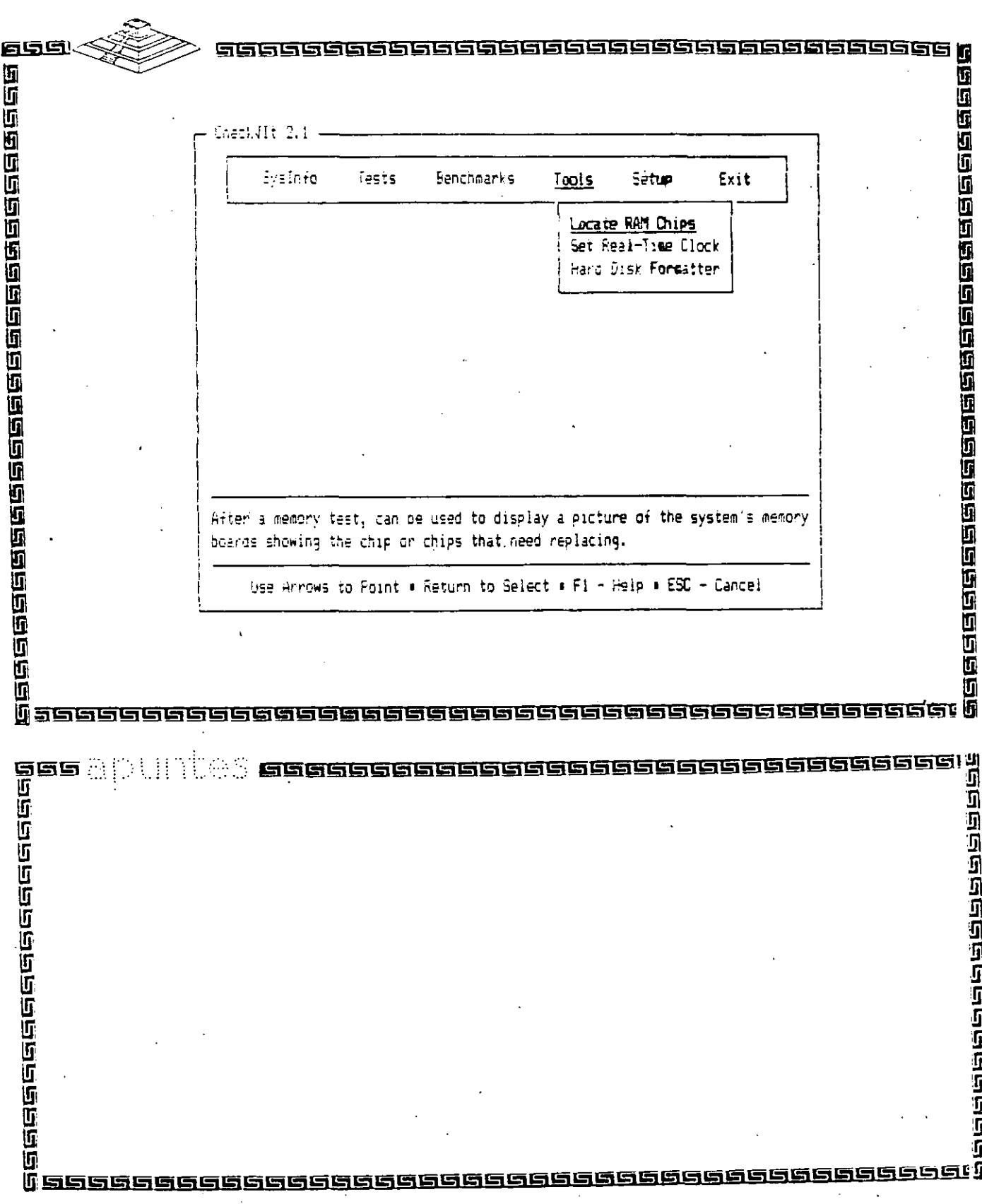

PROGRAMAS DE DIAGNOSTICO 鷣 655 saasaggaasagaagaagaagaagaagaagaagaag 1988年19月10日19月11日 建固固的固固固固固固固固固固固固固固固固固固固固固固 Locate RAM Chips Sample Board Eank Ø Ø  $\mathbf{1}$  $\ddot{z}$ 3 5  $\equiv$  >  $\triangleright$  P 256K ĥ  $\tilde{\sigma}$  $\circ$ 19  $11$  $12$ 13 25èl. 14 15  $17$  $= 21$  $1 \Rightarrow 17$ 18 26  $22 \,$ 23  $\Rightarrow$  F 256K 24 25 27 29 25 29 77  $31$  $\equiv \geq -P$ 256K MORE **J2 Eit Words** 64MK Base (Address @rd@p@m to @goFFFFh) 384K Extended (Address 0100000h to 015FFFFh) e<br>Gebeeree This is the memory layout for the motherboard. - View Soard + F2 - Copy to Activity Log + ESC - Cancel e alenger<br>alenger<br>alenger<br>alenger agaanaanaanaa 99999999999999999999999 GGGGG 医白白色 8999999960 69686668 高崎崎崎 百百 圉

**Marangalangalan**<br>Marangalangalan

6. 

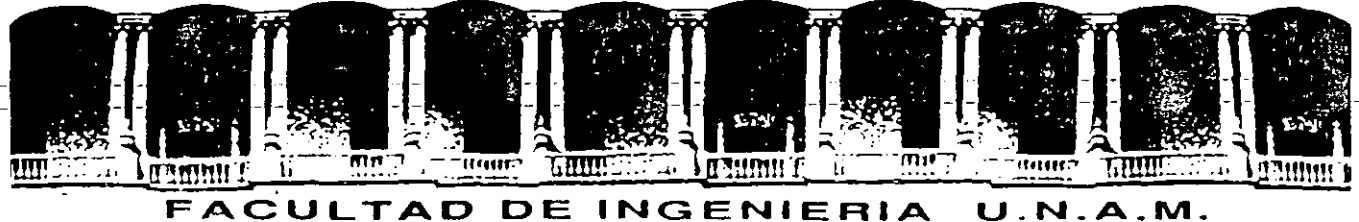

### DIVISION DE EDUCACION CONTINUA

MANTENIMIENTO DE PC'S Y PERIFERICOS PARTE 11

#### MICROCONTROLADORES PRINCIPALES Y SISTEMAS MINIMOS

#### ABRIL, 1994

Palacio de Mineria Calle de Tacuba 5 Primer piso Deleg: Cuauntémoc. 06000 México, D.F. Tel.: 521-40-20 Apdo. Postal M-2285

..

 $\mathsf{6}\mathbb{R}$ <u>elerener</u><br>1900aar **Sistemas Mínimos** 699 医直角周围面面周围周围周围面面面面面面面面面面面面面面面面 Bus de Comunicación M  $\overline{C}$  $\overline{1}$  $\overline{0}$  $\overline{C}$  $\overline{\mathsf{N}}$  $\overline{R}$  $\mathsf T$  $\Omega$  $\overline{R}$  $\overline{O}$ L A  $\overline{0}$  $\overline{O}$  $\overline{R}$ e -----------------------<br>gaa apullies **assaasi**<br>gaa apullies **assaasi**<br>gaa apullies **assaasi**<br>a ЛÍ 16666666666 有信信

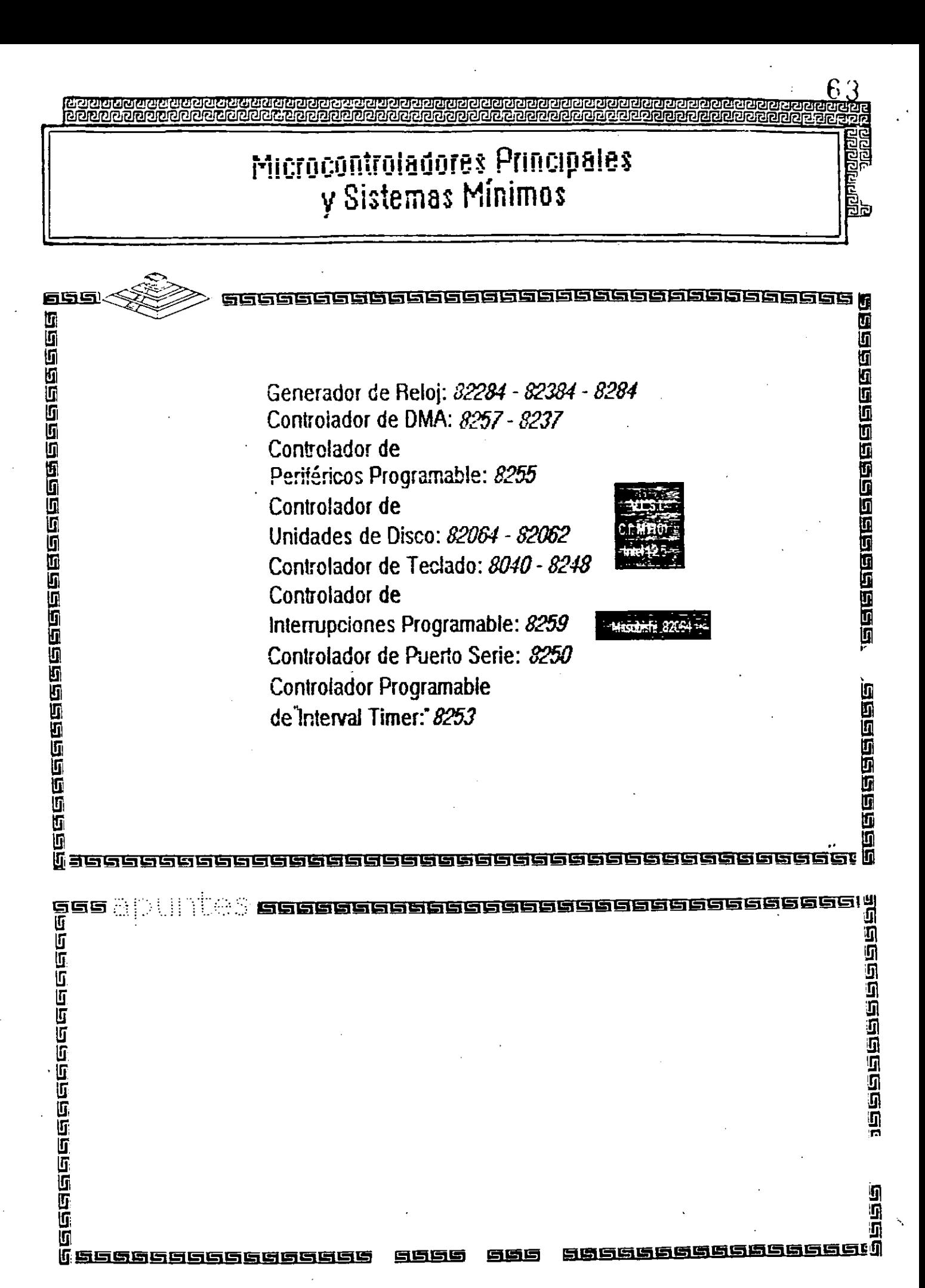

**CPU 8083** 

। ସେମ୍ବିସିସିସିସିସିସିସିସିସିସିସିସିସିସିସିସିସ<br>। ସେମ୍ବର ସେମ୍ବର ସେମ୍ବର ସେମ୍ବର ସେମ୍ବର

医医真质

в

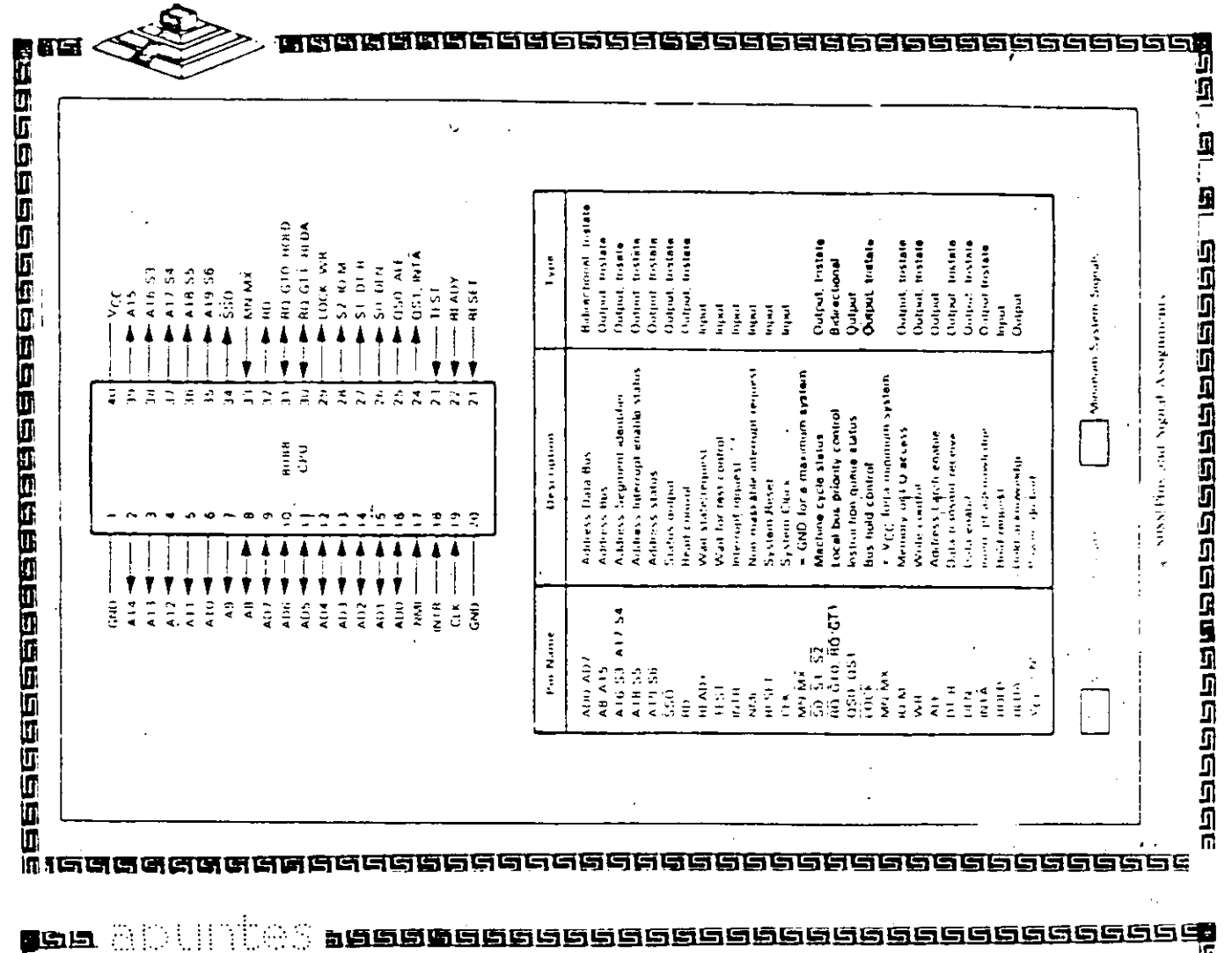

 $\mathbb{R}^3$  $\frac{1}{2}$ n<br>A<br>Meiserberberger (1999)  $\frac{1}{\sqrt{2}}$ ŧ.

 $6.1$ ॻययगय

ielelelel<br>Felelel

리민<br>라티

**CPU 8088** 

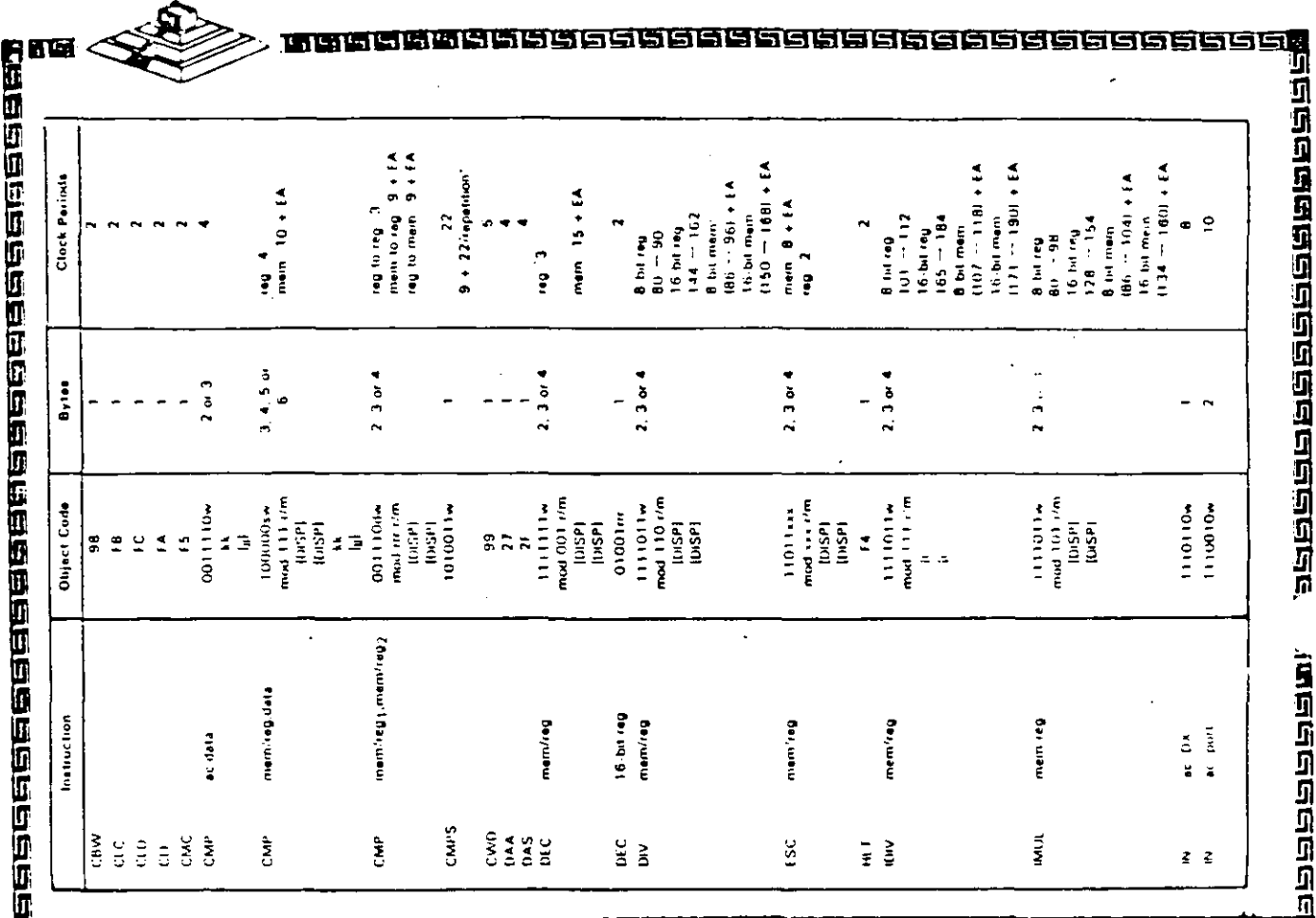

**Migadagaan an agalaman agalaan agalaan agalaan agalaan agalaan a** 

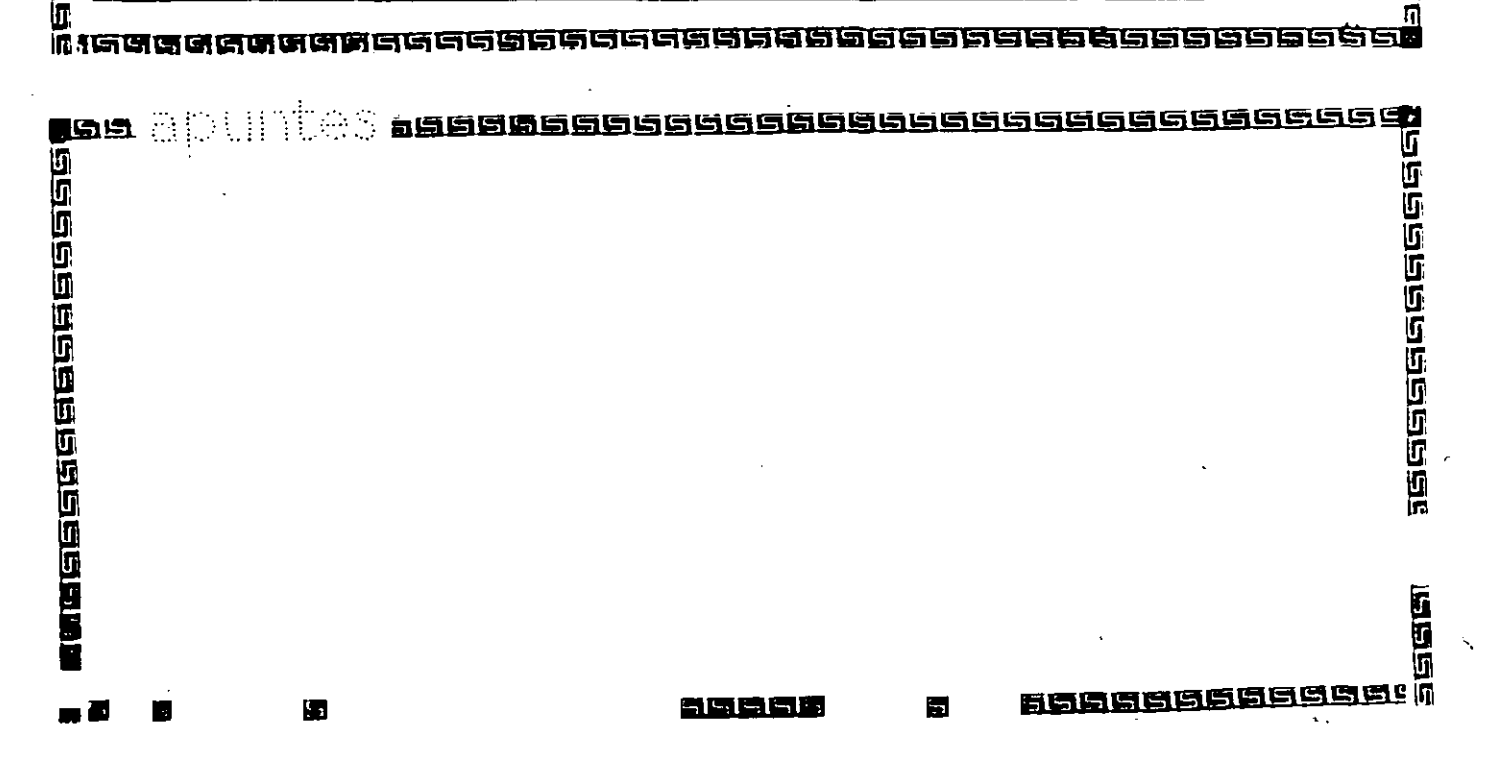

άć 37

56

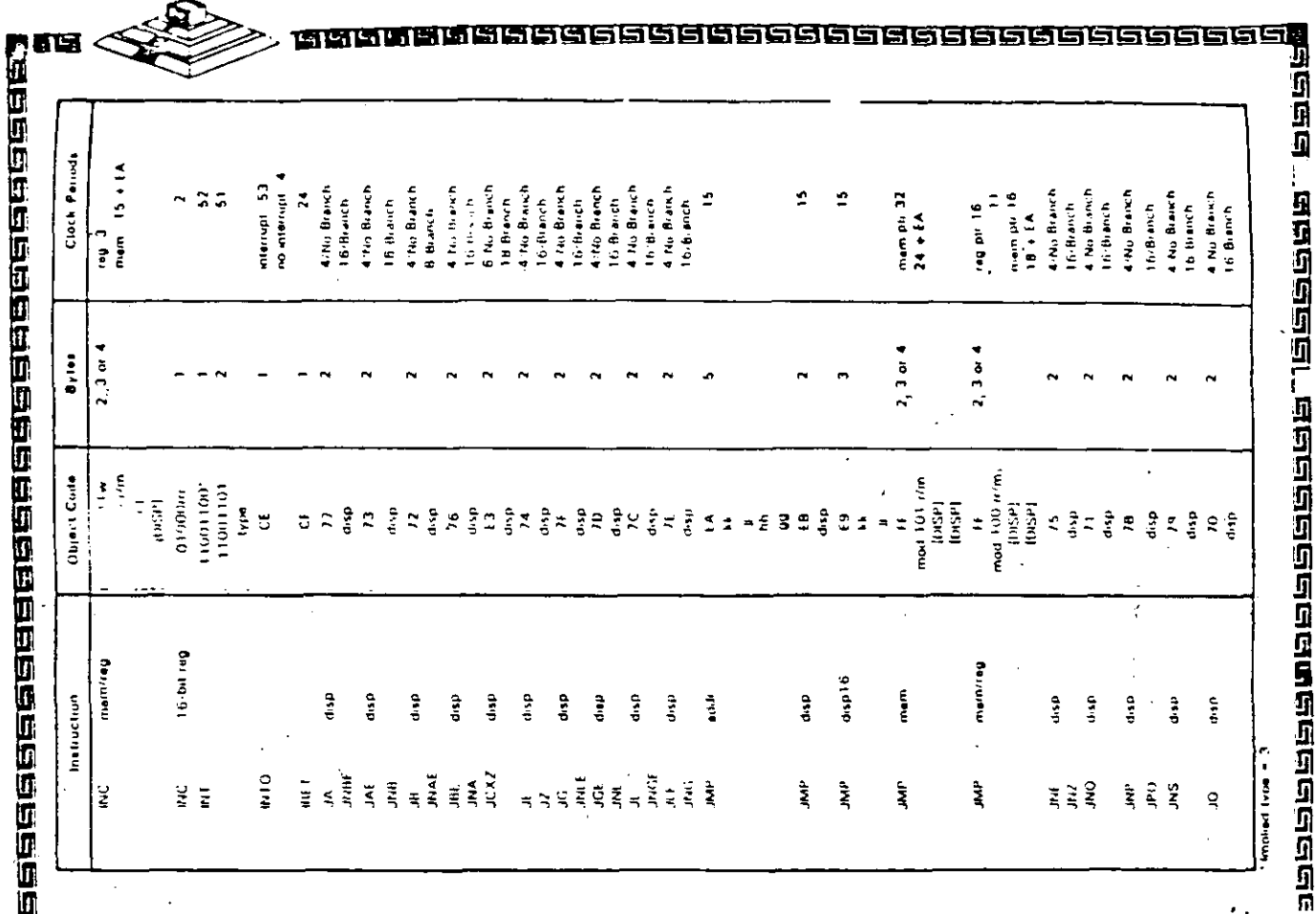

**MIGO AGO COM AGO CON AGO A CON CONTRA DE LA CONTRA A CONTRA A CONSTA DE LA CONTRA CON CONTRA CON CONTRA CON CO** 

n anna an Isleachad<br>Ceannachad<br>Ceannachad<br>Ceannachad

# **CPU 8088**

Բ (

<u>eletarja</u><br>Seebaar

**CPU 8088** 

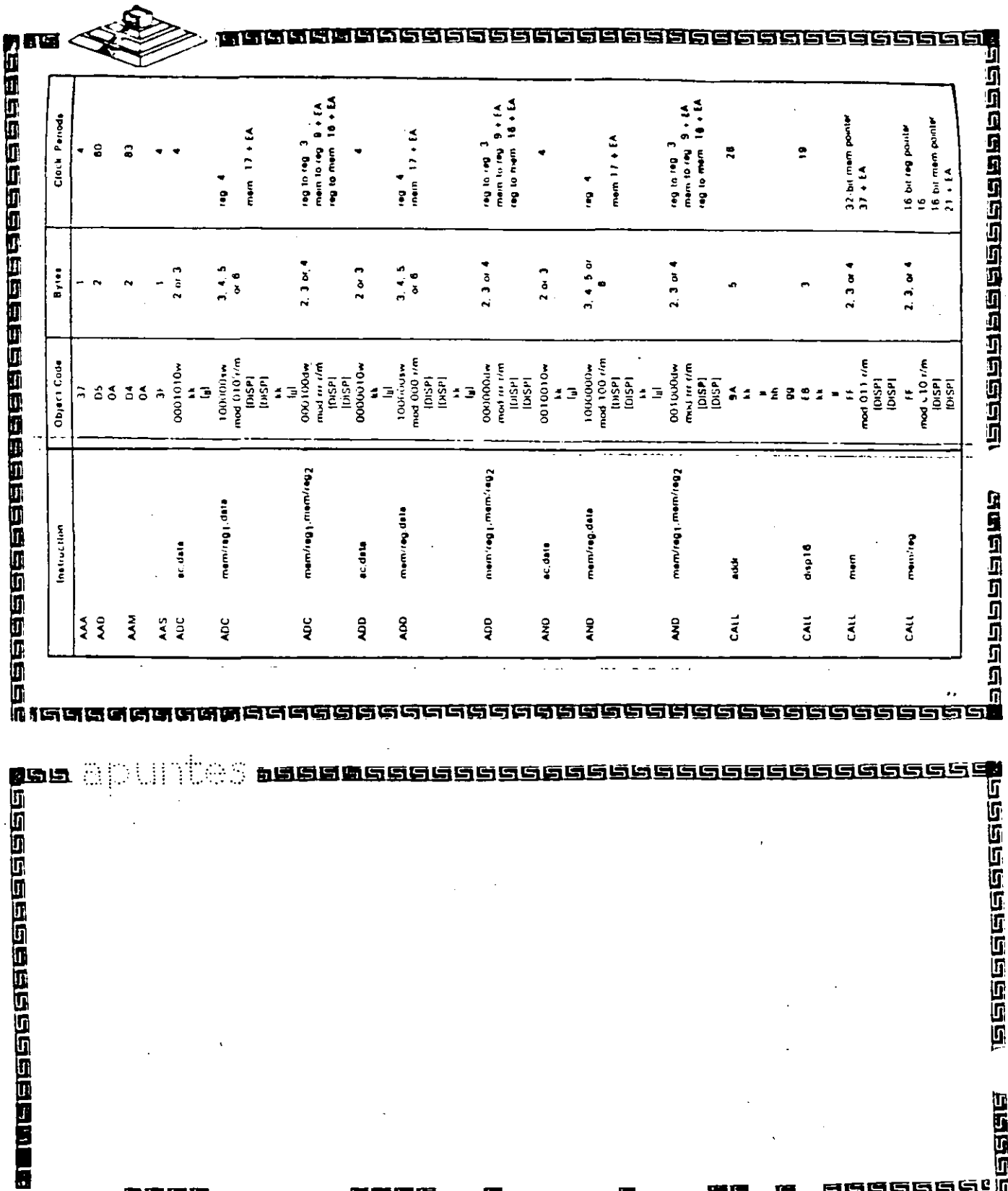

肌脆固缩

医腹膜膜

Е

Е

質量

å§<br>a9

# intel

#### 82284

#### **CLOCK GENERATOR AND READY INTERFACE** FOR IAPX 286 PROCESSORS

(82234-10, 82284-8, 82284-6)

- Generates System Clock for iAPX 286 Processors
- Available in 18-Lead Cerdip Package (See Packaging Spec, Order #231369)

65

- **Single +5V Power Supply** Uses Crystal or TTL Signal for Frequency Source
	- Generates System Reset Output from Schmitt Trigger Input
- **= Provides Local READY and MULTIBUS 3\* READY Synchronization**
- Available in EXPRESS
- Standard Temperature Range
- Extended Temperature Range

The 82284 is a clock generator/driver which provides clock signals for IAPX 286 processors and support components. It also contains logic to supply READY to the CPU from either asynchronous or synchronous sources and synchronous RESET from an asynchronous input with hysteresis.

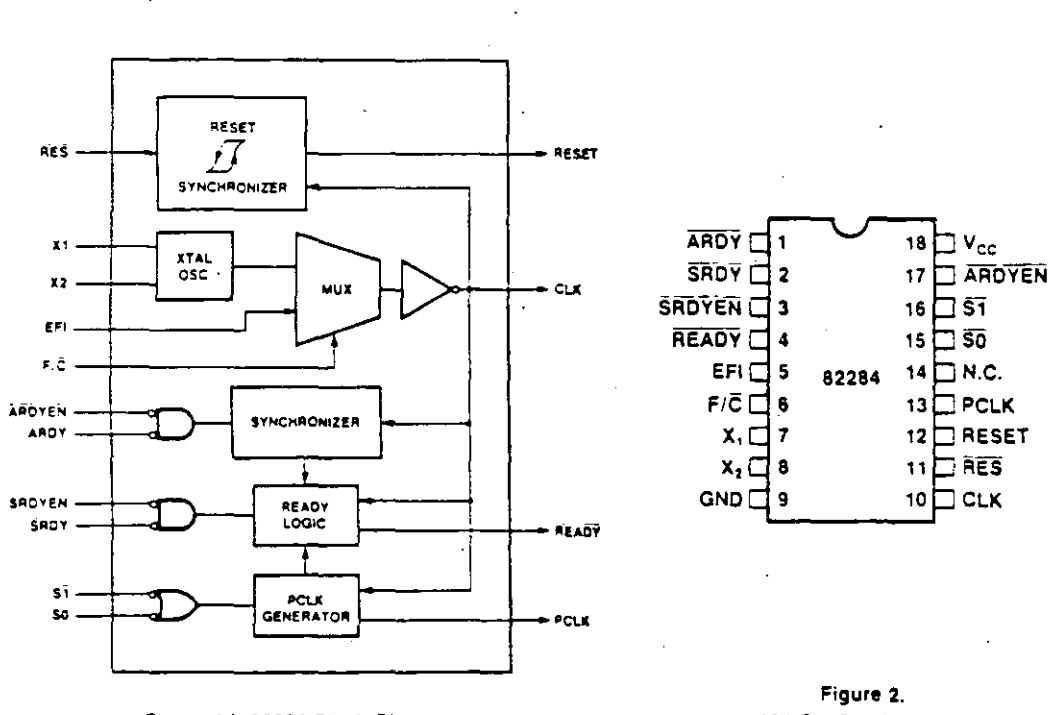

Figure 1. 82284 Block Diagram

82284 Pin Configuration

\*MULTIBUS is a patented bus of Intel.

interCorporation Assumes No Responsibility for the Use of Any Circuity Other Than Circuity Emocollabin an inter Photuct. No Other Circuit Patents, censes are implies January 1986

**6 INTEL CORPORATION 1982** 

4-139

GENERADOR DE RELOJ

### intel

82284

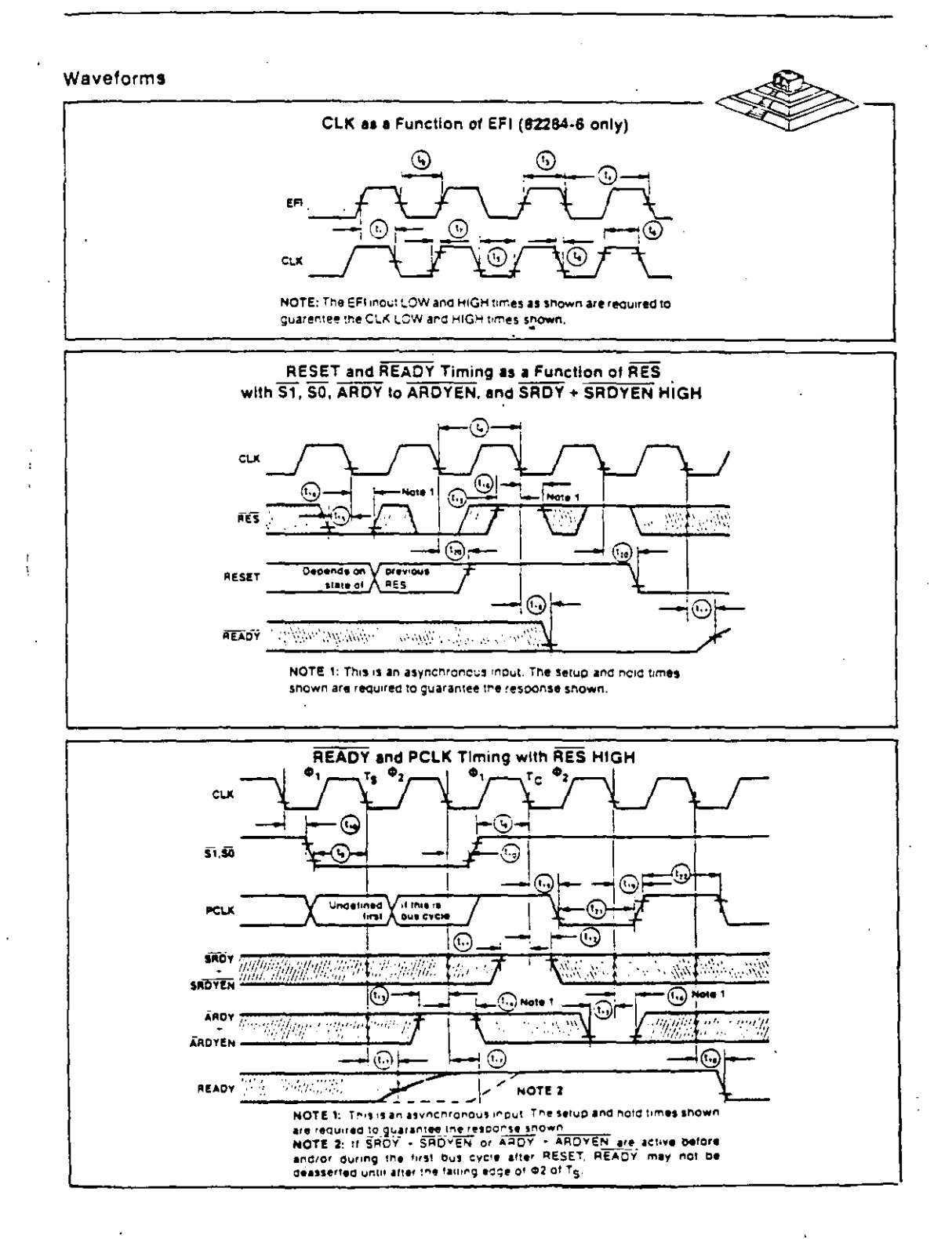

GENERADOR DE RELOJ
GENERADOR DE RELOJ

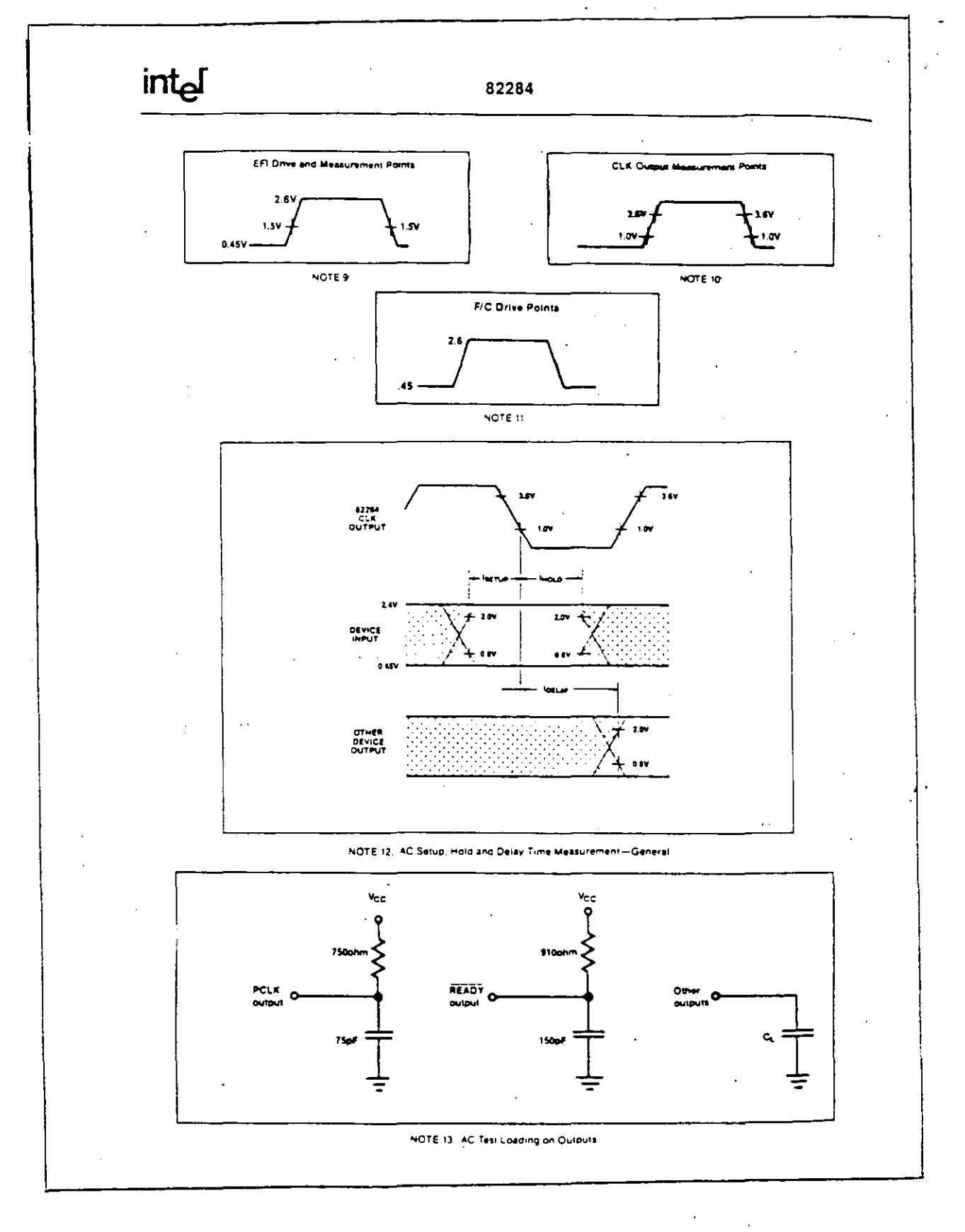

 $\overline{70}$ 

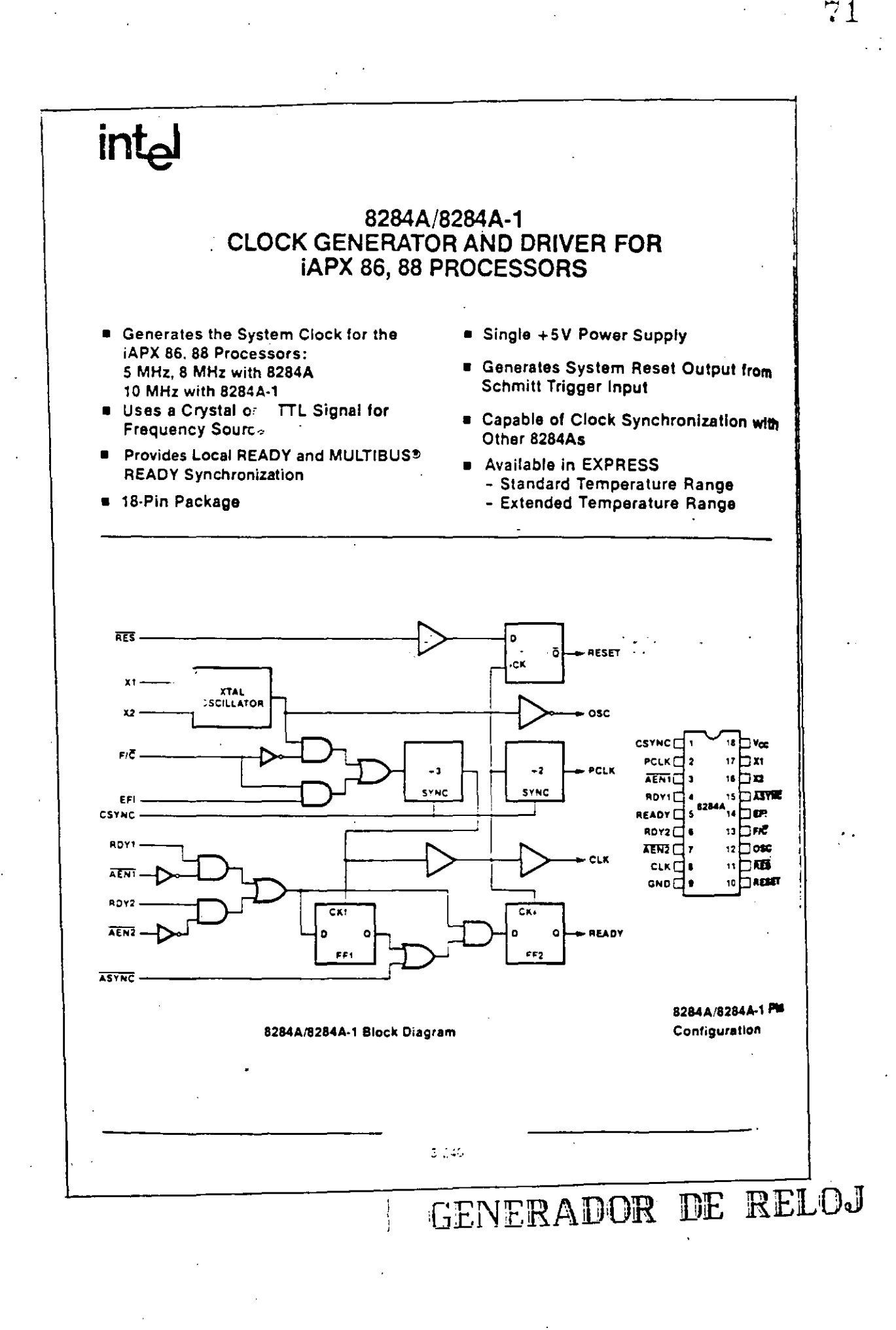

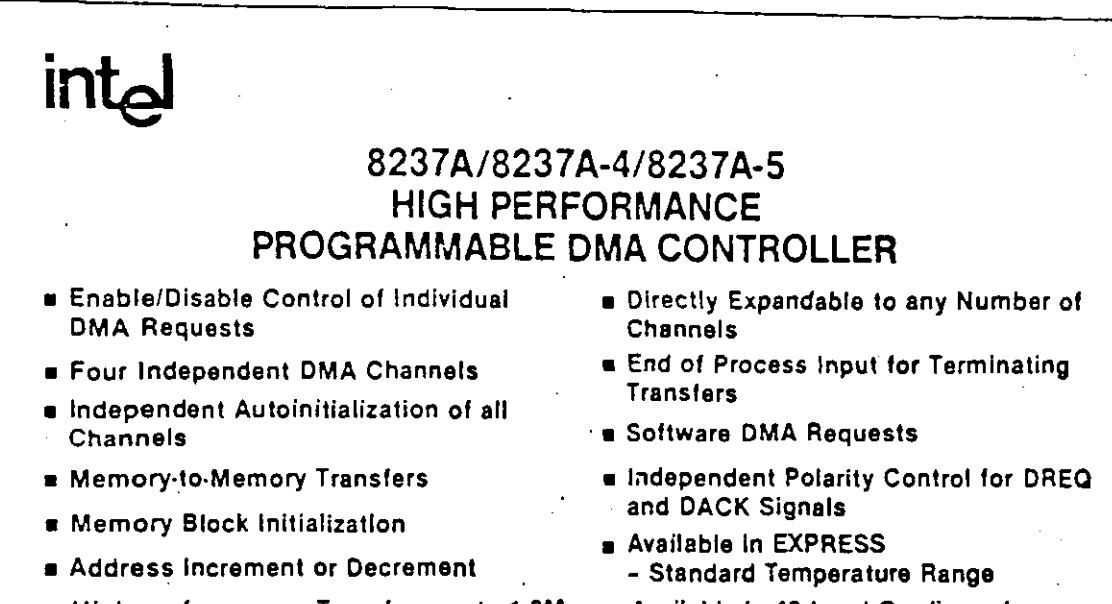

- High performance: Transfers up to 1.6M Bytes/Second with 5 MHz 8237A-5
- Available in 40-Lead Cerdip and **Plastic Packages** (See Packaging Spec, Order #231369)

The 8237A Multimode Direct Memory Access (DMA) Controller is a peripheral interface circuit for microprocessor systems, it is designed to improve system performance by allowing external devices to directly transfer information from the system memory. Memory to memory transfer capability is also provided. The 8237A offers a wide variety of programmable control features to enhance data throughput and system optimization and to allow dynamic reconfiguration under program control.

The 8237A is designed to be used in conjunction with an external 8-bit address register such as the 8282. It contains four independent channels and may be expanded to any number of channels by cascading additional controller chips,

The three basic transfer modes allow programmability of the types of DMA service by the user. Each channel can be individually programmed to Autoinitialize to its original condition following an End of Process (EOP),

Each channel has a full 64K address and word count capability.

The 8237A-4 and 8237A-5 are 4 MHz and 5 MHz selected versions of the standard 3 MHz 8237A respectively.

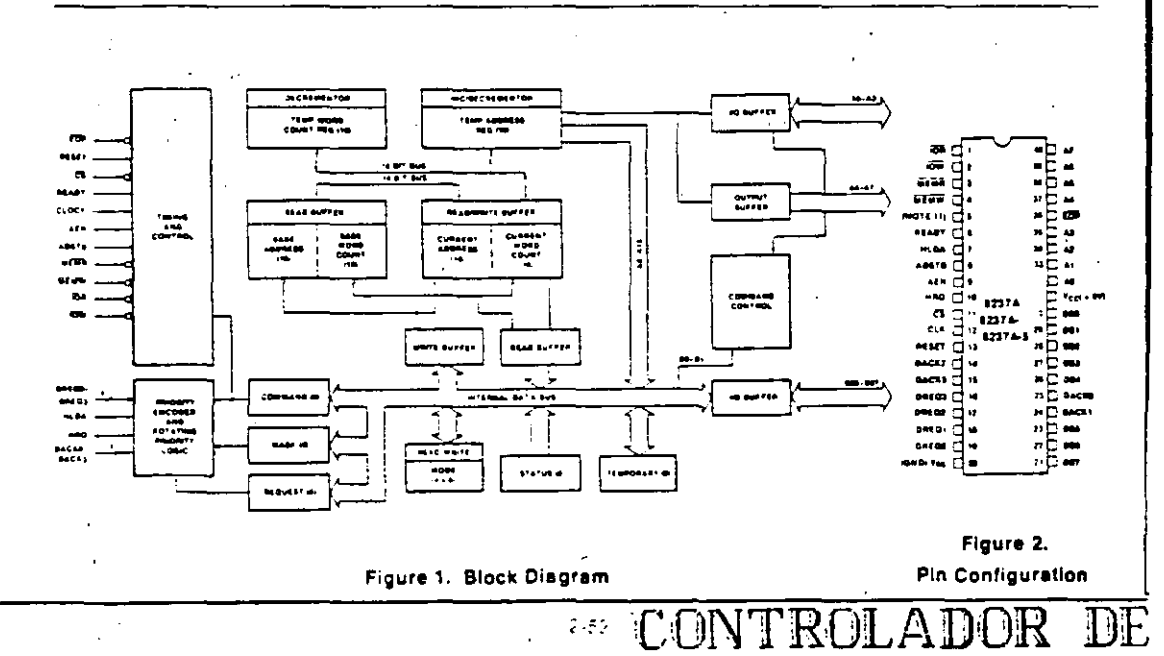

DMA

intal

### 8237A/8237A-4/8237A-5

#### $T_{\text{type}}$ Symbol Name and Function Vcc Power: +5 volt supply.  $v_{ss}$ Ground: Ground.  $\overline{c}$ LK Clock Input: Clock Input controls  $\mathbf{r}$ the internal operations of the 8237A and, its rate of data transfers. The incut may be driven at up to 3 MHz for the standard 8237A and up to 5 MHz for the 8237A-5. Chip Select: Chip Select is an ac-टड  $\mathbf{I}$ tive low input used to select the 82374 as an I/O device during the ldie cycle. This allows CPU communication on the data bus. Reset: Reset is an active high in-RESET put which clears the Command, Status, Request and Temporary registers. It also clears the first/last flip/flop and sets the Mask register. Following a Reset the device is in the Idle cycle. READY Ready: Ready is an input used to  $\mathbf{I}$ extend the memory read and write pulses from the 8237A to accommodate slow memories or I/O pericheral devices. Ready must not make transitions during its specified setup/hold time. **HLDA**  $\mathbf{i}$ Hold Acknowledge: The active high Hold Acknowledge from the CPU indicates that it has relinquished control of the system busses. DREQ0-DREQ3 DMA Request: The DMA Request  $\mathbf{I}$ lines are individual asynchronous channel request inputs used by peripheral circuits to obtain DMA service. In fixed Priority, DREQ0 has the highest priority and DREO3 has the lowest prionty. A request is generated by activating the DREQ line of a channel, DACK will acknowledge the recognition of DREQ signal, Polarity of DREQ is programmable. Reset intializes these lines to active high. DREQ. must be maintained until the corresponding DACK goes active. 080-087 υo - Date Bus: The Data Bus lines are bidirectional three-state signals connected to the system data bus. The outputs are enabled in the Program condition during the I/O Read to output the contents of an Address register, a Status register, the Temporary register or a Word Count register to the CPU. The outputs are disabled and the inputs are read during an I/O Write cycle. when the CPU is programming the 8237A control registers. During DMA cycles the most significant & bits of the address are output onto the data bus to be strobed into an external latch by ADSTB, in mem-

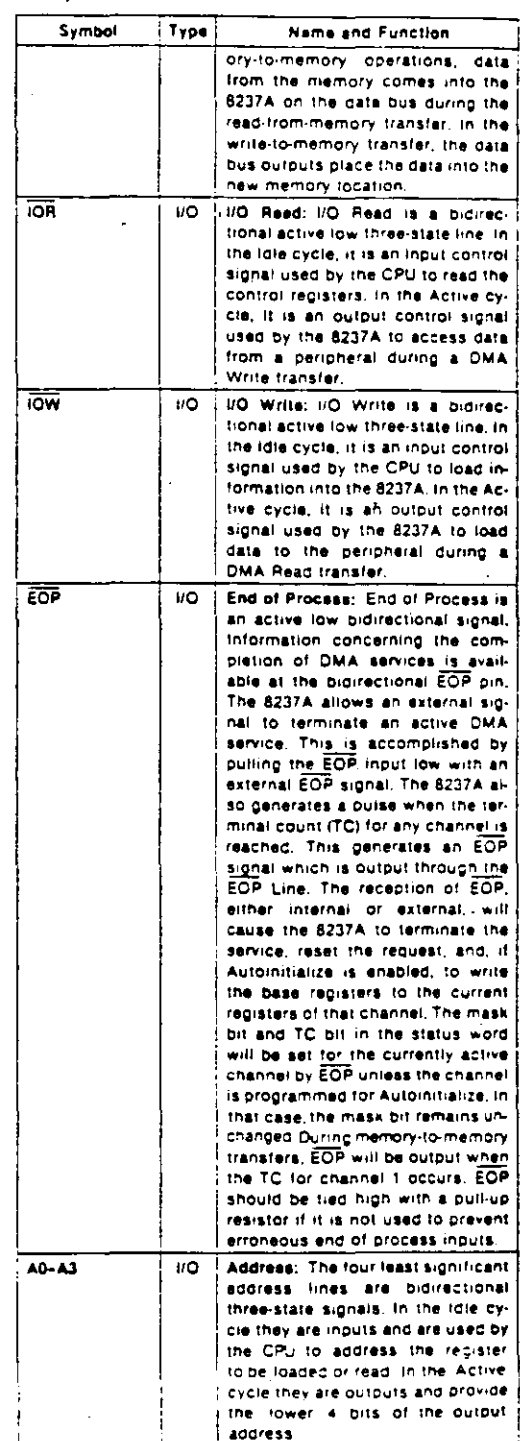

 $\mathbb{Z}$ 

### Table 1. Pin Description

 $2 - 53$ 

# **Intal**

# 8237A/8237A-4/8237A-5

### Table 1. Pin Description (Continued)

Symbol

**AEN** 

AOSTR

 $\overline{\text{MEMR}}$ 

MEMW

Type

 $\Omega$ 

 $\Omega$ 

 $\Omega$ 

 $\Omega$ 

Name and Function

Address Enable: Address Enable enables the 6-bit fatch containing the upper 6 address bits onto the system address bus. AEN can also be used to disable other system bus drivers during OMA transfers, AEN

Address Strobe: The active high,

Address Strabe is used to strope the upper address byte into an external

Memory Read: The Memory Read sional is an active low three-state output used to access data from the selected memory location during a -<br>DMA Read or a memory-to-memory

Memory Write: The Memory Write

is an active low three-state output used to write data to the selected memory location during a DMA

Write or a memory-to-memory

is active HIGH.

i tareh

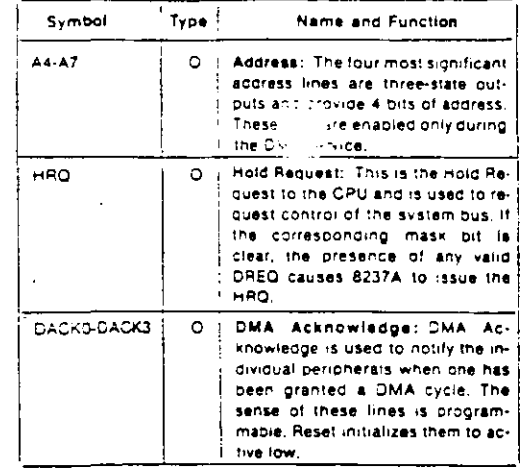

### **FUNCTIONAL DESCRIPTION**

The 8237A block<sup>3</sup>diagram includes the major logic blocks and all of the internal registers. The cata interconnection paths are also shown. Not shown are the various control signals between the blocks. The 8237A contains 344 bits of internal memory in the form of registers. Figure 3 lists these registers by name and shows the size of each. A detailed description of the registers and their functions can be found under Register Description.

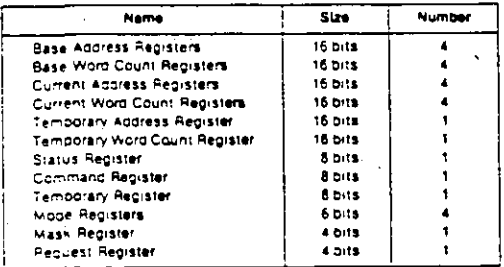

### Figure 3. 8237A Internal Registers

The 8237A contains three basic blocks of control logic. The Timing Control block generates internal timing and external control signals for the 8237A. The Program Command Control block decodes the various commangs given to the 8237A by the microprocessor prior to servicing a DMA Request. It also decodes the Mode Control word used to select the type of DMA during the servicing. The Priority Encoder block resolves priority contention between DMA channels requesting service simultaneously.

The Timing Control block derives internal timing from the clock input. In 8237A systems this input will usually

transfer. be the o2 TTL clock from an 8224 or CLK from an 8085AH or 8284A. For 8085AH-2 systems above 3.9 MHz, the 8085 CLK(OUT) does not satisfy 8237A-5 clock LOW and HIGH time requirements. In this case, an external clock should be used to drive the 8237A-5.

transfer.

### **DMA Operation**

The 8237A is designed to operate in two major cycles. These are called Idle and Active cycles. Each device cycle is made up of a number of states. The 8237A can assume seven separate states, each composed of one full clock period. State I (SI) is the inactive state. It is entered when the 8237A has no valid DMA requests. pending, While in SI, the DMA controller is mactive butmay be in the Program Condition, being programmed by the processor. State S0 (S0) is the first state of a DMA service. The 8237A has requested a hold but the processor has not yet returned an acknowledge. The 8237A\* may still be programmed until it receives HLDA from the CPU. An acknowledge from the CPU will signal that DMA transfers may begin. S1, S2, S3 and S4 are the working states of the DMA service, if more time is needed to complete a transfer than is available with normal timing, wait states (SW) can be inserted between S2. or S3 and S4 by the use of the Ready line on the 8237A. Note that the data is transferred directly from the I/O device to memory (or vice versal with IOR and MEMW (or MEMR and IOW) being active at the same time. The data is not read into or driven out of the 8237A in I/O-tomemory or memory-to-I/O DMA transfers.

Memory-to-memory transfers require a read-from and a write-to-memory to complete each transfer. The states, which resemble the normal working states, use two digit numbers for identification. Eight states are required for a single transfer. The first four states (S11, S12, S13, S14) are used for the read-from-memory half

**TWA** CONTROLADOR IDE.

and the last four states (S21, S22, S23, S24) for the writeto-memory half of the transfer.

### IDLE CYCLE

when no channel is requesting service, the 8237A will enter the Idle cycle and perform "SI" states. In this cycle the 9237A will sample the DREQ lines every clock eyote to determine if any channel is requesting a DMA service. The device will also sample CS, looking for an attempt by the microprocessor to write or read the internai registers of the 8237A. When CS is low and HLDA is low, the 8237A enters the Program Condition. The CPU can now establish, change or inspect the internal definition of the part by reading from or writing to the internal registers. Address lines A0-A3 are inputs to the device and select which registers will be read or written. The ICR and ICW lines are used to select and time reads or writes. Due to the number and size of the internal registers, an internal flip-flop is used to generate an additional bit of address. This bit is used to determine the upper or lower byte of the 16-bit Address and Word Count registers. The flip-flop is reset by Master Clear or Reset. A separate software command can also reset this ti o-flop.

Special software commands can be executed by the 8237A in the Program Condition. These commands are decoded as sets of addresses with the CS and IOW. The commands do not make use of the data bus. Instructions include Clear First/Last Flip-FLop and Master C'ear.

### **ACTIVE CYCLE**

When the 3237A is in the Idle cycle and a non-masked channel requests a DMA service, the device will output an HRQ to the microprocessor and enter the Active cycle. It is in this cycle that the DMA service will take place, in one of four modes:

Single Transfer Mode - In Single Transfer mode the device is programmed to make one transfer only. The word count will be decremented and the address decremented or incremented following each transfer, Whenthe word count "rolls over" from zero to FFFFH, a Terminal Count (TC) will cause an Autoinitialize if the channel has been programmed to do so.

DREQ must be held active until DACK becomes active in order to be recognized. If DREQ is held active throughcut the single transfer, HRQ will go inactive and release the bus to the system, it will again go active and, upon receipt of a new HLDA, another single transfer will be performed, in 8080A, 8085AH, 8088, or 8086 system this will ensure one full machine cycle execution between DMA transfers. Details of timing between the 8237A and other bus control protocols will depend upon the characteristics of the microprocessor involved.

Block Transfer Mode - In Block Transfer mode the device is activated by DREQ to continue making transfers during the service until a TC, caused by word count going to FFFFH, or an external End of Process (EOP) is encountered. DREQ need only be held active until DACK becomes active, Again, an Autoinitialization will occur at the end of the service if the channel has been procrammed for it.

75

Demand Transfer Mode - In Demand Transfer mode the device is programmed to continue making transfers until a TC or external EOP is encountered or until DREO. does inactive. Thus transfers may continue until the VO device has exhausted its data capacity. After the I/O device has had a chance to catch up, the DMA service is re-established by means of a DREQ. During the time between services when the microprocessor is allowed to operate, the intermediate values of address and word. count are stored in the 8237A Current Address and Current Word Count registers. Only an EOP can cause an Autoinitialize at the end of the service. EOP is generated either by TC or by an external signal,

Cascade Mode-This mode is used to cascade more than one 8237A together for simple system expansion. The HRQ and HLDA signals from the additional 8237A are connected to the DREQ and DACK signals of a channel of the initial 8237A. This allows the DMA requests of the additional device to propagate through the priority network circuitry of the preceding device. The priority chain is preserved and the new device must wait for its turn to acknowledge requests. Since the cascade channel of the initial B237A is used only for prioritizing the additional device, it does not output any address. or control signals of its own. These could conflict with the outputs of the active channel in the added device. The 8237A will respond to DREQ and DACK but all other outputs except. HRQ will be disabled. The ready input is ignored.

Figure 4 shows two additional devices cascaded Into an initial device using two of the previous channels. This forms a two level DMA system. More 8237As could be added at the second level by using the remaining channels of the first level. Additional devices can also be added by cascading into the channels of the second level devices, forming a third level.

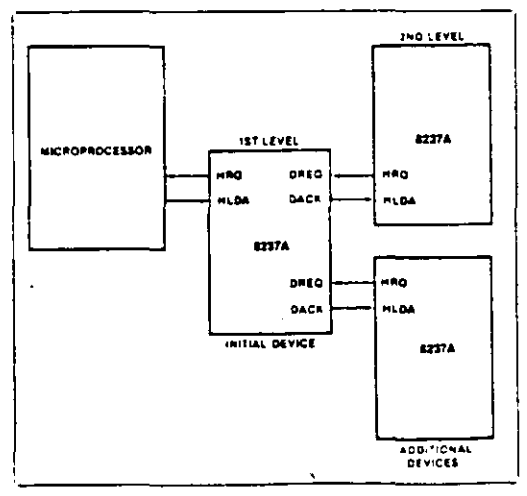

Figure 4. Cascaded 8237As

#### **TRANSFER TYPES**

Each of the three active transfer modes can perform three different types of transfers. These are Read. Write and Verify, Write transfers move data from and I/O device to the memory by activating MEMW and ICR. Read transfers move data from memory to an I/O device by activating MEMR and IOW. Verify transiers are oseudo transfers. The 8237A operates as in Read or Write transfers generating addresses, and responding to EOP, etc. However, the memory and I/O control lines all remain inactive. The ready input is ignored in verify mode.

Memory-to-Memory-To perform block moves of data from one memory address space to another with a minimum of program effort and time, the 8237A includes a memory-tomemory transfer feature. Programming a bit in the Command register selects channels 0 to 1 to operate as memory-tomemory transfer channels. The transfer is initiated by setting the software DREQ for channel 0, The 8237A requests a DMA service in the normal manner. After HLDA is true, the device, using four state transfers in Block Transfer mode, reads data. from the memory. The channel 0 Current Address register is the source for the address used and is decremented or incremented in the normal manner. The data byte read from the memory is stored in the 6237A internal Temporary register. Channel 1 then performs a four-state transfer of the data nomthe Temporary register to memory using the address in its Current Address register and incrementing or decrementing it in the normal manner. The channel 1 current Word Count is decremented. When the word count of channel 1 goes to FFFFH, a TC is generated causing an EOP output terminating the service.

Convined 0 may be programmed to retain the same addre sit tor all transfers. This allows a single word to be written to a block'of memory.

The 8237A will respond to external EOP signals during memory-to-memory transfers, Data comparators in block search schemes may use this input to terminate the service when a match is found. The timing of memory-to-memory transfers is found in Figure 12. Memory-to-memory operations can be detected as an active AEN with no DACK outputs.

Autoinitialize-By programming a bit in the Mode register, a channel may be set up as an Autoinitialize channel. During Autoinitialize initialization, the original values of the Current Aggress and Current Word Count registers are automatically restored from the Base Address and Base Word count registers of that channel following EOP. The base registers are idaded simultaneously with the current registers by the microprocessor and remain unchanged throughout the DMA service. The mask bit is not altered when the channel is in Automitialize. Following Autoinitiatize the channel is ready to perform another DMA service, without CPU intervention, as soon as a valid DREQ is detected. In order to Autoninitialize both channels in a memory-to-memory transfer, both word counts should be programmed identically. If interrupted externally, EGP pulses should be applied in both bus cycles.

Priority - The 8237A has two types of priority encoding available as software selectable options. The first is Fixed Priority

which fixes the channels in priority order based upon the descending value of their number. The channel with the lowest priority is 3 followed by 2. 1 and the highest priority channel, 0. After the recognition of any one channel for service, the other channels are prevented from interterring with that service until it is completed.

76

 $\ddot{1}$ 

- IDMA

The second scheme is Rotating Priority. The last channel to get service becomes the lowest priority channel with the others rotating accordingly,

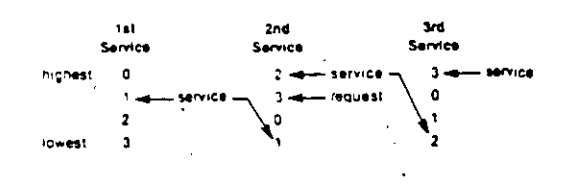

With Rotating Priority in a single chip DMA system, any device requesting service is guaranteed to be recognized after no more than three higher priority services have occurred. This prevents any one channel from monopolizing the system.

Compressed Timing - In order to achieve even greater throughout where system characteristics permit, the 8237A can compress the transfer time to two clock cycles. From Figure 11 it can be seen that state S3 is used to extend the access time of the read putse, By removing state S3, the read pulse width is made equal to the write pulse width and a transfer consists only of state S2 to change the address and state S4 to perform the readiwrite. S1 states will still occur when A8-A15 need updating (see Address Generation). Timing for compressed transfers is found in Figure 14.

Address Generation - In order to reduce pin count, the 8237A multiplexes the eight higher order address bits on the data lines. State S1 is used to output the higher order address bits to an external latch from which they may be placed on the address bus. The falling edge of Address Strobe (ADSTB) is used to load these bits from the data lines to the laton, Address Enable (AEN) is used. to enable the bits onto the address bus through a threestate enable. The fower order address bits are output by the 8237A directly, Lines A0-A7 should be connected to the address bus. Figure 11 shows the time relationships between CLK, AEN, ADSTB, DB0-DB7 and A0-A7.

During Block and Demand Transfer mode services, which include multiple transfers, the addresses generared will be sequential. For many transfers the data held in the external address latch will remain the same. This cata need only change when a carry or borrow from A7 to Ab takes place in the normal sequence of addresses. To save time and speed transfers, the 8237A executes S1 states only when updating of A8-A15 in the latch is necessary. This means for long services, S1 states and Address Strobes may occur only once every 256 transters, a savings of 255 clock cycles for each 256 transfers.

CONTROLADOR DE

# 8237A/8237A-4/8237A-5

### REGISTER DESCRIPTION

intal

Current Address Register - Each channel has a 16-bit Current Address register. This register holds the value of the address used during DMA transfers. The address is automatically incremented or decremented after each. transfer and the intermediate values of the address are stored in the Current Address register during the transfer, This register is written or read by the microprocessor in successive 8-bit bytes. It may also be reinitialized by an Autoinitialize back to its original value. Autoinitialize takes place only after an EOP.

Current Word Register - Each channel has a 16-bit Current Word Count register. This register determines the number of transfers to be performed. The actual number of transfers will be one more than the number programmed in the Current Word Count register (i.e., programming a count of 100 will result in 101 transfers). The word count is decremented after each transfer. The intermediate value of the word count is stored in the redister during the transfer. When the value in the register goes from zero to FFFFH, a TC will be generated. This recister is loaded or read in successive 8-bit bytes by the microprocessor in the Program Condition, Following the end of a DMA service it may also be reinitialized. by an Autoinitialization back to its original value. Autoinitialize can occur only when an EOP occurs. If it is not Autoinitiatized, this register will have a count of FFFFH. after TC.

Base Address and Base Word Count Registers - Each channel has a pair of Base Address and Base Word Count registers. These 16-bit registers store the original value of their associated current registers. During Autoinitialize these values are used to restore the current registers to their original values. The base registers are written simultaneously with their corresponding current. register in 8-bit bytes in the Program Condition by the microprocessor. These registers cannot be read by the microprocessor.

Command Register - This 8-bit register controls the operation of the 8237A. It is programmed by the microprocessor in the Program Condition and is cleared by Reset or a Master Clear instruction. The following table lists the function of the command bits. See Figure 6 for address coding.

Mode Register - Each channel has a 6-bit Mode register associated with it. When the register is being written. to by the microprocessor in the Program Condition, bits 0 and 1 determine which channel Mode register is to be written.

Request Register - The 8237A can respond to requests for DMA service which are initiated by software as well. as by a DREQ. Each channel has a request bit associated with it in the 4-bit Request register. These are nonmaskable and subject to prioritization by the Priority Encoder network. Each register bit is set or reset sepa-

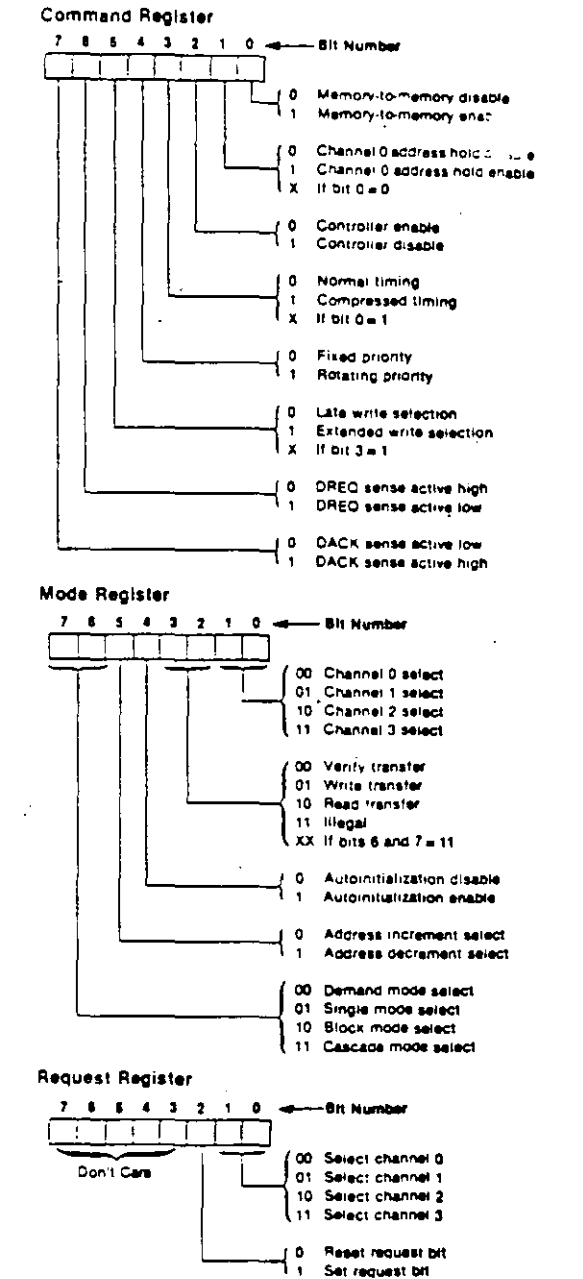

rately under software control or is cleared upon generation of a TC or external EOP. The entire register is cleared by a Reset. To set or reset a bit, the software loads the proper form of the data word. See Figure 5 for register address coding. In order to make a software request, the channel must be in Block Mode,

**CONTROLADOR DE** 

**TMA** 

 $2 - 57$ 

# intط

## 8237A/8237A-4/8237A-5

Mask Register - Each channel has associated with it a mask bit which can be set to disable the incoming DREQ Each mask bit is set when its associated channel produces an EOP if the channel is not programmed for Autoinitialize. Each bit of the 4-bit Mask register may also be set or cleared secarately under software control. The entire register is also set by a Reset. This disables all DMA requests until a clear Mask register instruction allows them to occur. The instruction to separately set or clear the mask bits is similar in form to that used with the Request register. See Figure 5 for instruction adcressing.

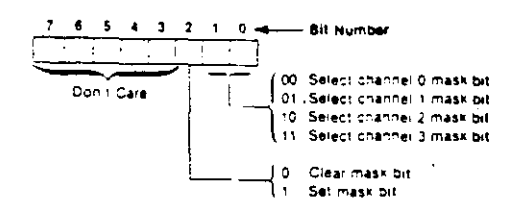

All four bits of the Mask register may also be written with a single command.

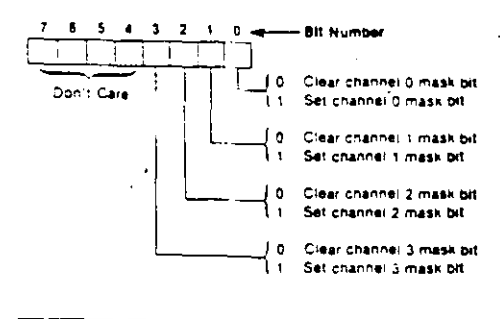

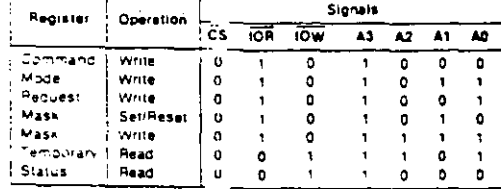

Figure 5. Definition of Register Codes

Status Register - The Status register is available to be read out of the 8237A by the microprocessor, it contains information about the status of the devices at this point. This information includes which channels have reached a terminal count and which channels have pending DMA requests. Bits 0-3 are set every time a TC is reached by that channel or an external EOP is applied. These bits are cleared upon Reset and on each Status Read, Bits 4-7 are set whenever their corresponding channel is requesting service.

57

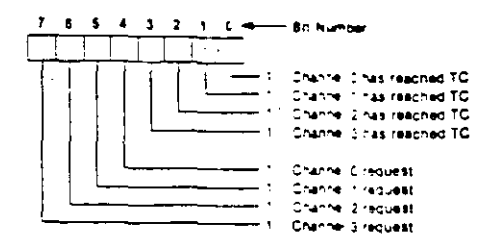

Temporary Register - The Temporary register is used to hold data during memory-to-memory transfers. Following the completion of the transfers, the last word moved can be read by the microprocessor in the Program Condition. The Temporary register always contains the last byte transferred in the previous memoryto-memory operation, unless cleared by a Reset.

Software Commands - These are additional special software commands which can be executed in the Program Condition. They do not depend on any specific bit pattern on the data bus. The three software commands are:

Clear First/Last Flip-Flop: This command is executed prior to writing or reading new address or word count. information to the 8237A. This initializes the flip-flop to a known state so that subsequent accesses to reqister contents by the microprocessor will address upper and lower bytes in the correct sequence.

Master Clear: This software instruction has the same effect as the hardware Peset. The Command, Status, Request, Temporary, and Internal First/Last Filp-Flop registers are cleared and the Mask register is set. The 8237A will enter the Idle cycle.

÷,

Ń,

Clear Mask Register: This command clears the mask bits of all four channels, enabling them to accept DMA requests.

Figure 6 lists the address codes for the software commands:

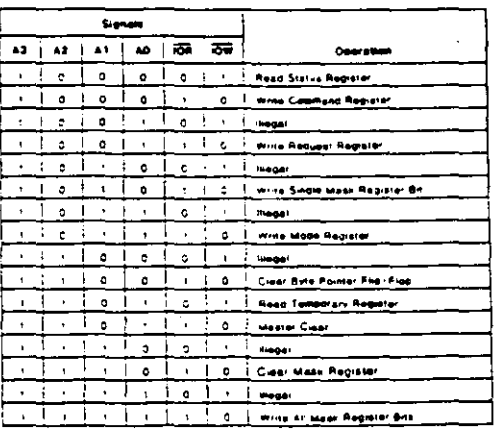

Figure 6. Software Command Codes

Intel

79

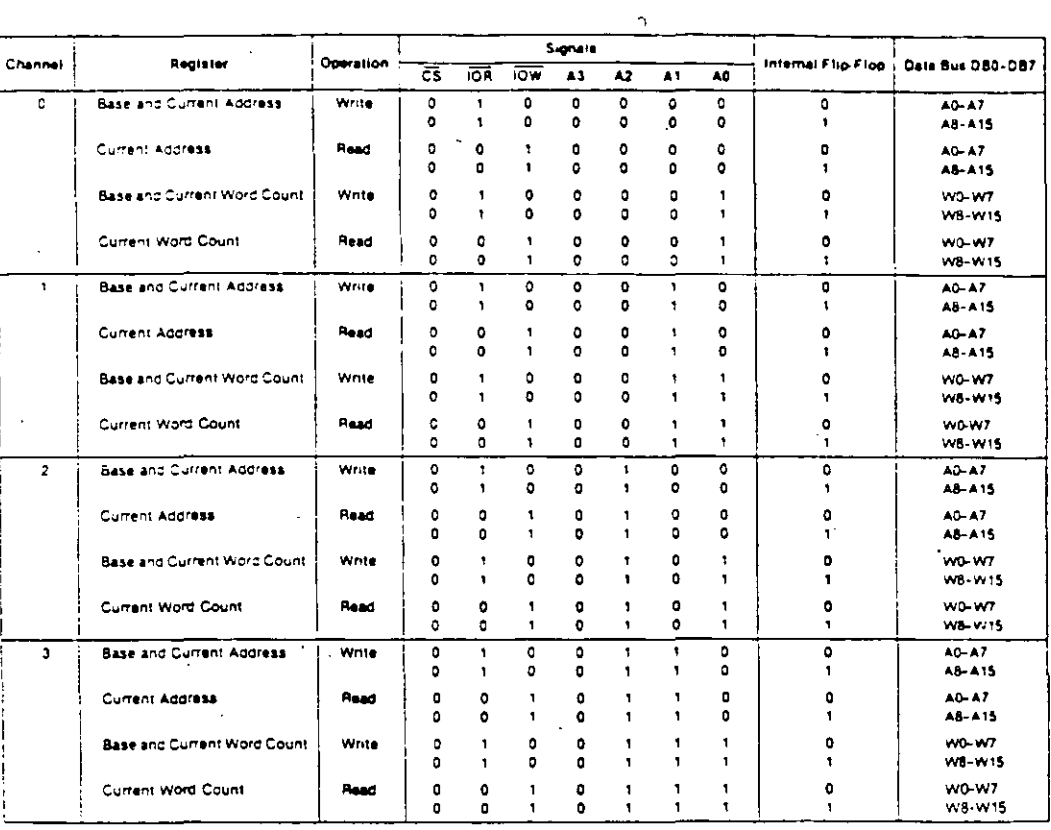

Figure 7. Word Count and Address Register Command Codes

### **PROGRAMMING**

The 9237A will accept programming from the host processor any time that HLDA is inactive; this is true even if HRQ is active. The responsibility of the host is to assure that programming and HLDA are mutually exclusive. Note that a problem can occur if a DMA request occurs, on an unmasked channel while the 8237A is being programmed. For instance, the CPU may be starting to reprogram the two byte Address register of channel 1 when channel 1 receives a DMA request. If the 8237A is enabled (bit 2 in the command register is 0) and channel 1 is unmasked, a DMA service will occur after only one byte of the Address register has been reprogrammed." This can be avoided by disabling the controller (setting bit 2 in the command register) or masking the channel before programming any other registers. Once the programming is complete, the controller can be enabled/unmasked.

After power-up it is suggested that all internal focations, especially the Mode registers, be loaded with some valid value. This should be done even if some channels are unused.

 $2 - 59$ 

CONTROLADOR DE DMA

### 8237A/8237A-4/8237A-5

### **APPLICATION INFORMATION**

Figure 8 shows a convenient method for configuring a DMA system with the 8237A controller and an 8080A/ 8085AH microprocessor system. The multimode DMA controller issues a HRQ to the processor whenever there is at least one valid DMA request from a peripheral device. When the processor replies with a HLDA signal, the 8237A takes control of the address bus, the data bus and the control bus. The address for the first transfer

operation comes out in two bytes - the least significant 8 bits on the eight address outputs and the most significant 8 bits on the data bus. The contents of the data bus are then latched into the 8282 8-bit latch to complete the full 16 bits of the address bus. The 8282 is a high speed, 8-bit, three-state laton in a 20-pin package. After the initial transfer takes place, the laton is updated only after a carry or borrow is generated in the least significant address byte. Four DMA channels are provided when one 8237A is used.

bti

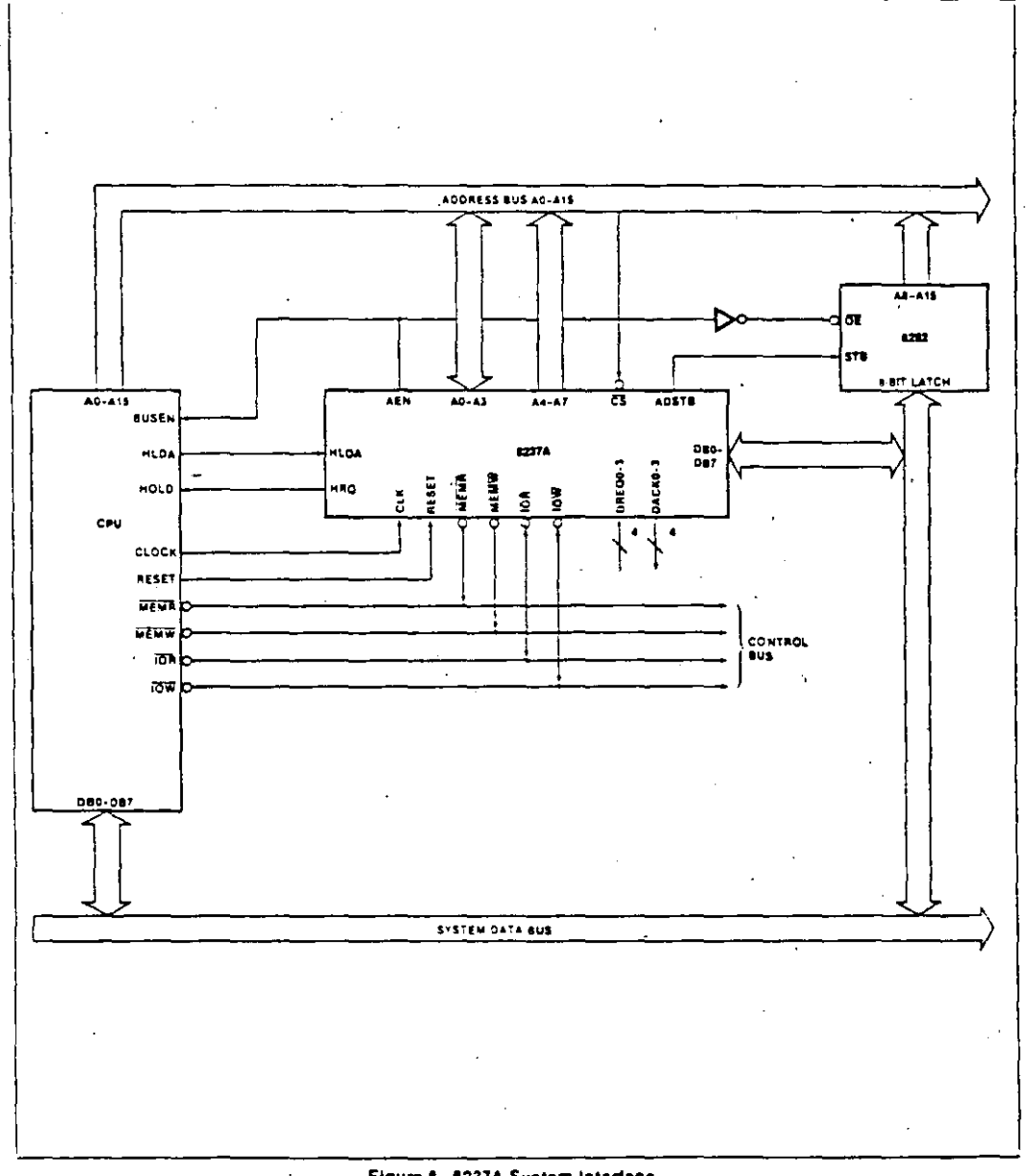

Figure 6. 8237A System Interface

 $\pm \frac{\pi}{2}$ 

### 8237A/8237A-4/8237A-5

### ABSOLUTE MAXIMUM RATINGS\*

Ambient Temperature under Bias .......... 0°C to 70°C Storage Temperature ............... = 65°C to + 150°C Voltage on any Pin with Fespect to Ground ..................... = 0.5 to 7V 

WOTICE: Stresses above those listed under "Absolute Maximum Ratings" may cause permanent damage to the device. This is a stress rating only and functional operation of the device at these or any other conditions above those indicated in the operational sections of this specification is not implied. Exposure to absolute maximum rating conditions for extended periods may affect device renability.

 $8<sub>z</sub>$ 

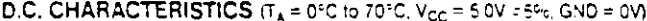

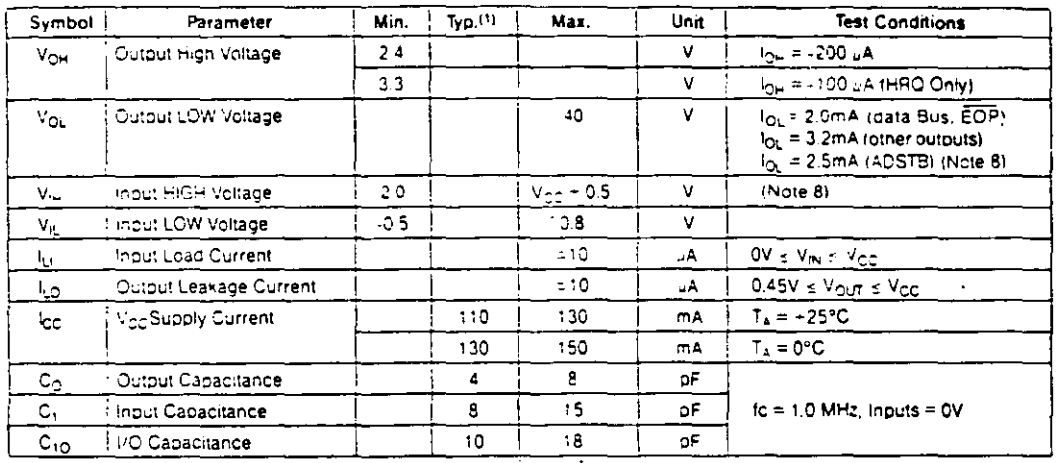

#### NOTES:

intal

1. Typical values are for T<sub>A</sub> = 25°C, nominal subply voltage and nominal processing parameters.

2. Inout timing parameters assume transition times to 20 ns or less. Waveform measurement points for both input and output signals are 2.0V for HIGH. and 3 BV for LCW unless otherwise hoted.

3. Output loading is 1.77L gate plus 150pF capacitance, unless otherwise noted

4. The net IOW or MEMW Pulse width for normal write will be TOM-100 ns and for extended write will be 2TCY-100 ns. The net IOP or WEWR pulse<br>I width for normal read will be 2TCY-50 ns and for compressed read will be TCY-5

5. TOO is specified for two different output HIGH levels. TOOT is measured at 2.0V. TOO2 is measured at 3.3V. The value for TOO2 assumes an external 3.34.0 pull-up resistor connected from HRQ to V<sub>CC</sub>

6. DREQ should be held active until DACK is returned.

7. OREG and DACK signals may be active high or active low. Timing diagrams assume the active high mode

5. The values of V<sub>DL</sub> and V<sub>IH</sub> have been changed from the 1985 specification to allow more design margin.

3. Successive read and/or write operations by the external processor to program or examine the controller must be timed to afrow at least 600 ns for the 8207A at least 500 ns for the 8207A-4 and at least 400 ns for the 8237A-5 as recovery time between active read or write pulses. The same recovery time is needed between an active read or write pulse followed by a DMA transfer.

10. EOP is an open collector output. This parameter assumes the presence of a 2.2K pulluo to Vice

.<br>"Il fin 5 is an input that should always be at a logic nigh level. An internal pull-up resistor will establish a logic high when the pin is left floating. It is recommended however, that pin 5 be tied to V<sub>CC</sub>.

12. Output Loading on the Data Busits Inc., Gate plus 100pf capacitance

### A.C. TESTING INPUT, OUTPUT WAVEFORM

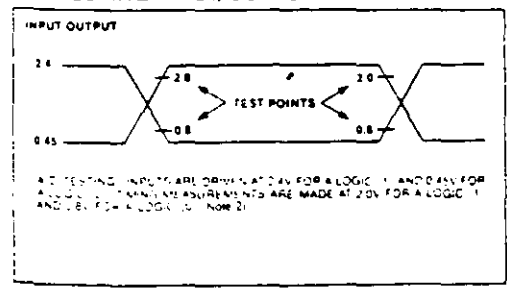

#### CONTROLADOR  $$ **IDE**

intel

# 8237A/8237A-4/8237A-5

 $\mathcal{E}^{[j]}$ 

# A.C. CHARACTERISTICS—DMA (MASTER) MODE  $\pi_{A=0}$ °C to 70°C.<br>V<sub>CC</sub>= +5V ±5%, GND=0V)

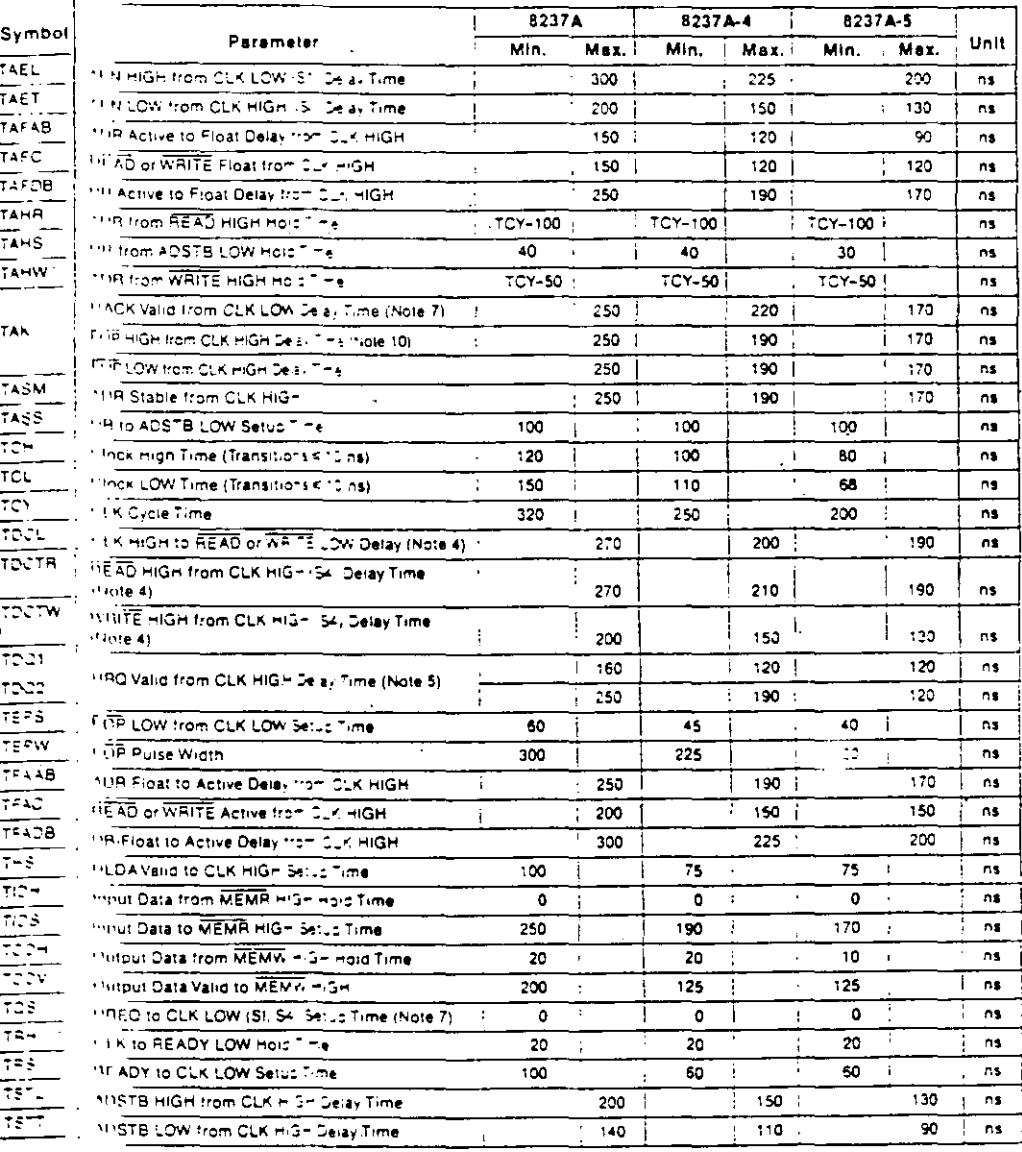

## 8237A/8237A-4/8237A-5

 $\dots$  .

83

A.C. CHARACTERISTICS—PERIPHERAL (SLAVE) MODE  $\{T_A = 0^{\circ}\text{C to } 70^{\circ}\text{C}, V_{\text{CC}} = 5.0\text{V = 5\%}.$ <br> $\text{GND} = 0\text{V}$ 

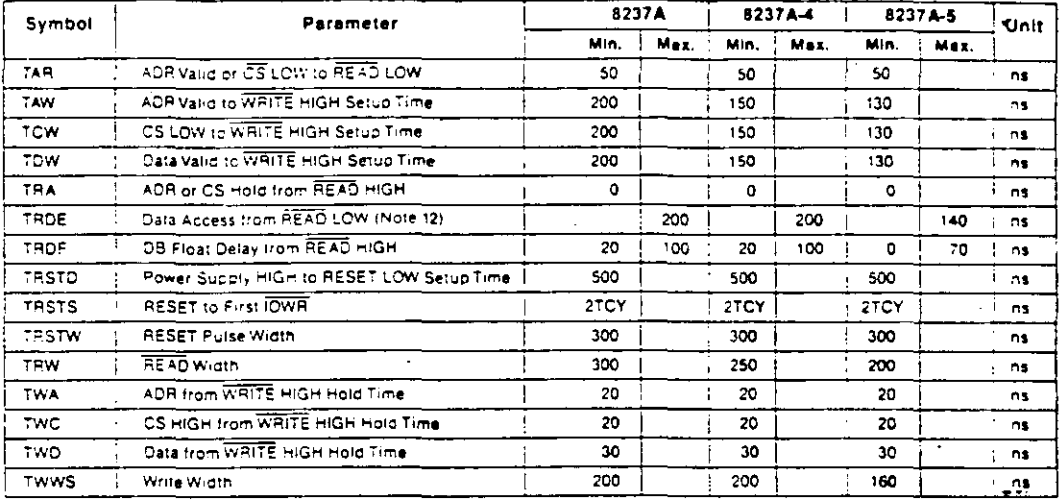

# **WAVEFORMS**

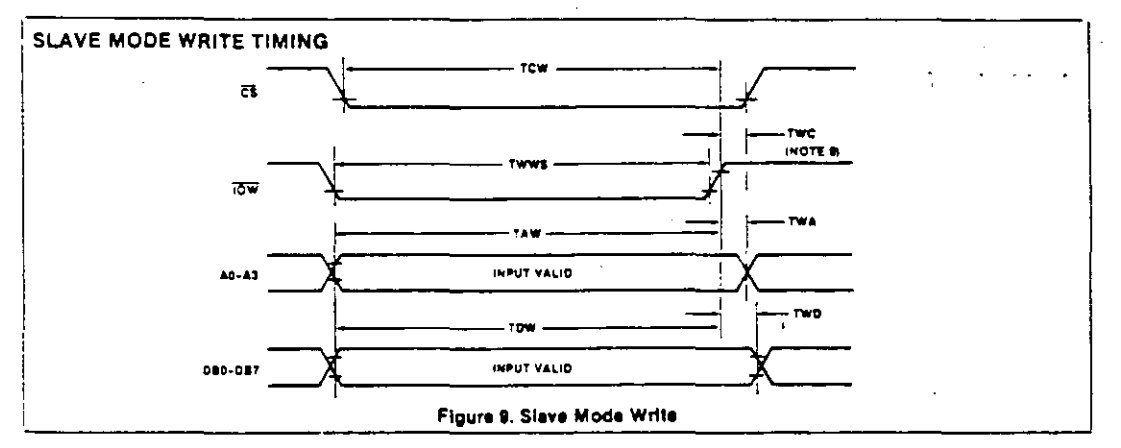

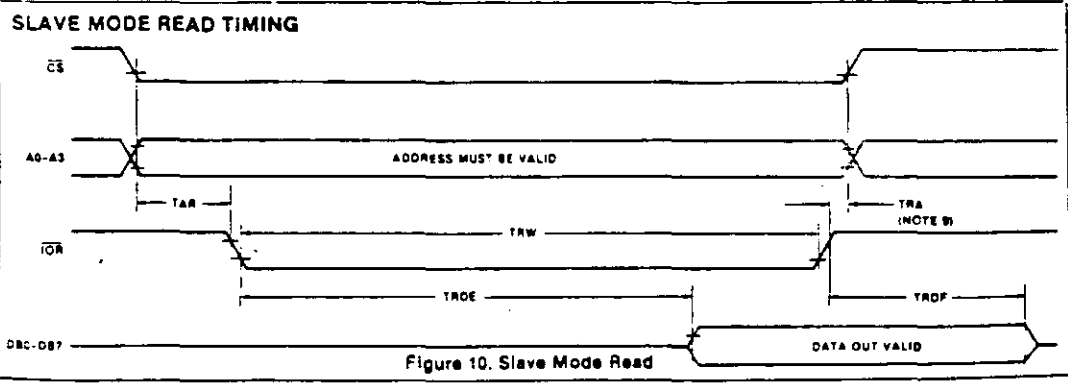

 $2 - 63$ 

CONTROLADOR DE DMA

# 8237A/8237A-4/8237A-5

# **WAVEFORMS (Continued)**

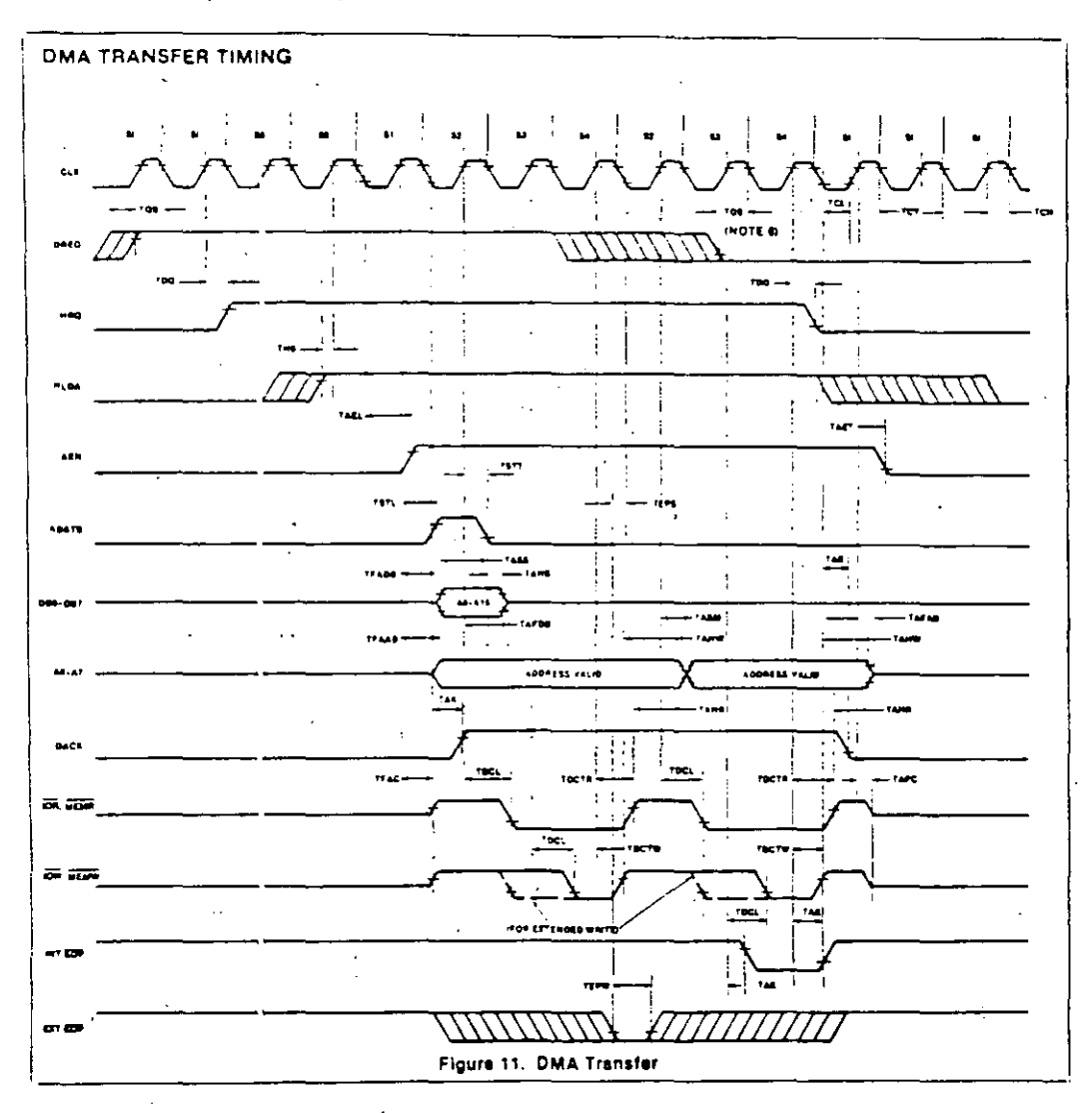

 $\eta_{\rm E}$  .

 $8\pm$ 

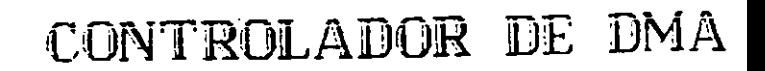

**CLK** TOCL

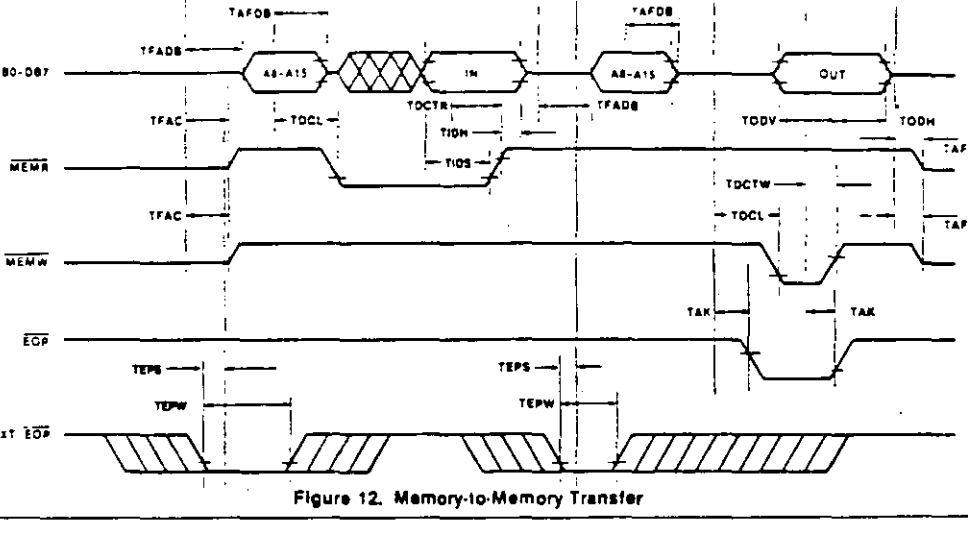

# **WAVEFORMS (Continued)** MEMORY-TO-MEMORY TRANSFER TIMING

intel

**READY TIMING** 

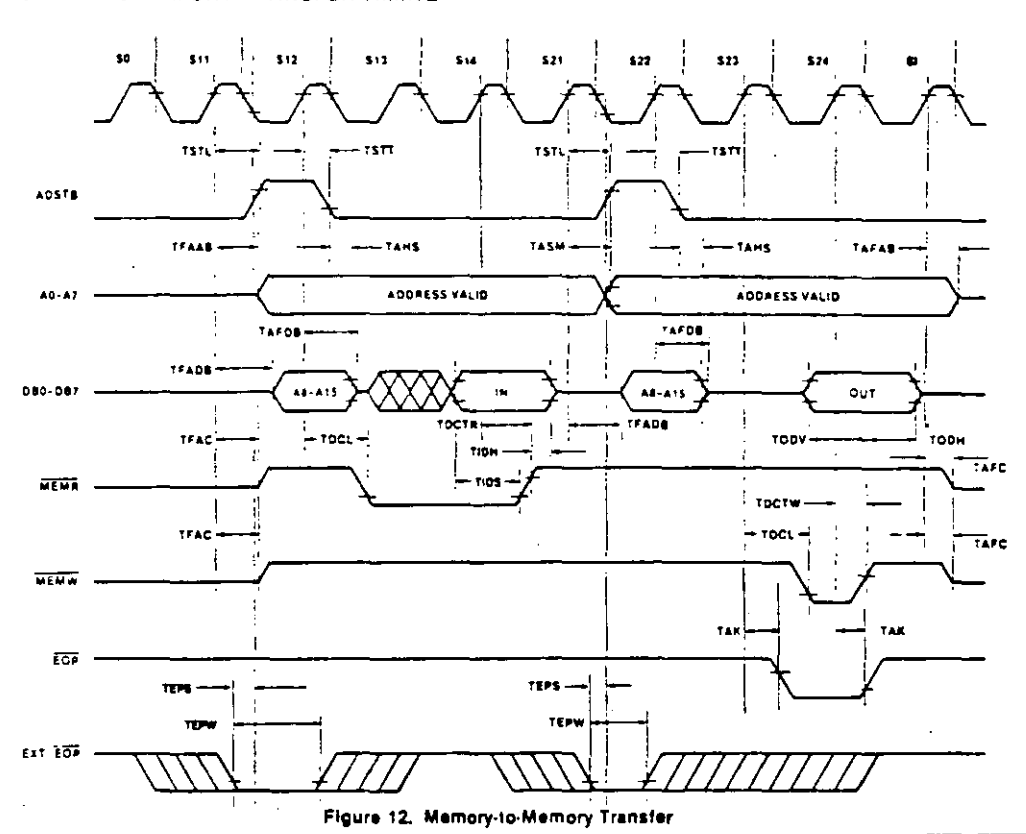

8237A/8237A-4/8237A-5

TOCTA ngan i  $\mathbf{r}$ TDC1 TDCL TOCTY WATE EXTENDED<br>WRITE TRK TAN<br>Tas  $-185$ **AEADY** Figure 13. Ready  $2 - 65$ 

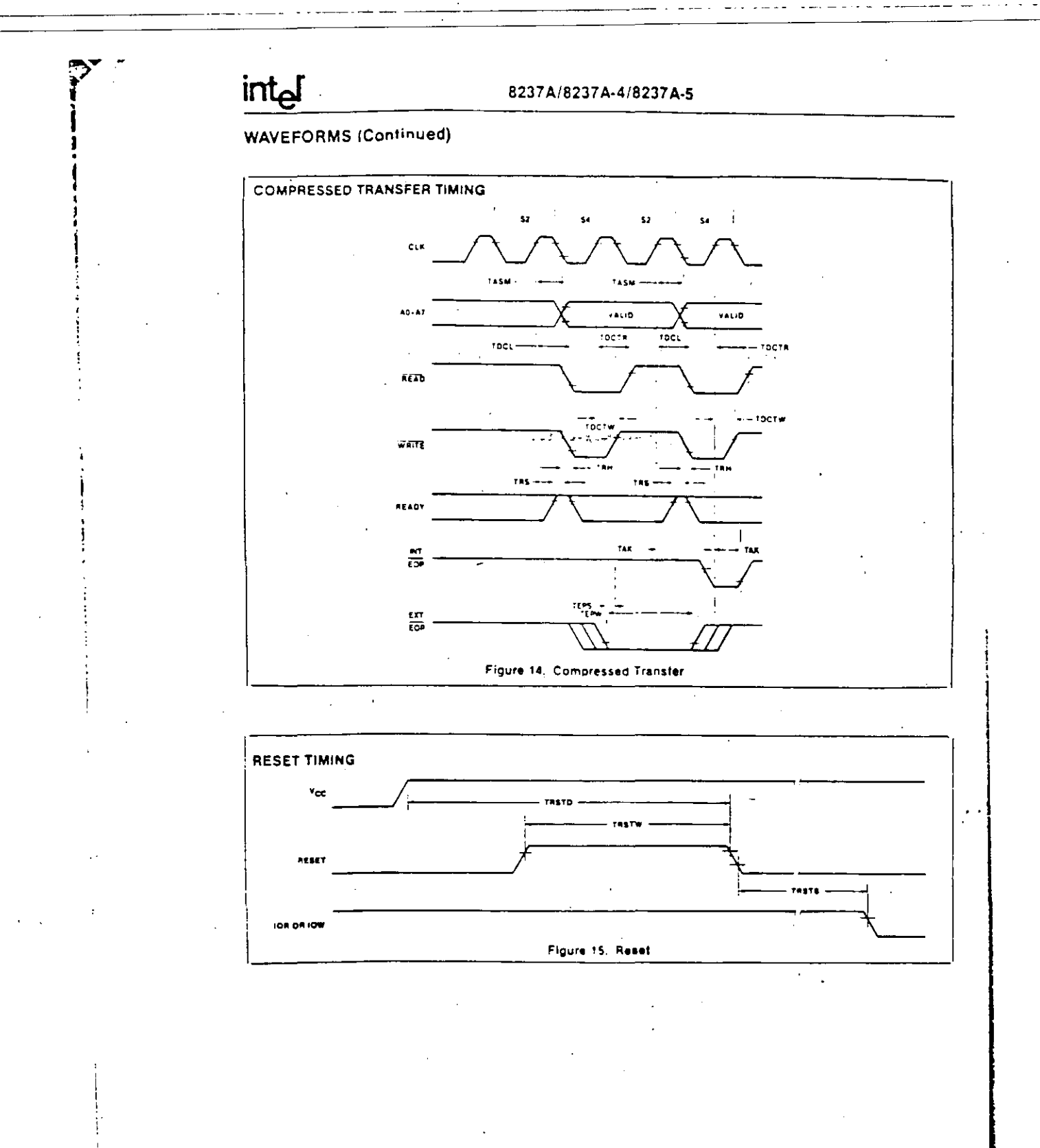

86

 $\lesssim 5.5$ 

 $\frac{3}{2}$ 

# 8257/8257-5 PROGRAMMABLE DMA CONTROLLER

- MCS-85 : Compatible 8257-5
- # 4-Channel DMA Controller
- **B** Priority DMA Request Logic
- Channel Inhibit Logic
- Terminal Count and Modulo 128 Outputs
- Single TTL Clock

<u>intم</u>

- $Single + 5V$  Supply
- Auto Load Mode
- **Available in EXPRESS** - Standard Temperature Range

 $\mathcal{E}$  .

Available in 40-Lead Cerdip and Plastic Package.

(See Packaging Spec, Order #231369)

The Inter: 8257 is a 4-channel direct memory access (DMA) controller. It is specifically designed to simplify the transfer of data at high speeds for the Intelf imicrocomputer systems. Its primary function is to generate, upon a peripheral request, a sequential memory address which will allow the peripheral to read or write data directly to or from memory. Acquisition of the system bus in accomplished via the CPU's hold function. The 8257 has priority logic that resolves the peripherals requests and issues a composite hold request to the CPU. It maintains the DMA cycle count for each channel and outputs a control signal to notify the peripheral that the programmed number of DMA. cycles is complete. Other output control signals simplify sectored data transfers. The 8257 represents a significant savings in component count for DMA-based microcomputer systems and greatly simplifies the transfer of data at high speed between peripherals and memories.

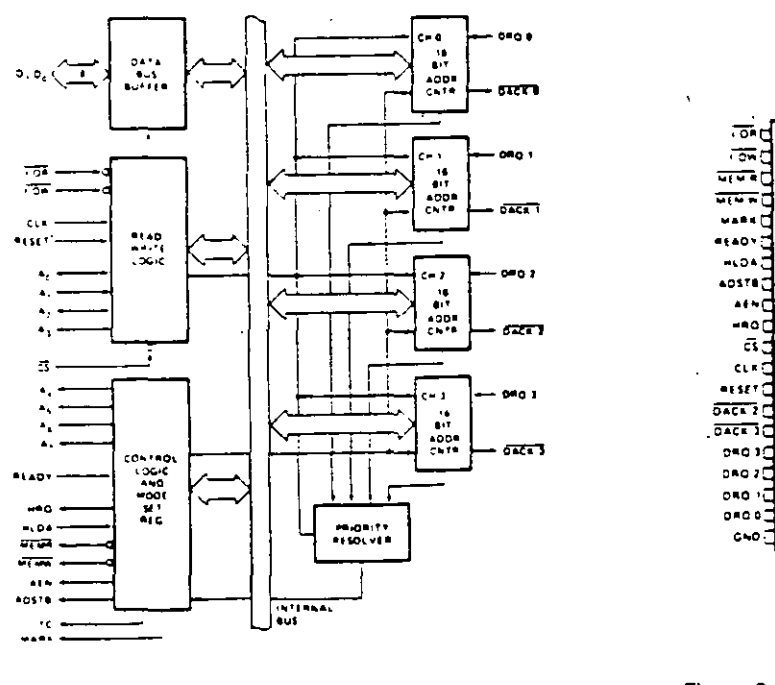

Figure 1. Block Diagram

Figure 2. Pin Configuration

CONTROLADOR DE

יים<br>ייח 'n.

⊃'cc ŋ,

۵q,

Ь۰,

 $\overline{v}$  .  $\overline{v}$  and  $\overline{v}$ 

 $5200$ 

DMA

≥⊅ৰ

n þo,

'n

u.

35 E., ٠.,

 $\overline{\mathbf{34}}$ 

33 ь٠.

 $\overline{1}$ Ŀ٠

×

 $\bar{\mathbf{r}}$ 

 $\overline{\mathbf{r}}$ þ۰.

 $\overline{\mathbf{r}}$ 

 $\boldsymbol{v}$ Þ٩

 $\mathbf{r}$ 

 $v$   $\mathbf{b}$ 

ı,

ū

÷.

16

 $\ddot{\phantom{0}}$ 

١è

١ę

×

 $\mathcal{L}$ 

١.

# intel

# **FUNCTIONAL DESCRIPTION**

### General

The 8257 is a programmable, Direct Memory Acess (DMA) device which, when coupled with a single 8-bit latch provides a complete four-channel DMA controller for use in prest microcomputer systems. After being initialized by striware, the 6257 can transfer a block of data, containing up to 16.384 bytes, between memory and a peripheral device drestly, without further intervention required of the CPU. Upon receiving a DMA transfer request from an enabled pendheral, the 6257;

- s. Acquires control of the system bus.
- 2. Advincivieddes that requesting peripheral which is connected to the highest priority channel.
- 3. Outputs the least significant eight bits of the memory address onto system address lines Al-Al-, outputs the most significant eight bits of the memory address to the 8-bit laten via the cata bus (the outputs of the laten should drive address lines Ae-Alis), and
- 4. Generates the appropriate memory and I/O read/ write control signals that cause the peripheral to receive or deposit a data byte directly from or to the addressed location in memory.

The 8257 will retain control of the system bus and repeat the transter sequence, as long as a peripheral maintains its DMA request. Thus, the 8257 can transfer a block of data to from a high speed peripheral (e.g., a sector of data on a hoppy disk) in a single "burst". When the specified number of data bytes have been transferred, the 6257 activates its Terminal Count (TC) output, informing the CPU that the operation is complete.

The 8257 offers three different modes of operation: (1) DMA read, which causes data to be transferred from memory to a peripheral, (2) DMA write, which causes data to be transferred from a peripheral to memory; and 13: CMA verify, which does not actually involve the transfer of data. When an 8257 channel is in the DMA verify model it will respond the same as described for transfer operations, except that no memory or I/O read/write control signals will be generated, thus preventing the transter of patal The 8257, however, will gain control of the system bus and will acknowledge the peripheral's DMA. request for each DMA cycle. The peripheral can use these acknowledge signals to enable an internal access of each Drie of a pata block in order to execute some verification. procedure, such as the accumulation of a CRC (Cyclic Fedundancy Code) checkword. For example, a block of DMA verify cycles might follow a block of DMA read cycles imemory to peripheral) to allow the peripheral to verify its. newly acquired data.

### **Block Diagram Description**

### 1. DMA Channels

The 8257 provides four separate DMA channels (labeled CH-0 to CH-3). Each channel includes two sixteen-bit registers: (1) a DMA address register, and (2) a terminal count register. Both registers must be initialized before a channel is enabled. The DMA address register is loaded with the address of the first memory focation to be accessed. The value loaded into the low-order 14-bits of the terminal count register specifies the number of DMA cycles minus one before the Terminal Count (TC) output. is activated. For instance, a terminal count of 0 would. cause the TC output to be active in the first DMA cycle for that channel, thioeneral, if N = the number of desired DMA. cycles, load the value N-1 into the low-order 14-bits of the terminal count register. The most significant two bits of the terminal count register specify the type of DMA operation. for that channel.

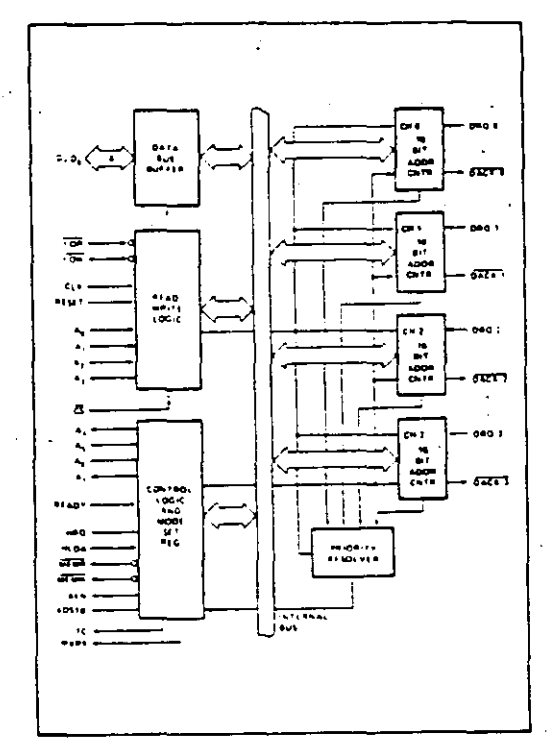

Figure 3. 8257 Block Diagram Showing DMA Channels

 $2.79$ 

# 8259A/8259A-2/8259A-8 PROGRAMMABLE INTERRUPT CONTROLLER

- a japx 86, JAPX 88 Compatible
- MCS-80<sup>3</sup>, MCS-85<sup>2</sup> Compatible
- **Eight-Level Priority Controller**
- Expandable to 64 Levels

intal

- Programmable Interrupt Modes
- a Individual Request Mask Capability

÷.

ر زخ

- $Single + 5V$  Supply (No Clocks)
- 28-Pin Dual-In-Line Package
- Available in EXPRESS
	- Standard Temperature Range
	- Extended Temperature Range

The intelf. 5259A Programmable Interrupt Controller handles up to eight vectored priority interrupts for the CPU, It is cassadable for up to 54 veotored priority interrupts without additional circuitry. It is packaged in a 28-pin DIP, uses NWCS technology and requires a single +5V supply. Circuitry is static, requiring no clock input,

The 8259A is designed to minimize the software and real time overhead in handling multi-level priority interrupts. It has several modes, permitting optimization for a variety of system requirements.

The 8259A is fully upward compatible with the Intel\* 8259. Software originally written for the 8259 will operate the 3259A in all 8259 equivalent modes (MCS-80/85, Non-Buffered, Edge Triggered).

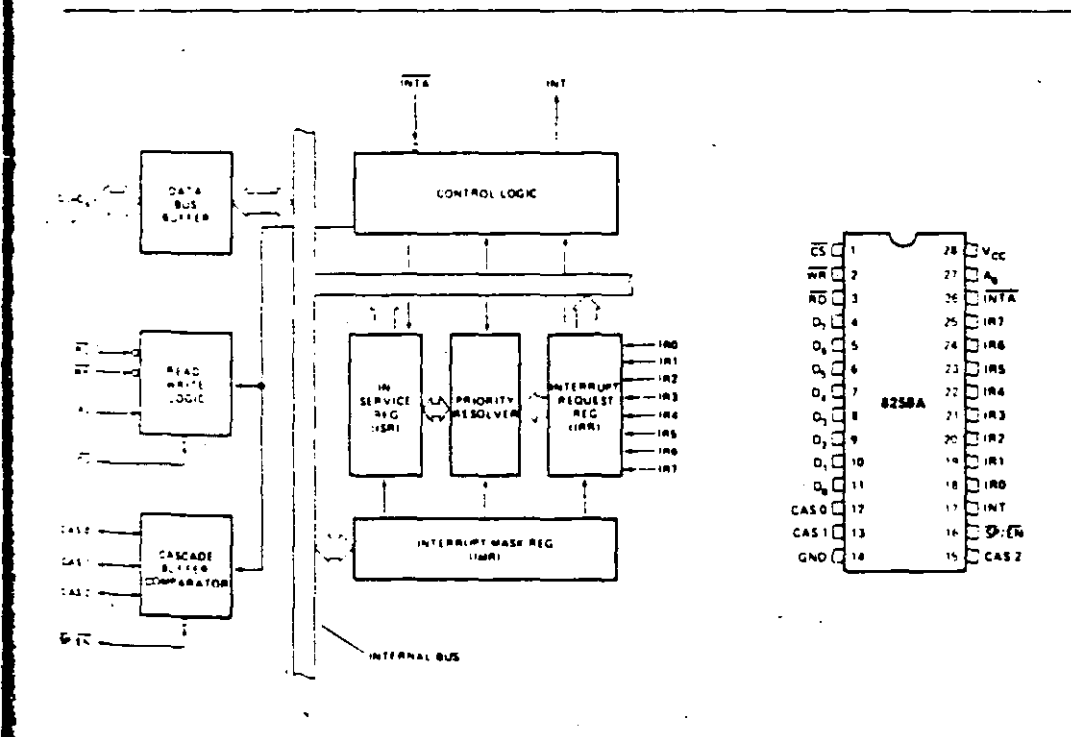

Figure 1. Block Diagram

Figure 2. Pin Configuration

the corporation Assumes his Responsibility for the use of Any Circuity Other End Circuity Embodiad in an inter Product. No Other Circuit Patent Siconses are implied **MTE, CORPORATION 1980**  $7 - 95$ 

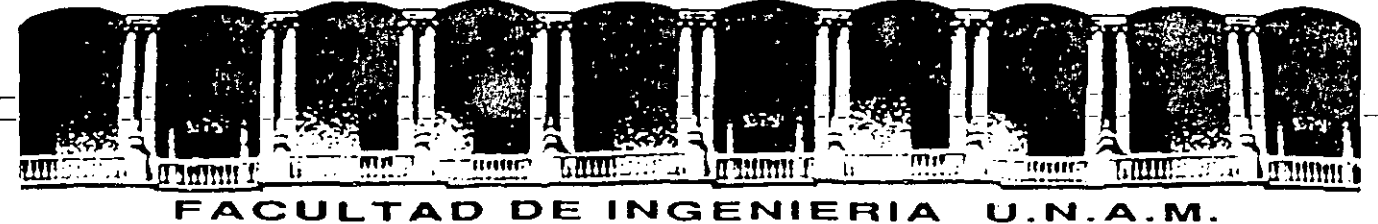

# **DIVISION DE EDUCACION CONTINUA**

MANTENIMIENTO DE PC'S Y PERIFERICOS PARTE II

# PERIFERICOS Y AJUSTES PRINCIPALES

# ABRIL, 1994

Palacio de Minería - Calle de Tacuba 5 - Primer piso - Deleg. Cuauhtémoc 06000 - México, D.F. - Tel.: 521-40-20 - Apdo. Postal M-2285

..

MONITOR DE VIDEO

La creciente evolución de las microcomputadoras hace que la necesidad de monitores de video de buena calidad haya experimentado también un crecimiento signi· ficativo. Teniendo esto en cuenta, presentamos en este articulo un proyecto de Philips especifico para este area, con todos los consejos de montaje y ajustes.

El prototipo del monitor de video de alta resolución. p'robado por nosotros. funcionó en perfectas condiciones. Alerta· mas. sir. embargo. que este mon· taje sólo está indicado para los técnicos experimentados en el tema del video.

Los problemas que pueden surgir en montajes de esta naturaleza se presentan bajo las más variadas formas y solamente quienes poseen las naturales vivencias en tal sector disponen de las habilidades necesarias para solucionarlos.

Los circuitos de alta tensión poseen un comportamiento típico de funcionamiento, y exigen conceptos prácticos para la solución de sus problemas.

Si bien por un lado consideramos que es un proyecto muy atractivo y satisfactorio para los que se dedican a este tema. cree**mos oportuno hacer esta** aclara~ ción para evitar trastornos a los lectores que no tengan la necesaria experiencia en el área. Recomendamos a todos. por otra parte. la lectura del artículo. que es muv didáctico.

El monitor de video puede considerarse el perifenco de mayor importancia en una microcom· putadora, y muchas veces se le confunde como parte integrante de la misma. Vamos entonces. antes de presentar su circuito. a definir rápidamente sus caracte· rislicas de funcionamiento.

Toda información a ser intercambiada entre el usuario y la micro debe estar dispuesta en la forma "inteligible' por el hombre. ya sea erí forma de caracteres. simbolos o figuras (gráficos). Para satisfacer esta condición las señales digitales generadas por la microcomputadora son adaptadas para estimular determina**dos periféricos que: trasladan esta infOrmación al hombre. en formas que él reconozca. Las impresoras y las terminales de viJeo**  constituyen ejemplos típicos. En el caso de las impresoras. la información digital. creada especialmente para esta finalidad. se **aplica a una cabeza de agujas que**  disparan sobre una cinta con tinta imprimiendo en el papel las letras, símbolos y dibujos.

desarrolla un proceso bastante semejante, pero con la ventaja de que no existen piezas mecimicas móviles (sujetas a desgaste) ni cintas con tinta:. ni papel. Todo el proceso de impresión es electrónico: el papel es sustituido por la pantalla de un cinescopio. y el elemento "tinta", por la luz emitida resultante de la colisión entre el haz electrónico y la capa de fósforo que reviste internamente la cara plana de la pantalla (figura 1).

Los caracteres o gráficos crea-<br>dos digitalmente por la microcomputadora son transformados en una forma de señal(señal de video). que va a "modular" el haz electrónico en constante barrido nor la pantalla delcinescopio. tn· formando cuales son los puntos. que deben ser iluminados (encendidos) o no.

En los terminales de video. se ¡Pero muchos de ustedes es-

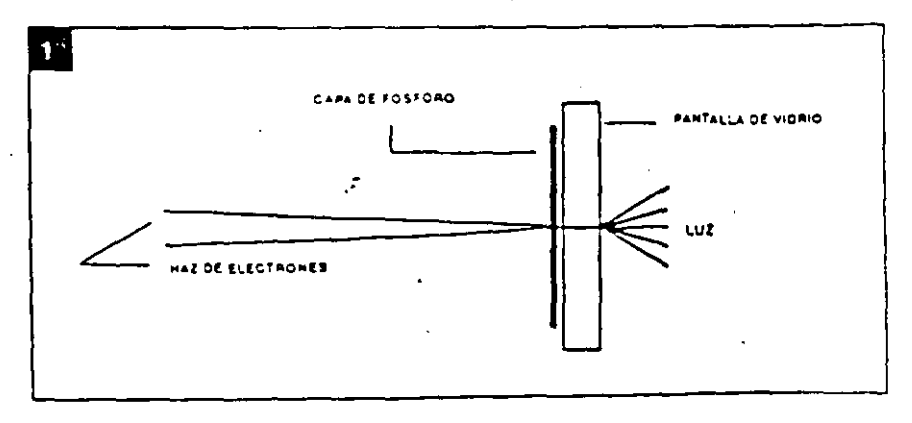

# Proyecto: Philips Components Texto: Jng. David M. Risnik

*JJ* 

tarán preguntando si éste no es exactamente el proceso ejecutado por la televisión! Si, claro que si, con algunas diferencias que tienen como fin una mejor eficiencia. Veamos cuáles son estas pequenas diferencias.

Las señales de video provistas por la computadora poseen características esencialmente digitales. o sea son solamente dos niveles para determinar el brillo de la pantalla:

- CERO (apagado = ausencia de brillol

- UNO (encendido = brillo máximol

En oposición a las señales analógicas que admiten infinitas tonalidades de gris, entre el brillo máximo y el negro (figura 2).

Una segunda diferencia importante reside en lo que definimos como "resolución". Vea que, a pesar de que una imagen de televisión nos parece continua. está en realidad constituida por una secuencia de puntos, unos al lado de otros, en la formación de una linea de video la imagen es formada por la sucesión de lineas de video. Cuanto mayor sea el número de puntos que forman una linea de video, tanto mavor será la "resolución" de esta imagen. o sea, la misma se vuelve más nitida.

En televisión, la resolución, o

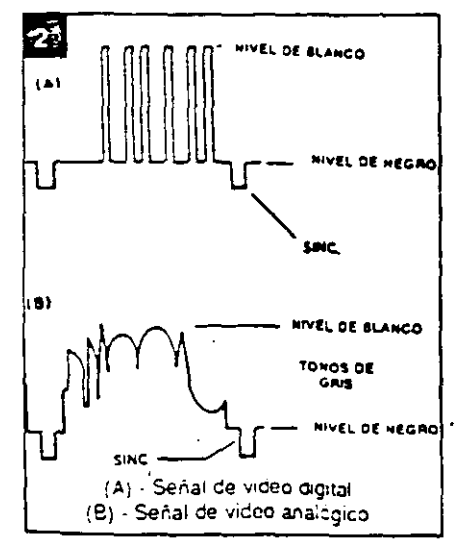

número de puntos de una linea de video, sufre limitaciones por el propio sistema de transmisión de esas imágenes (transmisión por radio frecuencia o RF), que limita la máxima frecuencia de video que se puede transmitir, dentro del sistema definido para un canal de televisión (figura 3).

¡En las microcomputadoras, esta limitación deja de existir. con lo que se pueden lograr definiciones bastante mayores! Una primera ventaja derivada de este hecho, es que podemos colocar en una linea de video un número mayor de caracteres (tipico =  $80$ caracteres o más).

Una microcomputadora puede incluir una etapa moduladora de RF en su salida de video para permitir que esta señal alimente la entrada de antena de un receptor de TV convencional, y así operar como un terminal de video, naturalmente que con restricciones. En primer lugar, derivado solamente del proceso de esta modulación, agregamos a la señal de video una buena dosis inriecesaria de ruido. Otro factor periudicial en estos casos son los problemas derivados del proceso de sintonia de la señal, que pueden muchas veces perturbar y desestabilizar la imagen (interferencias por choques de señales). Y por último, la limitada resolución del receptor de TV, más el tratamiento analógico (etapa de salida de video) de una señal digital (de la microcomputadora). contribuyen a volver la imagen "nebulosa", con poca definición

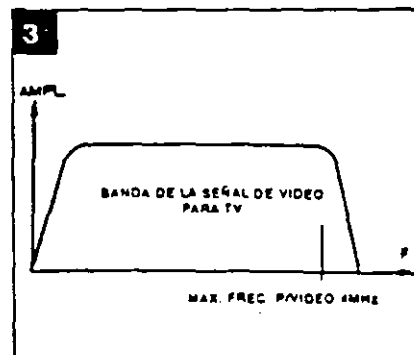

tanto para el texto como para los gráficos (figura 4).

Por todos estos factores, el uso de un monitor de video, diseñado especialmente para el tratamiento de señales digitales, es indiscutiblemente ventajoso para todos los sistemas de microcomputadoras.

# Requisitos de un monitor de alta resolución

¡Si intentamos reproducir una señal do nudio de alta fidelidad (HI-FI) e., un equipo de audio de bajos recursos, es evidente que no obtendremos una reproducción de alta fidelidad! Un sistema de audio de alta fidelidad debe ser constituido por amplificadores de buena calidad (respuesta en frecuencia) y "también" por cajas acústicas de buen desempeño.

Algo análogo exige el video. La señal de video de alta resolución proporcionada por la microcomputadora, solamente será reproducida a la perfección en un equipo de alta resolución, que incluya circuitos de buena calidad (respuesta en frecuencia y "también" cinescopio con capacidad para reproducciones de alta resolución).

Resaltamos por lo tanto que todos los integrantes de un sistema de alta resolución deben tener calificaciones compatibles de calidad.

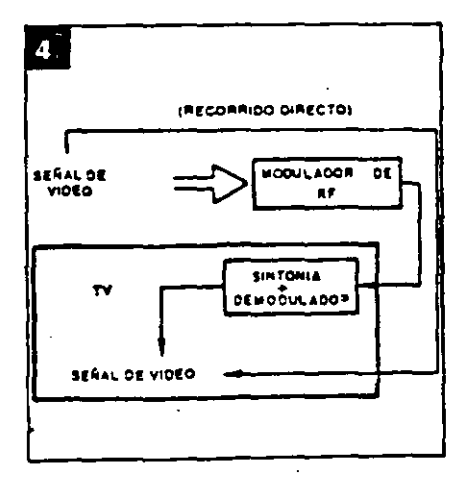

Un elemento de mucha importancia en el sistema de reproducc:ón de video es sin duda alguna el "cinescopio" o tubo de rayos catódicos, ya que tiene la responsabilidad final de dar una buena imagen. Esta responsabilidad es todavia mavor cuando exigimos una resolución por encima del término medio aceptado en televisión. Vamos a analizar entonces cuáles son los pre-requisitos para obtener una buena resolución en la pantalla del cinescopio.

Como va mencionamos.-una imagen sé forma mediante el agruparniento de puntos en secuencia. A cada uno de estos puntos podemos llamarlo un "elemento de imagen<sup>\*</sup>. Por consiguiente, sabemos que cuanto mayor sea el número de elementos de imagen. mayor sera la resolución de esta imagen.

En el trazado de una linea de video. los diversos elementos de imagen son yustapuestos uno a continuación del otro. Por deducción lógica. es fácil perc1bir que para una misma dimensión del cinescoio (ancho de la pantalla). cuanto más elementos de imagen quisiéramos colocar, tanto menores deberán ser los mismos.

El tamaño de un elemento de imagen es definido por el contorno de la emisión de luz que se forma en la posición de la colisión del haz electrónico con la pantalla. Este contorno puede ser considerado aproximadamente como un pequeño circulo. El tamaño de este circulo va a estar en proporción directa con el grosor del haz al chocar con la pantalla. Cuanto mayor fuera el grosor. mayor sera el circulo. mayor será el elemento de imagen y por lo tanto se podrá distinguir un menor número de elementos de imagen en una línea de video. En esta condición. si intentamos colocar un número mayor de puntos. los mismos inevitable-

- ------EJ-cinesco¡:>io--- --- -- --------mentesesurerpondrtmunoscon--1 ot<del>ros. :produciendo no más pun-</del> tos definidos. sino borrones' Ahí esta la causa de la baja resolución (figura 5).

El control del grosor dei haz electrónico al incidir sobre la pantalla del cinescopio está bajo la supenisión de la llamada "lente electrónica<sup>-</sup> en el cañón del cinescopiO. -Esta lente es responsable por el enfoque del haz sobre la superficie de la pantalla. muy semejante al enfoque de un haz de luz sobre una pared.

Cuanto mayor sea este enfoque mas concentrado será el haz de electrones al chocar con la pantalla. y por lo tanto menor sera el "punto" impreso.

Las lentes electrónicas en el interior del cañón del cinescoplo están formadas por campos electrostáticos en una configuración tal que obligan a los electrones a converger al interior del haz. La correcta focalización del haz sobre la pantalla es obtenida por el ai uste de la tensión de alimentación de la rejilla de enfoque · del cinescopio.

Los cinescopios de alta resolución poseen la configuración de esta lente electrónica de un modo especialmente diseñado. y exl· gen tensiones de polariZación (de foco) bastante mayores (fig. 61.

# Enfoque uniforme

Muy bien. obtenido un buen enfoque del haz electrónlco sobre

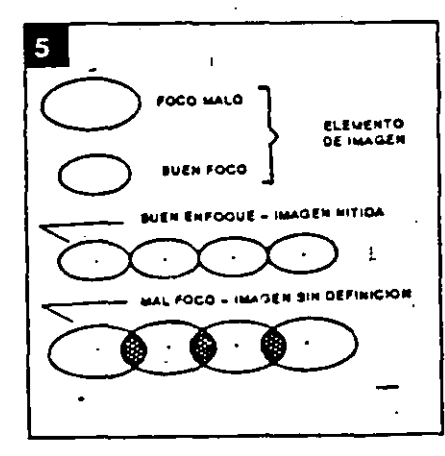

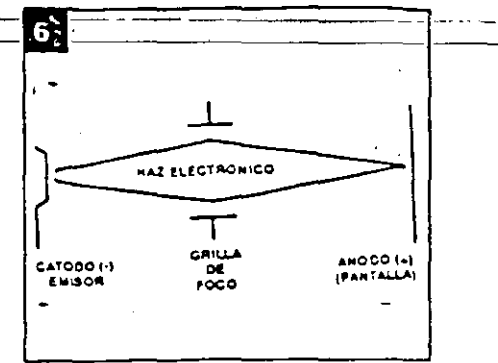

la pantalla. ¿nuestro monitor de video de alta resolución ya está delineado ...? ¡Desgraciadamente todavía no! Falta solucionar un problemtta relativo al enfoque: su uniformtdad.

En-virtud de la escasa curvatura· de la oama!la. y de la pequeña distancia entre el centro de defiexión (pastelón del yugo) y la pantalla. el haz recorre una distancia diferente en functón de su posición sobre la pantalla. En otras palabras. para alcanzarlos bordes (cantos). el mismo debe recorrer una distancia mayorque la que recorre para alcanzar el centro de la pantalla. Esta distancia es bastante significativa en los clnescoplos modernos. de gran ángulo de abertura (110 grados) [figura 7).

Los que trabajan con fotografia saben que el correcto enfoque de un objeto a 2 metros es diferente del correcto enfoque de otro objetc a 5 metros. El mismo problema se puede trasladar al cinescopio:

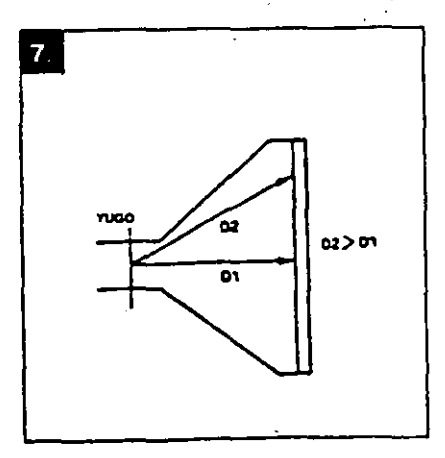

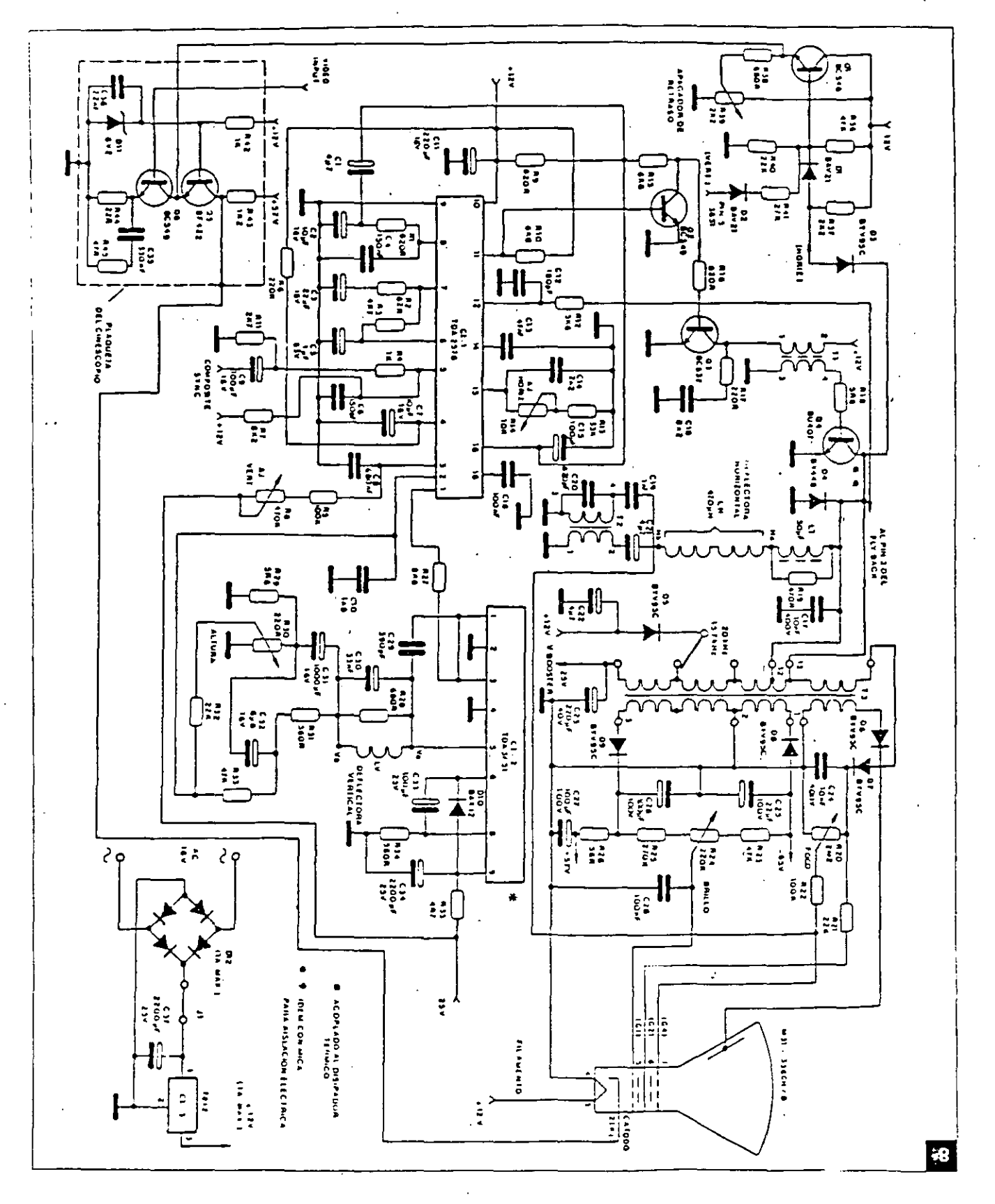

 $9\overline{3}$ 

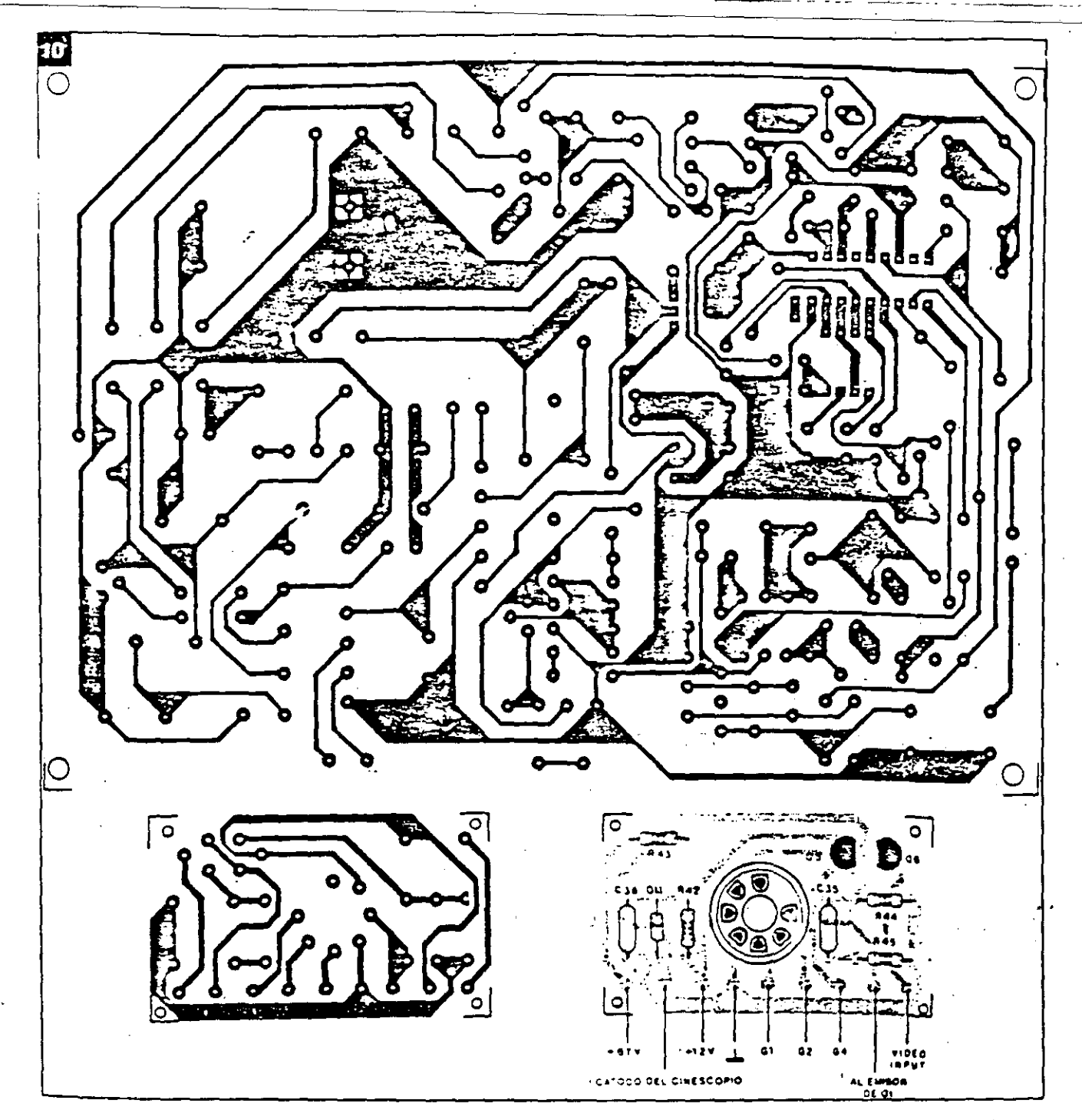

para alimentar los demas elementos del cinescopio y la etapa de salida vertical (=25V).

# **Montaje**

El circuito del monitor de video<br>está compuesto por dos módulos: la placa principal y la plaqueta

de cinescopio. La fuente de alimentación. con excepción del transformador de ·fuerza. se sitúa en la propia placa base. Los diseños de estas dos placas aparecen en la figura 10.

El montaje de la placa principal es sin duda lo que requiere mayores cuidados. y para el mismo elaboramos una secuencia que facUltara esa tarea.

Inicie el montaje por los componentes menores (mas livianos), redoblando su atención cuando sean del tipo "polartzado" como por ejemplo capacitares elec-

94

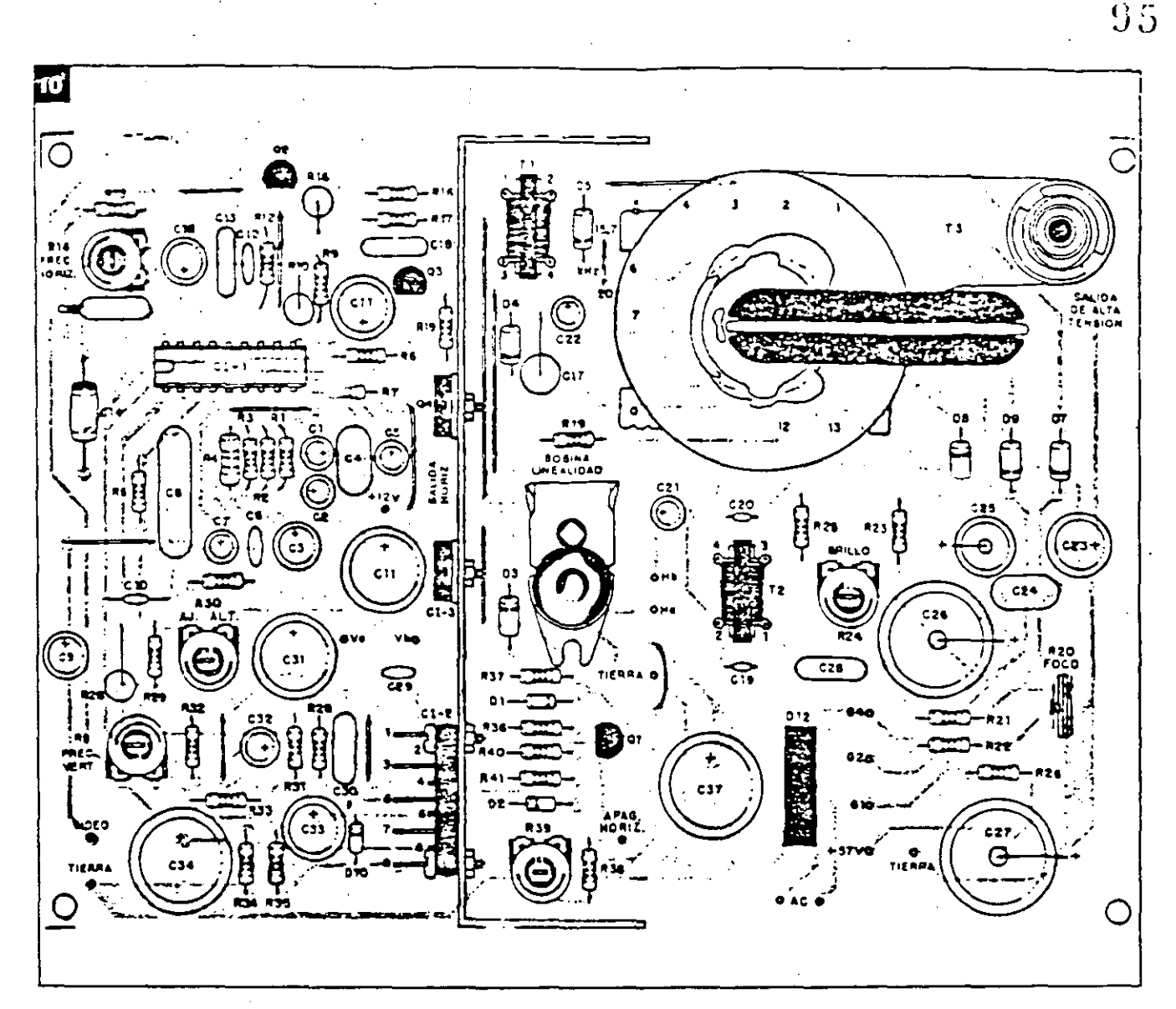

troliticos, diodos y transistores. Observe la indicaéión de su polaridad en la placa y asegurese que esta correcta antes de soldarlo.

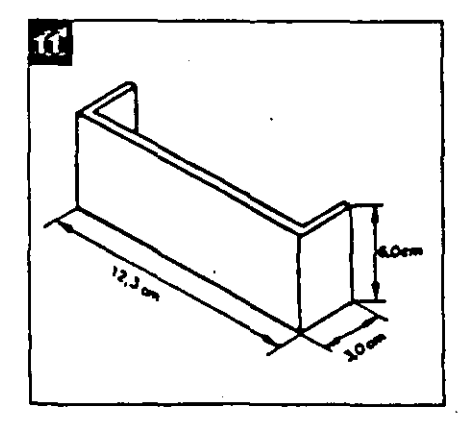

Recuerde también colocar todos los jumpers necesarios.

Estos jumpers deben ser trozos de alambre 22 AWG (diametro en mm 0.6438) rigido o flexible.

Si usted fuera a operar con equipos de 525/2 lineas la frecuencia honzontal deberé. ser de 15.75 kHz.

Seleccione el jumper apropiado (diodo D5 alimentando el pin 4 del Fly-Back). La otra pastelón (diodo D5 alimentando el pin 5 del fly-Back) permite la operación con frecuencia horizontal de  $20kHz$ .

Para facilitar la prueba de esta placa principal. es conveniente -subdividirla en dos etapas basicas: la de baja tensión y la de alta tensión (etapa de salida horizontal).

# **Montaje de la primera etapa**

En el montaje de esta primera etapa. NO COLOQUE EN EL CIRCUITO LOS SIGUIENTES COMPONENTES:

- el transformador de salida<br>horizontal (T3) (fly-back)

horizontal (Q4) the salida hori-<br>zontal (Q4)

 $\frac{1}{2}$ 

·.

- el CI-2 (salida vertical)
- la bobina de lincaridad

# el-transitor-drive-(Q3)-

Por ser estos componentes mayores y más pesados, y dado que no contribuyen a la prueba de funcionamiento de esta primera etapa, el manejo de la placa sin ellos se vuelve más fácil, y al mismo tiempo evita culquier tipo de accidente lel núcleo del flyback v de la bobina de linearidad no deben sulfir impactos mecanicos, a riesgo de partirse).

El disipador de aluminio (figura 11), soporte térmico de Q4 (salida horizontal), CI-2 (salida vertical), y CI-3 (regulador de la fuente), también pueden dejarse de lado en esta primera etapa, a menos que usted opte por usar la propia fuente de alimentación del circuito en la prueba. Recomendamos el uso de una fuente regulada externa, con ajuste progrestvo de tensión (6 a 12V). Los transformadores T1 (drive) y T2 (foco dinámico) no entrarán en funcionamiento en esta primera etapa, pero pueden montarse en la placa. Atención a la numeración de los pins de estos transformadores; evite colocarlos invertidos (primario y secundario).

# Primera prueba de funcionamiento

Con la placa principal montada la excepción de los componentes descritos más arriba). inspeccione lentamente el conjunto, en busca de irregularidades: controle la posición de los componentes, la polaridad de los diodos y capacitores electroliticos, y verifique si no existen cortos accidentales provocados por corrimientos de soldadura o terminales doblados. Recuerde si no falta ninguno de los jumpers. En caso de duda, siga las conexiones con el esquema electrico.

En esta primera prueba verilicaremos la correcta operación del oscilador horizontal (CI-1), y para ello, no hay necesidad de colocar ni la plaqueta del cinesconio ni el vugo de deflexión, ni el . TRC.

Coloque la placa montada y revisada en el banco de trabajo y alimentela con una fuente auxiliar de 12V. Es conveniente aplicar la tensión de alimentación en modo creciente, monitorizando con un osciloscopio la salida de señal por el pin 11. La figura 12 muestra la forma de onda que deberá estar presente allí. Cualquier irregularidad, vuelva a inspeccionar la placa, desconectando la fuente de alimentación. Debe ser considerado normal un pequeño calentamiento de este circuito integrado (CI-1).

La resistencia R9, de 820  $\Omega$ , alimenta el pin 16 proporcionando la corriente minima para la partida del oscilador (start). La resistencia R12 alimenta el pin 12 con pulsos horizontales (retroalimentación) para efecto de control de la frecuencia (sincronismo). Es conveniente levantarlo en esta primera etapa de prueba, para evitar que bloquee el arranque. una vez que la etapa de salida está inoperante. No es común que aparezcan problemas en esta prueba inicial. No es necesario inyectar ninguna señal de entrada.

Estando todo en orden, verifique también el ajuste de la frecuencia horizontal R14, girándolo para un lado y el otro, observando en el osciloscopio la variación de la frecuencia de la señal de salida. manténgalo en la posición en que obtenga la frecuencia horizontal correcta de 15,75kHz (periodo de 63u s). Más tarde se

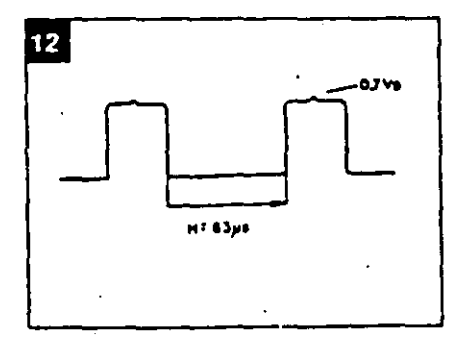

deberá retocar este ajuste.

Acuerdese de solucionar los problemas por etapas, que resulta mucho más simple y racional que intentar solucionarlos como un todo.

# Montaie de la segunda etapa

Coloque ahora el resto del material para completar el montaje de la placa principal.

Al disipador de aluminio en forma de "U" se acoplarán el transistor de salida horizontal (con mica de aislamiento), el regulador de la fuente de 12V y el CI de salida vertical. Solamente el transistor de salida horizontal exige aislar de su colector con la tierra del disipador.

Realice ahora el montaje de la placa del cinescopio. La disposición de las terminales de los transistores está esbozada en la figura 13. Atención al soldar el soque del cinescopio en la plaqueta. En él existe un pin vacio (sin agujero) que sirve de guía al enchufarlo en los pins del cinescopio. Verifique su posición para que coincida con las conexiones a los elementos del tubo. Una buena referencia son los pins de filamento (3/4). Para localizarlos en el tubo, puede usar un ohmimetro y verificar la baja resis tencia entre ellos.

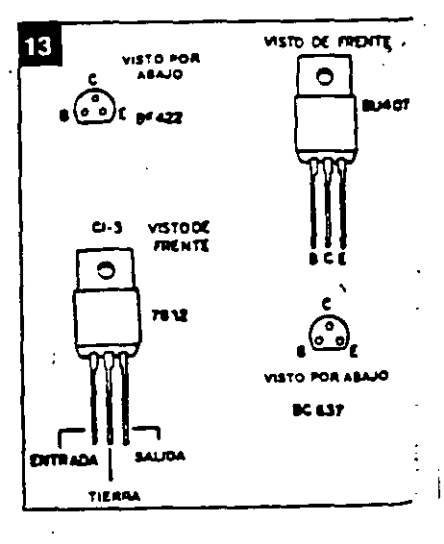

Ť.

Las conexiones entre la placa del cinescopio y la placa base deberan ser de una extension suficiente para que concuerden con la disposición mecánica final. Estas conexiones son: la rejilla de foco (pin 7), la rejilla auxiliar G2 (pin 6), la rejilla de control G1 o de brillo (pin 5), el catodo (pin 2), la tierra (pin 4), fila $m$ ento v + 12V (pin 3) v finalmente la alimentación para el transistor de sulida de video +57V en la placa. La tierra de la placa del cinescopio deberá también ser conectada a la tierra del cinescopio (aquadac), como muestra la figura 14.

Las conexiones del yugo también deberan hacerse: bobinas deflectoras horizontales (dos alambres) y bobinas deflectoras verticales (dos alambres). Observe por la figura 15 la disposición de los terminales del yugo. En estas conexiones, mantenga también una extensión suficiente conforme se explicó anteriormente.

Por fin, la conexión del transformador de alimentación: la entrada alternada del secundario de 18V del transformador va a alimentar la placa principal, donde será rectificada y filtrada. yendo a alimentar el regulador de 12V.

# Prueba final

En esta etapa de prueba final. todos los circuitos del monitor deberán entrar en funcionamiento, y por lo tanto, como se

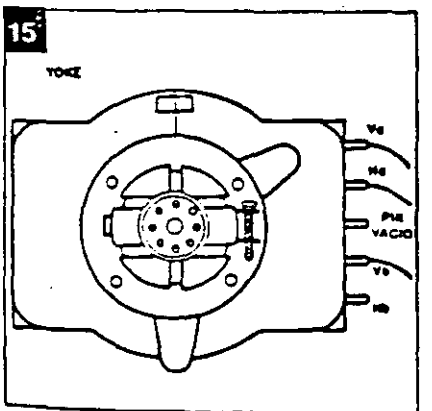

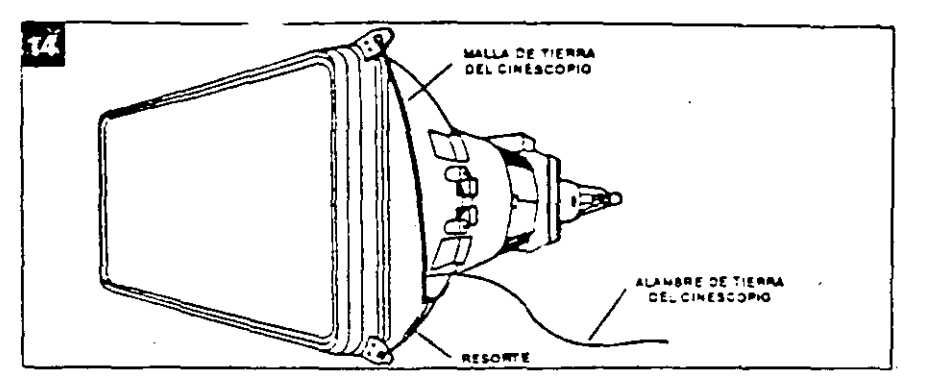

puede esperar, la probabilidad de que ocurran problemas también son mavores, y debemos estar preparados para resolverlos. En este sentido elaboramos una tabla con las principales formas de onda en el circuito, para que sirvan de referecia en su trahajo (figura 16).

Consiga un osciloscopio y una fuente de alimentación ajustable para dar principio a los trabajos finales.

Siempre recomendamos que preferentemente se use una fuente de alimentación externa (12Vx IA) hasta que coloque el circuito en pleno funcionamiento.

# Consideraciones y consejos

a) El yugo es la carga de las etapas horizontal y vertical, por lo tanto cualquier irregularidad en su conexión influira sobre estas etapas. Revise con cuidado las conexiones de las bobinas horizontales (Ha y Hb) y verticales (Va y Vb) al circuito. En caso de duda, con un ohmetro puede fácilmente localizar las bobinas de deflexión vertical pues las mismas presentarán una resistencia bastante superior (del orden de 12 ohm) comparada a la de las bobinas deflectoras horizontales. El bobinado de la deflexión vertical se hace sobre el núcleo de ferrita del yugo, pues este bobinado exige una inductancia alta. para hacer carga a los 50Hz ó 60Hz de la deflexión vertical. Jamás conecte el circuito sin que la conexión del vugo esté hecha.

b) Use un osciloscopio con entrada para hasta 400V. lectura de los pulsos La horizontales creados en el colector del transistor de salida horizontal puede alcanzar de 250 a 300V de pico. Para efectuar esta lectura el osciloscopio debe permitir la entrada de tensiones de este orden.

c) El chupón del cinescopio conduce la "muy alta tensión" necesaria al ánodo para que el haz de electrones sea atraído hacia la pantalla. Sin esta MAT, aunque el resto del circuito esté funcionando, no habrá brillo en la pantalla. **En ningún caso pro**ceda a la lectura de esta MAT (del orden de 13kV) ya sea con voltímetro o con osciloscopio.

d) Mucho cuidado al manipular el cinescopio. Su parte más delicada y írágil es el "cuello". Jamás cargue el cinescopio solamente por este "cuello". Sostengalo siempre por la cara exterior

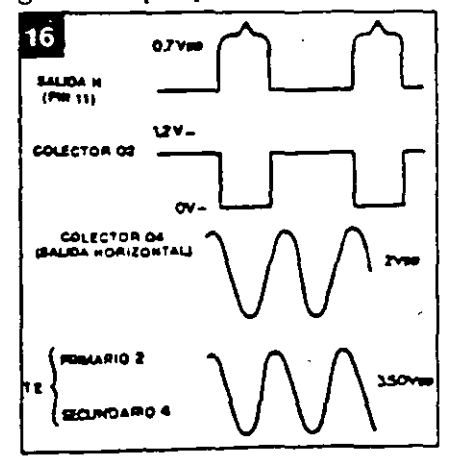

Ï.

de la pantalla.

e) El ánodo del cinescopio (cara interna que reviste el tubo) forma un capacitor con la faz externa de grafito. Asegúrese de que este capacitor esté descargado durante la manipulación del cinescopio. Puede producirse su descarga por un corto resistivo (10k) entre el ánodo y el grafito o tierra del tubo. Evite cortes desagradables y accidentes inesperados.

f) El comportamiento del cinescopio es muy semejante al de una de las "viejas" válvulas.

El brillo de la pantalla es el resultado del pasaje del haz de electrones entre el cátodo (emisor) y el ánodo (receptor). Por lo tanto, son condiciones esenciales para tener el brillo de la pantalla: filamento caliente, tensión de aceleración en el anodo (MAT). polarización adecuada en los demás elementos como el cátodo. rejilla de control, rejilla auxiliar v rejilla de foco.

g) Como las fuentes auxiliares son generadas por los secundarios del "fly-back" cualquier consumo de estas fuentes que esté por encima de lo normal (por ejemplo, cortocircuitos) se reflejará como dificultad de desempeño del transistor de salida horizontal, pues es él quien provee toda la energia de este sistema. La etapa vertical es alimentada por la tensión de +25V generada en el pin 5 del ilv-back. Si por ejemplo el CI-2 estuviera con un consumo exagerado o en corto, el drenaje de corriente de esta fuente auxiliar bloqueará la salida horizontal.

**h**) Si ocurriera algún tipo de problema en la etapa horizontal. es normal que las tensiones auxiliares no se presenten en sus valores correctos. Por lo tanto, en estos casos, procure solucionar el problema principal, y no tome como referencia estas tensiones auxiliares, que volverán a lo normal en cuanto se resuelva la anomalia.

# Ajustes del monitor

Son necesarios los siguientes atustes, después que el aparato este funcionando normalmente:

· Frecuencia horizontal: determina la frecuencia libre del oscilador horizontal que debe ser igual o muy cercana a la frecuencia de uso.

Sin ninguna senal aplicada a la entrada de video, ajuste por R14 la frecuencia de 15.75kHz en la señal de salida del pin 11 de CI-1. Conecte una señal de video y verifique la correcta sincronia de la imagen en la pantalla. Si fuera necesario, se pueden hacer pequeños retoques con la imagen en la pantalla.

· Frecuencia vertical: procedimiento idéntico con relación al osciloscopio vertical. Con una imagen en la pantalla, ajuste mediante R8 hasta conseguir su

# **CIRCUITOS & INFORMACIONES**

Este circuito proporciona una señal de salida cuya frecuencia depende de la intensidad de la luz que incide en un elemento sensible. en este caso un LDR.

La forma de la onda obtenida puede ser en diente de sierra, como puisos bien agudos, según el electrodo del transistor de donde parta. En el emisor del transistor unijuntura tenemos una forma de onda diente de sierra y en la base de B1 tenemos pulsos agudos de buena intensidad.

El circuito es un oscilador de relajación donde la constante de

87. WAXA WAXA WA

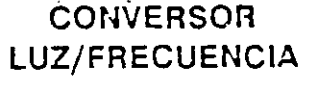

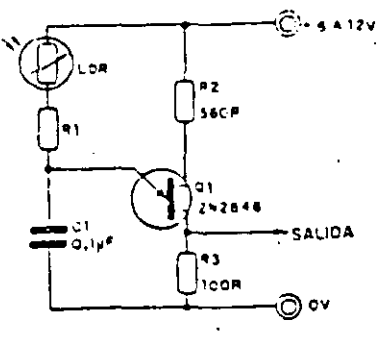

tiempo RC es variable, ya que R representa la resistencia del LDR, que es función de la luz incidente.

En la figura se ve el circuito simple que puede alimentarse con tensiones entre 6 y 12V.

La banda de frecuencias para el circuito está entre 100Hz y 5kHz pero puede modificarse cambiando C1. Valores mayores disminuven las frecuencias de la banda. El transistor unijuntura acon-

sejado es el 2N2646 aunque oueden probarse equivalentes.

Una aplicación posible de este circuito está en el desarrollo de un fotómetro digital.

 $99<sub>1</sub>$ 

# fijación vertical.

• Altura vertical: ajusta la ganancia del camino verticál de la senal de deflexión, y por consiguiente, la altura de la imagen eñ la pantalla. Su ajuste puede realizarse con una imagen que llene todo el contorno de la pantalla (por ejemplo un patrón ·blanco). Actúe sobre el trimpot hasta conseguir la altura deseada. En monitores de computadora. se recomienda una altura de 3/4 de la pantalla, o la preferencia del usuario.

• Control de brillo: el trimpot R24 ajusta la tensión de polarización de la rejilla de control del cinescopio. y por lo tanto determina el punto de corte para el pasaje del haz de electrones. El ajuste del brillo debe permitir que solamente sean visibles las letras o puntos gráficos de la computadora. y no un fondo claro.

**•Ajuste de foco:** como el propio nombre lo dice. obtendrá un punto óptimo de focalización del haz sobre la pantalla. Use una imagen con bastantes detalles gráficos para una mejor

apreciación de este ajuste.<br>• Ajuste de apagado: el trim-

pot R39 ajus. el limite de apagado horizorital y vertical, o sea. para que el remomo del haz no sea visible en la zazntalla. Este ajuste se hace obse:: ando hasta que la imagen permanezca agradable, sin sombras : nubes, y sin lineas de retraso v<del>er</del>tical. La senal de video debe 50 conectada a la entrada.

• Ganancia de video: en función del nive:. je sena! de video a ser aplicado  $\equiv$  amplificador de la placa del citescopio, podrá ser necesario su cituir la resistencia R45 que decermina la ganancia de la etapa.

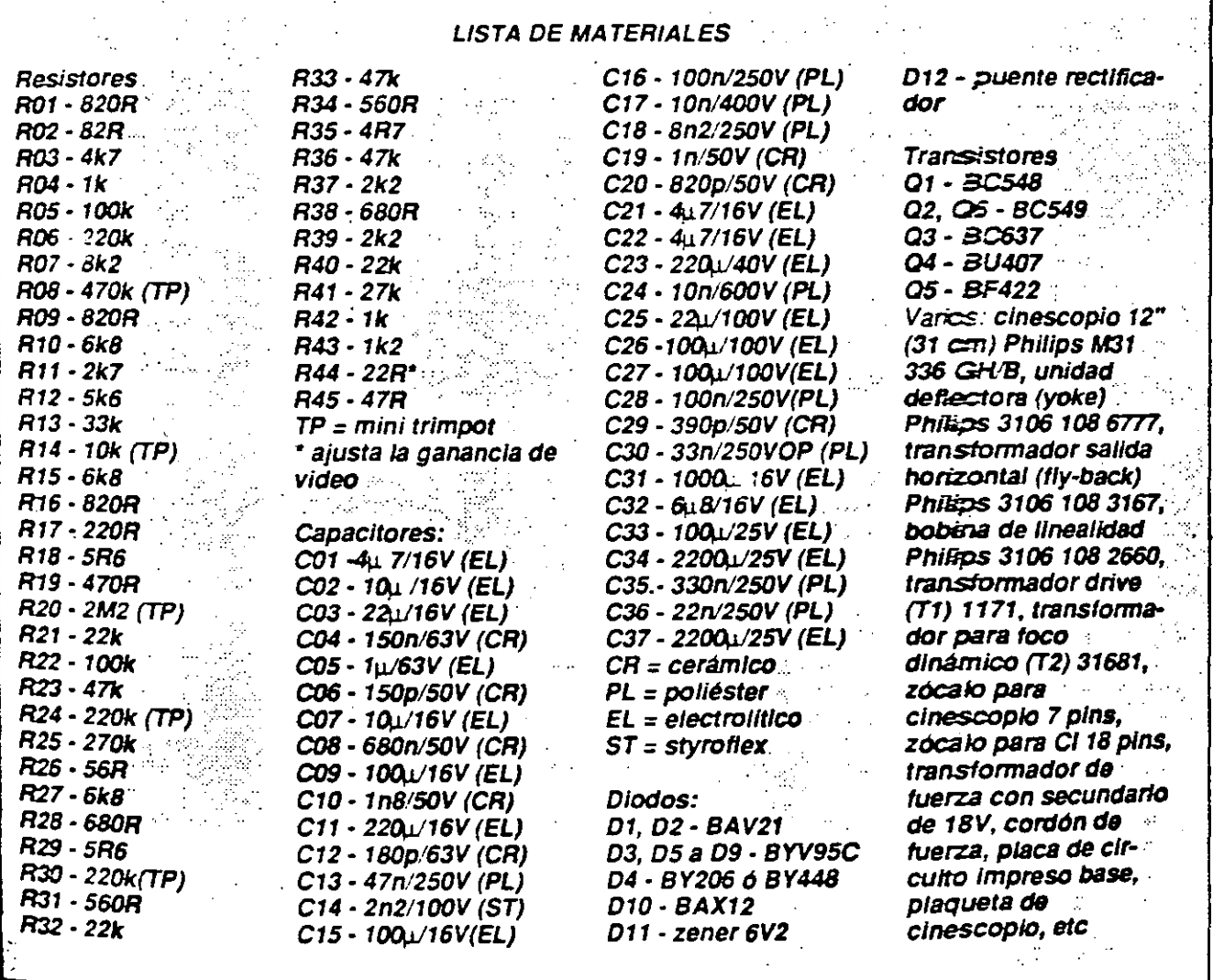

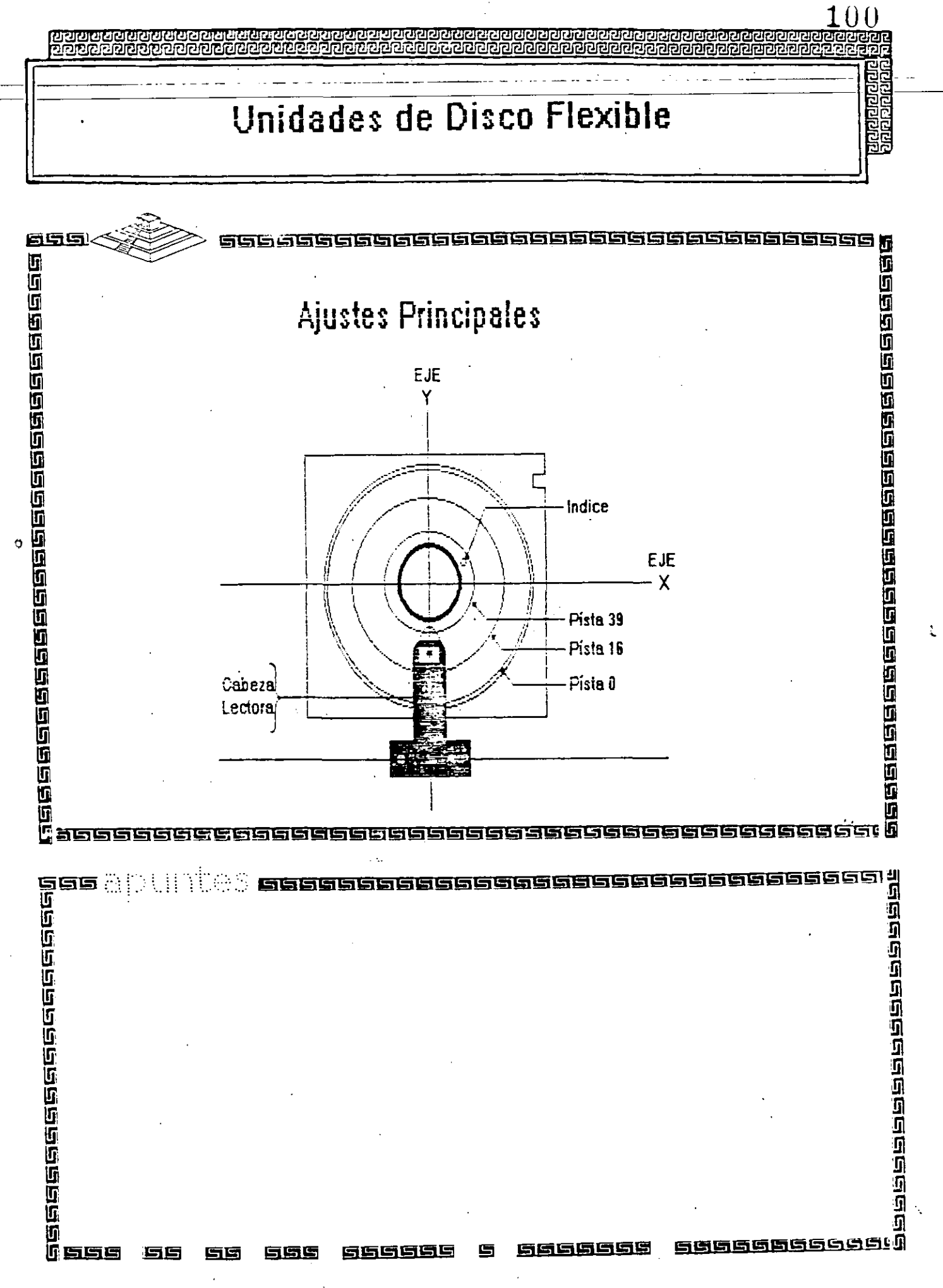

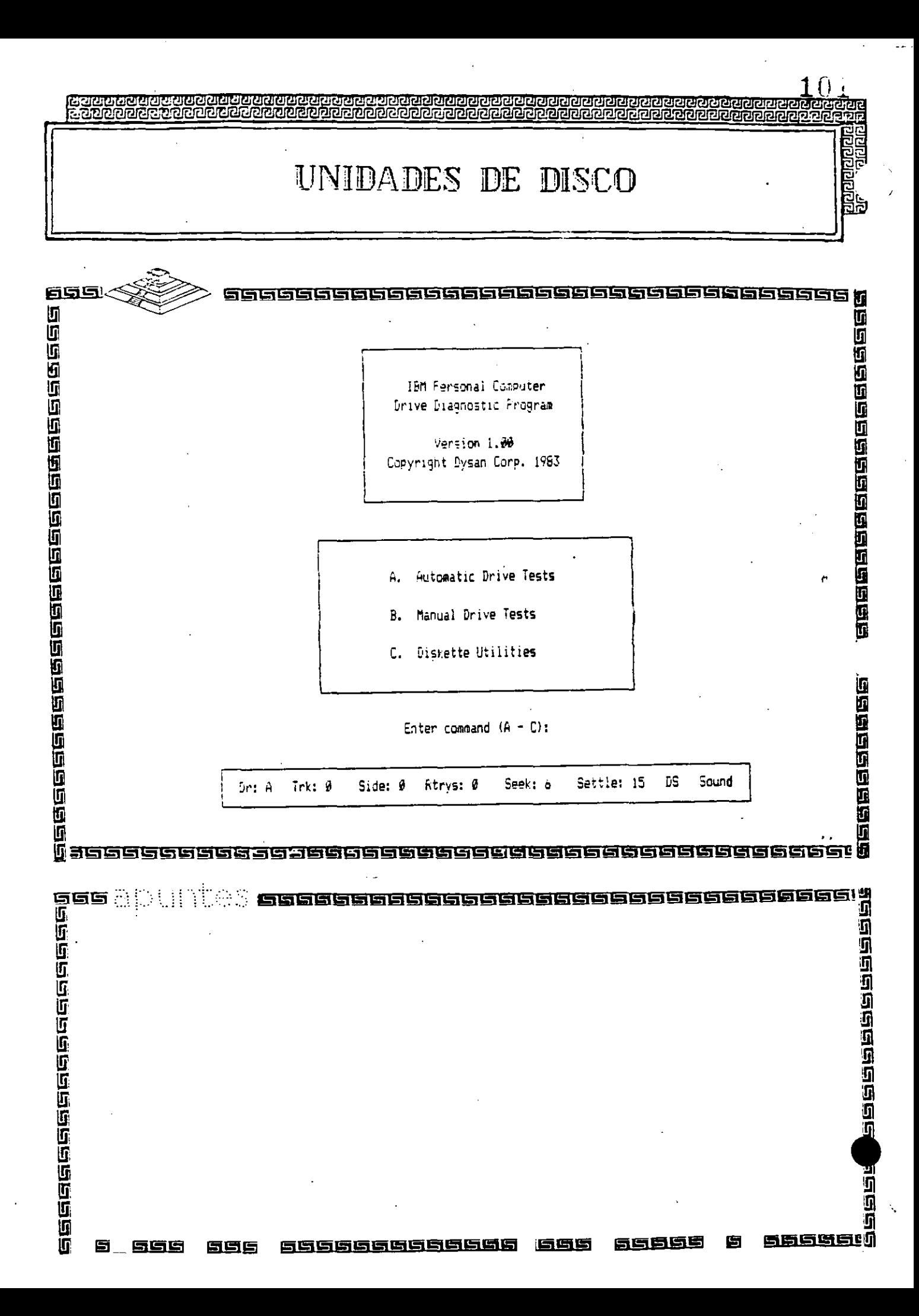

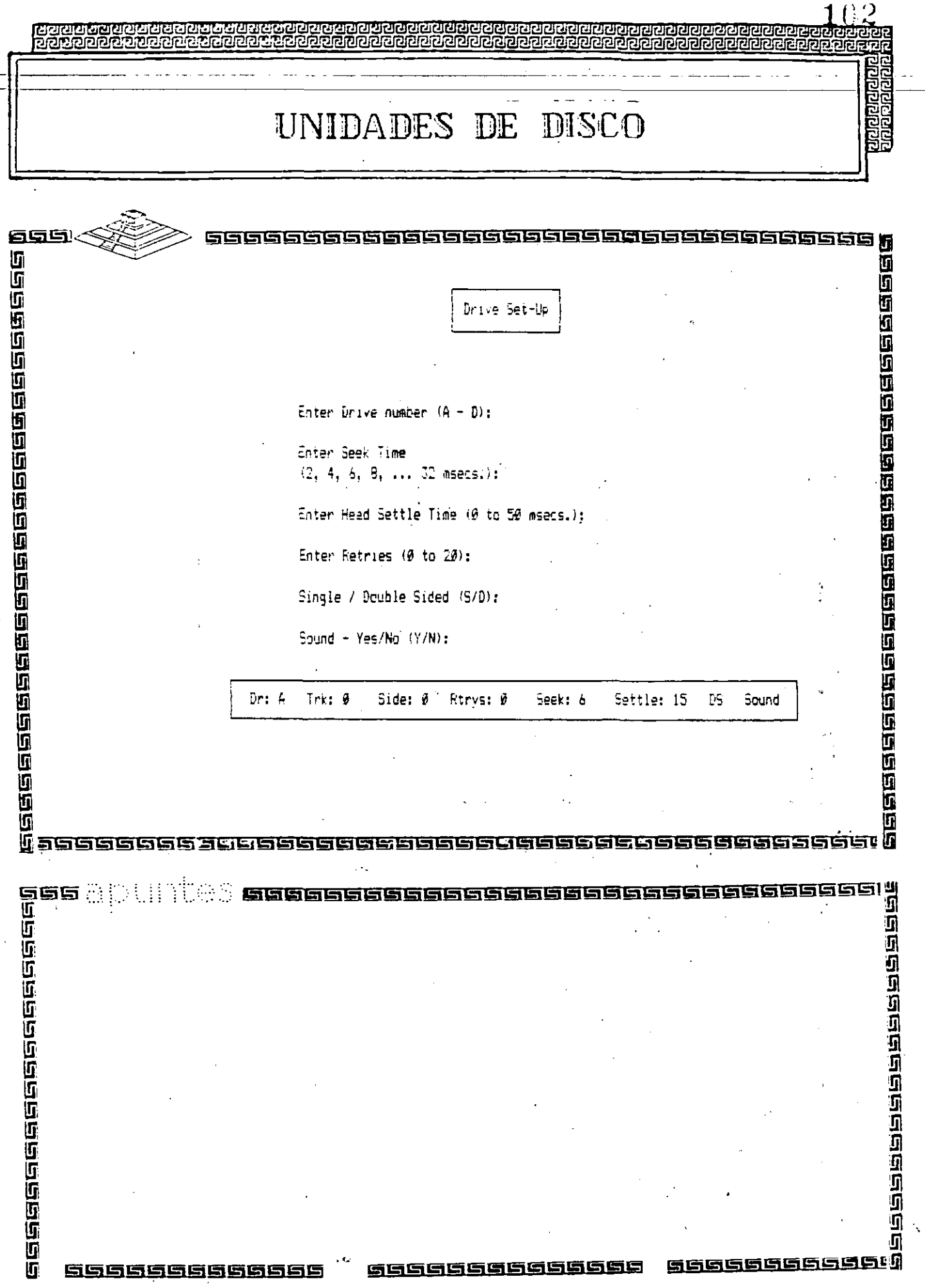

 $\sim$ 

 $\Big\}.$ 

 $\bar{\mathbf{r}}$ 

------

 $\label{eq:2.1} \mathcal{L}(\mathcal{L}^{\text{max}}_{\mathcal{L}}(\mathcal{L}^{\text{max}}_{\mathcal{L}})) \leq \mathcal{L}(\mathcal{L}^{\text{max}}_{\mathcal{L}}(\mathcal{L}^{\text{max}}_{\mathcal{L}}))$ 

 $\sim$ 

 $\overline{\phantom{a}}$ 

 $\ddotsc$ 

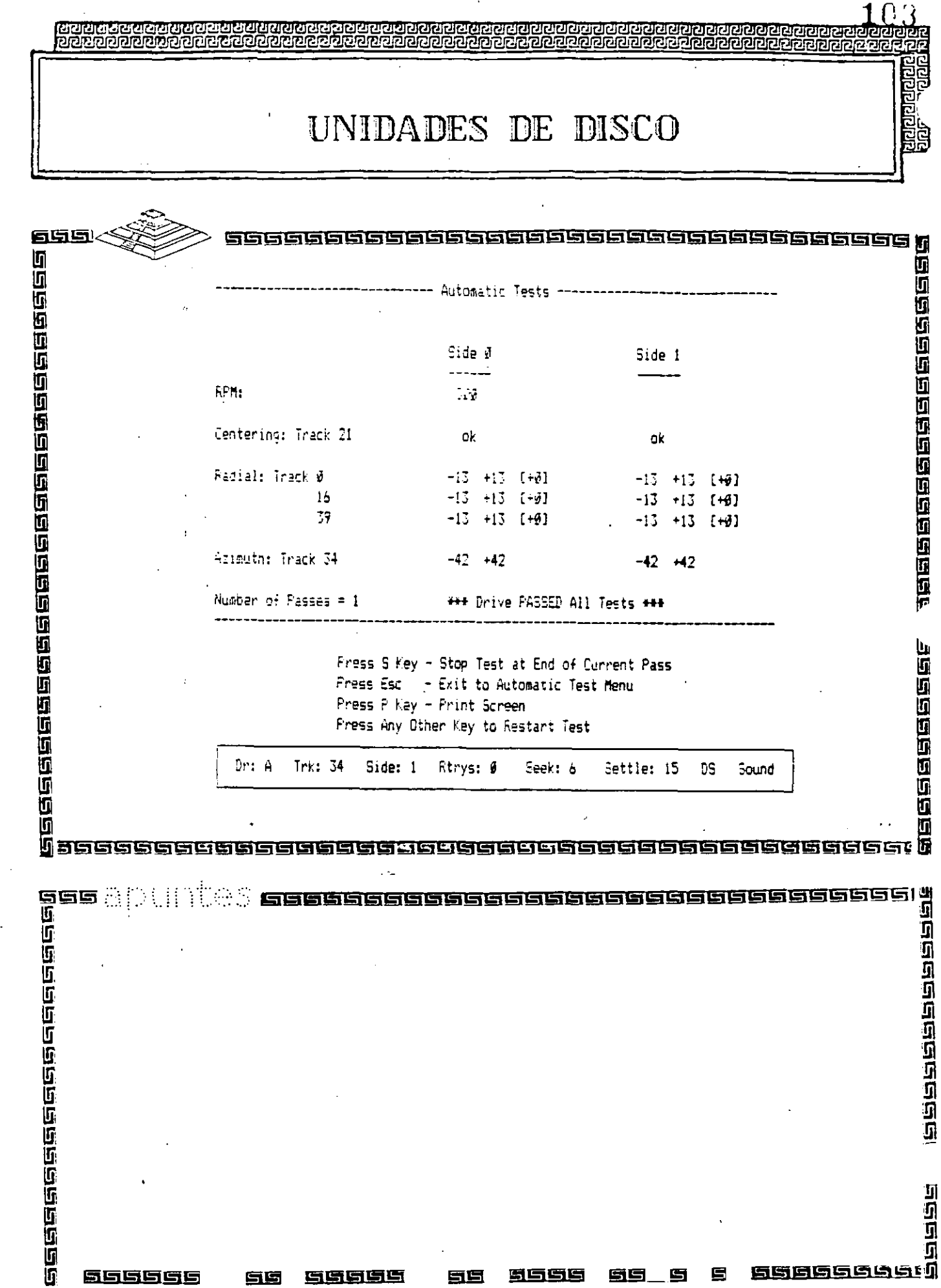

 $\bar{\beta}$ 

 $\sim$   $\sim$ 

 $\sim$ 

 $\cdot$ 

**COLL** 

 $\label{eq:2.1} \frac{1}{\sqrt{2\pi}}\int_{\mathbb{R}^3}\frac{1}{\sqrt{2\pi}}\left(\frac{1}{\sqrt{2\pi}}\right)^2\frac{1}{\sqrt{2\pi}}\int_{\mathbb{R}^3}\frac{1}{\sqrt{2\pi}}\frac{1}{\sqrt{2\pi}}\frac{1}{\sqrt{2\pi}}\frac{1}{\sqrt{2\pi}}\frac{1}{\sqrt{2\pi}}\frac{1}{\sqrt{2\pi}}\frac{1}{\sqrt{2\pi}}\frac{1}{\sqrt{2\pi}}\frac{1}{\sqrt{2\pi}}\frac{1}{\sqrt{2\pi}}\frac{1}{\sqrt{2\pi}}\frac{$ 

 $\frac{1}{2}$ 

 $\sim$ 

 $\Delta_{\rm{S}}$ 

 $\bar{J}$ 

# UNIDADES DE DISCO

200000

138888888888

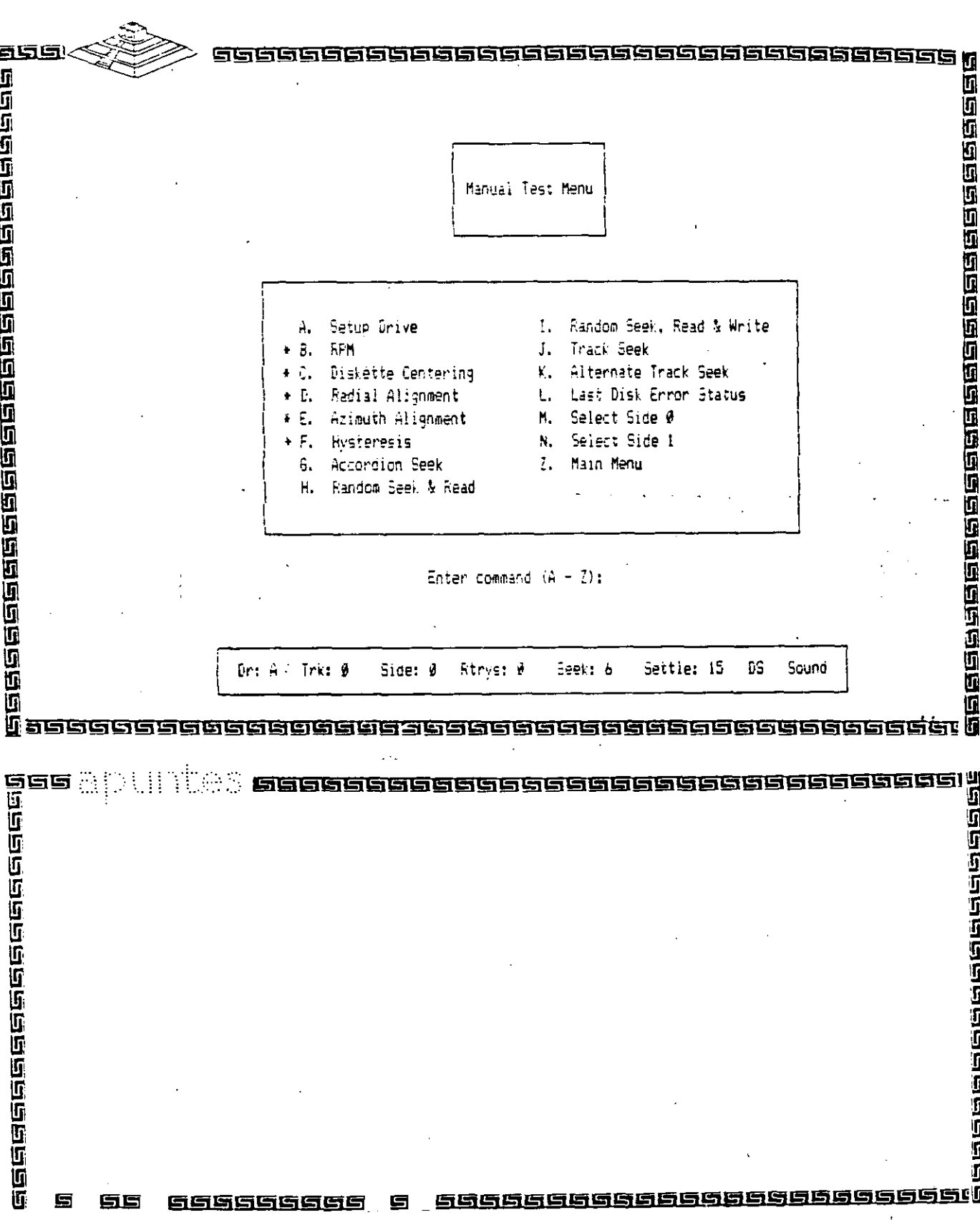
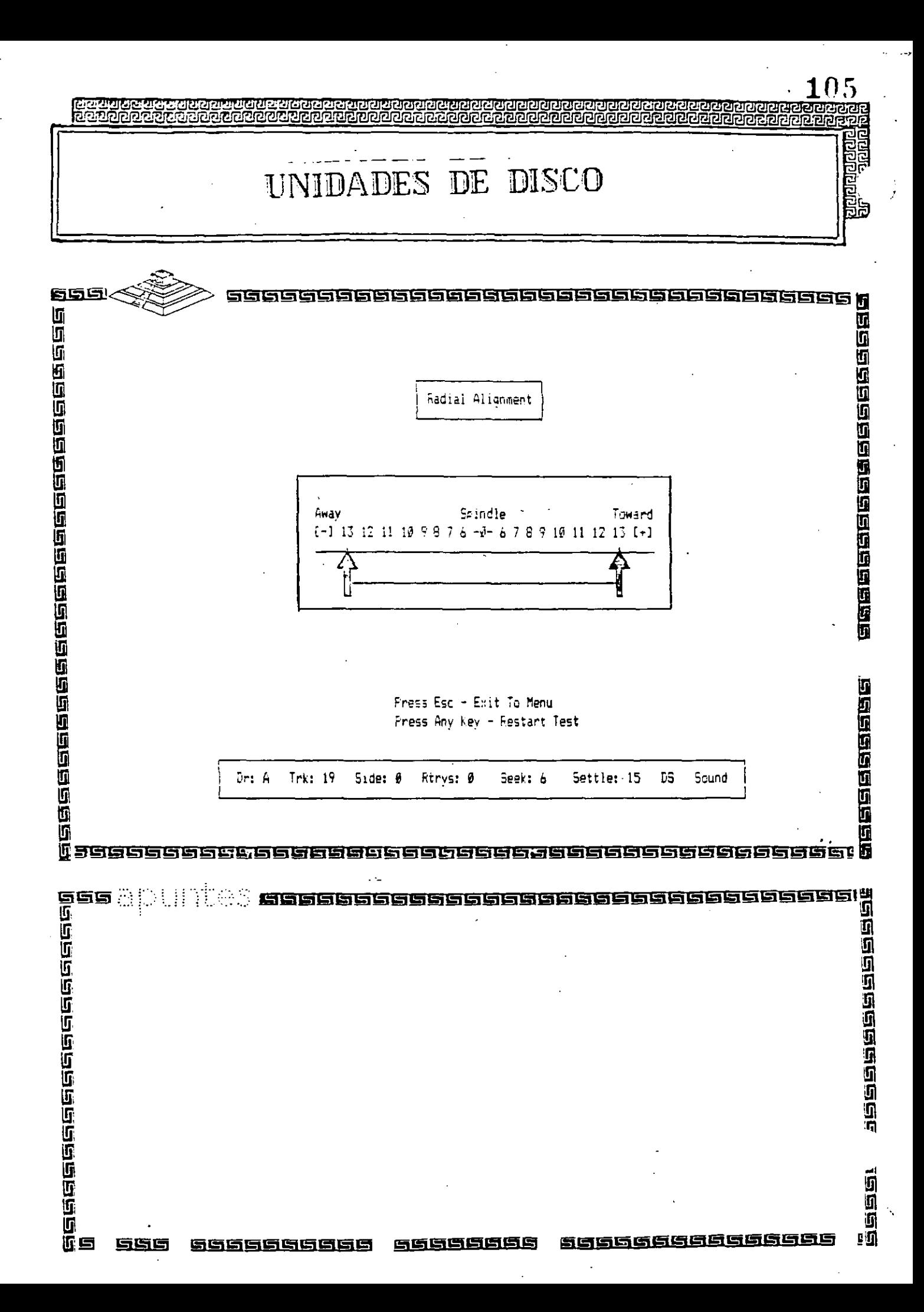

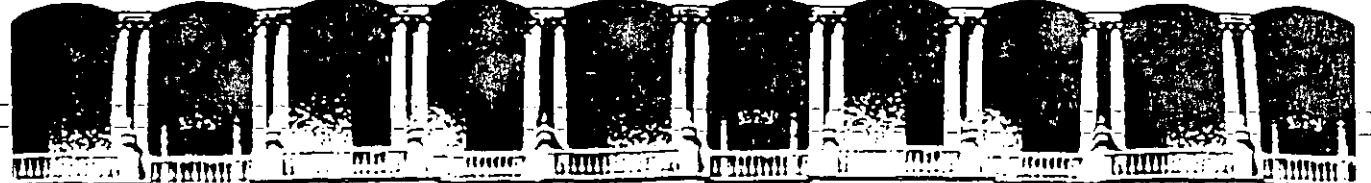

#### FACULTAD DE INGENIERIA  $U.N.A.M.$ DIVISION DE EDUCACION CONTINUA

### MANTENIMIENTO DE PC'S Y PERIFERICOS PARTE II

### MANTENIMIENTO CORRECTIVO BASICO - MEDIO

## ABRIL, 1994

Palacio de Minería

Calle de Tacuba 5

Primer piso

 $\ddot{\phantom{a}}$ 

Deleg. Cuauhtémoc. 06000 México, D.F. Tel.: 521-40-20 Apdo. Posta: M. 285

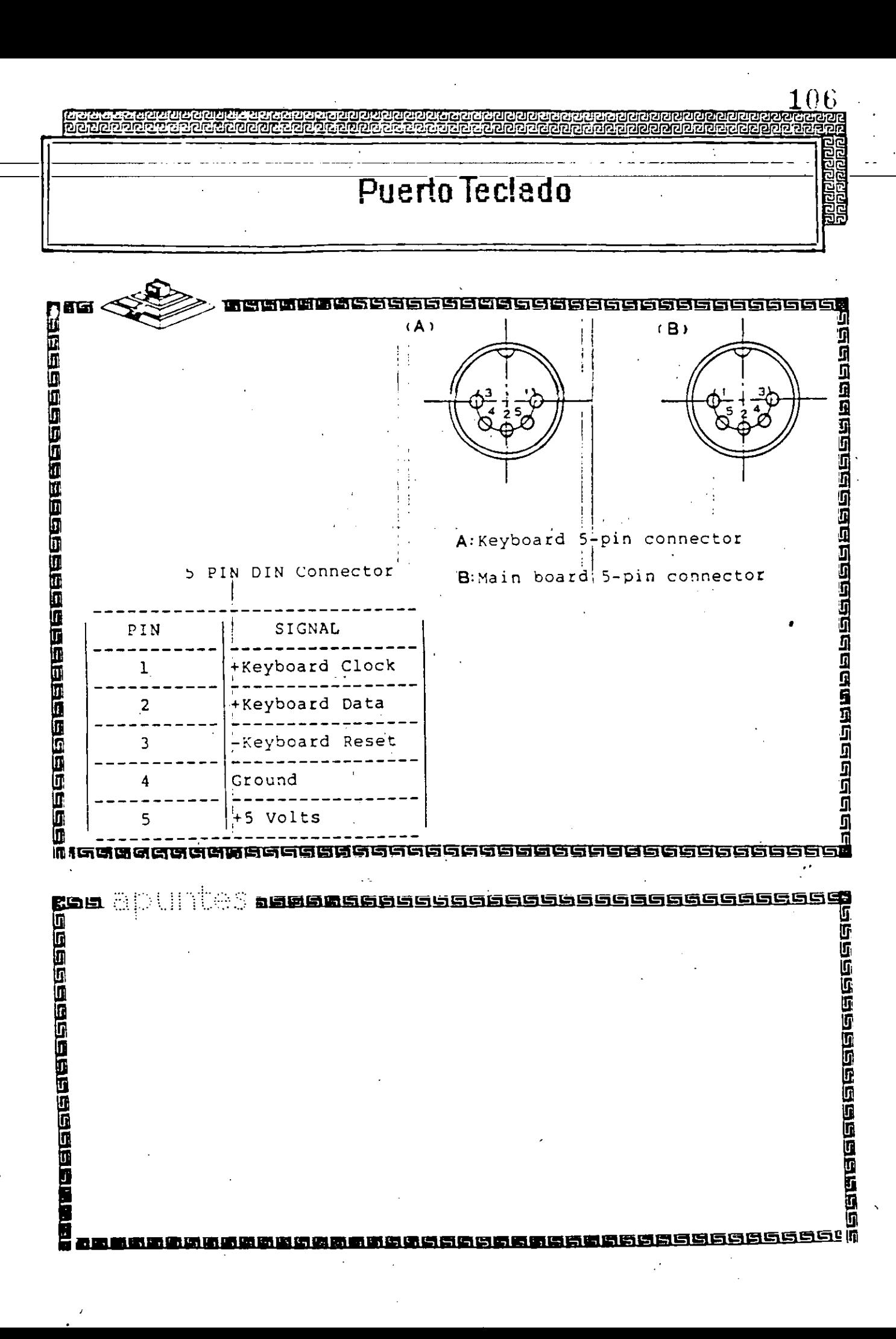

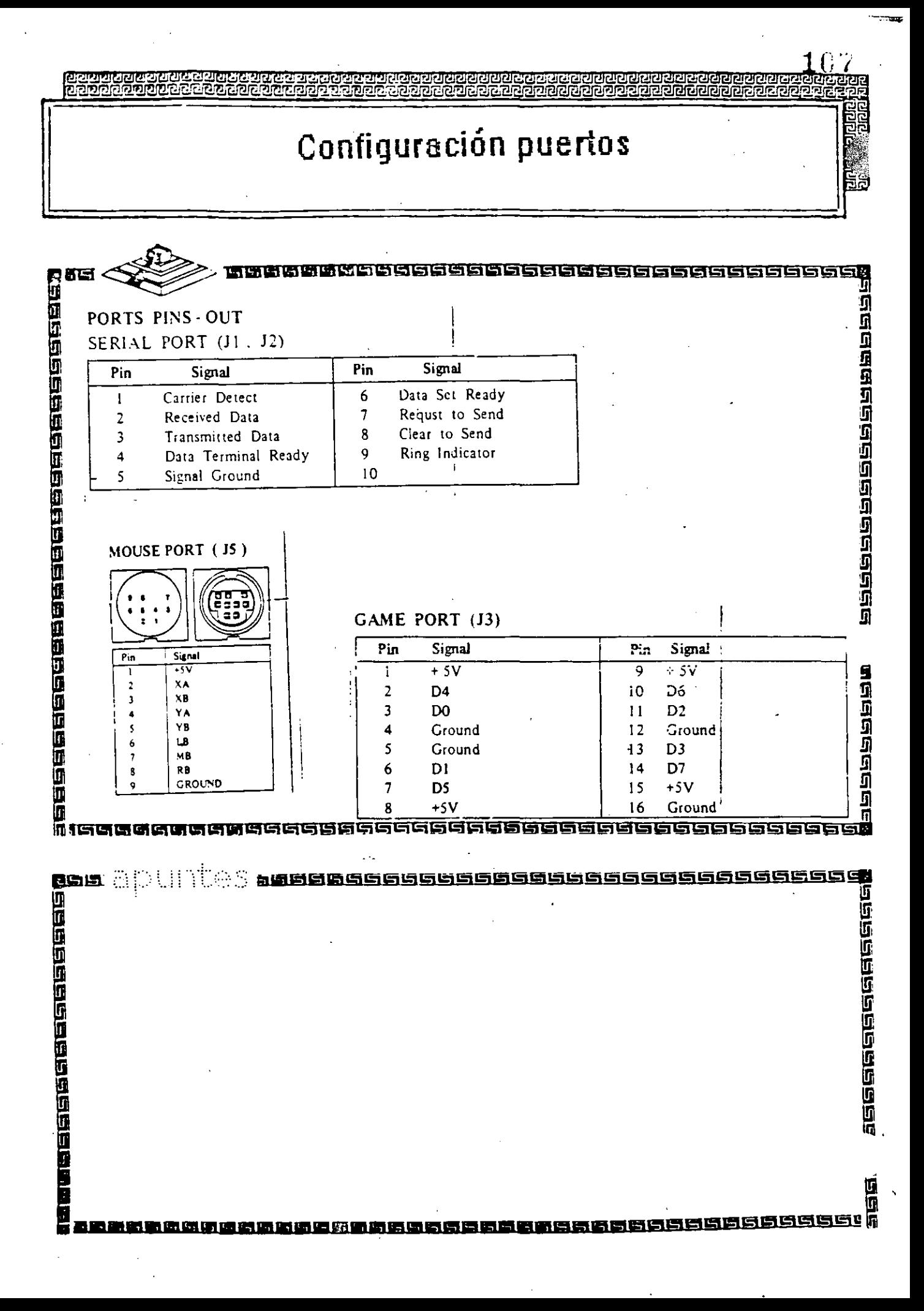

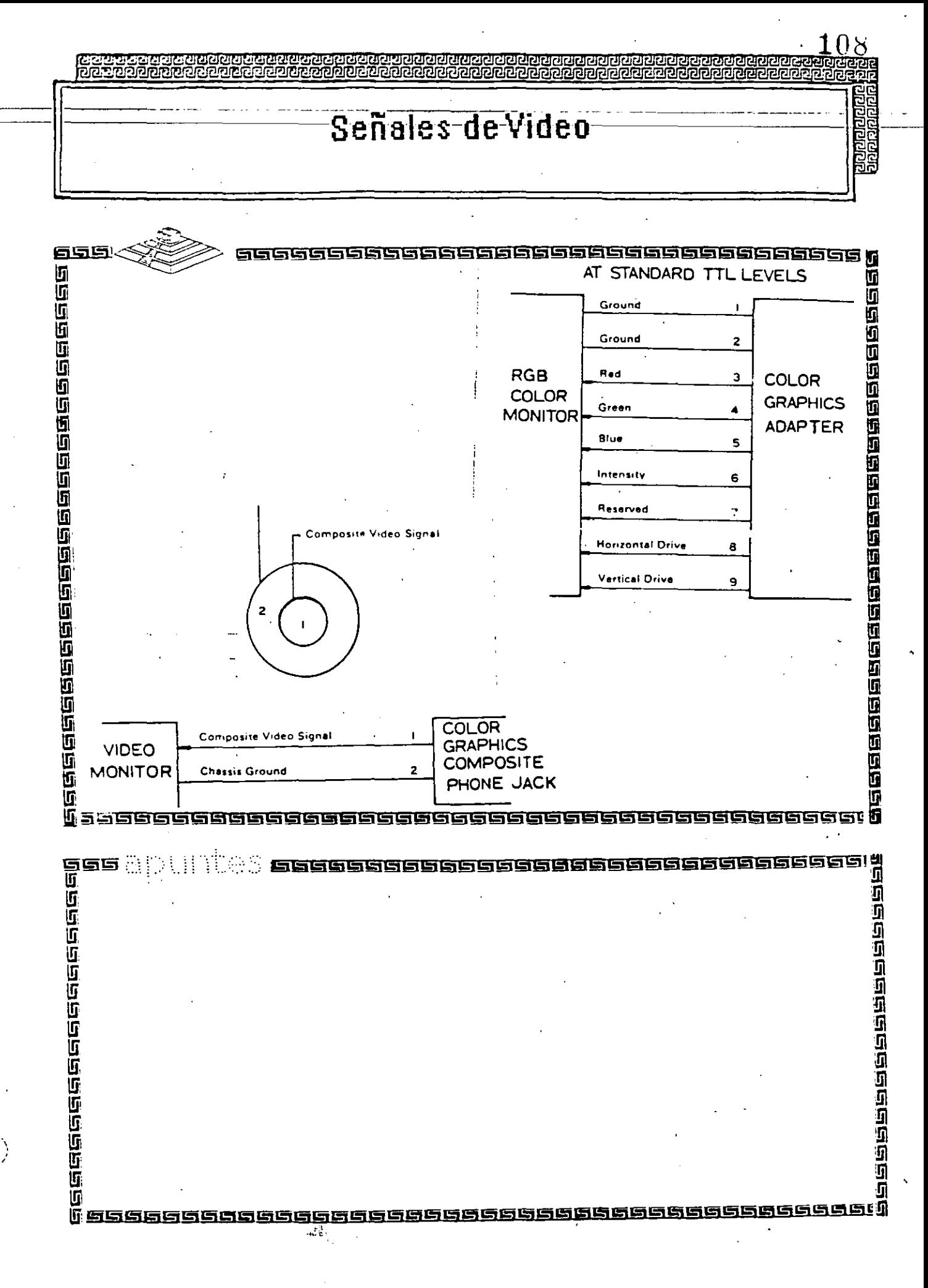

Interface Disco Duro

ලිවුවල විවුල්ව<br>ලිවුවල විවුල්ව

i<br>1<br>Waaseesaan 1990

 $\mathcal{L}_{\text{max}}(\mathcal{E})$ 

句词意图

İ

Ì

 $109$ 

制力

**dade cocococo** 

1999999999999999

 $\mathbf{5}$ 

n<br>D<br>A 22222881

语语巴巴

बलका बादावायड

नानानान

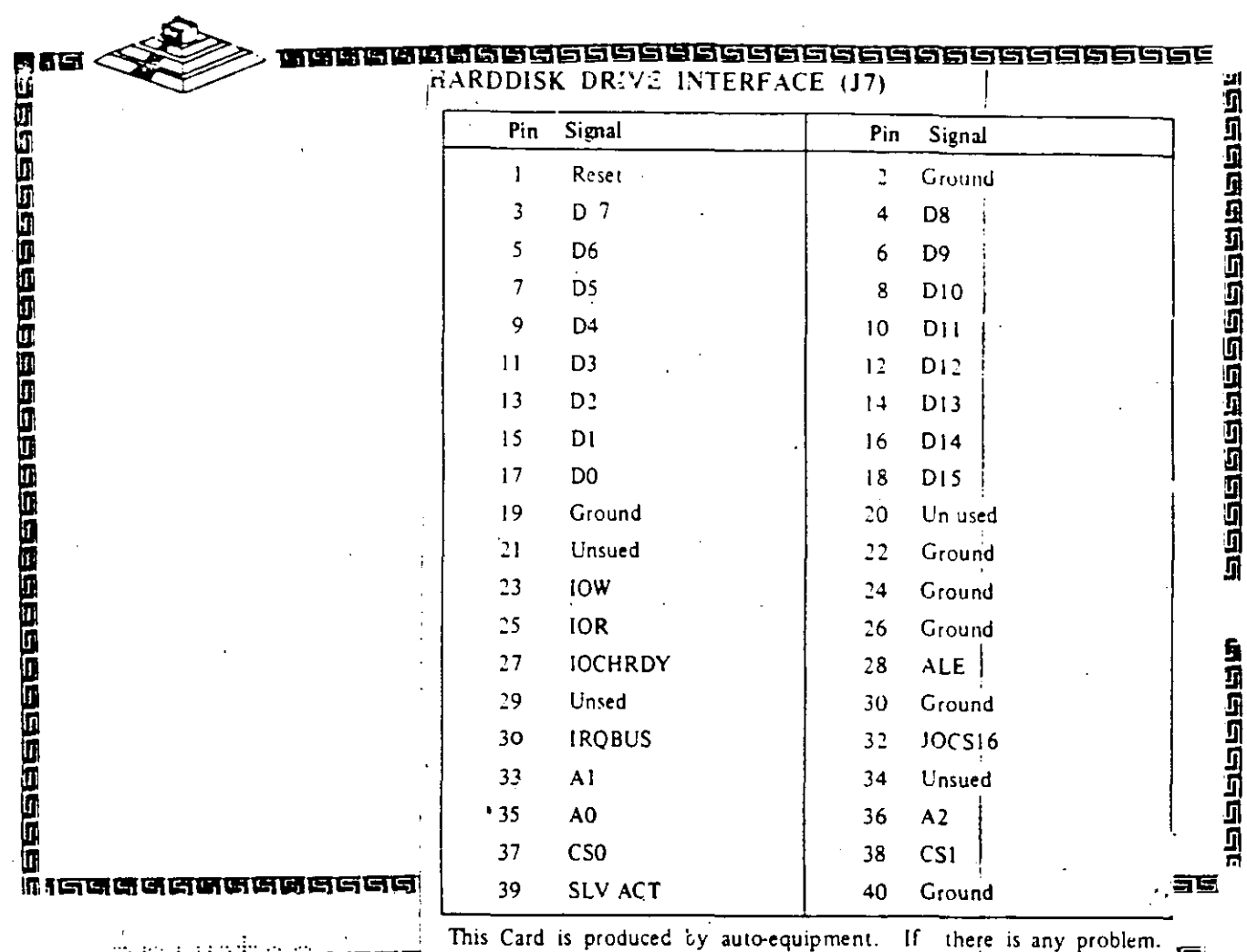

This Card is produced by auto-equipment. If there is any problem. vou can send it to us.

# Interface Unidades de Disco Flexible

 $\bar{d}$ 

Ì

ית הים ו

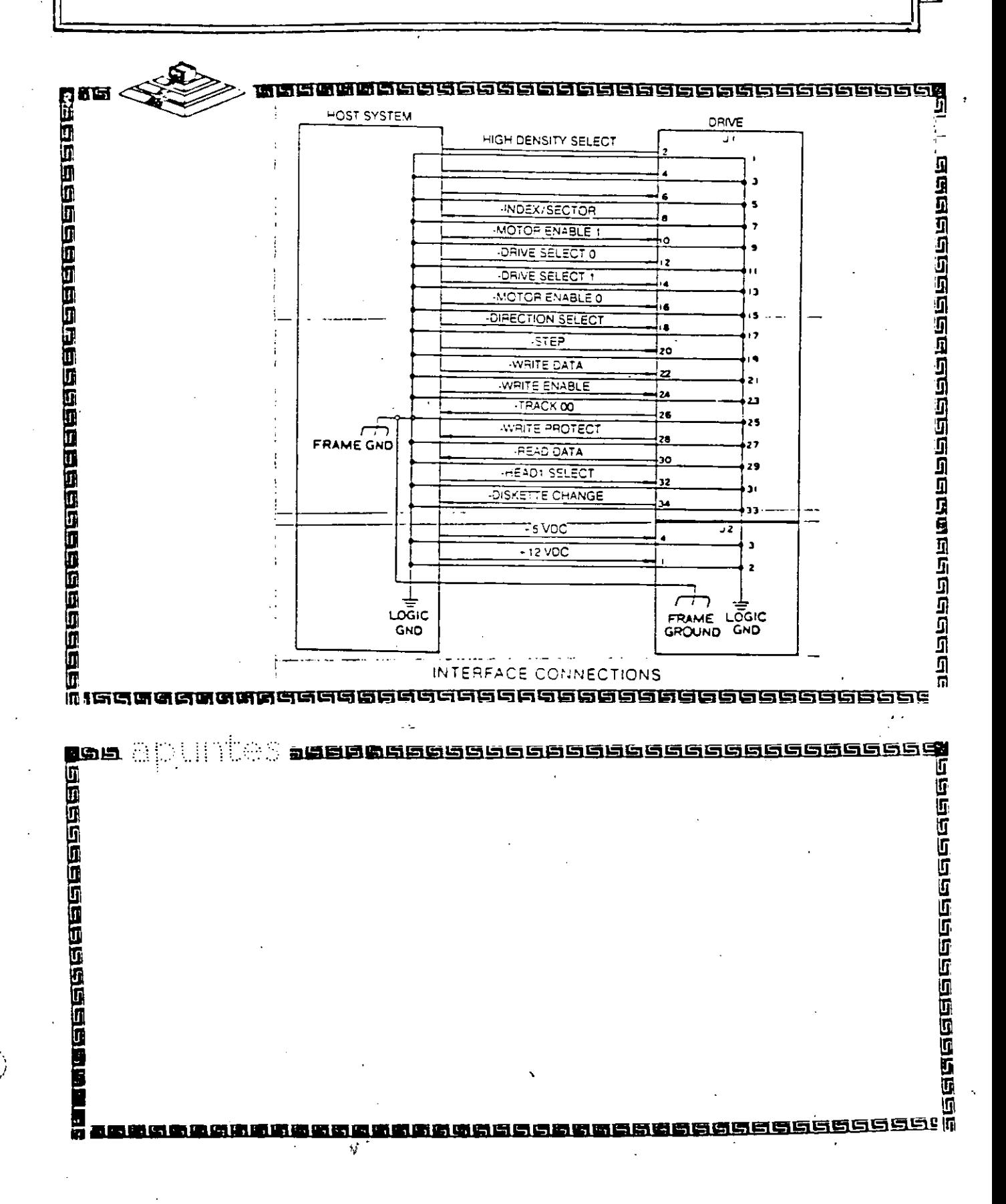

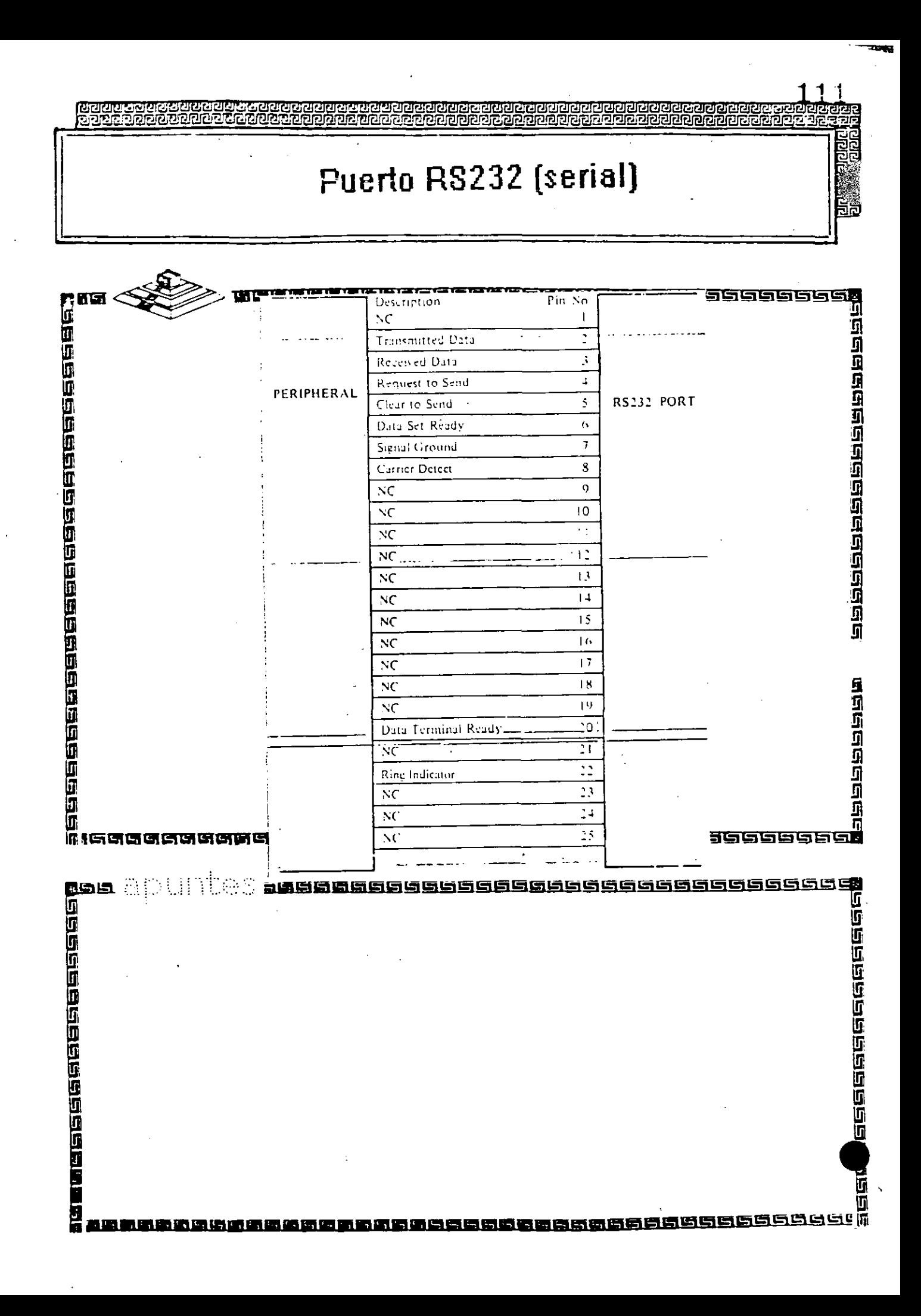

# Interface "Centronics" (paralelo)

 $11$ 

號頭

॥<br>न<br>इन्निकान् निर्माण कर्णा

nnonn

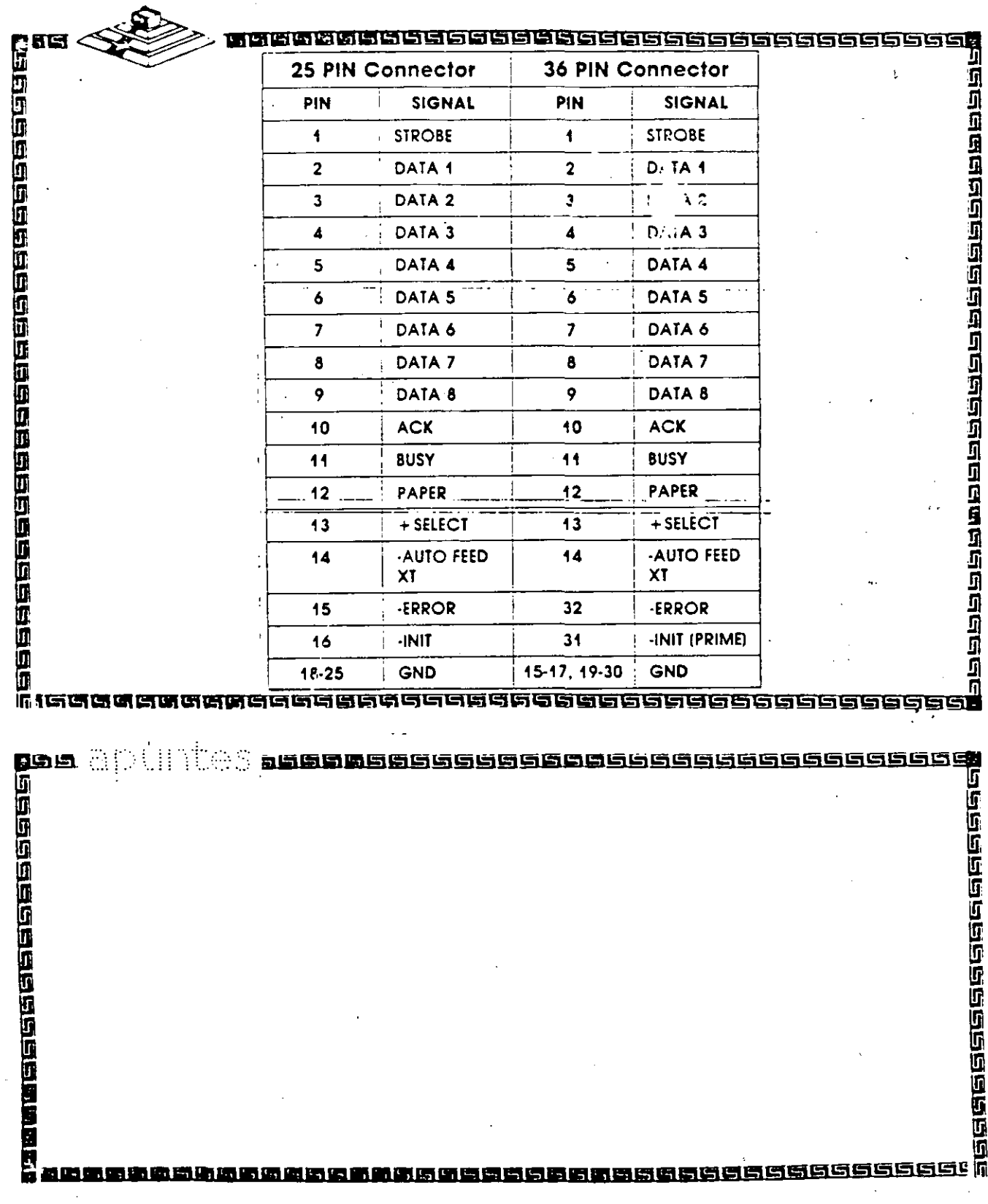

# IDM

Hardware Maintenance Service

PartN15139735

 $1<sup>2</sup>$ 

#### **Revised Librion (March 1986)**

The following paragraph does not apply to the United Kinedom or any compris where such provisions are inconsistent with local law. IN IT RNATIONAL. HUSINESS MACHINES CORPORATION PROVIDES THIS PHILICATION **"AS IS ' WELHOUT WARRANTY OF ANY KIND, LITTIER EXPRESS OR** TMPHERD TNCT DDING TRUE NOT FIMITED TO THE IMPLIED. WARRANTH'S OF MERCHANTABILITY OR FITNESS FOR A PARTICULAR PURPOSE. Some states do not allow disclaimer of express or implied warranties in certain transactions, therefore, this statement may not apply to you

This publication could include technical inaccuracies or typographical errors. Changes are periodically made to the information herein, these changes will be incorporated in new editions of the publication. HBM may make improvements and (in changes in the product(s) and, or the program(s) described in this publication at any time.

It is possible that this publication may compin reference to be information. about, IBM products (machines and programs), programming, or services that are not amonanced in your country. Such references or information must not be construed to mean that IBM oitends to announce such IBM products. programming, or services in wom country.

Products are not stocked at the address below. Requests for copies of this publication and for technical information about IBM Personal Computer products should be made to your authorized IBM Personal Computer dealer, HBM Product Center, or your HBM Marketing Representative

The following paragraph applies only to the United States and Puerto Rico: A Reader's Connucut Loru is provided at the back of this miblication. If the form has been removed, address comments to: HIM Corporation, Personal Compater, P.O. Box (328-C, Boca Raton, Idorida 33429-1328, JBM may use or distribute any of the information you supply in any way it believes. appropriate without incurring any obligations whatever.

#### 6) Convright International Business Machines Corporation 1981, 1986

## Federal Communications Community Radio Frequency Interference State pent

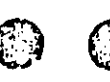

Warning: The equipment described berein bas been certified to comply with the finits for a Class B computing device, pursuant to Subpart J of Part 15 of the FCC ones. Only peripherals i Teomputer input/output devices, terminals printers, etc.) certified to comply with the Class B limits may be attached to the computer. Operation with non-certified peripherals is filely to result in interference to radio and TV reception. If peripherals not offered by HBM are used with the equipment, it is suggested to use shielded grounded cables with in-line filters if necessary.

#### CAUTION

The products described licrein are equipped with a grounded plug for the user's safety. It is to be used in conjunction with a properly grounded receptacle to avoid electrical shock.

### **Safety Inspection Guide**

The intent of this inspection guide is to assist you in identifying potentially unsafe conditions on these products. Thach machine, as it was designed and built, had required satety items insealled to protect users and service personnel from injury. This guide addresses only those items. However, good judgment should be used to identify potential safety hazards not covered by this inspection guide.

If any unsate conditions are present, a determination must be made on how scrious the apparent bazard could be and whether you can continue without first correcting the problem.

Consider these conditions and the safety hazards they present:

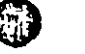

Electrical hazards, especially primary power: primary voltage ⊂ on the frame can cause serious or fatal electrical shock.

C.

Explosive hazards, a damaged CRT face or bulging edpacitor can cause scrious injury.

• Mechanical hazards, loose or missing hardware can cause serious initity.

This safety inspection guide consists of a series of steps presented in a checklist. Begin the checks with the power off and the power cord removed from the electrical outlet.

We recommend all non-IBM devices and attachments be removed from the unit before you conduct the safety inspection.

Reference Literature:

 $\rightarrow$ 

- Guide to Operations manual.
- Any applicable safety publications.
- 1. Check exterior covers for danage floose, broken, or sharp cdges).
- 2. Power off the system. Disconnect the power cord from the electrical outlet.
- 3. Check the power cord for the following:
	- a. A third-wire ground connector in good condition. Use a meter to measure third wire ground continuity for 0.1 ofim or less between the external ground pin and the Traine ground.
	- b. The cord set should be the appropriate molded type as specified in the parts catalog of this manual.
	- c. Insulation must not be frayed or worn.
- 4. Remove the back panel from the system unit (if applicable).
- 5. Remove the cover mounting screws, and remove the cover.
- 6. Check for any obvious non-IBM alterations. Use good judgement as to the safety of any non-HBM alterations.
- 7. Check inside the unit for any obvious unsafe conditions, such as: metal lilings, contamination, water or other liquids, or signs of fire or smoke damage.
- 8. Check for worn, frayed, or pinched cables. Thisine the radian speedied on the voltage tap, or switch position (back

panel of the machine) matches the voltage to Horpory a receptacle. If in doubt, yenty the voltage at the power recentade.

- 9. Examine the power supply and verily the following:
	- a. Nonremovable fasteners in the power supply cover have not been removed or taimered with.
	- b. The groundet is installed where the internal power cables come through the frame of the power supply

10. Check for the following labels on all systems:

- "Caution: Hazardous Area. Do Not Remove This Cover. Trained Service People Only, No Serviceable Components Inside
	- $\rightarrow$

DANGER

- · Hazardous voltage inside. Do not open.
- 11. In systems using a battery, check for the following labels
	- "BATTERY WARNING: Do not dispose of battery unit in fire or water. See instruction for disposal in the battery installation instructions.<sup>2</sup>

ωr

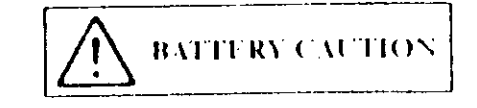

- Replace only with P/N XXXXXXXX. Use of a different battery could result in ignition or explosion of battery Order replacement from IBM authorized dealer
- 12. Visually check the condition of the battery (if applicable) and ensure the battery has a safety hazard label attached
- 13. Machines manufactured May 1986 or later, weighing in everss of 18 Kg. (41.8 lbs), must be labeled with the weight of the exsystem unit.

`ા>

This Hardware Mantenance library consists of three major diagnostic tools; a two-part set of diagnostic manuals and Advanced Diagnostics diskettes.

The *Hardware Maintenance Reference* manual describes diagnostic procedures and their use, field replaceable unit (FRU) removal and replacement procedures, and provides general information about the systems. Once the reader has become familiar with its content, the *Hardware Maintenance Reference* manual is no longer required on each service call. It can be kept in a convenient place and used as needed.

The *Hardware Maintenance Service* manual contains all necessary information to diagnose a failing system. Maintenance analysis procedures (MAPs), jumper positions, switch settings, and the parts catalog are in this manual.

Additional options may require updates to the manuals. The c Hardware Maintenance Reference manual provides an area in the back of the manual to file the updates. Each section of the Hardware Maintenance Service manual (with the exception of the MAPs) has a designated update area. The MAPs are sequenced by number and can be updated accordingly.

The Advanced Diagnostics diskette is designed to be used with the MAPs to:

Test each area of the system

 $\tau$ 

- Isolate problems to specific areas of the system through the use of error codes
- Verify correct installation and operation of the system.

Other functions of the Advanced Diagnostics diskette are described in the *Hardware Maintenance Reference* manual.

This manual provides the information needed to diagnose and repair IBM Personal Computer products. Readers should have received training on HIM Personal Computer products and be familiar with the Triplett Model 310 Multimeter' or equivalent.

The manual is divided into two major categories; system specifie) information and Personal Computer family diagnoster that

The system specific information is identified by the and organized as follows:

 $\sim$  "START" is the entry point for all diagnostic procedures.

"JUMPERS AND SWITCH SETTINGS" contains jumper positions and switch settings for the system unit and supported options.

"PARTS CATALOG" contains illustrations and part numbers of field replaceable units (FRUs).

Step-by-step instructions to isolate failing FRUs are located in the "DIAGNOSTIC MAPs" section.

Related repair information can be found in the Hardware Maintenatice Reference manual. Operating instructions are in the Guide to Operations manual. Detailed hardware and interface information is in the Technical Reference manual.

The term "Reference manual" as used in this manual, refers to the Hardware Maintenance Reference manual.

Ċ.

٥

D<br>A

vii

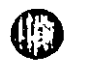

Manufactured by the Triplett Corporation, Bluffton, Ohio 45817

k

**START - PC, XT, and Portable PC** 

Place the bard-tab page labeled "START - PC, XT, and

Portable PC" in place of this page, then diseard this page.

٦

8∯

The Advanced Diagnostics program is intended to test only IBM products. Non-HM products, prototype cards, and modified options can give false errors and invalid system responses.

All voltages in the MAPs are positive unless otherwise specified.

001

Before you begin:

1. Power off the system.

replaceable unit (FRU).

- 2. Fasure all connectors are installed correctly.
- 3. Ensure all jumpers and switches are set correctly

Note: Fastire the Portable Personal Computer 415/230 Vac selector switch is set for the voltage available at the outlet.

-Insert the Advanced Diagnostics diskette info drive A Power on the system.

IS THE POWER SUPPLY FAN RUNNING?

Yes No.

002

Go to Step. 045 in this MAP.  $\rightarrow$ 

 $003$ 

- Listen carefully for any audio responses during the power-on self test (POST).

DID YOU HEAR ONE SHORT BEEP AT THE END OF THE **POST?** 

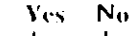

(Step 004 continues)

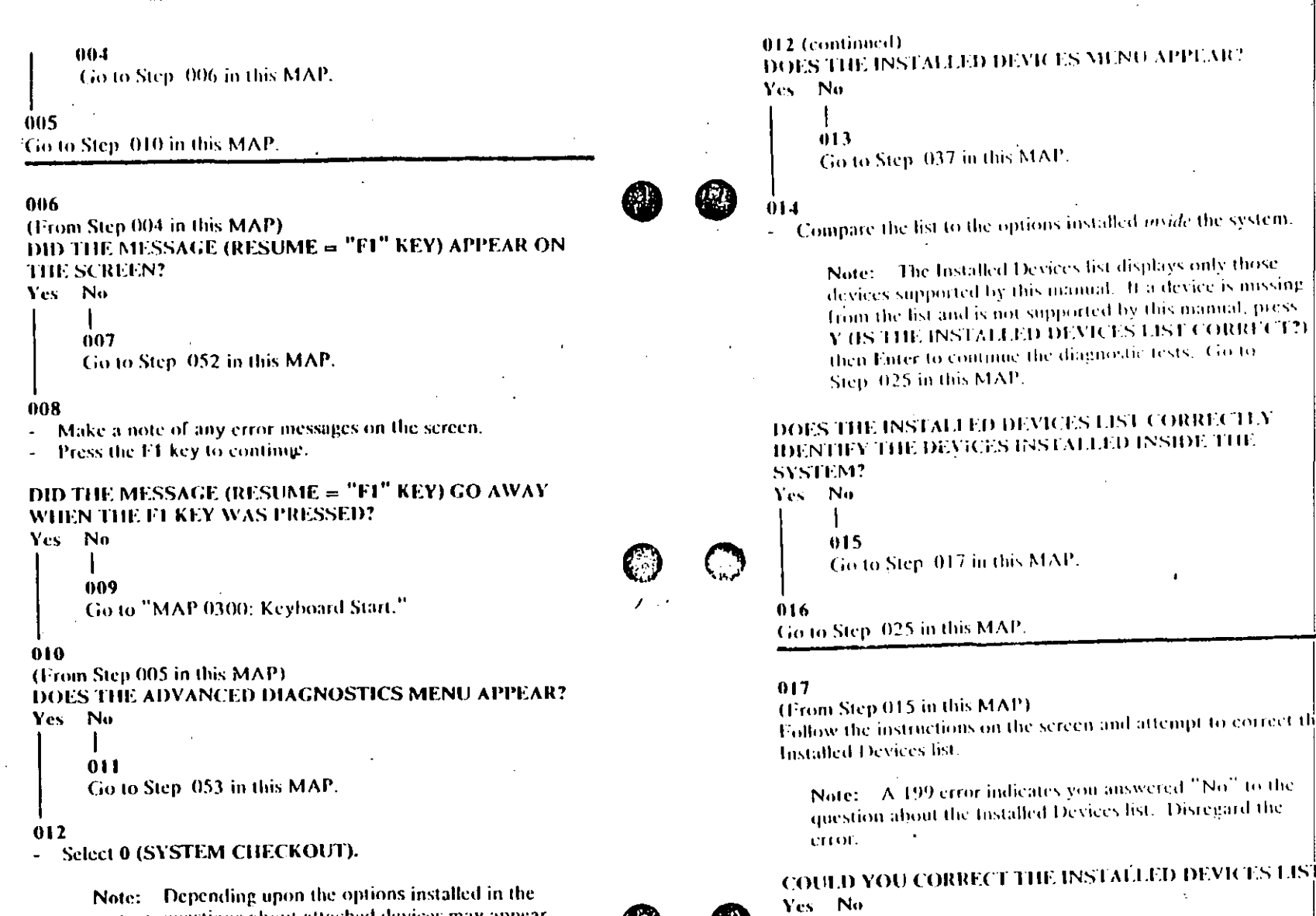

(Step 018 continues)

Start (PC, XT, Portable PC) =  $000$  $0.3$ 

ن<br>ن;

 $\sum$ 

(Step 012 continues)

- system, questions about attached devices may appear on the screen. Press Y or N as required, then Enter.

**Address Commission** 

 $\mathcal{B}_\mathbf{q}$ 

医胃性过敏

#### 018

Go to Step. 020 in this MAP.

#### 019

Go to Step. 025 in this MAP.

#### $020$

(From Step 018 in this MAP) **1S THE OPTION MISSING FROM THE INSTALLED** DEVICES LIST?

#### Yes No.

 $021$ Press Y (IS THE INSTALLED DEVICES LIST CORRECT?) then Enter to continue the diagnostic tests. Go to Step. 025 in this MAP.

#### $022$

Make sure all switches and jumpers are set correctly for the missing option. Be sure to check the system board switches as well as the option's switches and jumper positions.

ARE THE SWITCHES AND JUMPERS SET CORRECTLY? Yes No

### $023$

Reset any incorrect jumper or switch settings. Go to Step **001** in this MAP to verily system operation.

#### $024$

Go to the appropriate MAP for the missing device.

Note: If you are unable to find the MAP that corresponds to the device, you have an IBM device with its own service manual or a device not supported by IBM diagnostic tests.

#### $0.25$

(From Steps 014, 016, 019, and 021 in this MAP).

- Follow the instructions on the screen to run the tests on all devices. Use the HOIN TESTS MULTIPLE HMFS) option.

#### **DID YOU RECEIVE AN ERROR MESSAGE?**

Yes No  $026$ Go to Step. 028 in this MAP.

#### $0.27$

Go to the MAP indicated by the error code. For example, if you receive the crior code 7XX, go to "MAP 0700. Math Contocessor."

Note: If you are unable to find the MAP that corresponds to your error code, you have an IBM device with its own service manual or a device not supported by HBM diagnostic tests.

(From Step 026 in this MAP). DID THE SYSTEM CHECKOUT MENU APPEAR AT THE END OF TUSTING?

Ves No.

 $0.29$ 

Go to "MAP 0020: Power Start."

#### 030

032

 $0.2R$ 

**DID YOU NOTICE ANY FAILURE SYMPTOMS?** 

Yes No

- - $031$

Go to Step. 033 in this MAP.

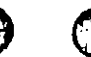

Go to Step. 053 in this MAP.

#### 033 (From Step 031 in this MAP) **DID THE CUSTOMER PROVIDE A SYMPTOM?** Yes No.

034 Go to Step. 036 in this MAP.

035 Go to the MAP for the suspected failing device.

#### 036

 $\frac{2\pi}{3}$ 

(From Step 034 in this MAP) The Advanced Diagnostic tests have finished without detecting an стгот.

- If you are still experiencing a problem:  $\bullet$ 
	- <sup>2</sup> Check all switch settings.
	- $-$  Check all jumper positions.
	- $=$  Check all cables and connectors for proper installation.
	- $=$  Run the Advanced Diagnostic tests on all devices. Use, the (RUN TESTS ONE TIME) option. If you receive an error, go to the MAP indicated by by the error code. For example, if you receive the error code 7XX, go to "MAP 0700: Math Coprocessor."
	- If you are experiencing a problem with a device not supported. by this manual, refer to that device's service manual for special testing instructions.
- If you suspect an intermittent problem, start an error log. If you need instructions, refer to the Reference manual.

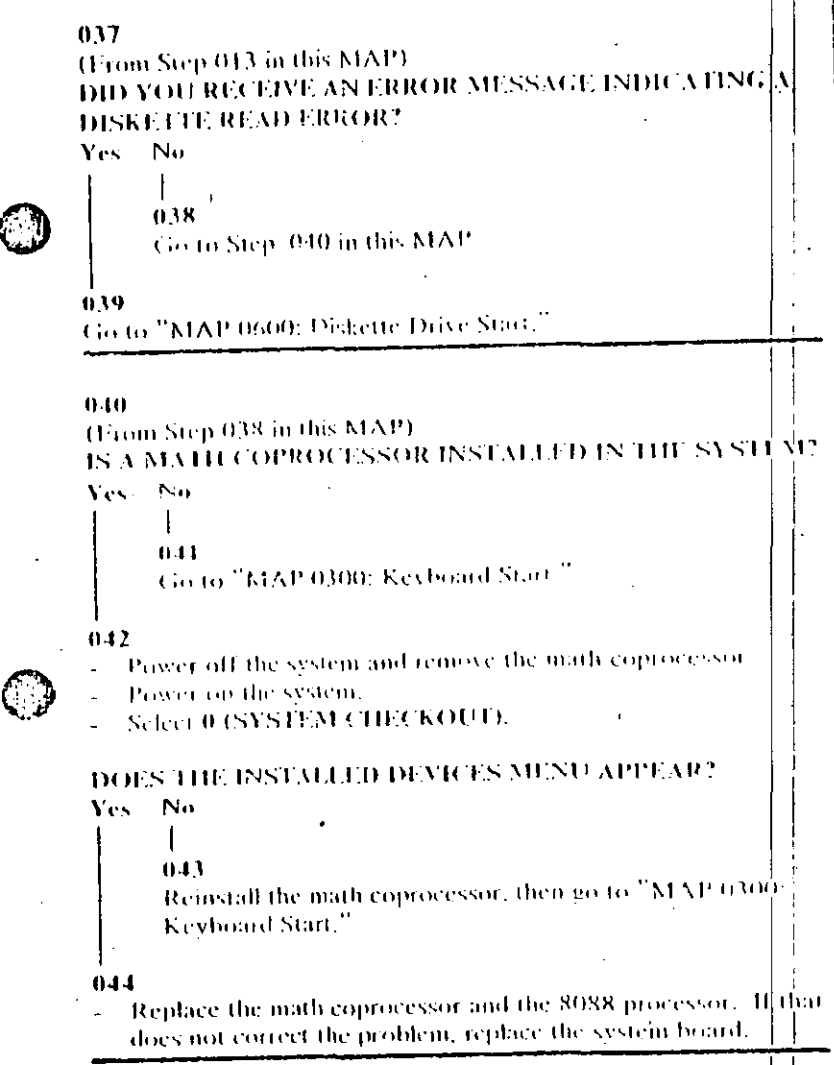

#### $0.45$

#### (From Step 002 in this MAP). IS THE POWER CORD PLUGGED INTO A FUNCTIONING, **PROPERLY GROUNDED ELECTRICAL OUTLET?** Yes No.

### $016$

- Attach the system to a functioning, properly grounded. electrical outlet. Return to Step 001 in this MAP to verify system operation.

#### $0.47$

- Power off the system.
- Disconnect the power cord from the electrical outlet then from the system unit.
- Check the system unit power cord for continuity.

#### DOES THE POWER CORD HAVE CONTINUITY?

#### Yes No.

- 
- $0.48$

Replace the power cord.

#### $0.49$

- Reconnect the power cord.
- Power on the system.
- 4. Check for a voltage of 2.4 to 5.2 Vdc between pins 1 and 5. (ground) at the system board power supply connector, Figure 1.

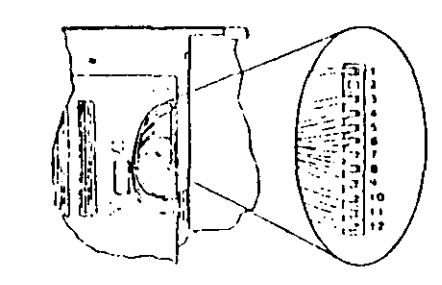

**Tarriet J. System Board Power Connectives** 

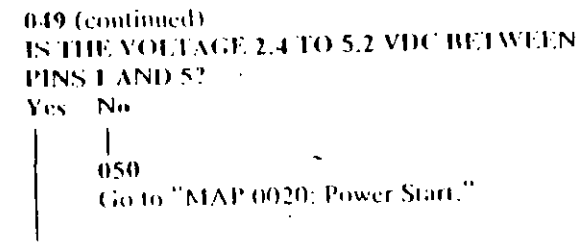

#### $051$

المصفقة فعلل الهوارك رازان

Replace the power supply.

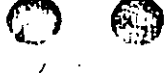

 $052$ 

#### (From Step 007 in this MAP)

Refer to the following figure and go to the MAP indicated or take the action described.

Note: If you received an error message and incorrect audio response, useathe error message as the POST Error Symptom.

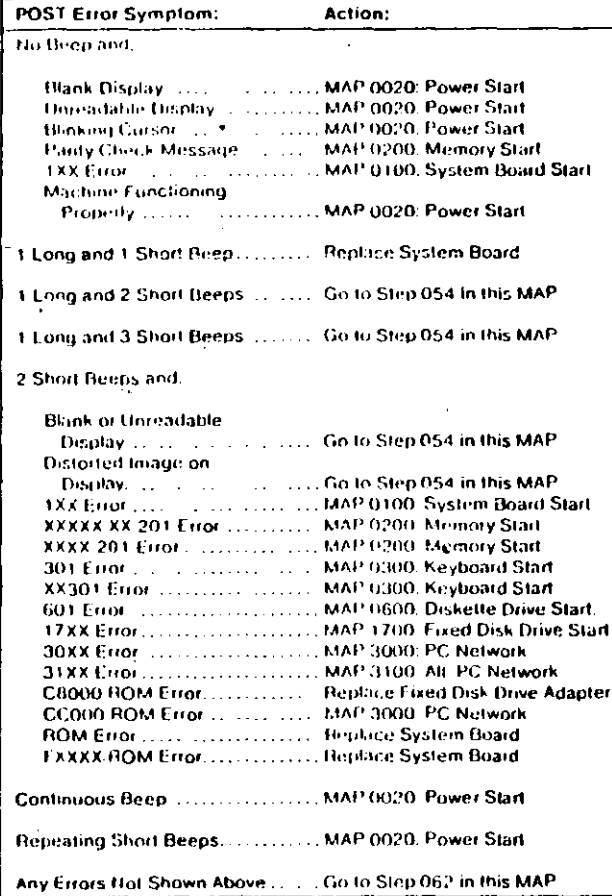

#### Figure 2. POST Errors

#### 0000-10 Start (PC, XT, Portable PC)

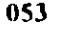

### (From Steps 011 and 032 in this MAP).

Refer to the following figure and go to the MAP indicated or take the action described.

Note: Il you received an error message and incorrect audio response, use the error message as the symptom.

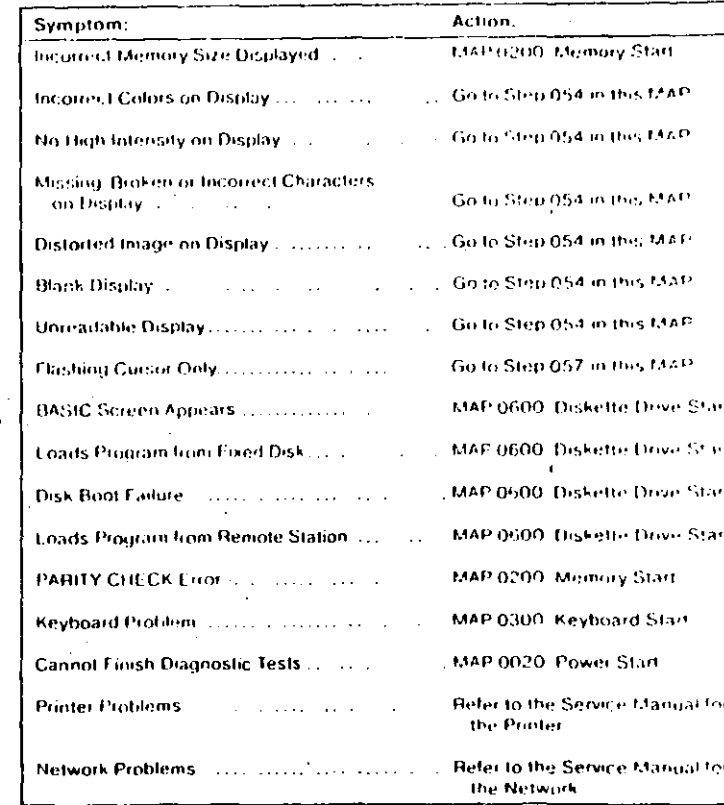

### Figure 3. Failure Symptoms

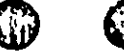

 $\sigma^{0*}$ 054 سمرد Yes No

 $\mathcal{F}$  .

(From Steps 052 and 053 in this MAP) IS AN ENHANCED GRAPHICS ADAPTER INSTALLED?

- 
- 055

Go to the MAP for the failing display adapter.

#### $056$

Go to "MAP 2400; Enhanced Graphics Adapter,"

#### 057

(From Step 053 in this MAP) **1S A MATH COPROCESSOR INSTALLED?** 

Yes No.

058

Go to "MAP 0600: Diskette Drive Start."

#### 059

Power off the system.  $\omega$ 

Remove the math coprocessor from the system board.

Power on the system.

#### **DID THE FAILING SYMPTOM REMAIN?**

Yes No

060

Replace the math coprocessor and the 8088 processor.

#### $061$

Reinstall the math coprocessor, then go to "MAP 0600; Diskette-Drive Start."

 $\frac{1}{2}$ 

0000-12 Start (PC, XT, Portable PC)

(From Step 052 in this MAP) Go to the MAP indicated by the error code. For example, if you receive the error code 7XX, go to "MAP 0700; Math Coprocessor."

 $\odot$ 

(\* 1

 $\bf{O}$ 

 $062$ 

Note: If you are unable to find the MAP that corresponds to your error code, you have an IBM device with its own service manual or a device not supported by IBM diagnostic tests.

**Jumpers and Switch Settings** 

€ }

Place the hard-tab page labeled "Jumpers and Switch Settings" in place of this page, then diseard this page.

Start (PC, XT, Portable PC) 0006-13

 $\mathbf{r}$ 

 $\bm{\mathbb{O}}$ 

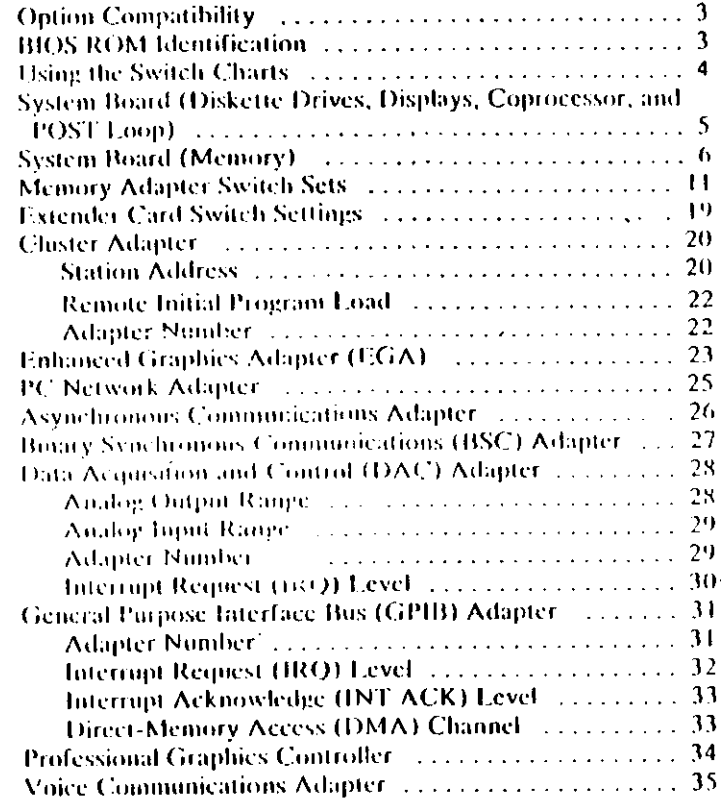

### **Option Compatibility**

Certain option adapters conflict when used in the same system. The following adapters should not be installed together in your system unit:

- · Synchronous Data Link Control (SDLC) adapter.
- -Alternate Binary Svielnonous Communications (Alt., BSC). adapter.

### **BIOS ROM Identification**

To determine the date of the BIOS ROM module, run the following BASIC program. Type the program exactly as shown

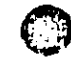

et

癞

10 DEF SEG=&HF000 **29 FOR X=EHEFF5 TO ENFEFE**  $30.$  PRINT CHR\$ $(PEEK(X))$ : 40 HEXT **RHN** 

The date that is displayed is the date of your BIOS ROM module.

109A

## **Using the Switch Charts**

The following legend applies to the charts in this section,

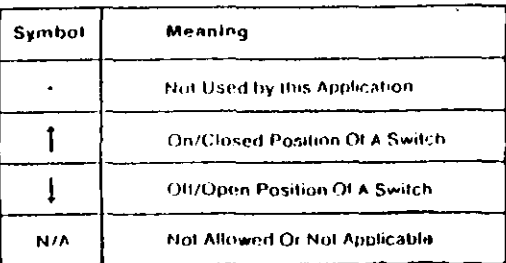

Note: For some options, the customer must supply information for correct setting of jumpers or switches.

To set a rocker switch, press the rocker down to the desired position; to set a slide switch, slide the lug of the switch to the desired position.

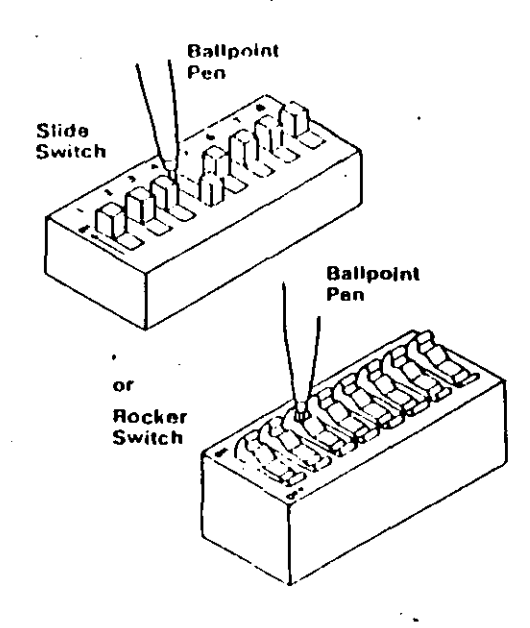

#### 4. Switches (PC, XI, Portable PC).

## **System Board (Diskette Drives,** Displays, Coprocessor, and POST Loop)

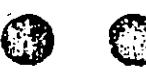

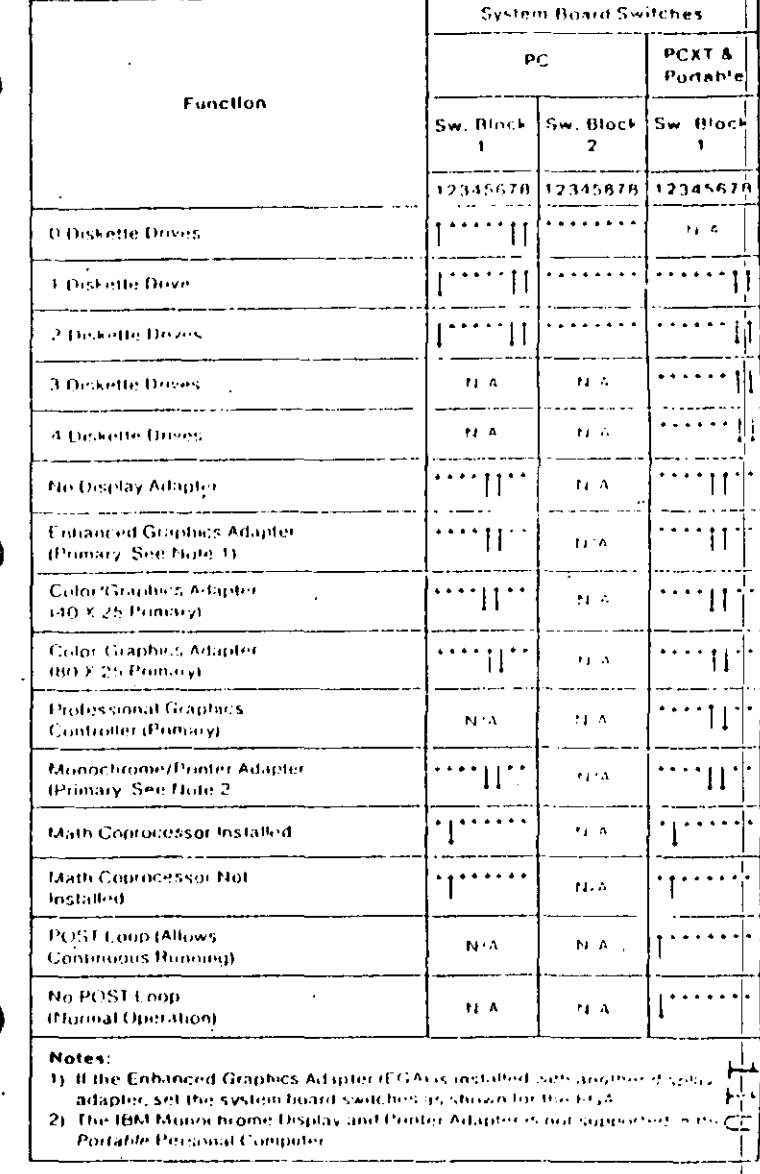

Switches (PC, X1, Portable PC).

 $\begin{array}{c} \begin{array}{c} \begin{array}{c} \begin{array}{c} \end{array}\\ \begin{array}{c} \end{array}\\ \begin{array}{c}$ 

### **System Board (Memory)**

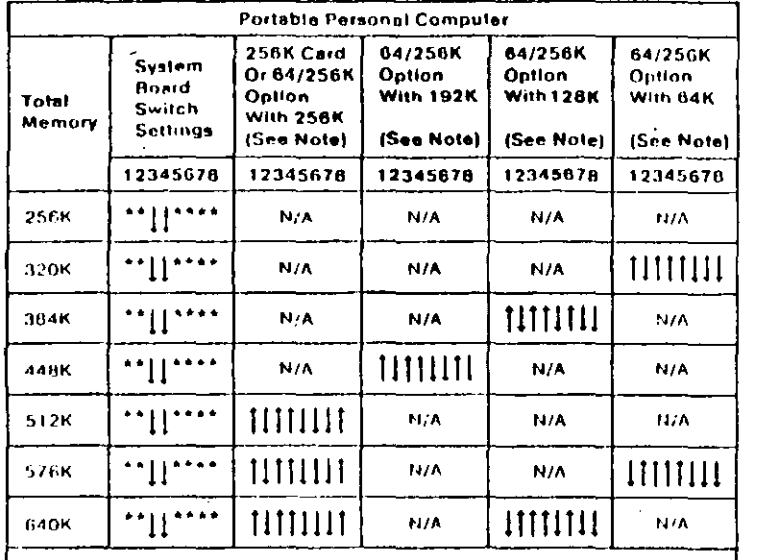

Note: The 64/256KB Memory Expansion Ophon and the 256KB Memory Expansion Option are the only nemory options. supported in the IBM Part dife Personal Computer

To use the following chart, first find the column under "System Board Type" that matches your system. Tollow this column down to the switch settings for the total amount of memory in your system. Set the system board switches to match those in the chart. Then go to the "Switch Set" listed and set the switches on the memory adapters in your system. These sets of memory adapter switch settings start on page 11.

Note: If memory above 544K is to be installed on a 16/64KB system board, the BIOS ROM must be dated 10/27/82 or later. See "BIOS ROM Identification."

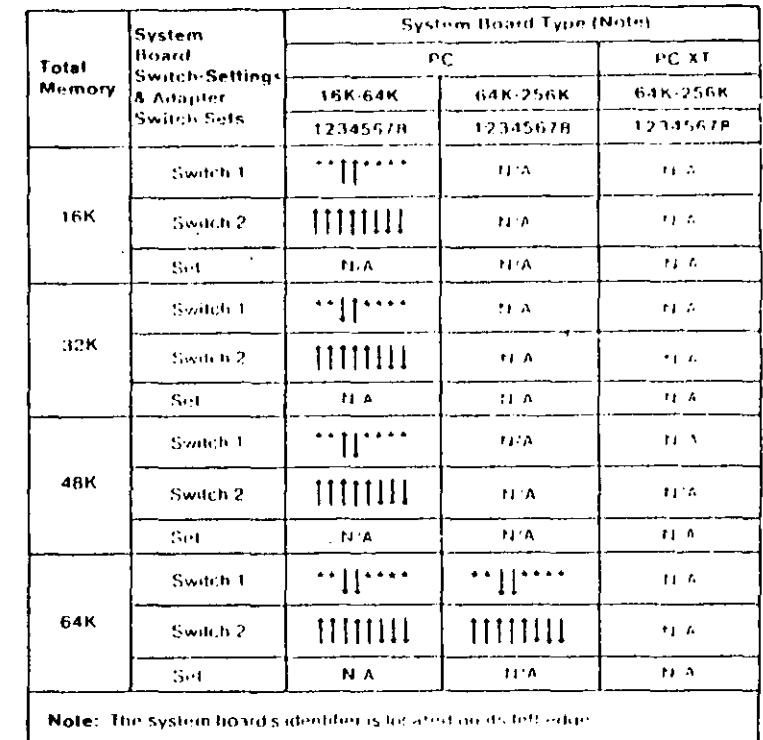

(Part 1 of 4)

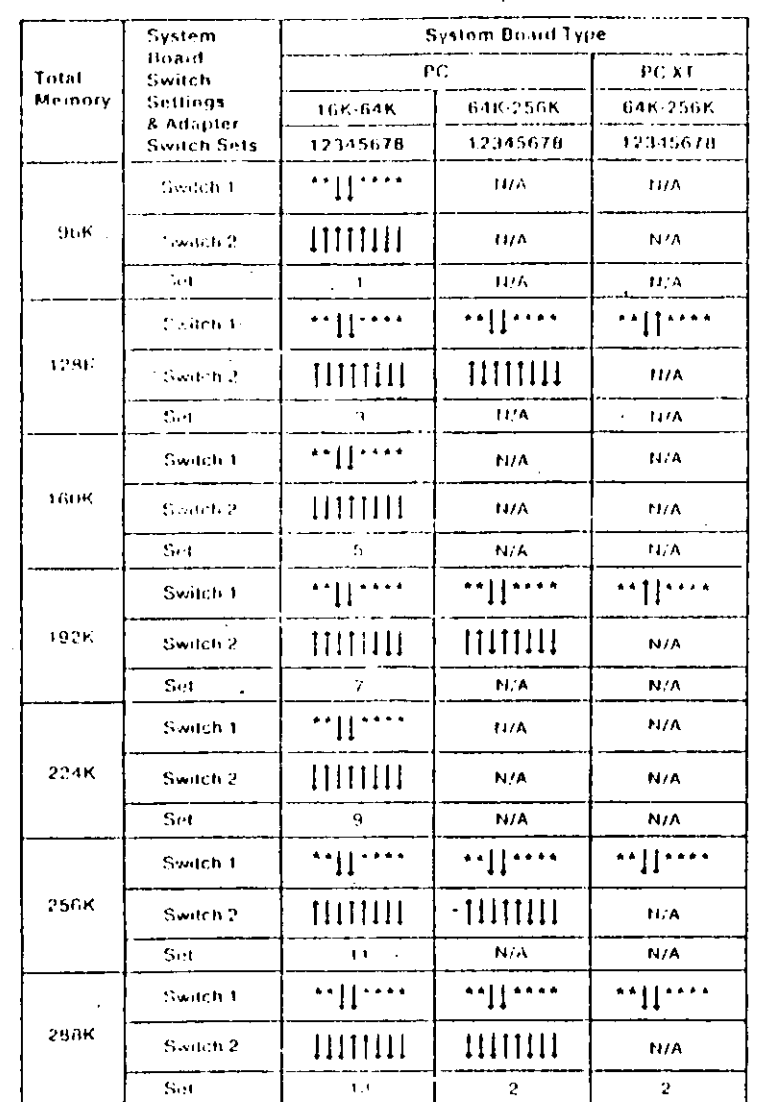

## **Enhanced Graphics Adapter (EGA)**

Warning: Damage to the graphics adapter, the display, or both may result if these jumpers are not in the correct position.

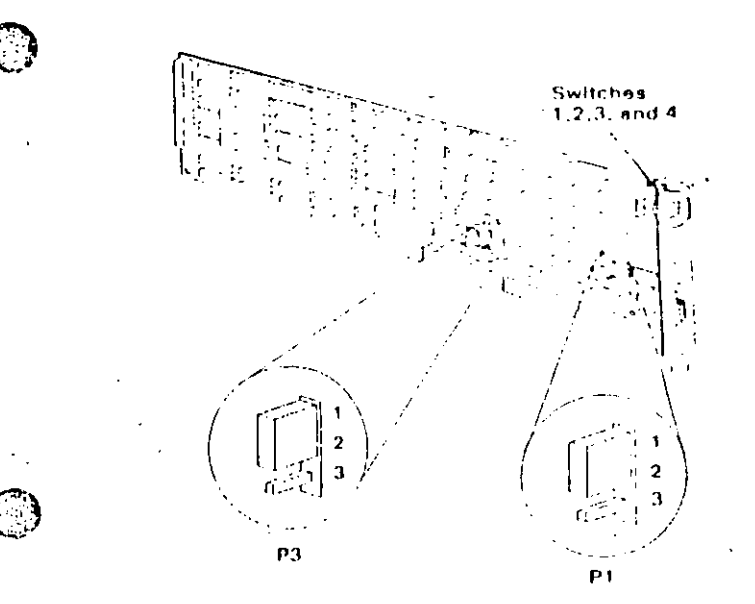

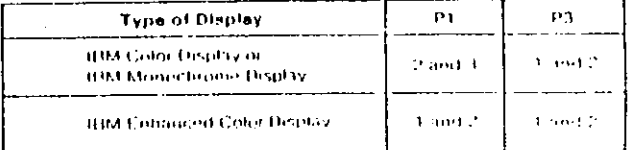

 $(Part 2 of 4)$ 

 $\frac{1}{2}$ 

8. Switches (PC, X4) Portable PC).

 $\ddot{\phantom{0}}$ 

If an EGA is the only display adapter installed, or an FGA and a Monochrome Display and Printer Adapter are installed in the system, refer to Figure 1 to set the EGA switches.

If an EGA is installed with a Color/Graphics Monitor Adapter, refer to Figure 2 to set the EGA Switches.

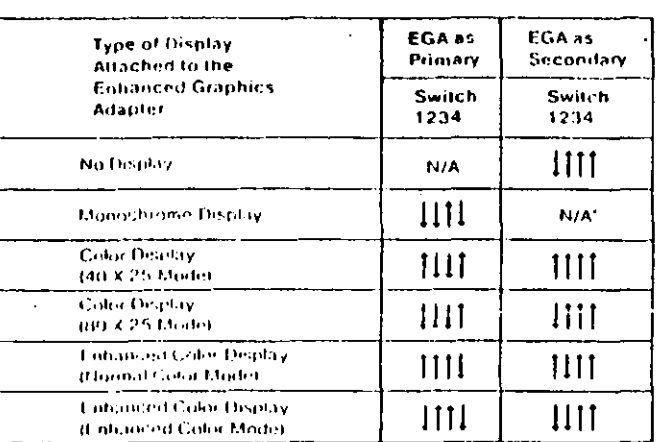

#### Figure 1

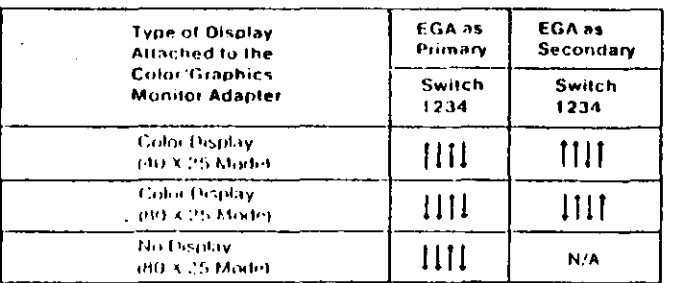

#### Figure 2

#### Notes:

- 4. Mode selection can be changed by programming.
- 2. A maximum of two displays can be attached to the system, one color display and one monochrome display.2

## PC Network Adapter

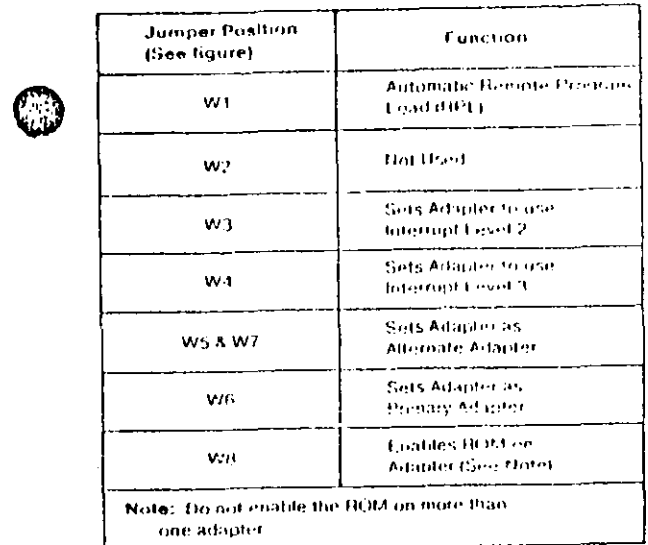

्<br>रो

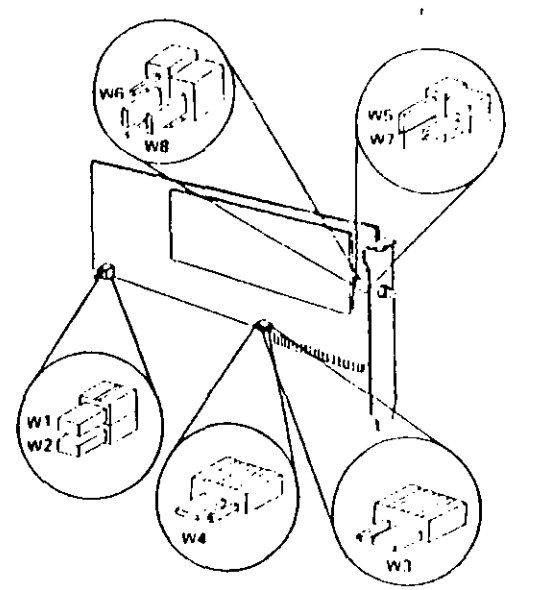

 $\frac{1}{2}$ ننأ

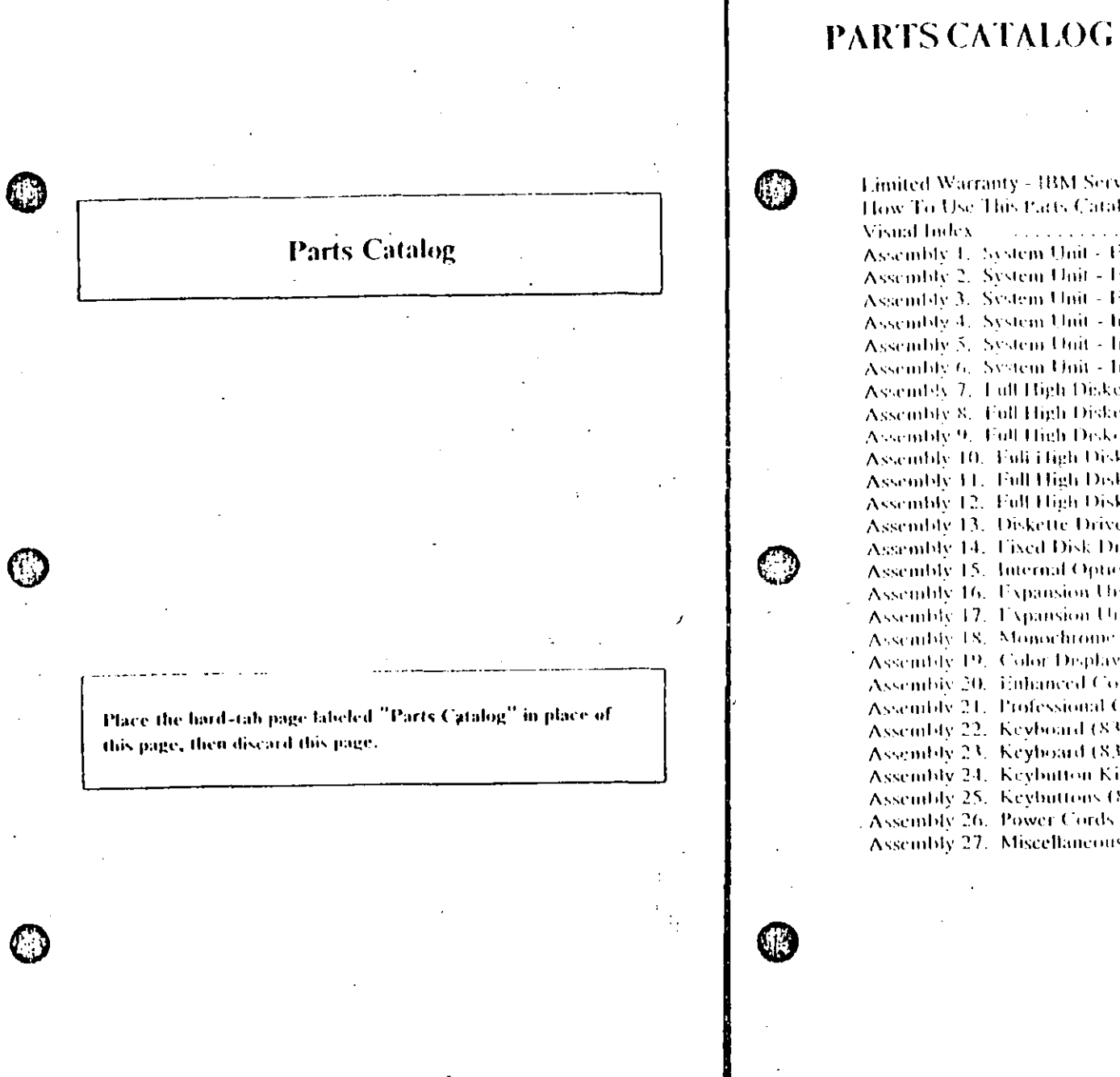

 $\tilde{\phantom{a}}$ 

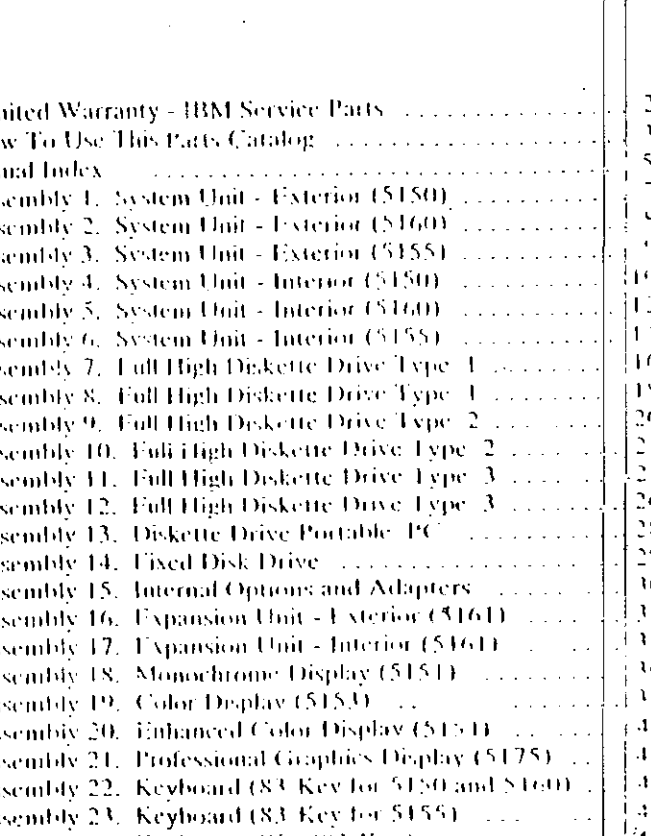

 $(4.1)$ Assembly 24. Keybutton Kits (83-Key) [11111] [1111] Assembly 25. Keybuttons (83-Key) and containing  $\frac{1}{2}$  4  $\times$ Assembly 26. Power Cords ......................... i sol  $\sim$  S  $_{\odot}$ Assembly 27. Miscellaneous and contain the control of

Varts (PC, XT, Portable PC) ! 1

The warranty terms and conditions applicable in the country of purchase texcept for the United States and Puerto Rico) in respect of an IBM Personal Computer product are available from the supplier,

### **Limited Warranty - IBM Service Parts**

#### (Applies to United States and Puerto Rico)

The International Business Machines Corporation warrants that each IBM Service Part will be free from defects in nutterial and worknamship under conditions of normal use for a period of 90 days from the date of purchase from HIM or an Authorized HIM Personal Computer Dealer, Service Parts will be either reconditioned or new parts. Should an DIM Service Part fail to be free from defects in materials or workmanship during the 90-day warranty period. HBM will, at its option, repair or replace this Service Part at no charge in the United States or Puerto Rico. All replaced Service Parts will become the projecty of HBM. This limited warranty does not include service to repair damage to the Service Part resulting from accident, disaster, misuse, abose, or non-IBM modification of the Product,

Limited Warranty service may be obtained by delivering the defective Service Part during the 90-day warranty period to an Authorized the IBM Personal Computer Dealer, or any HIM Service Exchange Center in the United States or Pacific Rico. A dated proof of parchase from IBM or an Authorized IBM Personal Computer Dealer must accompany the claim. Contact HIM by writing to HIM National Parts Center, P.O. Box 481. Greencastle, Indiana 46135 for further information.

AUL EXPRESS OR IMPLIED WARRANTIES FOR THIS SERVICE PART, INCEUDING THE WARRANTILS OF AILRCHANTABLETY AND FITNESS FOR A PARTICULAR PURPOSE, ARC LIMITED IN DURATION TO A PERIOD OF 90 DAYS EROM THE DATE OF PURCHASE, AND NO WARRANTIES, WHEFHER EXPRESS OR IMPLIED, WILL APPEY AFTER THIS PERIOD. SOME STATES DO NOT ALLOW LIMITATIONS ON HOW LONG AN IMPLIED WARRANTY LASTS. SO THE AIROVE LIMITATIONS MAY NOT APPLY TO YOU.

**IF THIS SERVICE PART IS DETECTIVE IN MATERIALS OR WORKMANSHIP** UNDER CONDITIONS OF NORMAL USE, AS WARRANTED ABOVE, YOUR SOLE REMEDY SHALL BE REPAIR OR REPLACEMENT AS PROVIDED ABOVE. IN NOT VENT WILL BIM BETTABLE TO YOU FOR ANY DAMAGES, INCEUBING LOST PROFILS, LOST SAVINGS OR OTHER INCIDENTAL OR CONSEQUENTIAL DAMAGES ARISING OUT OF THE USE OF OR INABILITY TO **USE SUCH PRODUCT, EVEN IF BM OR AN AUTHORIZED BM PERSONAL COMPUTER DEALER HAS BEEN ADVISED OF THE POSSIBILITY OF SUCH** DAMAGES, OR FOR ANY CLAIM BY ANY OTHER PARTY.

SOME STATES DO NOT ALLOW THE EXCLUSION OR LIMITATION OF INCIDENTAL OR CONSEQUENTIAL DAMAGES (200 CONSUMER PRODUCTS) SO THE ABOVE LIMITATIONS OR EXCLUSIONS MAY NOT APPLY TO YOU.

THIS WARRANTY GIVES YOU SPECIFIC FEGAL RIGHTS, AND YOU MAY ALSO HAVE OTHER RIGHTS WHICH MAY VARY FROM STATE TO STATE.

### **How To Use This Parts Catalog**

- 1. Similar Parts If two parts are similar, they may be listed in the same list. Similar parts are referred to by one index number but are distinguished by the part number and description.
- 2. NS When this indication appears in the ASM INDEX column, it denotes a part not shown in the assembly. This designation is generally used for miscellaneous parts packets.
- $3.$   $\mathbb{R}$  This entry in the Units column indicates the part has a restricted availability.
- 4. AR As Required (AR) in the Units column denotes that the units per assembly may vary based upon system configuration.
- 5. Indenture The indenture is marked by a series of dots located before the part description. The indenture indicates the relationships of a part to the next higher assembly,

### **Example of a Parts List**

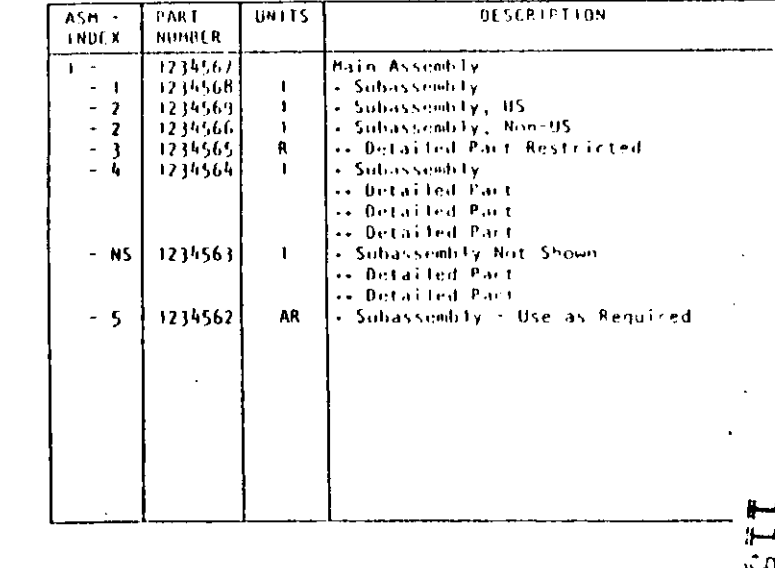

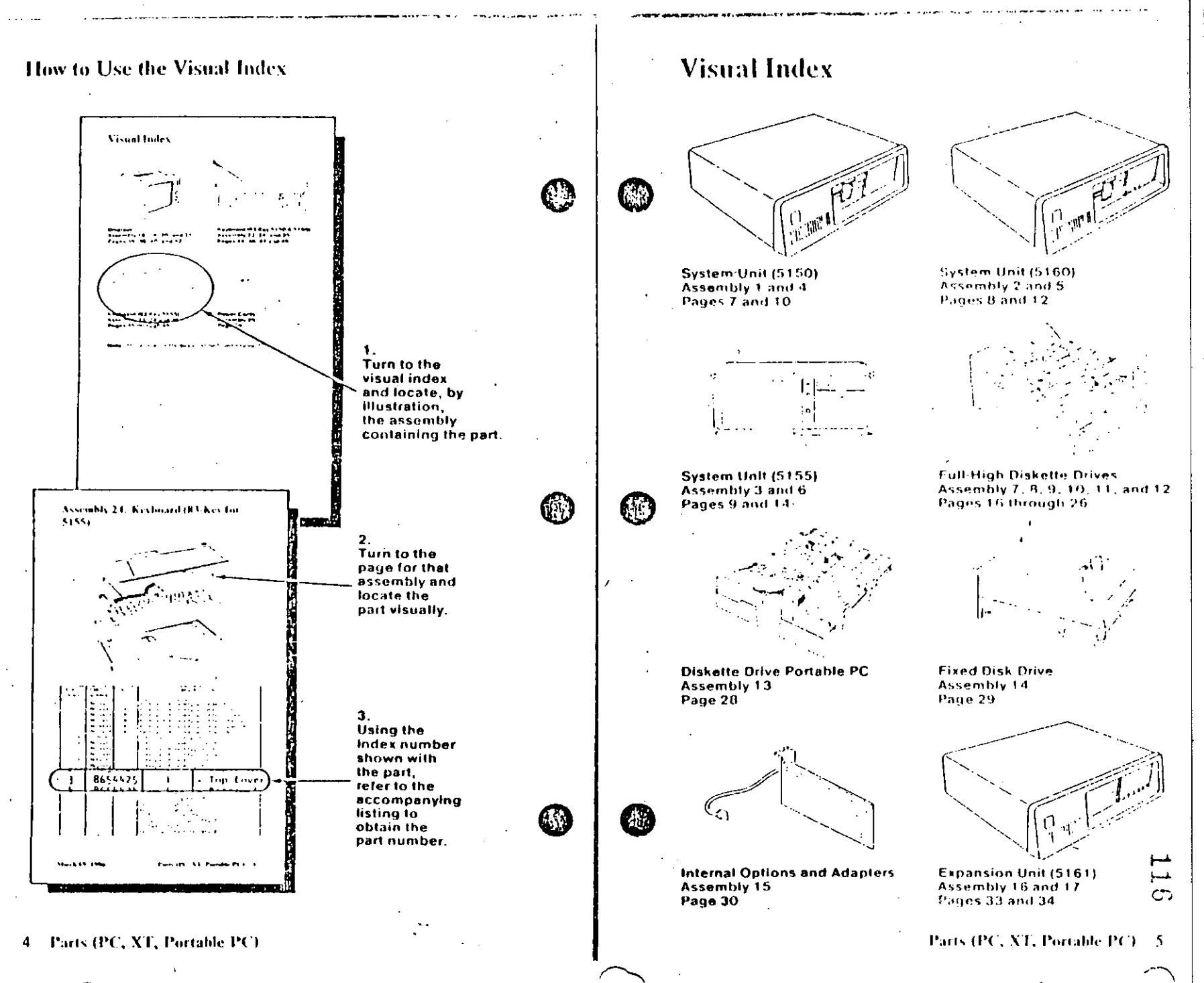

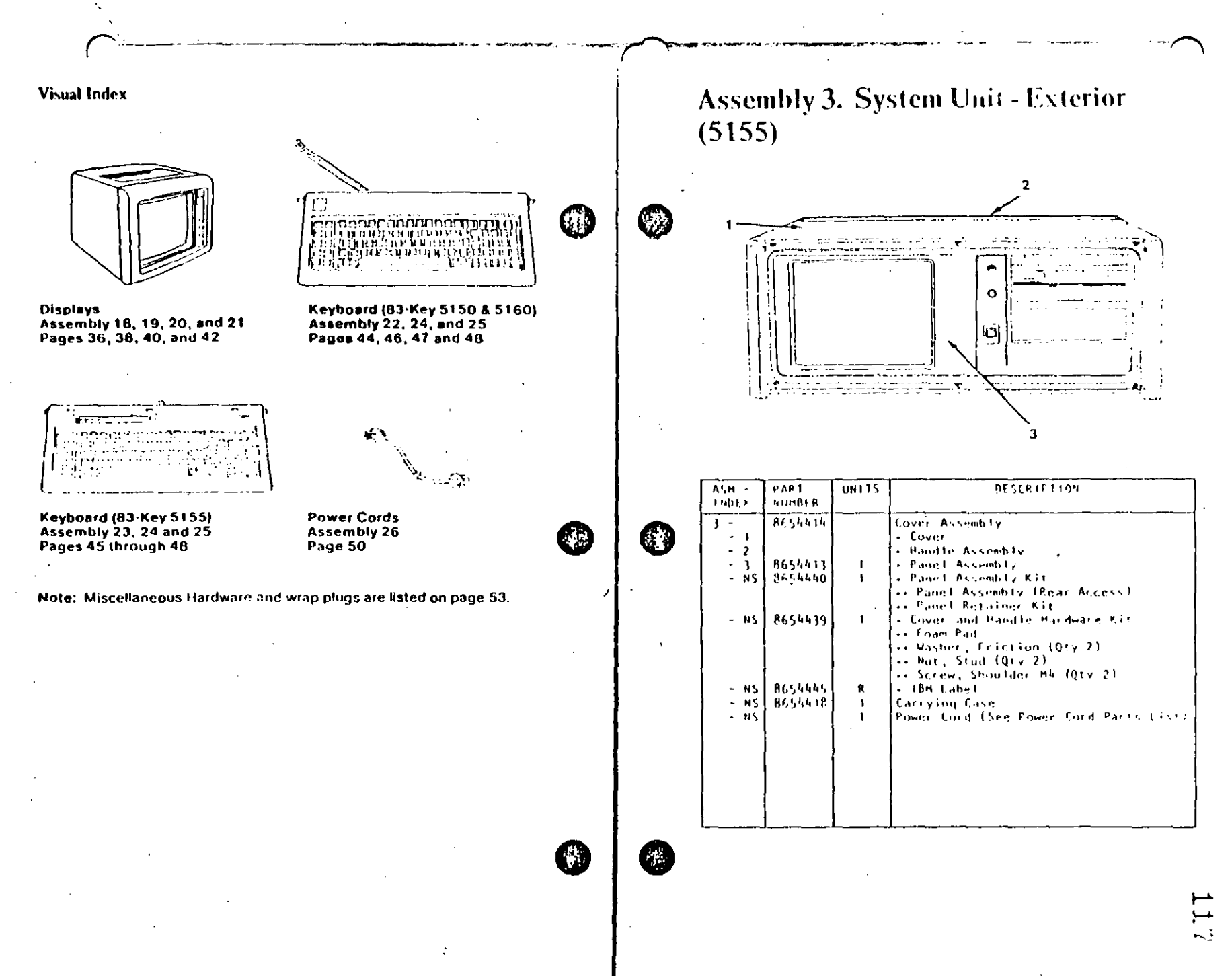

(PC, XT, Portable PC)  $6 - 1$ 

Parts (PC, XT, Portable PC) 9

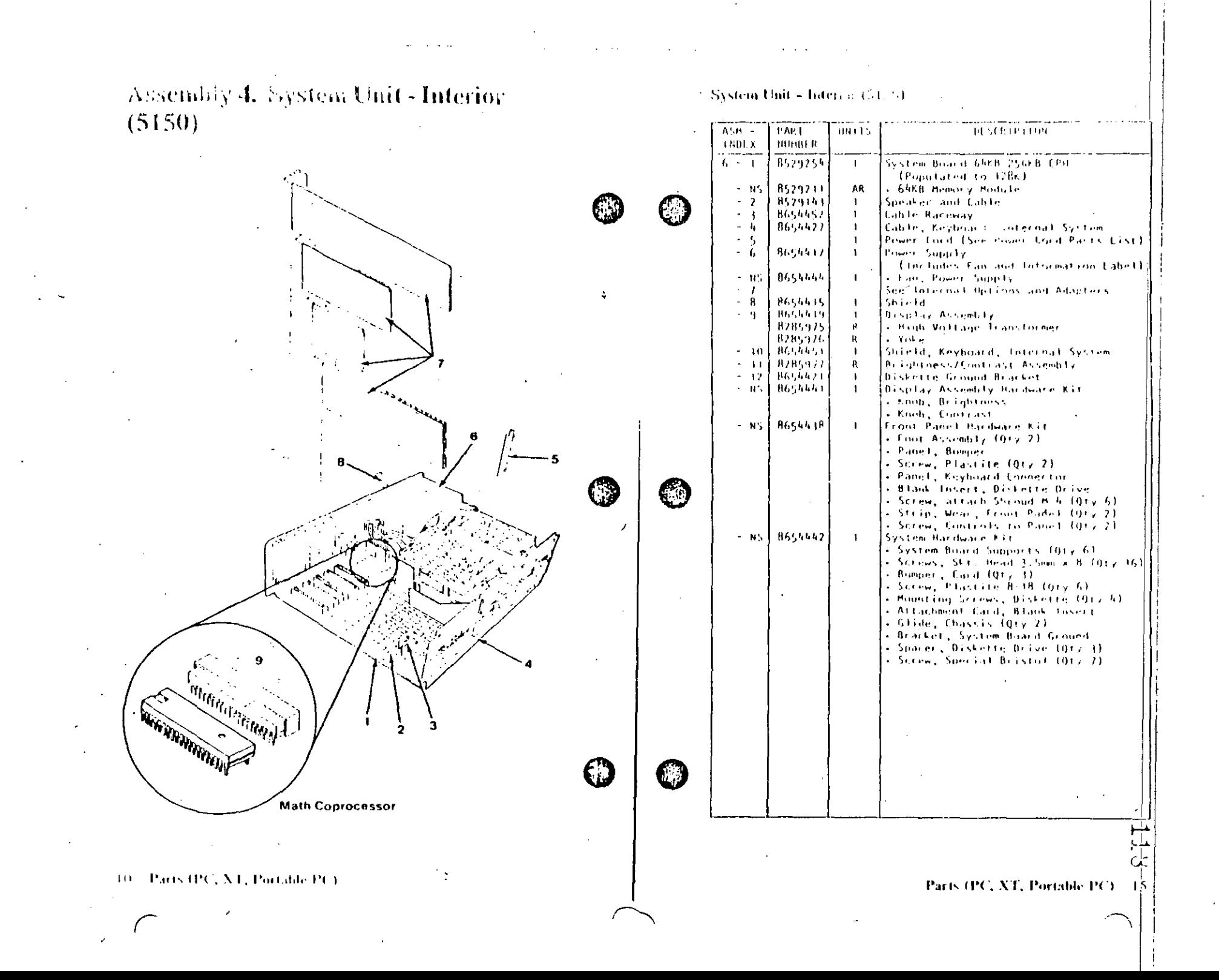

Assembly 7. Full High Diskette Drive Type<sub>1</sub>

> ( }  $13$  $12$  $10$

16 Parts (PC, XT, Portable PC)

Diskette Drive - Type 1

Use only in drives that have an A, B, or nothing in front of the serial number. The serial number is visible from the top of the drive.

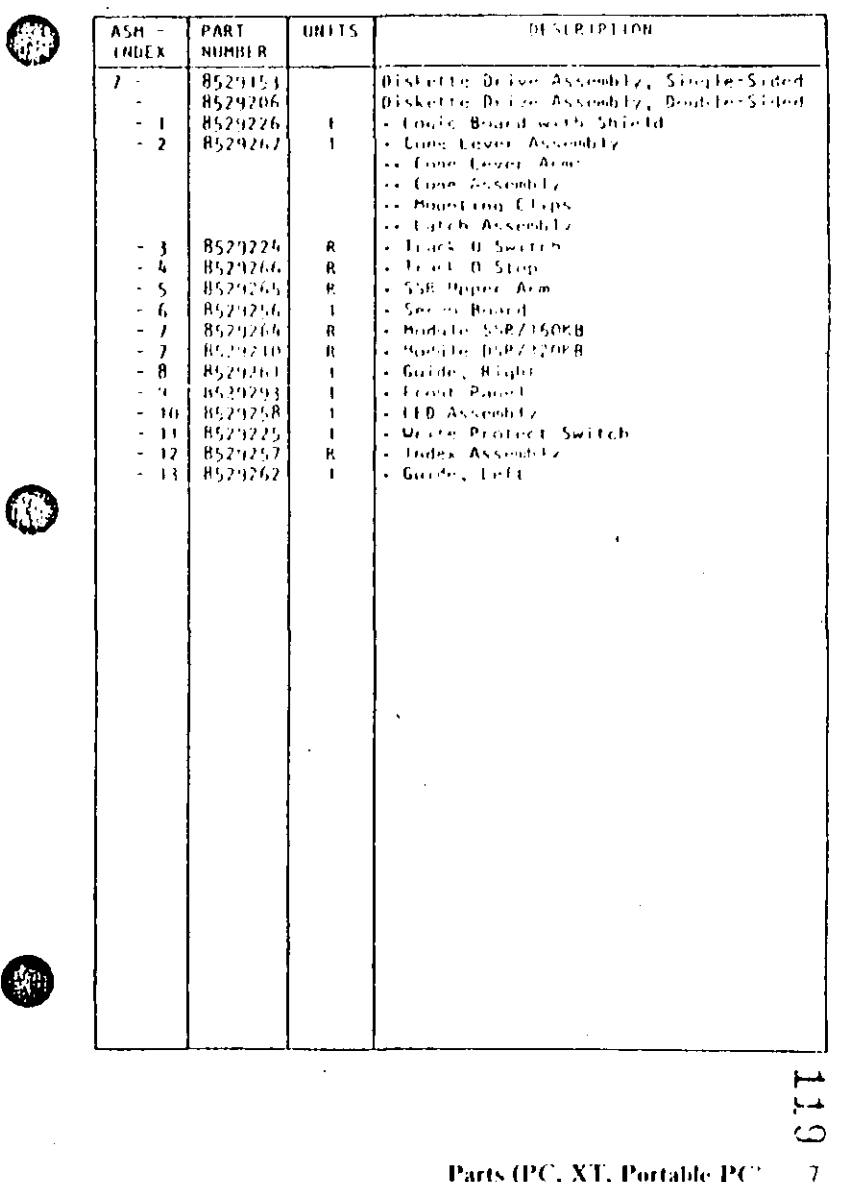

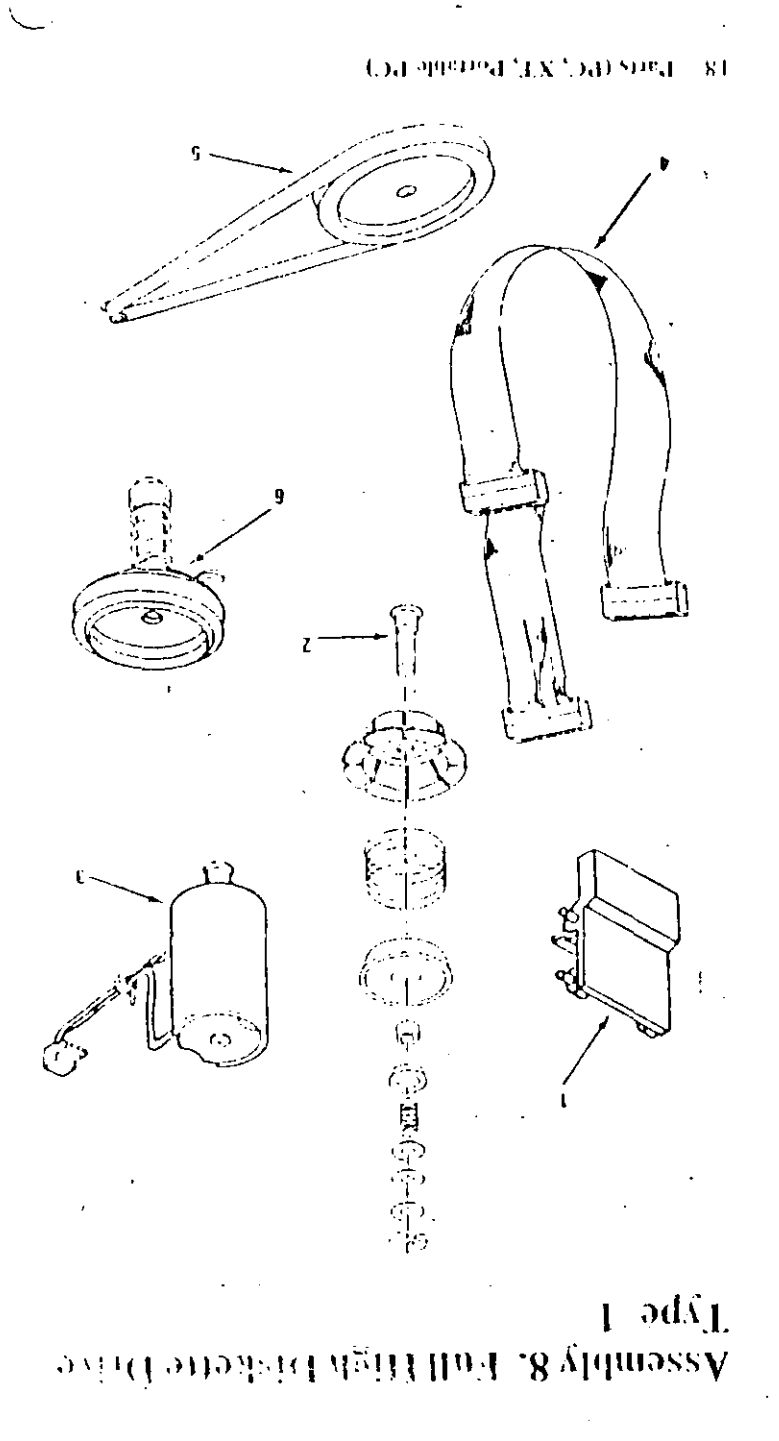

### **MAP 0000: Start (AT)**

This is the entry point for all IBM PLRSONAL COMPUTER AT\* MAPs. The MAPs will help you determine the failing field replaceable unit (FRU).

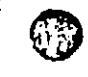

The Advanced Diagnostics program is intended to test only IBM. products. Non-IBM products, prototype cards, or modified options can give talse errors and invalid system responses.

All voltages in the MAPs are positive unless otherwise shown.

 $001$ 

 $\mathcal{A}$ 

**Before you begin:** 

- 1. Power off the system.
- 2. Easure all connectors are installed correctly,
- 3. Ensure any junious or switches are set correctly
- 4. Ensure the 115/230 Vac selector switch is set for the voltage available at the outlet.
- 5. Verify the options are correctly set by running the Setup. program. After running the Setup program (or if you cannot run the Setup program) continue with Step 001.
- Insert the Advanced Diagnostics diskette into drive A.  $\,\tilde{}$
- Power on the system.

#### IS THE POWER SUPPLY FAN RUNNING?

Yes No.

Ves No

 $002$ 

(1) to Step. 058 in this MAP.

#### 003

- Listen earefully for any audio responses during the power-onself test (POST).

DID YOU HEAR ONE SHORT BEEP AT THE END OF THE **POST?** 

(Step 004 continues)

ر ז للمنبط

## $START - AT$

**CONTINUES IN APPROXIMATELY PROPERTY OF** 

Place the hard-tab page labeled "START - AT" in place of this page, then discard this page.

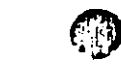

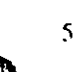

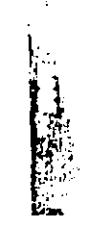

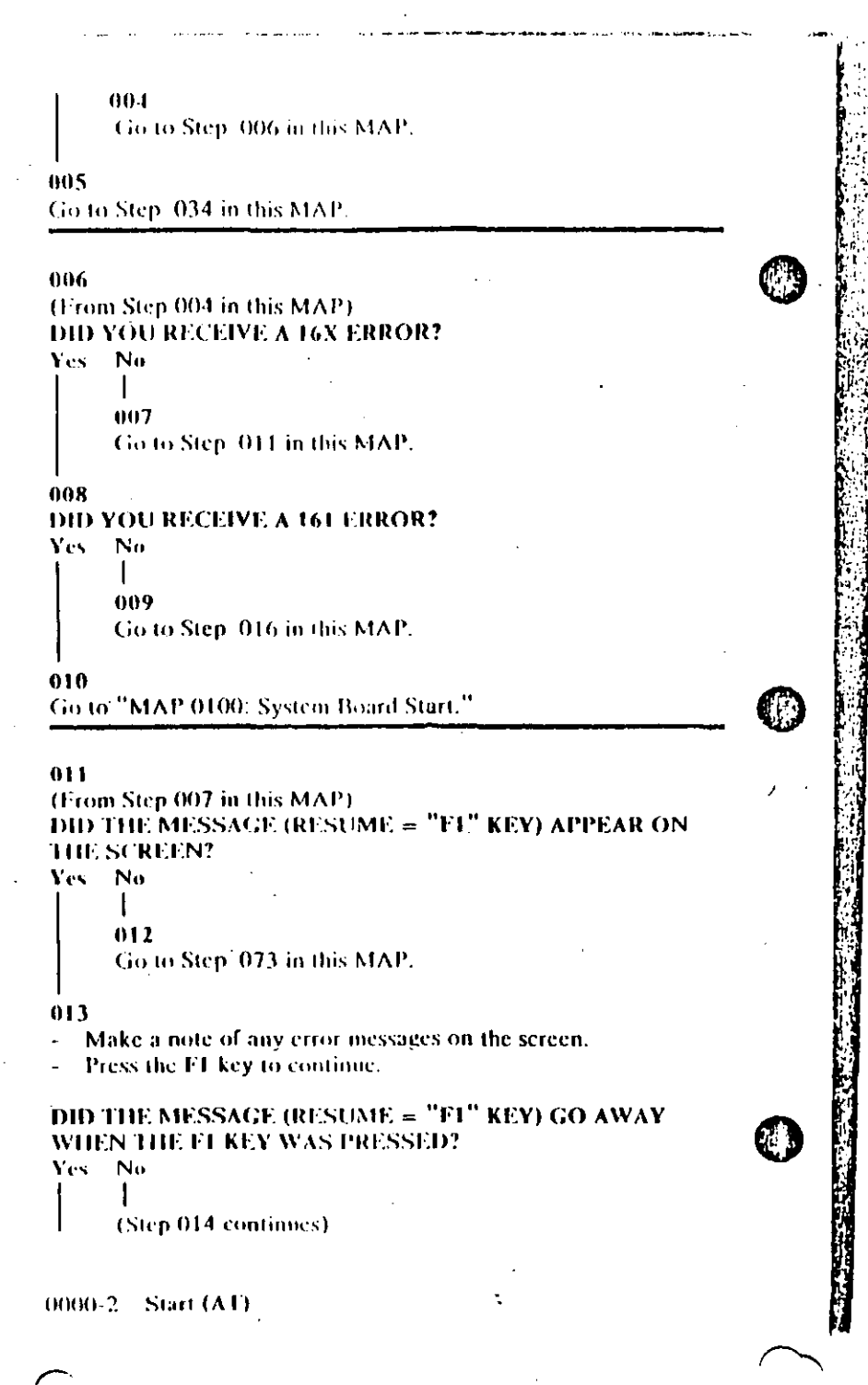

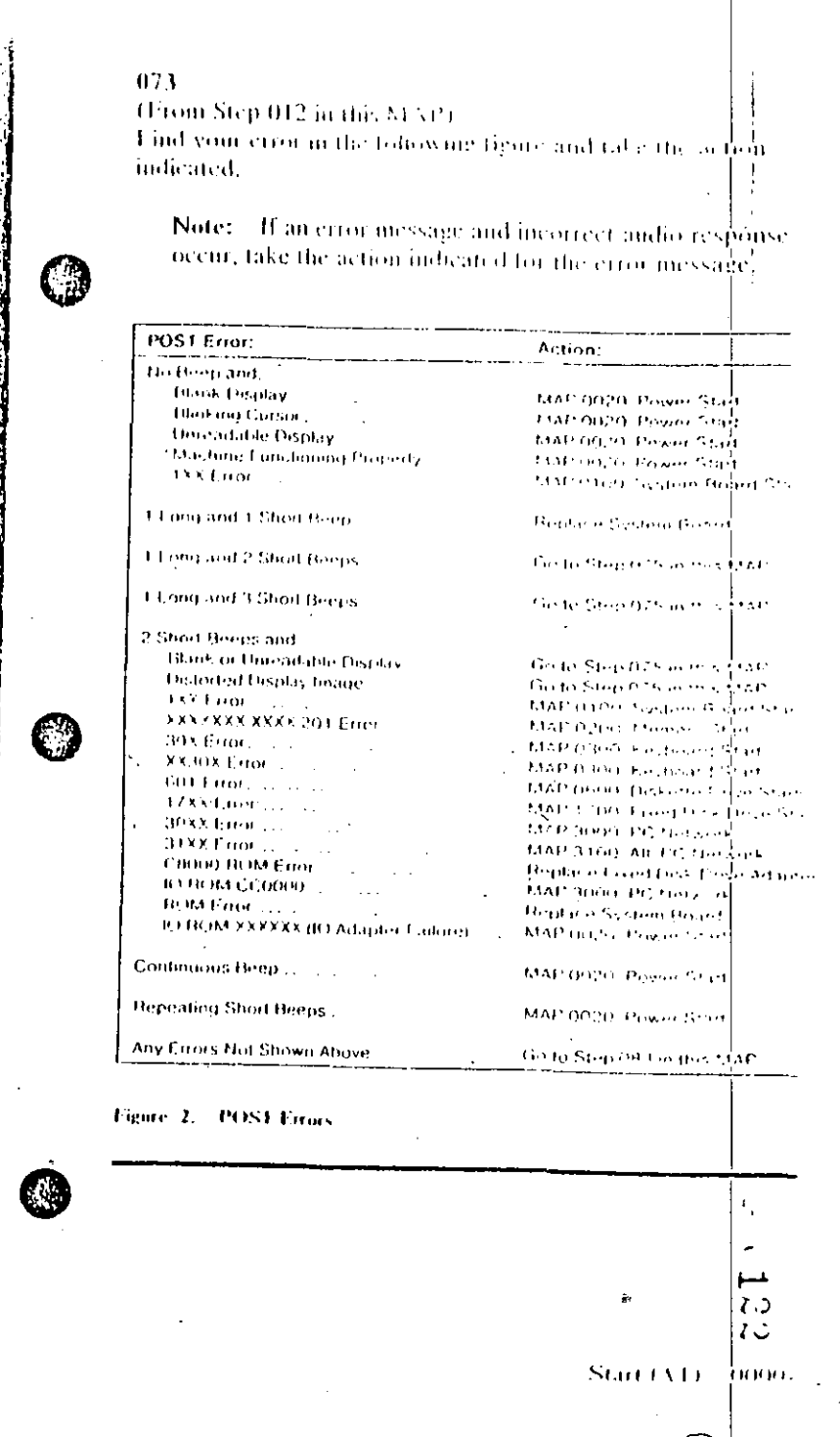

 $074$ 

(From Steps 032, 035, and 056 in this MAP) Find your error in the following figure and take the action indicated.

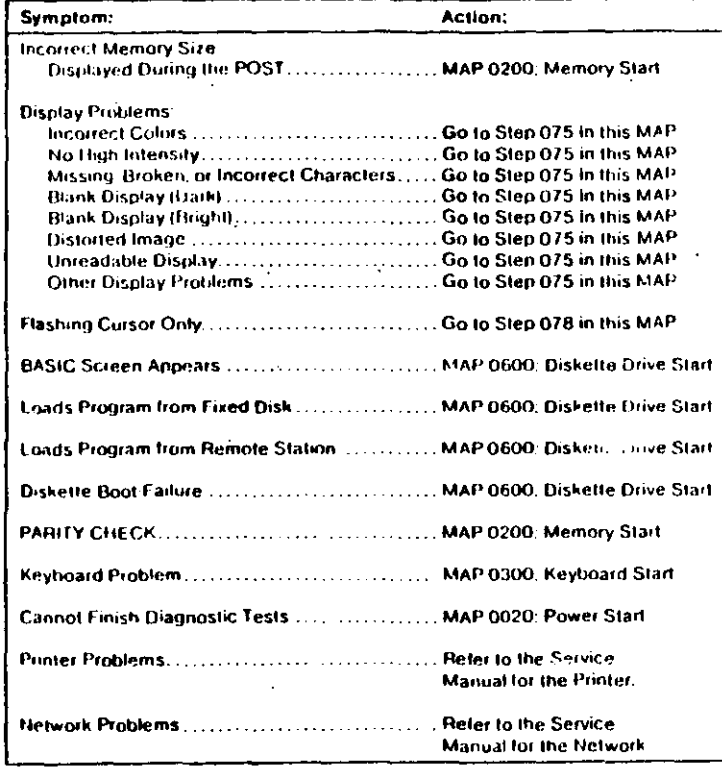

#### Figure 3. Failure Symptoms

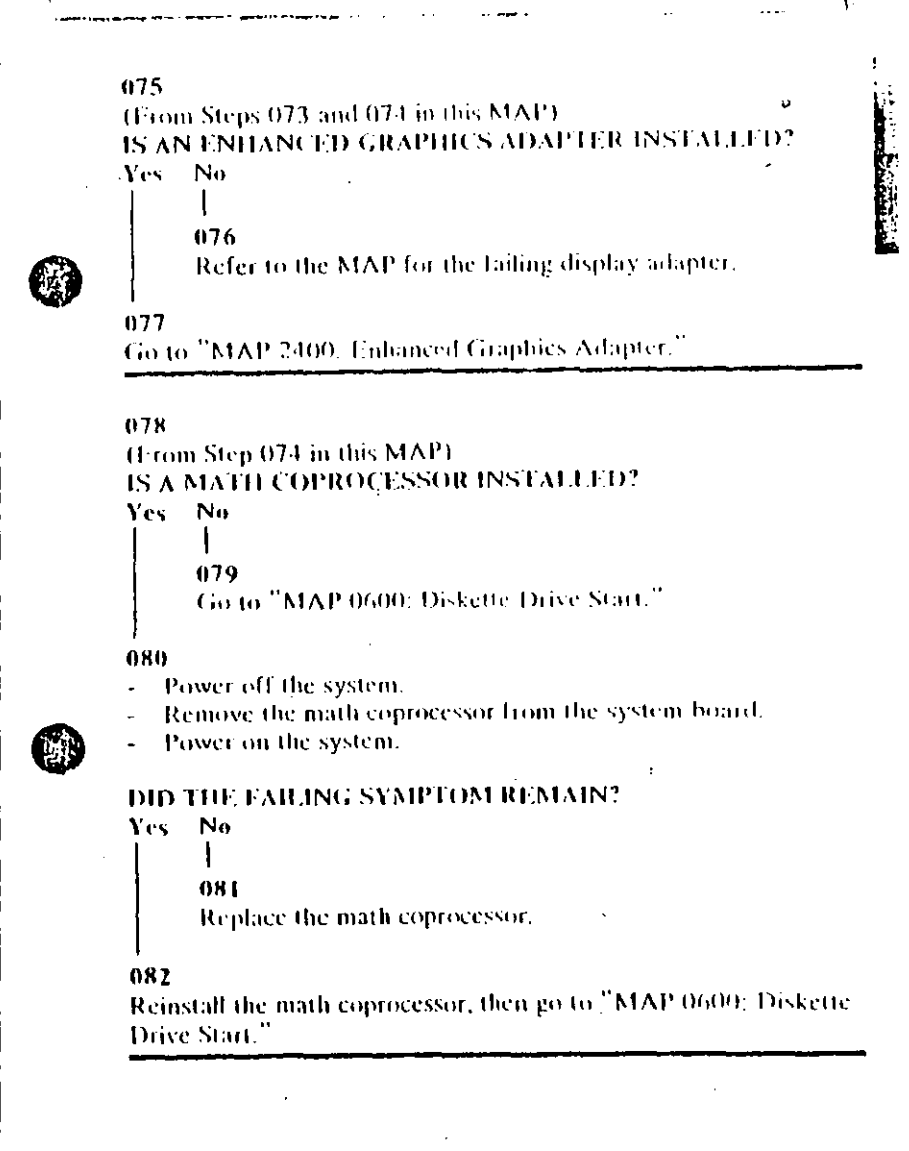

70  $\mathbf{C}$
# 083 (From Step 073 in this MAP) Go to the MAP indicated by the error code. For example, if you receive the error code 7XX, go to "MAP 0700: Math Coprocessor." Note: If you are unable to find the MAP that ❹ 0 corresponds to your error code, you have an IBM device with its own service manual or a device not supported by IBM diagnostic tests. **Jumpers and Switch Settings** C G is Place the hard-tab page labeled "Jumpers and Switch Settings" in place of this page, then discard this page. И. 0000-16 Start (AT)

## JUMPERS AND SWITCH SETTINGS

#### System Setup (and the contract of the system of the system of the system of the system of the system of the System of the System of the System of the System of the System of the System of the System of the System of the Sy Terminating Resistors and Switches [11] (11] Terminating Resistors and Switches [11] (11] Termination Fixed Disk Drive  $\ldots \ldots \ldots \ldots \ldots \ldots \ldots \ldots \ldots$ Power Supply Voltage Selector Switch ..................... 8 Using the Switch Charts (Allen Charts of Allen Charts of Allen Charts of Allen Charts of Allen Charts of Allen System-Board Display Switch .................................. 10. Memory Expansion Options ............................. 11 Base Memory continuous contracts of the Mass Memory Expansion Memory .................................. 11 Cluster Adapter (Alexander Adapter Adapter Adapter Adapter Adapter) Remote Initial Program Load (Allenta Allenta Allenta) Enhanced Graphics Adapter (EGA) [11] [11] [11] [15] Serial/Parallel Adapter (Manual Alexander Alexander Alexander Alexander Alexander Alexander Alexander Alexander Binary Synchronous Communications (BSC) Adapter ... 19 Data Acquisition and Control (DAC) Adapter .......... 20 Analog Input Range (and account account and all Interrupt Request (IRQ) Level ...................... 22 General Purpose Interface Bus (GPIB) Adapter (111111, 23 Interrupt Request (IRQ) Level ...................... 24 Interrupt Acknowledge (INT ACK) Level ......... 25 Direct-Memory Access (DMA) Channel ........... 25 Professional Graphics Controller ....................... 26

## **System Setup**

The Setup program is on the Advanced Diagnostics diskette. You need to know what options are installed in the system unit to run. the Setup program.

- 1. Make a fist of the option adapters installed in the system.
- 2. Determine the type of drives installed.
	- Fixed Disk Drive: An identification label is on the front of the drive
	- Diskette Drive: The bezel of a double-sided (360K) diskette drive has an asterisk, the bezel of a high-capacity (1,2M) diskette drive is not marked.
- 3. Ensure that all jumpers and switches are set correctly.

Note: If you receive an error code, troubleshoot any error indications other than 16X first. If the only error code you receive is 16X, and you cannot correct the Setup program using the instructions on the following page, go to "MAP 0000: Start (AT)."

EI 3

**CELL** 

د ت  $\mathbb{C}^{\mathfrak{t}}$ 

- 1. Insert the Advanced Diagnostics diskette into diskette drive A.
- 2. Power on the system.
- 3. When the Advanced Diagnostics menu appears, select option 4. (SETUP) and verify that the options are correctly set.

The Setup program will prompt you for the following information:

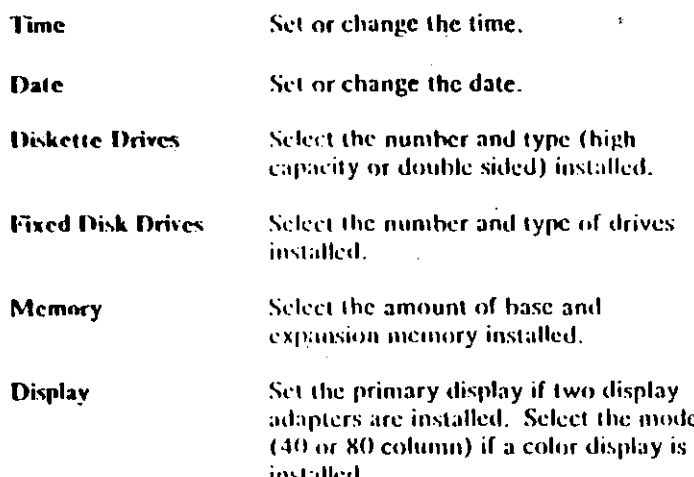

## **Option Compatibility**

Certain option adapters conflict with each other when used in the same system. The following adapters should not be installed together in the system unit:

- Synchronous Data Link Control (SDLC) Adapter
- Alternate Binary Synchronous Communications (Alt. BSC) Adapter.

## **BIOS ROM Identification**

To determine the date of the BIOS ROM module, run the Tollowing BASIC program. Type the program exactly as shown.

10 DEF SEG=EHF000 20 FOR X=EHFFF5 TO CHFFFF 30 PRINT CHRS(PEEK(X)); 40 NEXT **RUN** 

The date that is displayed is the date of your BIOS ROM module.

১১ C

0

0

## **Terminating Resistors and Switches**

## **Diskette Drive**

A diskette drive may have a terminating resistor or terminating switch.

- Terminating Resistor A terminating resistor must be installed  $\bullet$ in diskette drive A. Diskette drive B should not have a terminating resistor installed.
- Terminating Switch If a diskette drive is equipped with a terminating switch instead of the terminating resistor, set all switches on diskette drive  $A$  to the  $On$  position. Set all switches on diskette drive B to the Off position.

Note: The terminating resistor may appear in a different location on the drive. If so, an identifying label will be attached to the terminating resistor.

> GUUULIUUOI 府芸

## **Eixed Disk Drive**

The terminating resistor must be installed on fixed disk  $\bullet$ drive C.

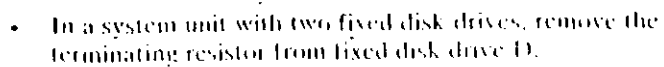

Note: The terminating resistor may appear in a different location on the drive. If so, an identifying label will be attached to the terminating resistor.

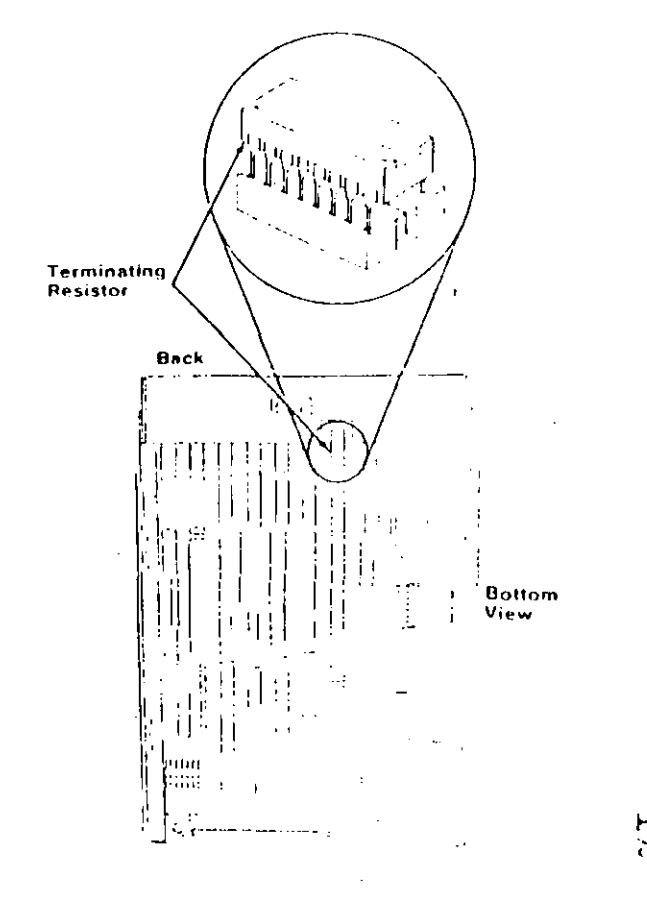

A

## **Power Supply Voltage Selector Switch**

The voltage selector switch is located at the rear of the system unit power supply. It must be set for the voltage present at the electrical outlet.

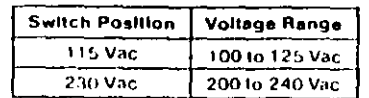

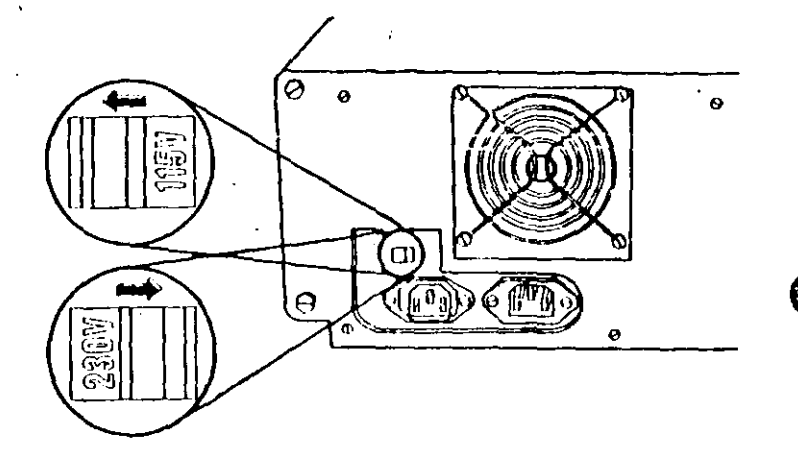

## **Using the Switch Charts**

The following legend applies to the charts in this section.

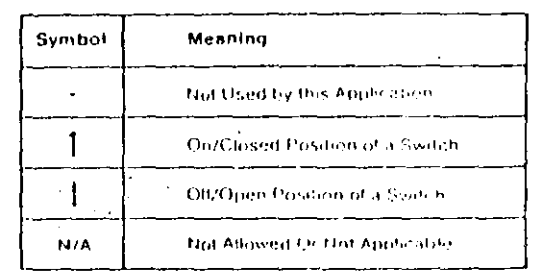

AND WILLIAM AND A LIGHT ON THE ALL AND THE TREDUCTION OF THE MOTOR TO A MOTOR CONTINUES.

Note: For some options, the customer must supply information for correct setting of jumpers or switches.

To set a rocker switch, press the rocker down to the desired position; to set a slide switch, slide the fun of the switch to the desired position.

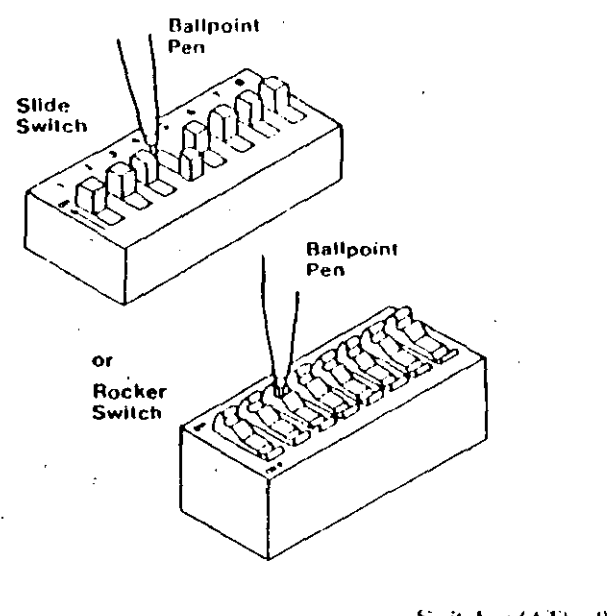

 $\frac{1}{2}$  $\ddot{\phantom{a}}$ 

 $\mathcal{H}$ 

Switches (AT)

## **System-Board Display Switch**

If your primary display adapter is a:

- Monochrome Display and Printer Adapter Set the display switch to the rear of the system.
- Color display adapter Set the display switch to the front of  $\bullet$ the system.

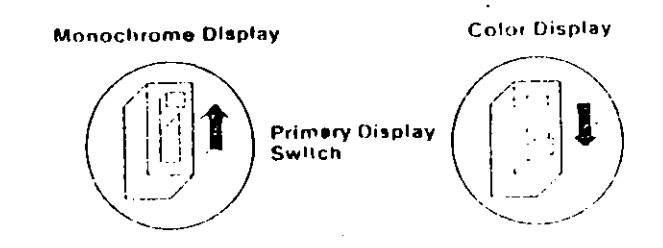

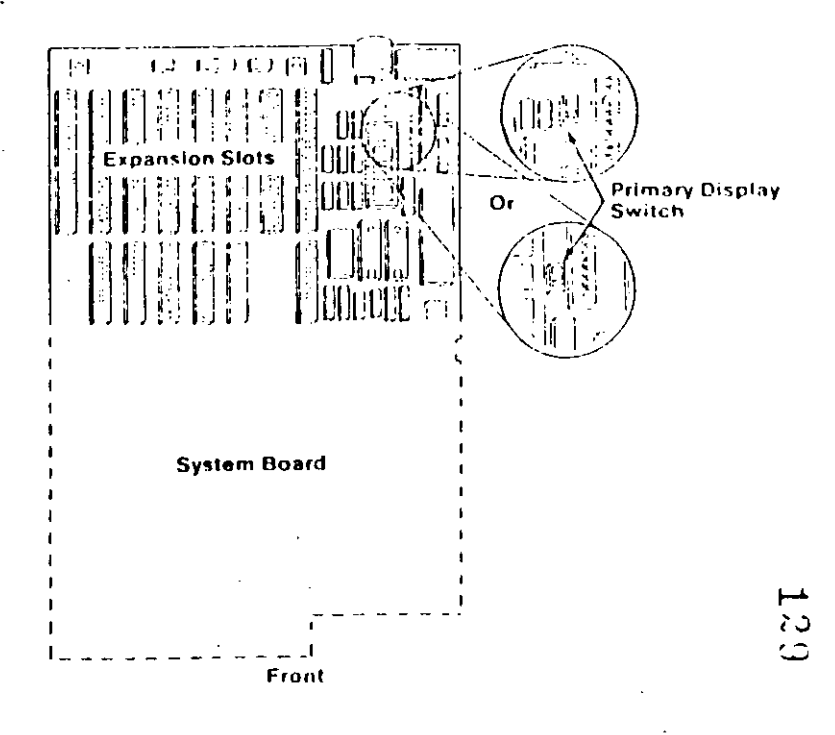

#### 10 Switches (AT)

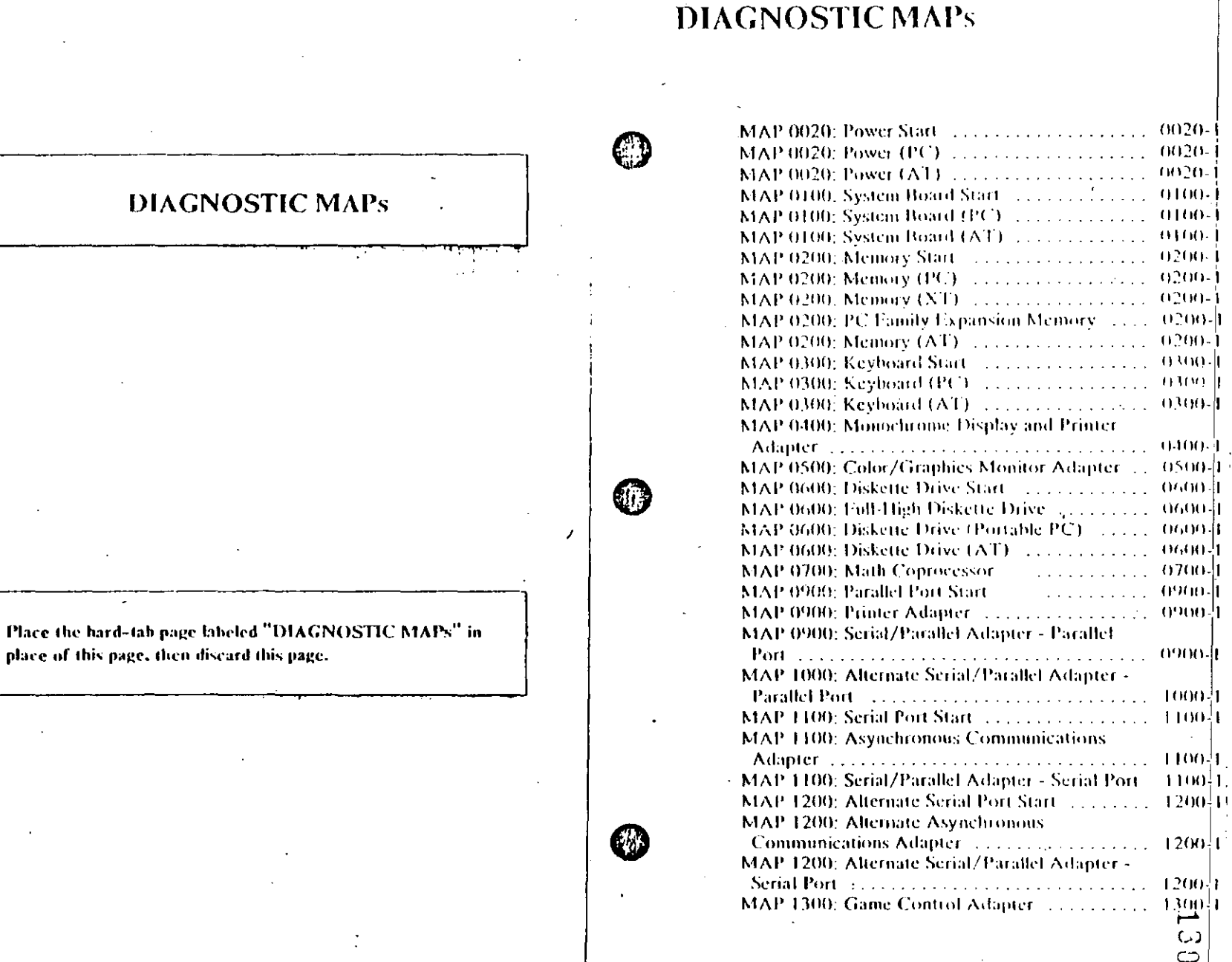

G

 $\ddot{\phantom{a}}$ 

Diagnostic MAPs 0000-1

 $\frac{1}{2}$ 

 $-0020-1$ 

 $\ldots$  0100  $\vdots$ 

 $\sim 1000$ 

2222 0600 1

 $\sim$ 

 $\overline{\phantom{a}}$  $\mathsf{C}$ ငာ

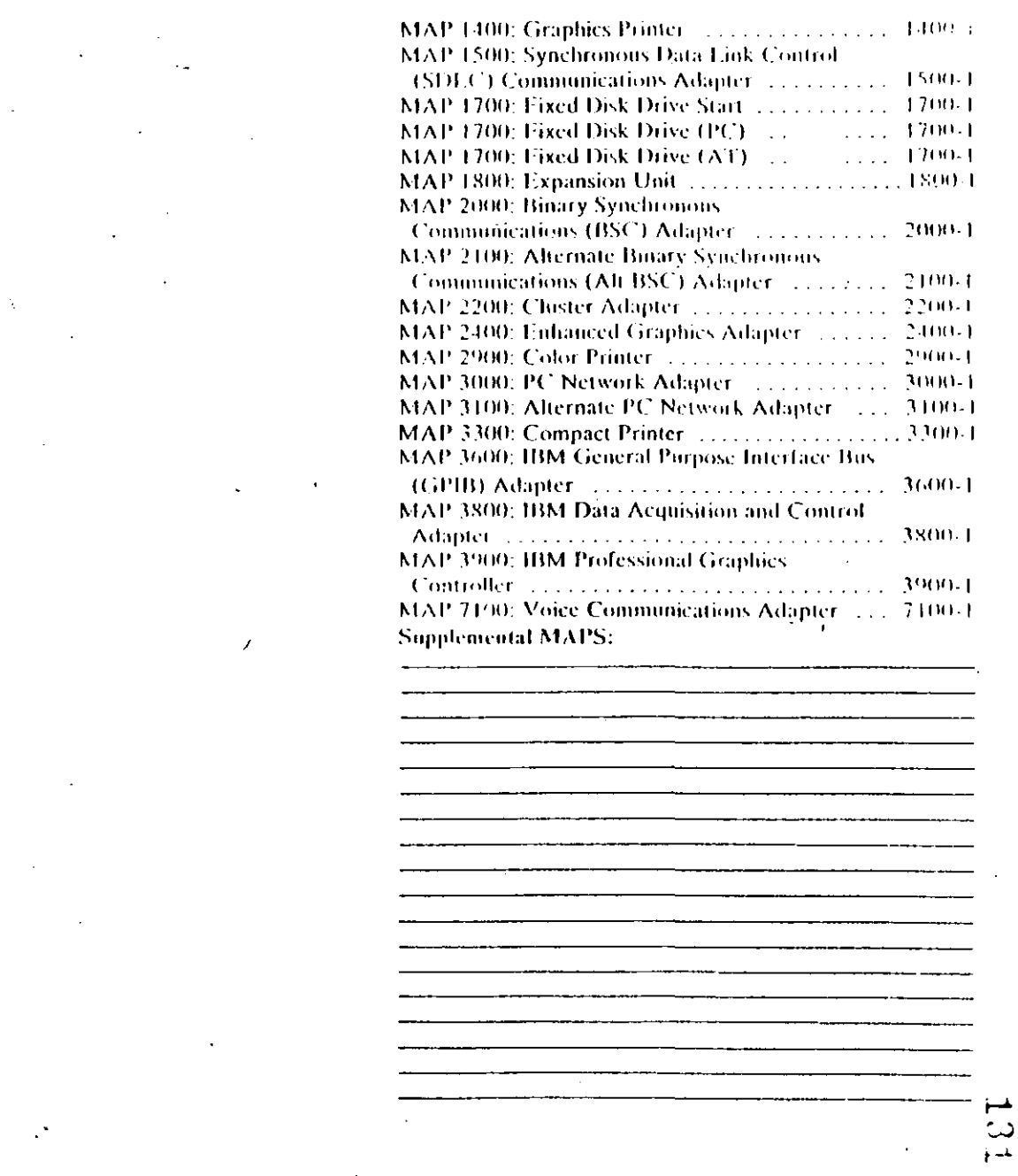

100-2 Diagnostic MAPs

 $\ddot{\phantom{a}}$ 

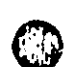

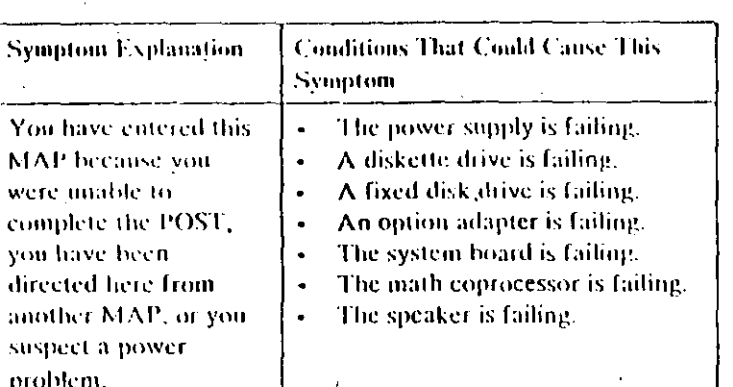

#### $001$

Find your system type in the following figure and go to the MAP. indicated.

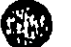

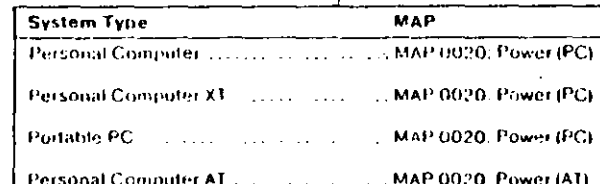

Figure 1. System Identification

**MAP 0020: Power Start** 

## **MAP 0020: Power (PC)**

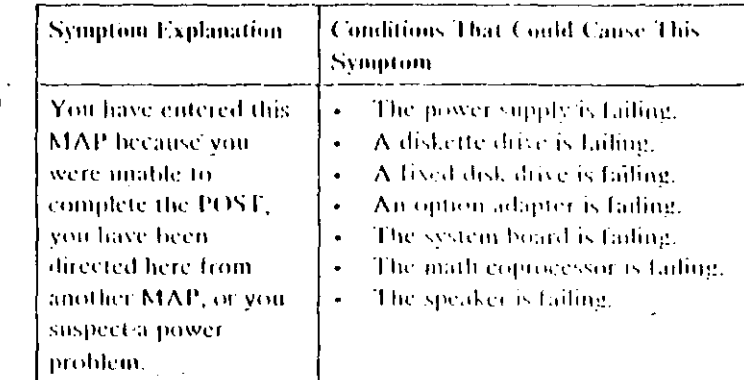

#### 001

(E)

- Power off the system.
- $\sim$  Unplug the power cord of the system unit (and expansion unit). if attached) from the electrical outlet.
- Disconnect the keyboard and any external devices, except the primary display (and expansion unit if attached) from the system unit.
- Plug the power cord of the system unit (and expansion unit, it attached) into the electrical outlet.
- Power on the system.

Note: A 301 error may occur if you disconnected the keyboard. Disregard this error.

**DID THE SYMPTOM REMAIN?** 

- Yes No
	- $002$

 $\overline{\phantom{a}}$ 

**CAUTION** 

Power off the system before connecting any device.

Connect the external devices to the system unit, one at a time. (Step 002 continues)

Power Start 0020-1

 $P$ ower ( $PC$ ) =  $0020$  |[

002 (continued)

 $\sim$  Power on the system after connecting each device. Repair or replace the device that causes the failure to return.

#### $003$

- Power off the system.
- Connect the keyboard to the system unit.
- Disconnect the expansion unit cáble (if attached) from the system unit.
- Power on the system unit; do not power on the expansion unit.

Note: An 1801 error code may appear if you disconnected an expansion unit. Disregard the error and continue with the POST.

#### DID THE SYMPTOM REMAIN?

## Yes No

```
004
```
Go to Step 039 in this MAP.

#### 005

Check for a voltage of 2.4 to 5.2 Vdc between pins 1 and 5  $\overline{a}$ (ground) at the system board power connector (Figure 1).

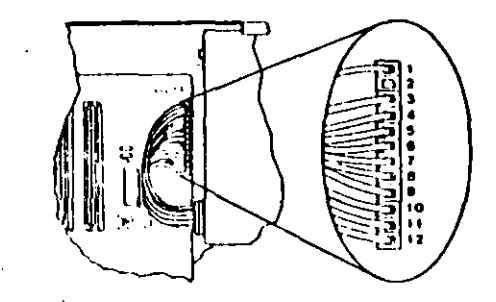

Figure 1. System Board Power Connector

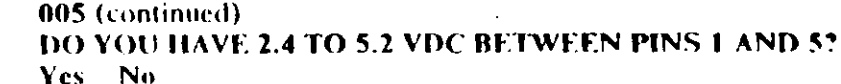

006

Go to Step 012 in this MAP.

#### 007

Check the system board power connectors for the correct voltages (Figure 2).

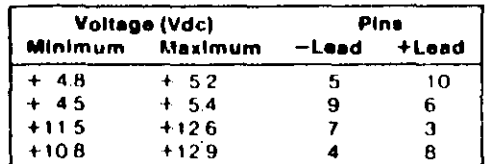

#### Figure 2. System Board Voltages

Check the diskette drive and fixed disk drive power connectors for the correct voltages (Figure  $\overline{3}$ ).

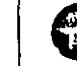

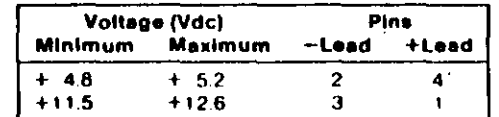

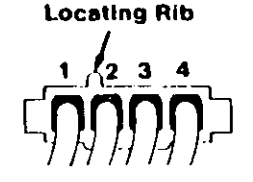

Figure 3. Diskette and Fixed Disk Drive Power Connectors

#### ARE ALL VOLTAGES CORRECT? Yes No

008 (Step 008 continues)

#### $008$  (cornel) Replace the power supply.

#### 009

- Power off the system.
- Disconnect the speaker cable from the system board.
- Check the continuity of the speaker.

### DOES THE SPEAKER HAVE CONTINUITY?

#### Yes No

 $010$ Replace the speaker.

#### $011$

Reconnect the speaker then go to Step 016 in this MAP.

### 012

#### (From Step 006 in this MAP)

You may have a failing diskette drive or fixed disk drive. Perform the following procedure.

- Power off the system.
- Remove the power supply connector from one of the drives.
- Power on the system.

### **DID THE SYMPTOM REMAIN?**

#### Yes. **No**

 $013$ 

Replace the failing drive.

#### 014

Repeat this procedure for any remaining drives.

### **DID THE SYMPTOM REMAIN?**

Yes: - No

015

Replace the failing drive.

(Step 016 continues)

 $016$ (From Step 011 in this MAP) IS A MATH COPROCESSOR INSTALLED IN THE SYSTEM TINIT? Yes No

017 Go to Step 021 in this MAP.

#### 018

- Power off the system.
- Remove the math coprocessor from the system board.
- Power on the system.

#### DID THE SYMPTOM REMAIN?

Yes No

019

Replace the math coprocessor and the 8088 processor.

#### 020

Reinstall the math coprocessor then continue with Step 021 in this MAP.

### 021

(From Steps 017 and 020 in this MAP)

An adapter may be failing. Perform the following procedure:

- Power off the system.
- Remove one option adapter from the system board. Do not remove the diskette drive adapter or the primary display adapter.
- Power on the system.
- Repeat the above procedure until you find the failing adapter, or all option adapters, except the diskette drive adapter and the primary display adapter, have been removed.

Note: As adapters are removed, switches may need to be reset to match the system configuration.

(Step 021 continues)

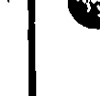

#### 021 (continued) **DID THE SYMPTOM REMAIN?**

Yes No

#### $022$

Replace the last adapter removed.

#### $023$

- Power off the system.
- Remove the diskette drive adapter from the system board.
- Power on the system.

Note: Removal of the diskette drive adapter may result in a 601 error code. Disregard the error and continue with the POST.

#### **DID THE SYMPTOM REMAIN?**

#### Yes No

024

Replace the diskette drive adapter.

#### 025

IS THE PRIMARY DISPLAY ADAPTER AN ENHANCED **GRAPHICS ADAPTER?** 

Yes No

026

Go to Step 030 in this MAP.

#### $027$

- Power off the system.
- Remove the Enhanced Graphics Adapter from the system board.
- Set switches 5 and 6 of Switch Block 1 on the system board for color display operation. Set switch 5 to the Off position and 6 to the On position.
- Power on the system.

#### (Step 027 continues)

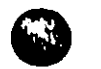

```
027 (continued)
DID YOU RECEIVE ONE LONG AND TWO SHORT BEEPS?
Yes No
```
028

Go to Step. 033 in this MAP.

#### 029

Replace the Enhanced Graphics Adapter. Set the system board switches back to their original settings.

#### 030

(From Step 026 in this MAP)

- Power off the system.
- Remove the primary display adapter from the system board.
- Power on the system.

#### DID YOU RECEIVE ONE LONG AND TWO SHORT BEEPS? Yes No

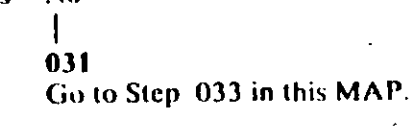

#### 032

Replace the primary display adapter.

#### 033

(From Steps 028 and 031 in this MAP)

Check for a voltage of 2.4 to 5.2 Vdc between pins 1 and 5 (ground) at the system board power connector (Figure 4 on page 0020-8).

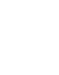

۰.

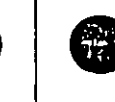

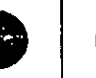

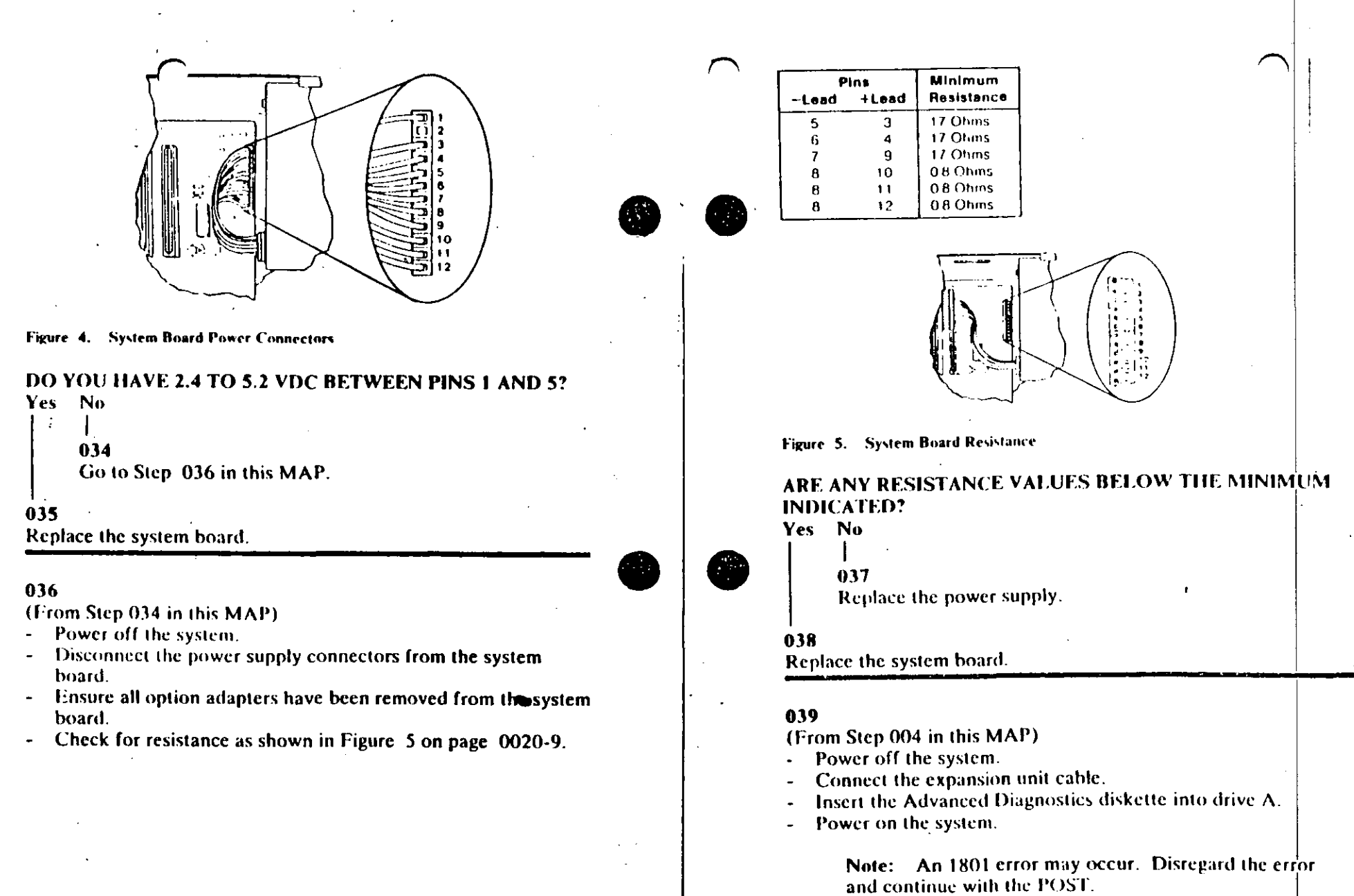

(Step 039 continues)

 $\mathcal{A}$ 

136

#### 039 (continued)

## **DID THE ADVANCED DIAGNOSTIC MENU APPEAR?**

Yes No

#### $040$

Go to Step. 043 in this MAP.

#### $0.41$

Run the Expansion Option tests. Use the (RUN TESTS ONE  $\downarrow$ TIME) option.

#### **DID YOU RECEIVE AN 1820 ERROR CODE?**

Yes No

## 042

Replace the extender card.

### 043

#### (From Step 040 in this MAP)

An adapter may be failing. Perform the following:

- Power off the system.  $\omega$
- Remove one option adapter (except the receiver card) from  $\blacksquare$ the expansion board.

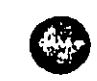

- Power on the system.  $\blacksquare$
- Repeat the above steps until you find the failing adapter, or all  $\blacksquare$ option adapters have been removed.

#### **DID THE SYMPTOM REMAIN?**

#### Yes No

#### $044$

Replace the last adapter removed.

#### 045

- Power off the system.  $\blacksquare$
- Replace the receiver card.
- Power on the system.  $\omega$

#### **DID THE SYMPTOM REMAIN?**

Yes No.

(Step 046 continues).

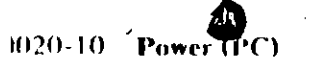

 $"0020-12$  Power (PC)

Notes:

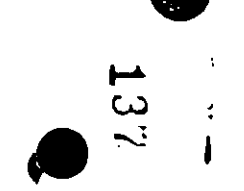

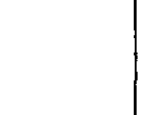

 $0.46$ You have successfully completed the Advanced Diagnostic tests. If you suspect an intermittent problem, start an error log. If you need instructions, refer to the Reference manual

047 Replace the expansion card.

## **MAP 0020: Power (AT)**

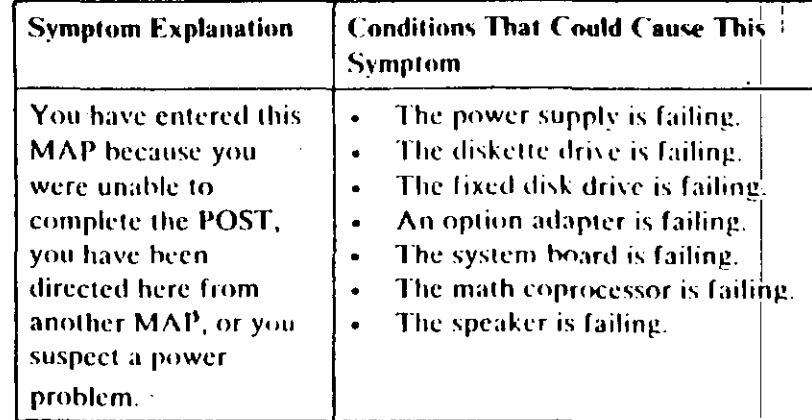

#### 001

#### ARE YOU IN THIS MAP FOR A 101 OR 107 POST ERROR **MESSAGE?** Yes No

002

Go to Step 004 in this MAP.

#### 003

Go to Step 017 in this MAP.

#### 004

(From Step 002 in this MAP)

- Power off the system.
- Unplug the system unit power cord from the electrical outlet,  $\blacksquare$
- Verify the 115/230 Vac selector switch is set for the correct voltage.
- Disconnect all cables and external devices, except the display, from the system unit.
- Plug the system unit power cord into the electrical outlet.  $\blacksquare$
- Power on the system.

#### (Step 004 continues)

⊢  $\mathbf{\omega}$  $\alpha$ 

### 004 (continued) **DID THE SYMPTOM REMAIN?**

#### Yes No

#### $105$

#### **CAUTION**

Power off the system before connecting any device.

- Connect the external devices to the system unit, one at a time, until the symptom returns.

Repair or replace the device causing the failure.

#### 906

- Power off the system.
- Remove the system unit cover.
- Reseat the power connectors.
- Power on the system.
- Check for a voltage of 2.4 to 5.2 Vdc between pins 1 and 5 (ground) at power supply connector P8.

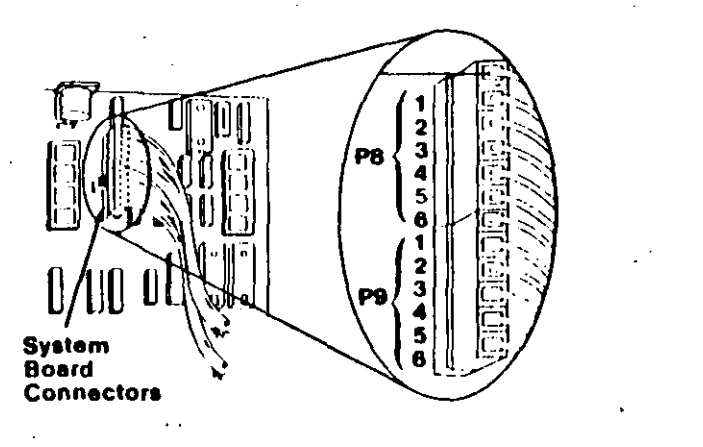

Figure 1. System Board Power Supply Connector

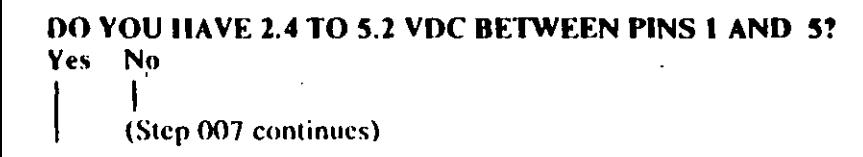

## 007

Go to Step 013 in this MAP.

#### 608.

- Check the system board power connectors for the correct voltages (see Figure 2).
	- Check the diskette drive and fixed disk drive power connectors for the correct voltages  $($  see Figure 3).
		- Note: If no fixed disk drives are installed in the system, a power supply load resistor is required for normal operation of the power supply. It may be attached to either connector P10 or P11.
	-

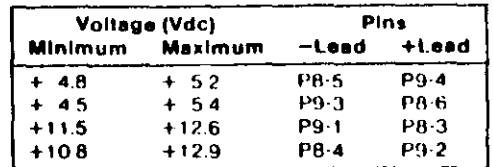

Figure 2. System Board Voltages

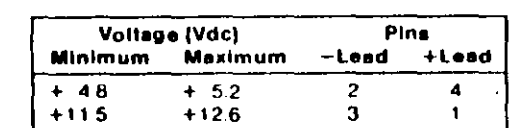

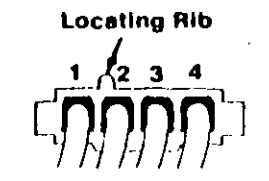

Figure 3. Diskette Drive and Fixed Disk Drive Voltages

ARE ALL VOLTAGES CORRECT? Yes No

Replace the power supply.

009

(Step 010 continues)

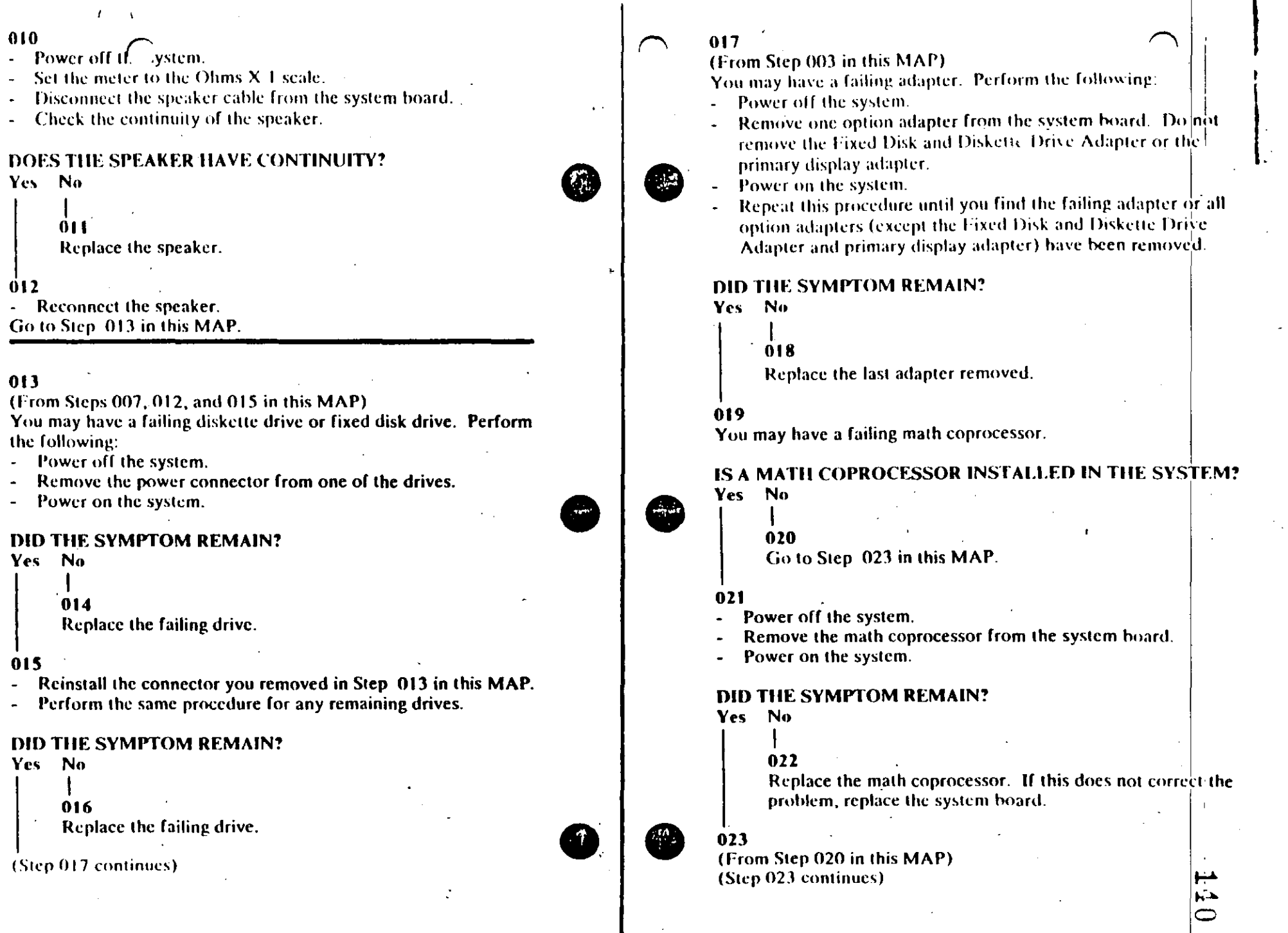

 $\mathbb{Z}$ 

 $\sim$ 

 $010$ 

Yes

You

Yes

 $\sim$ 

 $\mathcal{L}$ 

#### 023 (continued)

- Power off the system.
- Remove the Fixed Disk and Diskette Drive Adapter from the system board.
- Power on the system.

Removal of the Fixed Disk and Diskette Drive Adapter results in a 601 error code, disregard this error.

#### **DID THE SYMPTOM REMAIN?**

Yes No

#### $0.24$

Replace the Fixed Disk and Diskette Drive Adapter. If that does not correct the problem, replace the system board.

#### $025$

- Power off the system.
- Remove the primary display adapter from the system board.
- Power on the system.

Removal of the primary display adapter results in one long and two short beeps during the POST.

#### DID YOU RECEIVE ONE LONG AND TWO SHORT BEEPS?

Yes No

 $\mathbf{I}$ 026

Go to Step. 028 in this MAP.

#### 027

Replace the primary display adapter. If that does not correct the problem replace the system board.

#### 028

(From Step 026 in this MAP)

 $(1)$ 

- Power off the system.
- Wait 10 seconds.
- Power on the system.
- Check for a voltage of 2.4 to 5.2 Vdc between pins 1 and 5 (ground) at power supply connector P8.

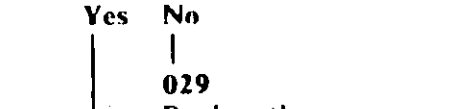

Replace the power supply. If that does not correct the problem, replace the system board.

DO YOU HAVE 2.4 TO 5.2 VDC BETWEEN PINS 1 AND 5?

#### 030

Replace the system board. If that does not correct the problem replace the power supply.

# **System Board** Connectors

Figure 4. System Board Power Supply Connector

# PR 5 6  $\mathbf{3}$ P<sub>9</sub> 5 ß.

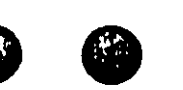

 $0020-6$  **P** 

## **MAP 6100: System Board Start**

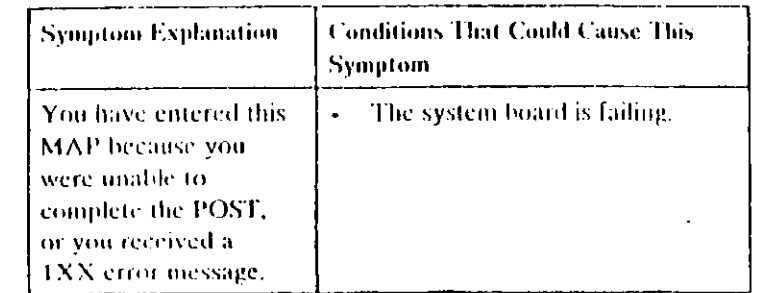

#### 001

65

皧

Find your system type in the following figure and go to the MAP indicated.

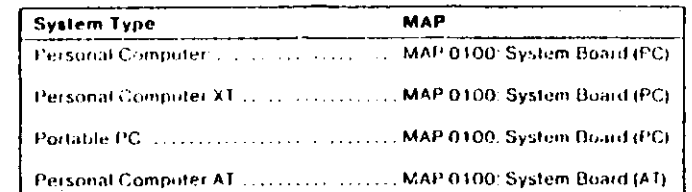

#### Figure 1. System Identification

System Board Start (0.000-1

## MAP 0100: System-Board (197)

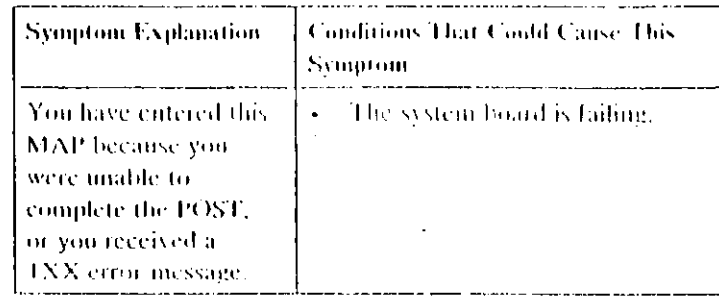

#### 001

- Power off the system.
- Insert the Advanced Diagnostics diskette into drive A.
- Power on the system.

#### **DID THE POST FINISH WHITOUT A TXX ERROR MESSAGE?**

Yes No

## $002$ Replace the system board.

#### 003

Ø

- Select 0 (SYSTEM CHECKOUT).  $\omega$
- Run the System Board tests. Use the (RUN TESTS) MULTIPLE TIMES) option.

#### **DID YOU RECEIVE A IXX ERROR MESSAGE?**

Yes No.

## 004

You have successfully completed the Advanced Diagnostic tests. If you suspect an intermittent problem, start an error log. If you need instructions, refer to the Reference. manual.

(Step 005 continues)

System Board (PC) = 0100 [1]

#### $005$ **DID YOU RECEIVE A 199 ERROR MESSAGE?** Yes No.

006 Replace the system board,

#### -007

Refer to "MAP 0000; Start (PC)," and verify the installed  $\Box$ devices.

Note: The 199 error message indicates you answered "No" to the question about the installed devices list.

## MAP 0100: System Board (A3)

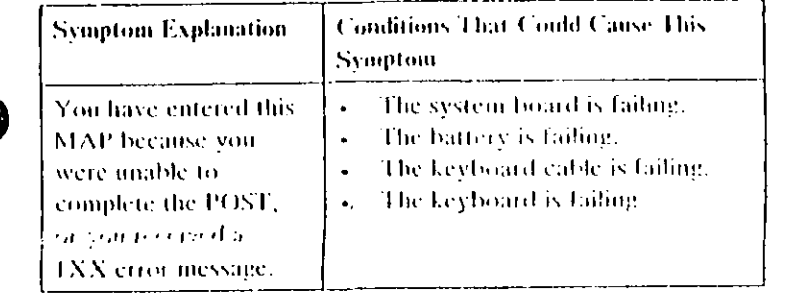

#### -001

A

- Power off the system.
- Insert the Advanced Diagnostics diskette into drive A,
- Wait at least 10 seconds.
- Power on the system.  $\mathbf{r}$

**JDID YOU RECEIVE A IXX ERROR MESSAGE DURING THE** POST?

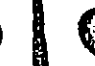

**READERS** 

熱

-662 Go to Step. 004 in this MAP

003

Nasil No

Go to Step. 009 in this MAP.

#### $004$

(From Step 002 in this MAP) DID THE ADVANCED DIAGNOSTICS MENU APPEAR ON THE SCREEN?

Yes No.

 $\overline{\phantom{a}}$  $005$ 

Go to "MAP 0000: Start (AT)."

## 006

(Step 006 continues)

 $\overline{ }$ 

 $\overline{\phantom{a}}$ 

 $\mathcal{L}_{\mathbf{A}}$  $\omega$ 

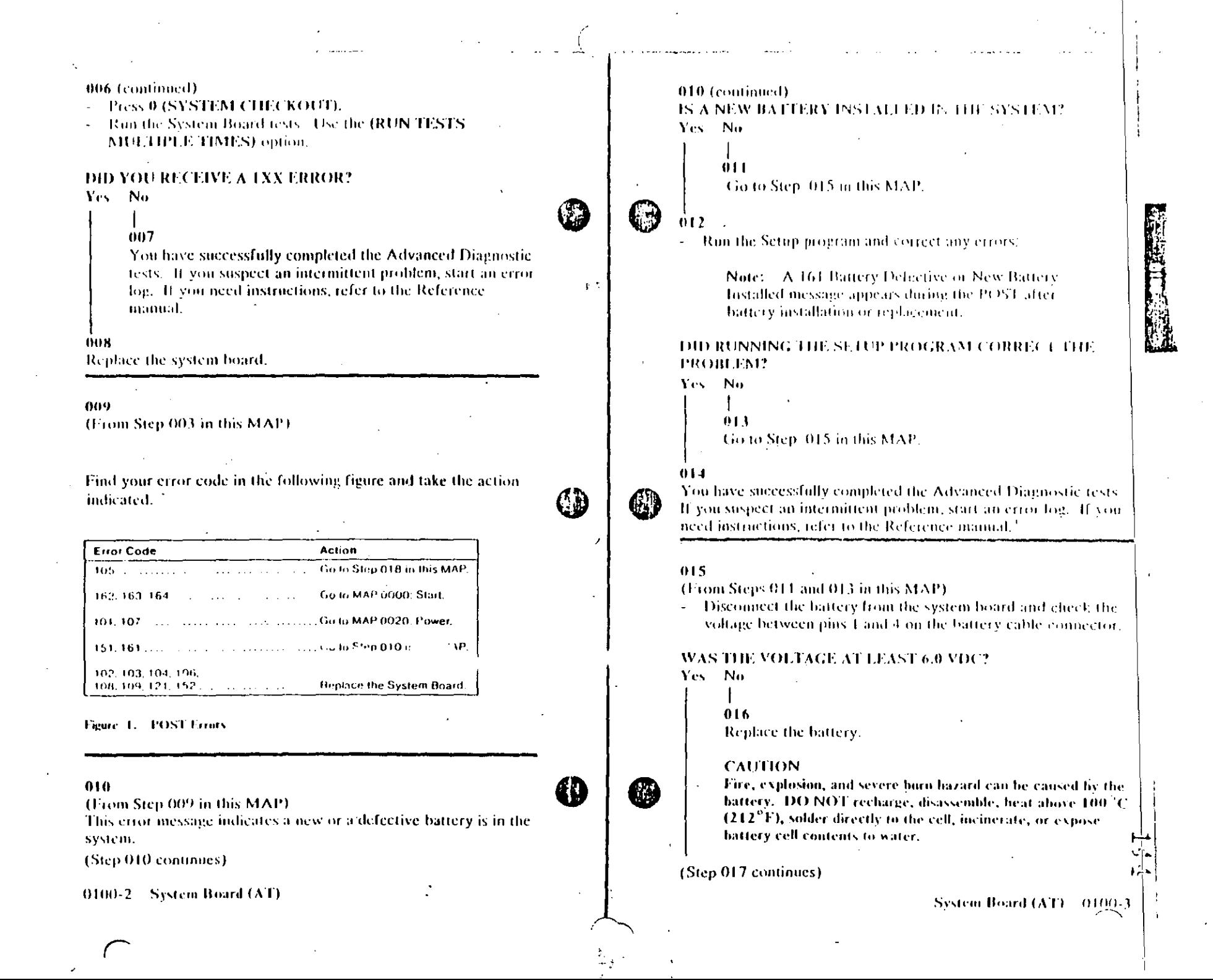

#### $017$

- Replace the system board.

#### 018

(From Step 009 in this MAP)

- Power off the system.  $\omega_{\rm{eff}}$
- Disconnect the keyboard cable from the system unit.  $\overline{\phantom{a}}$
- Power on the system.

#### DID YOU RECEIVE A 105 ERROR MESSAGE?

Yes No

019 Go to Step 021 in this MAP.

#### $020$

Replace the system board.

#### $021$

(From Step 019 in this MAP)

- Power off the system.
- Disconnect the keyboard cable from the keyboard.  $\blacksquare$
- Refer to Figure 2 on page 0100-5, and check the keyboard  $\sim$ cable for continuity.

Note: Check the continuity of wires 1, 2, 4, and 5 (wire 3 is not used).

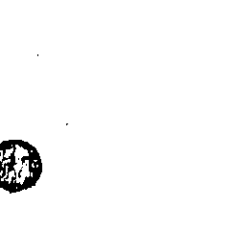

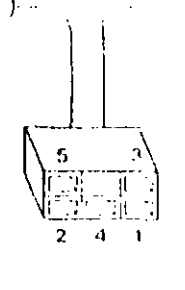

Figure 2. Continuity Check

#### DOES THE KEYBOARD CABLE HAVE CONTINUITY?

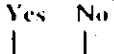

 $022$ Replace the keyboard cable.

#### $023$

Replace the keyboard assembly.

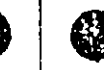

Ct

除血

## **MAP 0200: Memory Start**

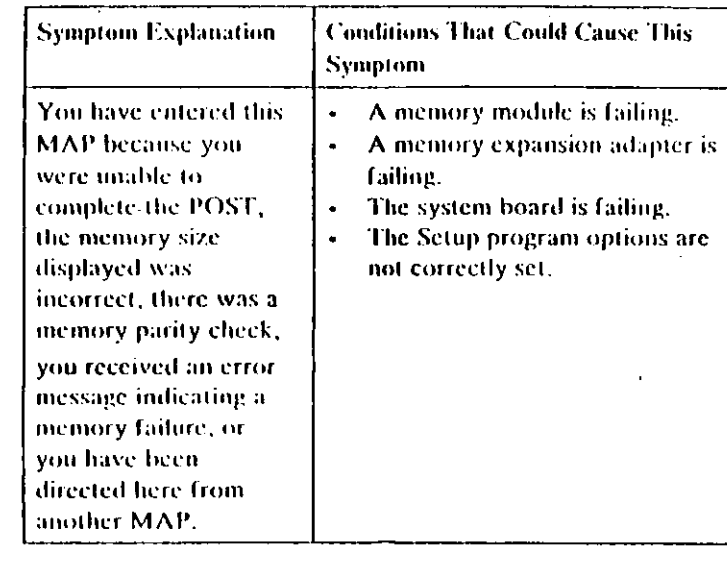

#### 001

 $\mathbf{g}_\mathrm{m}$ 

Find your system and system board type in the following figure. and go to the MAP indicated.

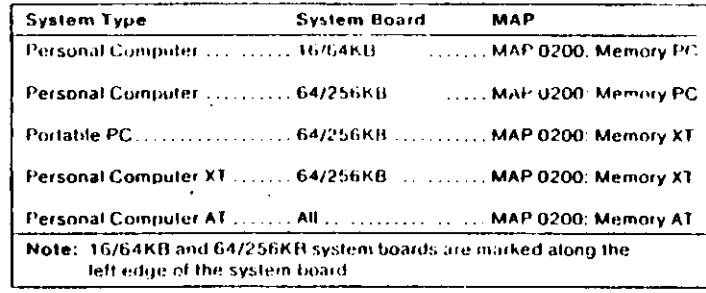

Memory Start 0200-1

Figure 1. System Identification

## MAP  $0200$ : Memory  $(FC)$

#### 001

燇

When a memory faiure is detected during the POST, a 201 error 1 message preceded by a four-character ciror code  $(XXXX, 201)$ may be displayed. This error message lasts about 1 second before. being replaced by a Parity Check message.

Watch the display carefully and make a note of the four-character. error code.

- Power off the system.
- Insert the Advanced Diagnostics diskette into drive A.
- Power on the system.

#### DID A 201 ERROR OCCUR DURING THE POST? Yes.  $N<sub>0</sub>$

 $\mathbf{I}$  $002$ Go to Step. 004 in this MAP.

 $003$ 

Go to Step. 011 in this MAP.

#### $004$

(From Step 002 in this MAP)

IS THE ADVANCED DIAGNOSTICS MENU DISPLAYED? Yes No.

- 
- 005

Go to "MAP 0020; Power Start,"

#### 006

- Select 0 (SYSTEM CHECKOUT).

#### DOES THE AMOUNT OF MEMORY DISPLAYED ON THE INSTALLED DEVICES MENU MATCH THE AMOUNT OF **INSTALLED MEMORY?**

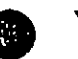

Yes, No.  $\mathbf{I}$ 007

(Step 007 continues)

**Monusy (PC)** 

 $\leq$  $\subset$ 

 $\bullet$ 

Ý

 $0+1$ 007 (continued). (From Steps 003 and 010 in  $\text{Cu}$  A)  $\text{Al}$  and Go to Step. 018 in the MAP. **IS A 16/64KB SYSTEM ROARD L STALLED?** Yes No. -608. (From Step 020 in this MAP)  $012$ - Press Y (IS THE LIST CORRECT). Go to Step. 021 in this MAP. **Press 0 (RUN TESTS ONE TIME).** - Press 2 (XXX KB MEMORY). 013 IS THE FIRST CHARACTER OF THE ERROR CODE 07 DID YOU RECEIVE AN ERROR MESSAGE DURING Yes No. **DIAGNOSTIC TESTS?** Yes No.  $014$ Go to "MAP 0200; PC Family Expansion Memory." -009 You have successfully completed the Advanced Diagnostic tests. If you suspect an intermittent problem, start an error 015 Find the failing bank and module in Figure 2.  $\ddot{\phantom{a}}$ log. If you need instructions, refer to the Reference manual. Notes:  $010$ 1. The failing bank is identified by the first two characters of Note the four-character error code as shown in Figure 1. You  $\sim$ the crror code. will need it for later steps. 2. The failing module is identified by the last two characters of the error code. **TESTING - XXXKB MEMORY** THIS TEST TAKES UP TO TWO MINUTES **PLEASE STAND BY** KXXXX ro character<br>code) EAROR - $\infty$ **XXXKB MEMORY**  $2XXS$ **FAILING ADDRESS - SPACE/MOOULE XXXX** 04 PRESS ENTER TO CONTINUE  $00$  $1 - \frac{11}{111}$ **OC** 느겁 (Last two characters of error code) Top View of System Board Figure 1. Advanced Diagnostics Error Message Figure 2. System Board Continue with Step. 011 in this MAP. (Step 015 continues)

 $\sim 10$ 

## 015 (continued) **DID YOU FIND THE FAILING MODULE?**

Yes No

016 Replace the nine modules in the failing bank. If this does not correct the problem, replace the system board.

 $017$ 

Replace the failing module, then go to Step 004 to verify system operation.

018

(From Step.007 in this MAP).

- Check the memory switches on the system board and any installed memory expansion options.

ARE THE SWITCH SETTINGS CORRECT? Yes No

 $019$ 

Correct the switch settings, then go to Step 001 to verify system operation.

 $020$ 

Press N then Enter.

Follow the instructions on sac screen to correct the memory size, then go to Step. 008 in this MAP to verify system. operation.

 $021$ 

(From Step 012 in this MAP) IS THE FIRST CHARACTER OF THE ERROR CODE 0, 1, 2, OR 32

Yes No

 $022$ 

Go to "MAP 0200: PC Family Expansion Memory."

لمسيؤ  $\sim$   $\Delta_{\rm s}$  $C$  .

 $023$ 

(Step 023 continues)

0200-4 Memory (PC)

#### 023 (continued).

 $\sim$  Find the failing bank and module in Figure 3.

#### Notes:

- 1. The failing bank is identified by the first character of the error code.
- 2. The failing module is identified by the last two characters of the circu code.

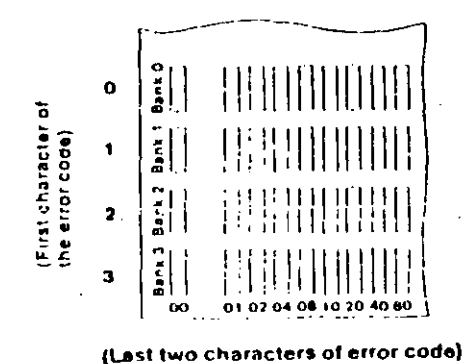

Top View of System Board

Figure 3. System Board

DID YOU FIND THE FAILING MODULE?

#### Yes No

## $024$

Replace the nine modules in the failing bank. If this does not correct the problem, replace the system board.

#### 025

Replace the failing module, then go to Step 001 to verify system operation.

## MAP 0200: Memory CCO

#### $001$

- Power off the system.
- Insert the Advanced Diagnostics diskette into drive A.
- $\sim$  Power on the system.

DID A 201 ERROR OCCUR DURING THE POST?  $Yes$  No  $\tilde{ }$ 

> $002$ Go to Step. 004 in this MAP.

 $003$ Go to Step. 017 in this MAP.

#### $004$

(From Step 902 in this MAP). DID THE ADVANCED DIAGNOSTICS MENU APPEAR? Yes No

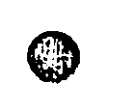

QT 3

005 Go to Step. 025 in this MAP.

#### 006

- Select 0 (SYSTEM CHECKOUT).

#### DOES THE AMOUNT OF MEMORY DISPLAYED ON THE INSTALLED DEVICES LIST MATCH THE AMOUNT OF MEMORY INSTALLED?

Yes No.  $007$ 

Go to Step 022 in this MAP.

#### 008

择生

(From Step 024 in this MAP).

IS THE INSTALLED DEVICES LIST CORRECT?

Yes No

(Step 009 continues)

医麻醉

#### 009 **TESTING -- XXXKB MLMORY** Press N and follow the instructions on the screen, then go THIS TEST TAKES UP TO TWO MINUTES. to Step. 010 in this MAP. PLEASE STAND BY XXXXX FRADH - XXXKB MEMORY 2015  $010$ FAILING ADDILLSS - SPACE/MODULE XXXXX XX (From Step 009 in this MAP) **Press Y (IS THE LIST CORRECT).** PRESS ENTER TO CONTINUE **Press 0 (RUN TESTS ONE TIME).**  $\frac{1}{2} - \frac{1}{2}$ **Press 2 (XXX KB MEMORY).** DID YOU RECEIVE AN ERROR MESSAGE DURING -**DIAGNOSTIC TESTS?** Yes No. Figure 1. Advanced Diagnostic Error Message  $011$ IS THE FIRST CHARACTER OF THE SEVEN-CHARACTER You have successfully completed the Advanced Diagnostic **URROR CODE 0, 1, 2, OR 32** tests. If you suspect an intermittent problem, start an error Yes No. log. If you need instructions, refer to the Reference manual. 015  $012$ Go to "MAP 0200; PC Family Expansion Memory." DOES THE ERROR MESSAGE HAVE A 201 ERROR CODE DISPLAYED?  $016$ Yes No. Go to Step. 019 in this MAP.  $013$  $017$ Go to Step. 025 in this MAP. (From Step 003 in this MAP) 201 is preceded by a seven-character error code  $014$ (XXXXX XX 201). Note the seven-character error code (XXXXX XX) as shown in Figure 1 on page  $0200-3$ . **IS THE FIRST CHARACTER OF THE SEVEN-CHARACTER ERROR CODE 0, 1, 2, OR 3?** Yes No  $018$ Go to "MAP 0200; PC Family Expansion Memory." 019 (From Step 016 in this MAP) Œ Find the failing bank and module in Figure 2 on page 0200-4. Memory  $(XT) = 0.20073$ 0200.2 Memory (X3)

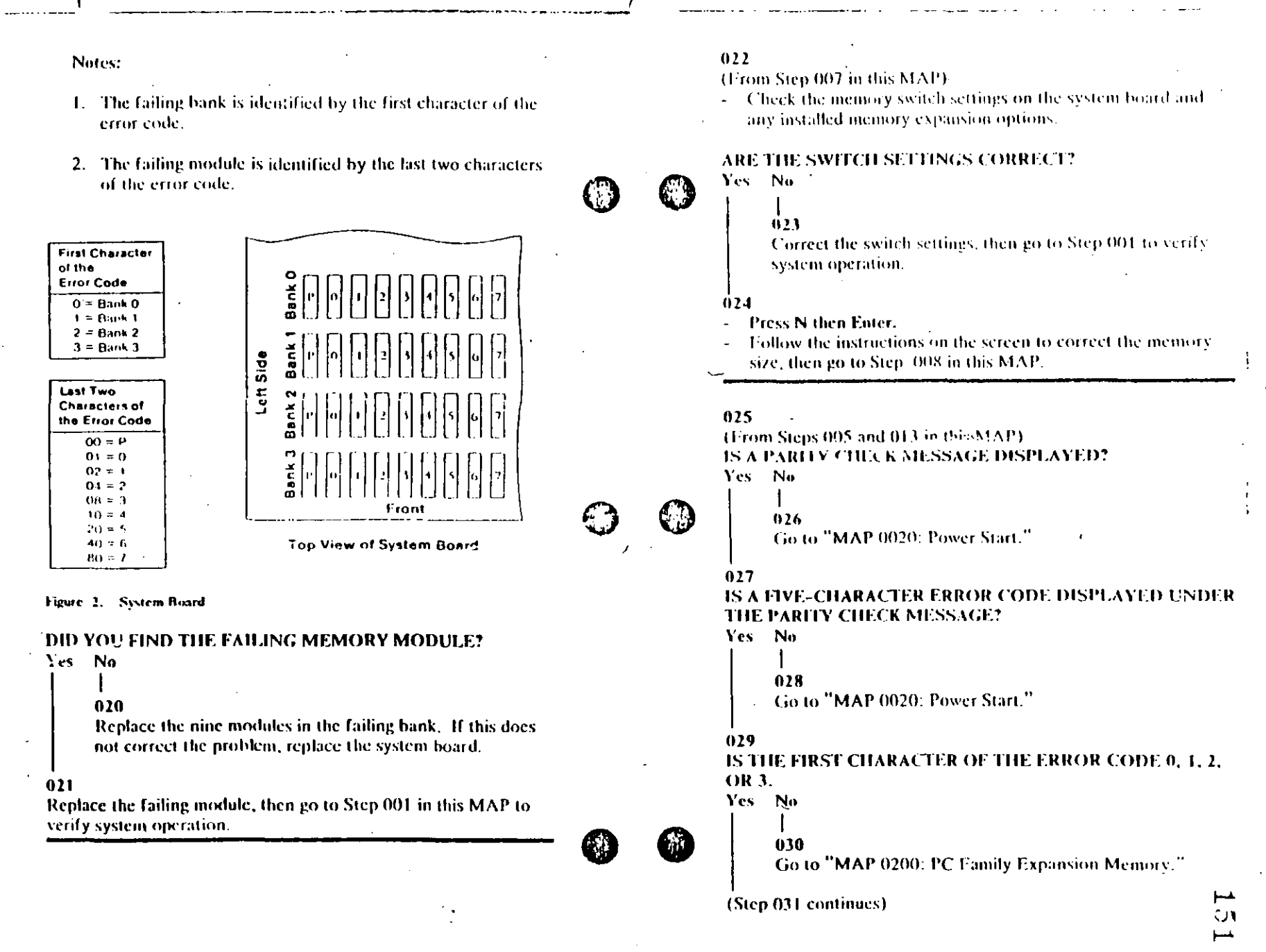

 $0.31$ 

 $\frac{2\pi}{\Delta^2}$ 

- Find the failing bank in the following ligure.

Note: The failing bank is identified by the first character of the error code.

- Replace the nine memory modules in the failing bank, then go to Step 001 to verily system operation.

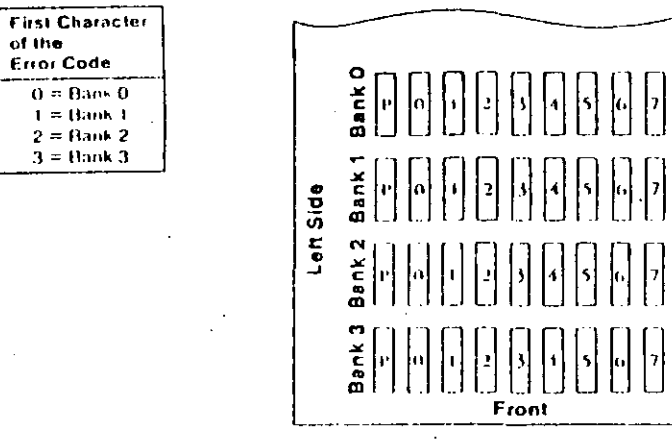

**Top View of System Board** 

Figure 3. System Board

**Desire C. Memory (XT)** 

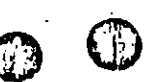

## TEST POINT REFERENCE PAGE

 $-\text{for}$ 

## **TYPE 1 DISKETTE DRIVES**

### (Drives with a serial number prefix A, B, or no prefi-

 $\mathbb{C}^{\mathsf{t}}$ 

## **Preliminary Speed Check**

- 1. Remove the diskette drive.
- 2. Plug the power connector into the diskette drive logic board. Leave the signal cable disconnected.
- 3. Insert a scratch diskette into the diskette drive.
- 4. Connect a jumper between TP-10 and TP-13 of the diskette drive logic board.
- 5. Power on the system.
- 6. Observe the strobe marks on the drive pulley under fluorescent lighting.

Note: The outer ring is for 60 hertz and the, inner ring is for 50 hertz.

If the speed is correct, the appropriate ring of strobe marks will appear to stand still.

## Preliminary Speed Adjustment

Adjust the variable resistor on the servo board until the appropriate ring of strobe marks appears to stand still.

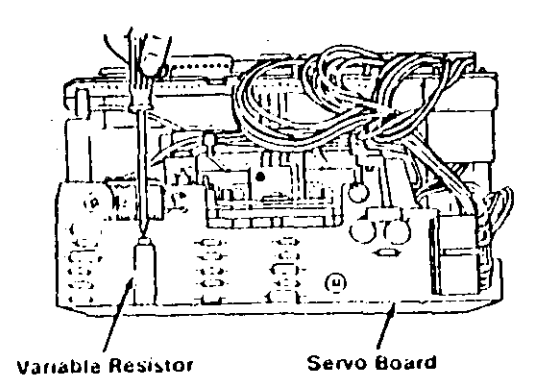

## **Final Speed Adjustment**

- 1. Power off the system.
- 2. Insert the Advanced Diagnostic into the diskette drive
- 3. Power on the system.
- 4. Run the Diskette Drive and Adapter tests. Use the (RUN TESTS MULTIPLE TIMLS) option.
- 5. When the Diskette Diagnostic menu appears, select option 4, (SPEED TEST).
- 6. Adjust the variable resistor on the servo board until the speed falls within the range displayed.

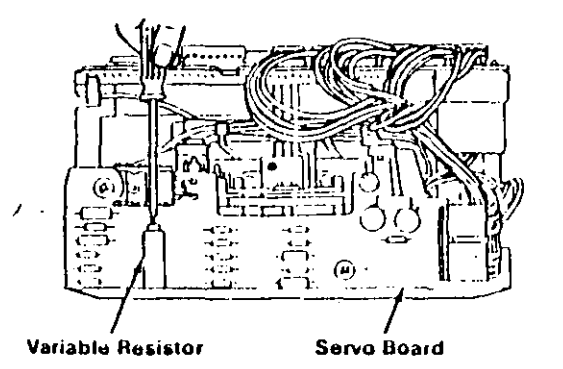

#### Test Point Reference Chart

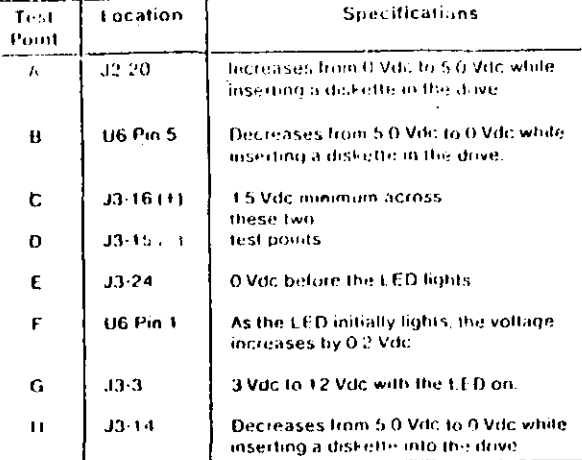

## **ICE PAGE**

## IRIVES

prefix D)

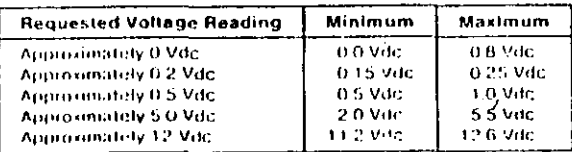

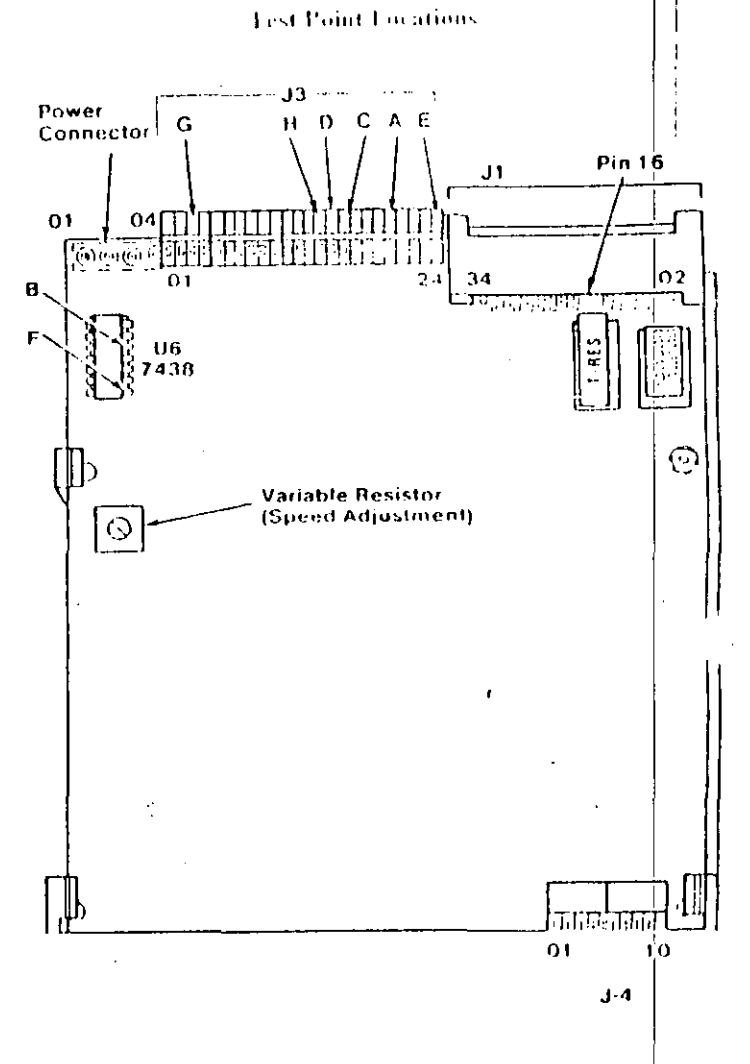

 $-0600 - 27/28$ 

Ĵ۱.

## Preliminary Speed Cheer

- [14]. Remove the diskette drive.
- 2. Plug the power connector into the diskette drive logic board. Leave the signal cable disconnected,
- 3. Insert a scratch diskette into the diskette drive.
- 4. Connect a jumper between TP-10 and TP-13 of the diskette drive logic board.
- 5. Power on the system.
- 6. Observe the strobe marks on the drive pulley under fluorescent lighting.

Note: The outer ring is for 60 hertz and the inner ring is for 50 hertz.

If the speed is correct, the appropriate ring of strobe marks will appear to stand still.

## **Preliminary Speed Adjustment**

Adjust the variable resistor on the servo board until the appropriate ring of strobe marks appears to stand still.

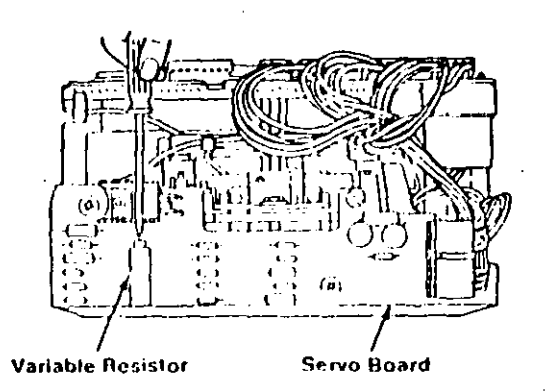

## **TEST POINT REFERENCE PAGE**

for

## **TYPE 3 DISKETTE DRIVES**

(Drives with a serial number prefix E)

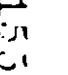

#### **Test Point Reference Chart**

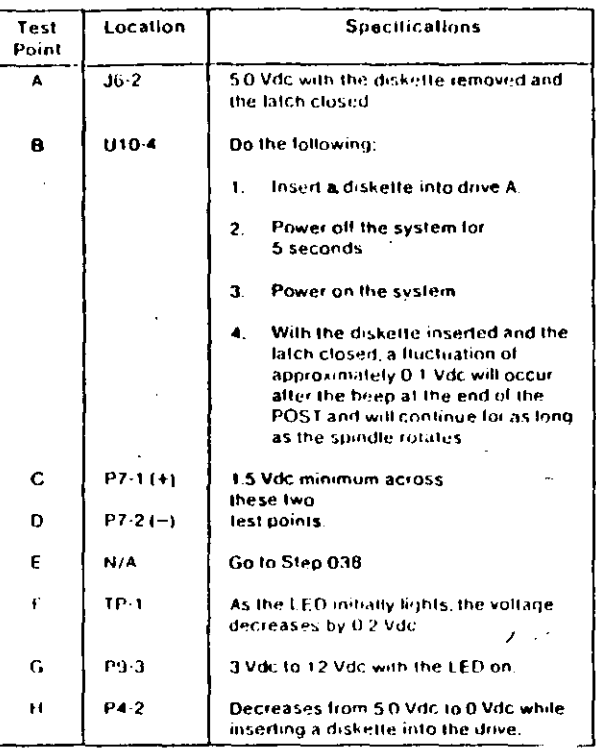

**NCE PAGE** 

**DRIVES** 

 $\mathbf{prefix} \mathbf{E}$ 

 $\mathbf{v}$ 

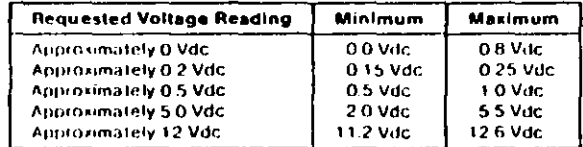

 $\epsilon$  $\mathcal{F}$ 

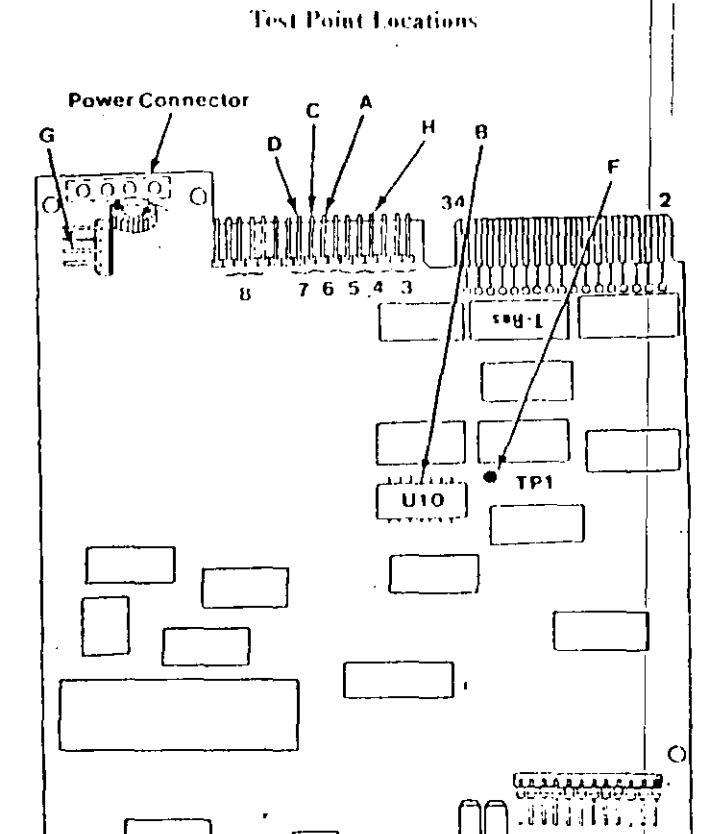

#### $(0.00-29)/10$

Ю

ÙТ ငာ

## **Final Speed Check**

- 1. Power off the system,
- 2. Insert the Advanced Diagnostic diskette into drive A.
- 3. Power on the system,
- 4. Run the Diskette Drive and Adapter test using the (RUN TESTS MULTIPLE TIMES) option.
- 5. When the Diskette Diagnostic menu appears, select option 4, (SPEED TEST).
- 6. The speed should fall within the range displayed,

The Type 3 diskette drive monitors its own speed and compensates accordingly. There are no speed adjustments on the drive. If the speed is not correct, an electrical or mechanical problem exists. Return to the MAP to isolate the failure.

 $\epsilon$ 

 $\frac{1}{2}$ 

籬

## **Preliminary Speed Check**

- 1. Remove the diskette drive.
- 2. Plug the power connector into the diskette drive logic board. Leave the signal cable disconnected.
- 3. Insert a scratch diskette into the diskette drive.
- 4. Connect a jumper between pin 16 of the diskette drive signal connector and ground (use the frame as ground).
- 5. Power on the system.
- 6. Observe the strobe marks on the drive pulley under fluorescent lighting.

Note: The outer ring is for 60 hertz and the inner ring is for 50 hertz.

7. If the speed is correct, the appropriate ring of strobe marks will appear to stand still.

The Type 3 diskette drive monitors its own speed and compensates accordingly. There are no speed adjustments on the drive. If the speed is not correct, an electrical or mechanical problem exists. Return to the MAP to isolate the failure.

## MAP 0900: Parallel Port Start

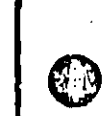

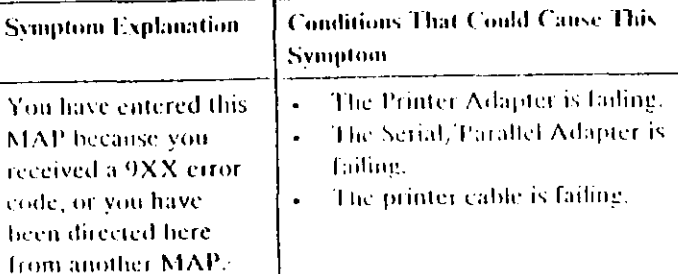

ومرادي والمرادي

an d

 $\sim$ 

#### 001

received

code, or

Find your system type in the following figure and refer to the **MAP** indicated.

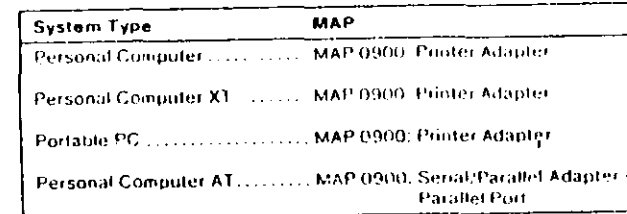

Figure 1. System Identification

Primary Parallel Port Start 0900}1

 $\ddotsc$ 

 $\Lambda$ 

 $\mathcal{L}$ 

001 (continued) **DID YOU RECEIVE AN ERROR MESSAGE?** Yes No

 $002$ 

You have successfully completed the Advanced Diagnostic tests. If you suspect an intermittent problem, start an error log. If you need instructions, refer to the Reference manual.

#### 003

 $\mathcal{F} \rightarrow \mathbb{R}$ 

Replace the Primary Serial/Parallel Adapter.

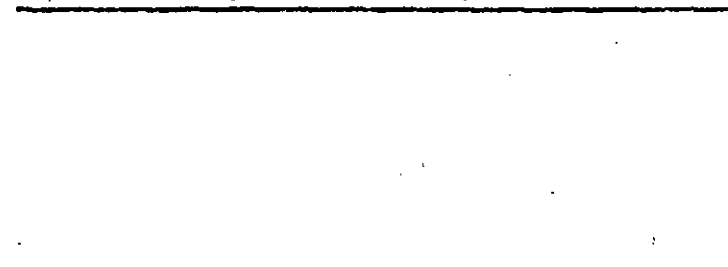

 $\mathbf{r}$ 

مبر  $\cup$  $\circ$
### **MAP 0900: Printer Adapter**

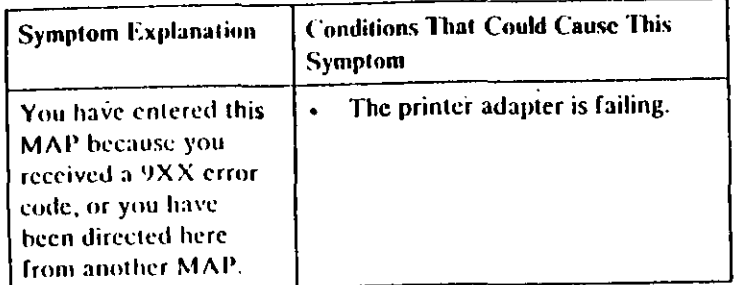

#### 001

- Power off the system.
- Disconnect the printer cable from the adapter.
- Insert the Advanced Diagnostics diskette into drive A.
- Power on the system.
- Run the Printer Adapter tests. Use the (RUN TESTS ONE TIME) option.
- Follow the instructions on the screen. Do not power off the system during this test.

Note: Use wrap plug (IBM Part 8529228) when instructed to install the wrap plug.

### DID YOU RECENE AN ERROR MESSAGE? Yes No

### 002

You have successfully completed the Advanced Diagnostic tests. If you suspect an intermittent problem, start an error log. If you need instructions, refer to the Reference manual.

#### 003

Replace the printer adapter.

### **MAP 0900: Serial/Parallel Adapter - Parallel** Port

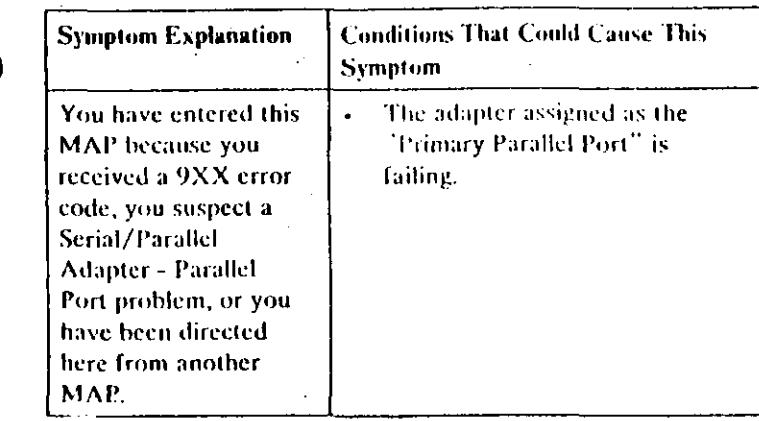

Ensure the following conditions exist:

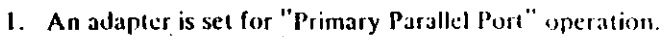

2. If a second adapter with a parallel port is installed, it is set for "Alternate Parallel Port" operation.

#### 001

- Power off the system.
- Disconnect the printer cable if it is attached to the parallel port set for primary operation,
- Insert the Advanced Diagnostics diskette hand drive A.
- Run the Serial/Parallel Parallel Port tests. Use the (RUN TESTS ONE TIME) option.
- Follow the instructions on the screen. Do not power off the system during this test.

Note: Use wrap plug (IBM Part 8529228) when instructed to install the wrap plug.

(Step 001 continues)

Printer Adapter 0900-1

Primary Parallel Port 0900-1

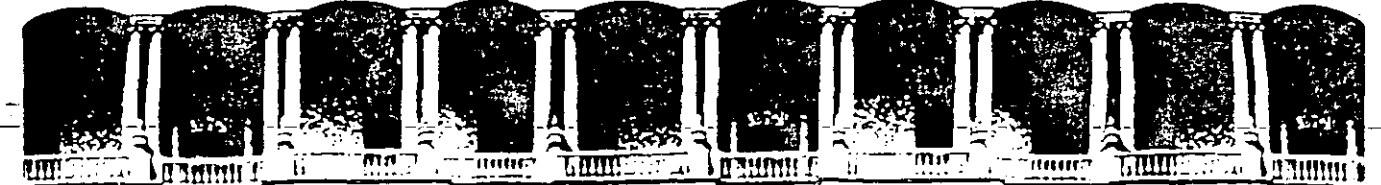

#### FACULTAD DE INGENIERIA **U.N.A.M.** DIVISION DE EDUCACION CONTINUA

### MANTENIMIENTO DE PC'S PARTE II

### MATERIAL DIDACTICO

ABRIL, 1994

Patacio de Minería Calle de Tacuba 5 Primer piso Deleg. Cuauhtémoc 06000 México, D.F. Tel.: 521-40-20 Apdo. Postai M 2285

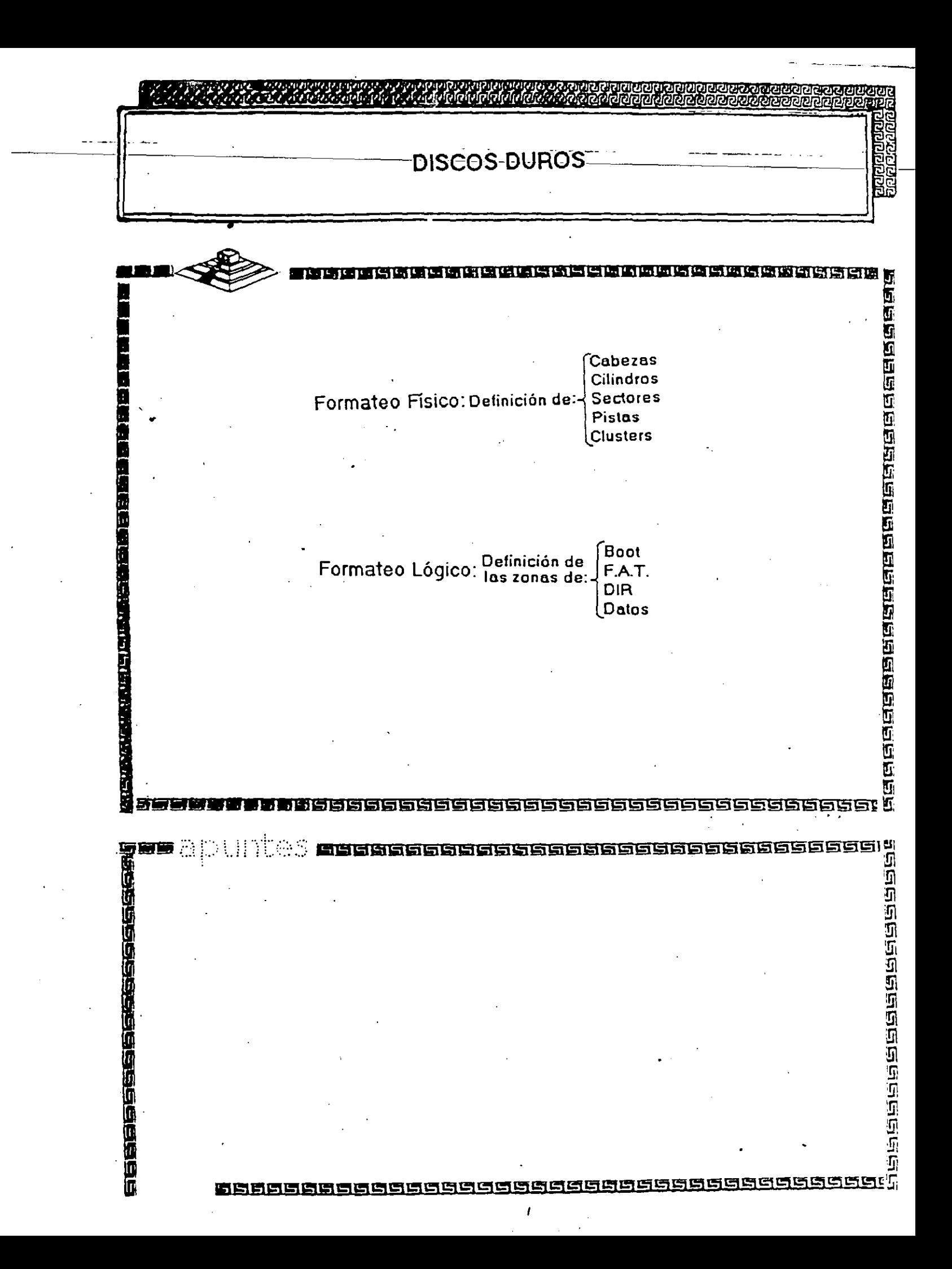

### **METODOS DE REGISTRO**

- · MFM (modulación de frecuencia modificada)
- · RLL (longitud de corrida limitada 2,7)
- · ARLL (longitud de corrida avanzada limitada)
- · ZBR (registro de bits por zona)

### **METODOS DE REGISTRO**

 $~\cdot$   $~\cdot$   $~\cdot$ 

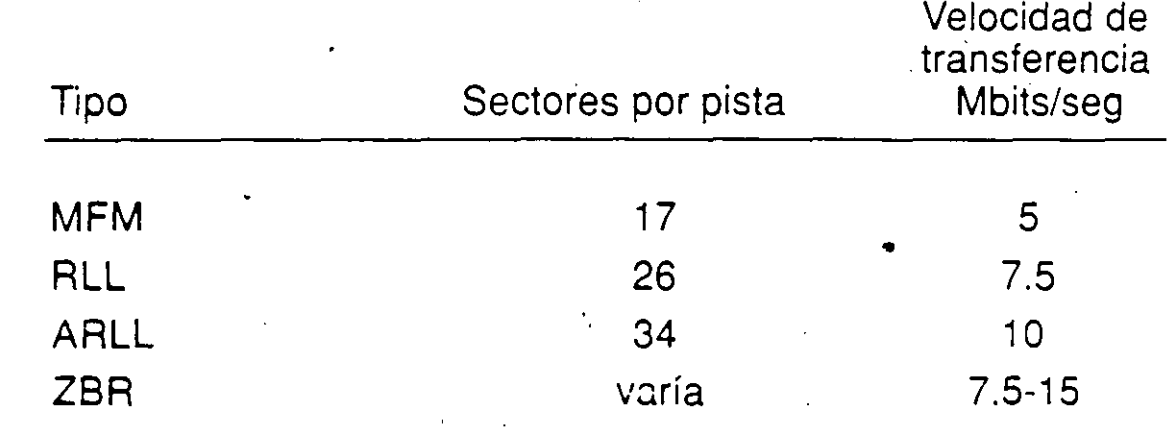

J

### **Factores de rendimiento de la unidad de disco**

- **· Tiempo de búsquada** ·
- **Capacidad de cilindro**
- **<sup>o</sup>**Tiempo de conmutación de cabezas ..
- **<sup>o</sup>**Tiempo de espera
- **<sup>o</sup>**Velocidad de transferencia de datos

 $\left\langle \cdot \right\rangle$ 

### Factores de rendimiento de la unidad de disco

 $\mathcal{L}^{\mathcal{L}}(x)$  and  $\mathcal{L}^{\mathcal{L}}(x)$  are the set of the set of the set of the set of the set of the set of the set of the set of the set of the set of the set of the set of the set of the set of the set of the set of

- · Tiempo de búsqueda
- · Capacidad de cilindro
- · Tiempo de conmutación de cabezas
- · Tiempo de espera
- · Velocidad de transferencia de datos

11

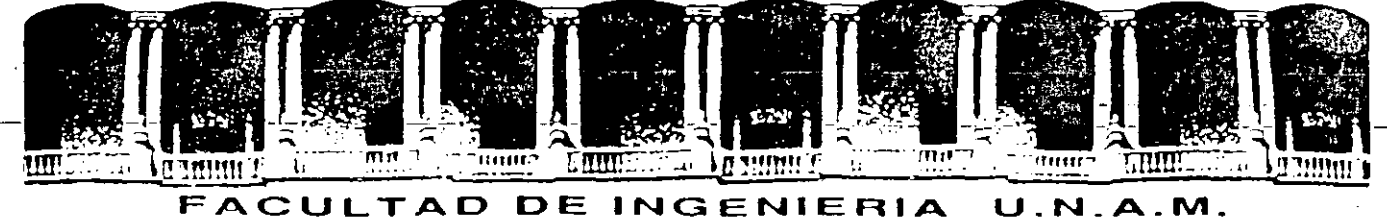

### DIVISION DE EDUCACION CONTINUA

### MANTENIMIENTO DE PC'S Y PERIFERICOS

### PARTE 11

### MATERIAL ANEXO (ACETATOS)

### ABRIL, 1994.

### **TIA-568 Wiring Standard**

In 1985 the Electronic Industries Association undertook the task of developing a standard for commercial and industrial building wiring. Approved and published July 9. 1991, the EIA/TIA -568 "Commercial Building Telecommunications" Wiring Standard" defines a generic wiring system which will support a multiproduct, multivendor environment and which will have useful life in excess of ten years.

The EIA/TIA standard is based on a star topology in which each workstation is connected to a telecommunications closet situated within 90 meters of the work area. Backbone wiring between communications closets and the main cross-connect is also organized in a star topology. However, direct connections between closets are allowed to accommodate bus and ring configurations. Distances between closets and the main cross-connect are dependent on backbone cable types and applications.

Each workstation is to be provided with a minimum of two communications outlets (which may be on the same faceplate). One outlet is supported by a four-pair. 100 ohm unshielded twisted-pair (UTP) cable. The other may be: supported by (a) an additional four-pair UTP cable, (b) a two-pair. 150 ohm shielded twisted-pair (STP) cable or (c) a 50 ohm coaxial cable. Where the need is anticipated, a fiber optic cable may be installed in addition to the two outlets described above.

Four cable types are recognized for backbone wiring:

- -011 100 ohm UTP multipair cable
- 150 ohm STP cable  $(2)$
- $(3)$ 50 ohm coaxial cable
- $(4)$ 62.5/125 micron fiber optic cable

Other cable types which have been and can be used for premises wiring (such as 100 ohm STP, 75 ohm coax and singlemode fiber) have been included in an appendix but are not a part of the standard.

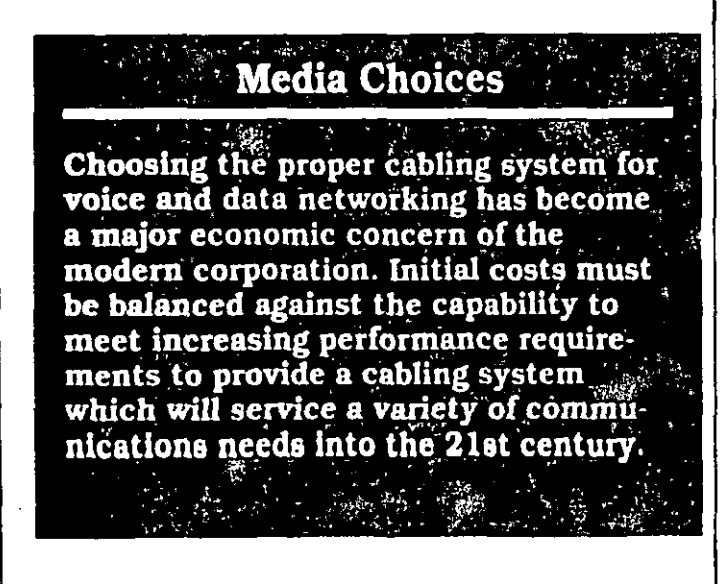

### Iwisted-Pair Cables

The installed base of twisted-pair wiring and the various grades of twisted-pair cables on the market today cover a broad range of performance characteristics. In an effort to guide the user in the proper cable selection. AMP and others have attempted to classify the cable types into levels based on cable construction, performance, or typical application. However, the introduction of new cable grades and the expansion of their applications have obsoleted the original level classifications.

The EIA/TIA TR-41.8.1 Subcommittee has defined performance specifications for two new unshielded, 100 ohm twisted-pair cables in addition to the 100 ohm twistedpair cable specified in EIA/TIA-568. These specifications are being published in an EIA/TIA Technical Systems Bulletin. NEMA has adopted these same specifications in a new Performance Standard for Premises Telecommunications Cables. UL has adopted the same cable specifications in a Twisted-Pair Test and Follow-Up Service Program.

Because each of these agencies has initially used different nomenclature for the three grades of 100 ohm cables, including the use of new numbering systems that could cause confusion with previous cable level classifications. AMP has reverted to a descriptive cable nomenclature for the AMP Premises Distribution Cables. In the following chart we have included a cross-reference to the other nomenclatures and the typical applications of these cables.

### Twisted-Pair Cable Classifications

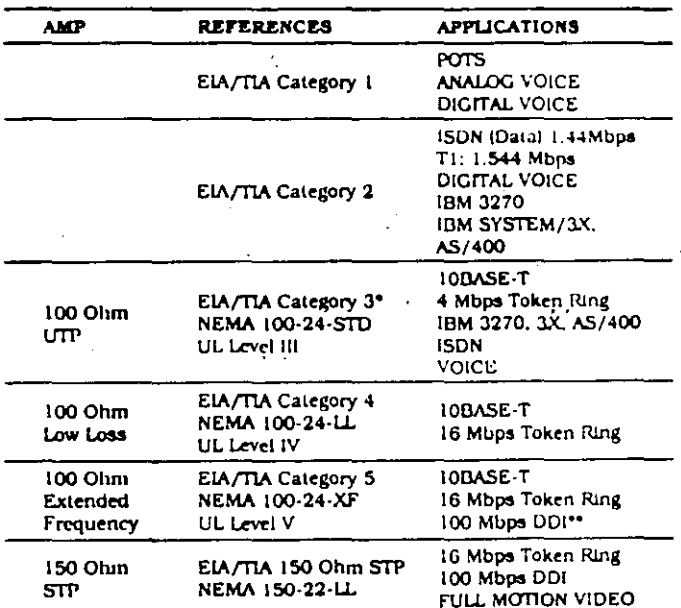

"The same as 100 Ohm UTP Horizontal Cable in EIA/TIA-568 "Proposed

### AMP

IEEE 802.3/Ethernet

Ethernet is a local area network configuration developed in the mid-1970's by Xerox and Intel and popularized by Digital Equipment Corporation. The more recent implementations of Ethernet are actually based on the IEEE standard 802.3. Much like the early Ethernet standard, 802.3 utilizes a LAN access method based on CSMA/CD (carrier sense multiple access with collision detection). There are several possible categories or LAN topologies included in the 802.3 specification including 10BASE5 (Thicknet), 10BASE2 (Thinnet), 1BASE5 (Starlan), 10BASE-T (Twisted-pair), 10BASE-F (fiber optics) and 10BROAD36 (broadband).

Thick Ethernet or Thicknet is based on a thick 50 ohm coaxial cable segment (bus) which has a 500 meter maximum length. The IEEE designation for this network (10BASE5) stands for 10 megabits per second (Mbps), baseband signaling with a 500 meter bus. The cable used in this application is specifically designed for Ethernet and is designated by "Ethernet" or "IEEE 802.3". It has no RG designation but is similar to RG-213. PVC cables have a distinctive vellow jacket and plenum cables are colored orange. Each end of the cable must be terminated with 50 ohm N terminators.

Thin Ethernet or Thinnet is a second method of Ethernet implementation. The IEEE specification for this type of implementation is 10BASE2: 10 Mbps. baseband. 185 meter bus length. The cable used for Thinnet is RG-58, a .2 inch diameter. 50 ohm. flexible coaxial cable. Thin Ethernet cable segments must also be terminated at each end with 50 ohm BNC terminators.

Another implementation of an IEEE 802.3 network on coaxial cable is specified in the 10BROAD36 standard. This type of network utilizes broadband data transmission. Broadband LANs use a 75 ohm coaxial cable and are very similar to CATV systems. Information is carried over the cabling system in the same way as television channels are carried over a cable television system. A 10BROAD36 network uses 12 MHz or two channels in each transmit and receive direction. Connections to workstations using broadband Ethernet utilize F connectors and sometimes 75 ohm N connectors.

Figure 1 shows a standard Thicknet configuration. Workstations are attached to the Thicknet cable by way of a transceiver, also known as an MAU (Medium Attachment Unit). Transceivers are placed onto the cable at intervals of 2.5 meters which are indicated by black bands marked on the cable jacket. The maximum number of connections to a single 500 meter Thicknet segment is 100. Multiple cable segments may be combined to form larger networks through devices known as repeaters. 10BASE5 networks may use a maximum of four repeaters to extend the total backbone length to 2500 meters. The maximum number of devices in an  $8/2.3$  network is 1024.

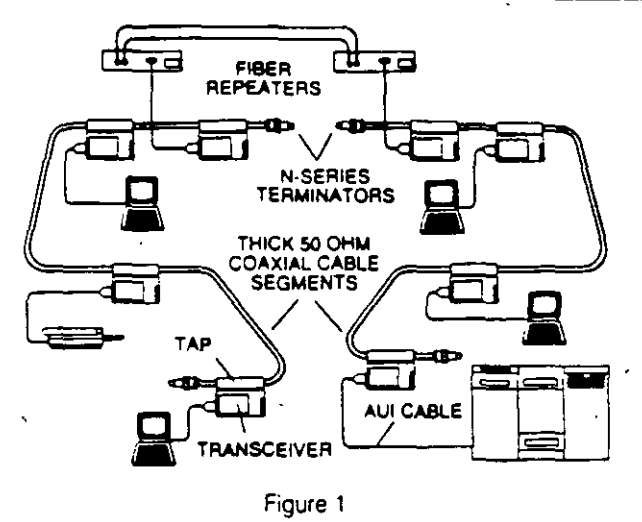

Thicknet (10BASE5)

The physical connection of the transceiver to the cable is made by a piercing (vampire) tap or a tap adapter with N connector interfaces. The transceiver is the device which listens to the cable to see if there is any traffic on the network, detects collisions and handles data communications between the cable and the workstation. The workstation is attached to the transceiver by way of an AUI (Attachment Unit Interface) cable. The cable is a 9-conductor copper cable with 15-position subminiature D (DB15) connectors on either end. The maximum length for an AUI cable is 50 meters. Each workstation must have a network interface card installed in it which will provide the DB15 connector to attach to the AUI cable.

Figure 2 shows a Thinnet (10BASE2) application. Network devices attach to the bus segment through transceivers (MAUs) much like in Thicknet systems. The transceivers are spaced at intervals of .5 meters with a maximum of 30 per cable segment. The connector interface for transceivers, splices and terminators is the BNC connector. The transceiver tap is equipped with either a BNC tee or BNC vertical adapter. When using the vertical adapter a tee

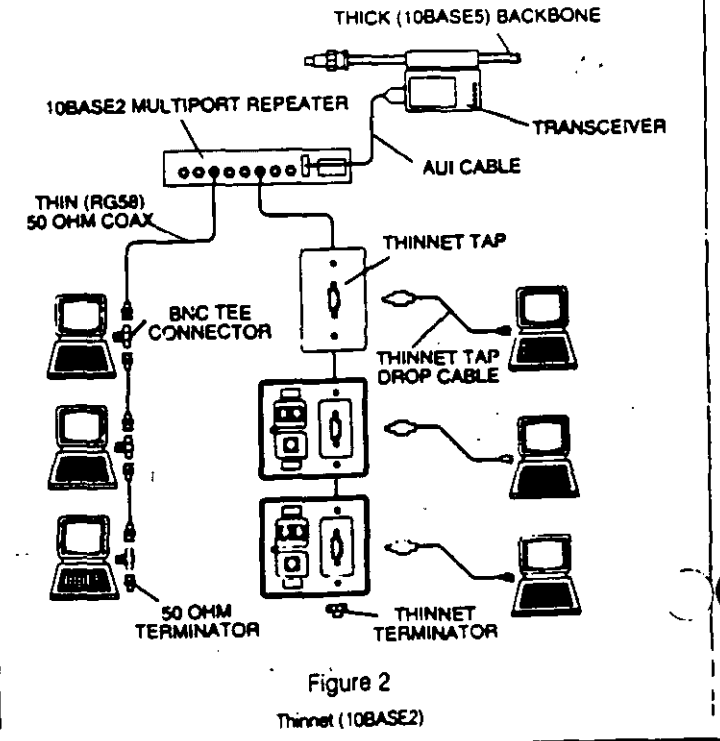

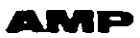

must be placed in the cable segment. The out leg of the tee is then connected to the vertical BNC of the transceiver-tapadapter.

Technology has allowed transceivers to be made small enough to fit on the network interface card inside the workstation. Therefore, most interface eards now provide both an AUI port and a BNC port. The BNC port is connected to the internal transceiver allowing the RG-58 backbone to be connected directly to the workstation with a BNC tee connector, eliminating the external transceiver and AUI cable. Multiple segments of 10BASE5 and 10BASE2 may be connected together in a single network using repeaters. Again, the four-repeater rule and the maximum of five cable segments apply.

The AMP Thinnet Tap System (also shown in Figure 2) allows workstations to be connected to a Thinnet cable segment without the need for BNC plugs and tee adapters. The system consists of a tap assembly which is placed on the RG-58 backbone cable and a drop cable which is used to connect the workstation to the tap. The drop cable consists of a dual coaxial cable housed within a single jacket which allows the network segment to loop out to the workstation with the appearance of a single cable. When the drop cable is disconnected from the tap the backbone is restored to a feedthrough line. By using the Thinnet Tap System, it is virtually impossible to cause the network to fail because of an unterminated cable segment. Also, the cabling system is more aesthetically pleasing, as well as easier to install.

IOBASE2 devices may also transmit over shielded and unshielded twisted-pair cables using a pair of passive 10BASE2 baluns as shown in Figure 3. The baluns would typically be used to replace the coax link between a multiport repeater and a workstation with twisted-pair cable. 10BASE2 baluns are available for both shielded and unshielded cables and are designed in both discrete and AMP Communications Outlet insert versions. A balun is attached to a repeater port either directly or through a

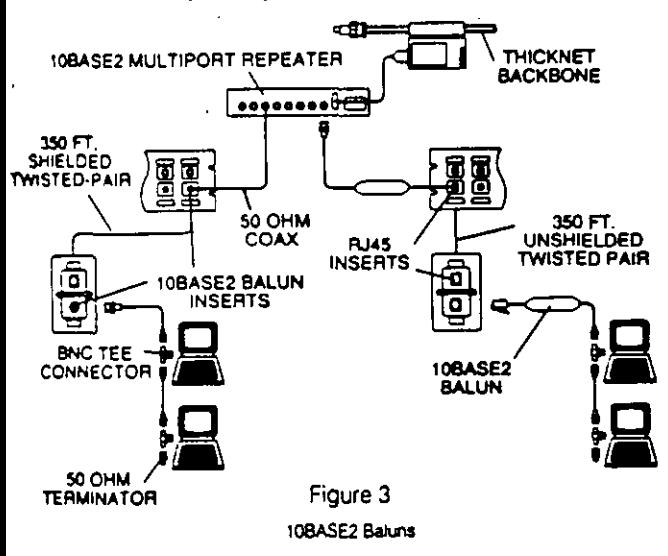

coaxial patch cable. The BNC jack of the NIC (network interface card) is connected in the same way. The repeater to workstation twisted-pair link may be up to 350 feet in length.

The most reliable use of 10BASE2 baluns is to dedicate each repeater port to one device. However, if desired, additional

devices (up to six total) may be daisy-chained on each port using BNC tee connectors or Thinnet Taps and coaxial cable. 10BASE2 baluns may only be used with 10BASE2compliant equipment.

The IEEE 802.3 10BASE-T specification for Ethernet on twisted-pair cable uses active transceivers and concentrators designed specifically for 10 Mbps transmission on both shielded and unshielded cables. These devices are already provided with modular or other twisted-pair interfaces and require no additional external adapters to connect to a twisted-pair cabling system. Each concentrator (repeater) port supports one workstation (see Figure 4). Unshielded systems typically require two pairs

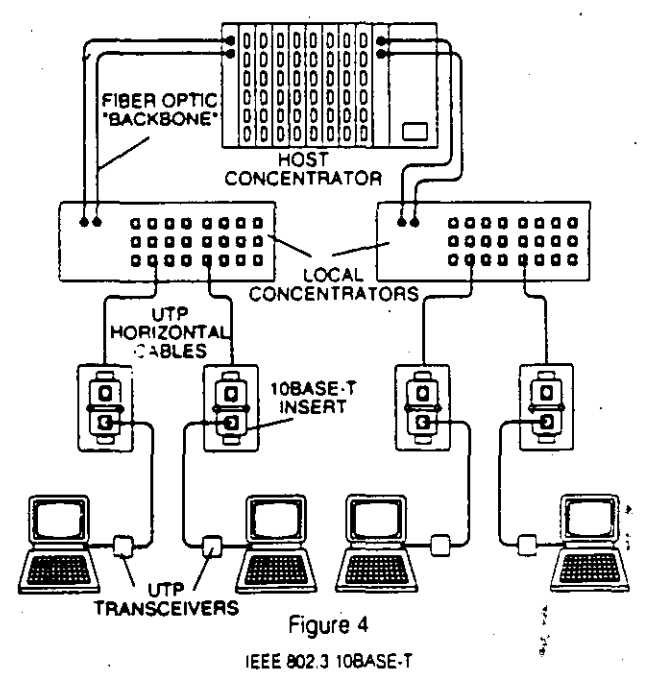

for transmission and utilize pins 1, 2, 3 and 6 of a 4-pair (RJ45) modular jack for interface to the cabling system. Several AMP Communications Outlet inserts are available which provide this pin configuration in both AT&T and EIA wiring patterns.

#### **NETCONNECT Open Wiring Systems Solutions**

(pg. 38 thru 53)

**Coaxial Applications** Transceivers (pg. 209 thru 210) Repeaters (pg. 210 thru 211) Node Emulator (pg. 208) Taps (pg. 208) Transceiver Cables Assembles (pg. 210) Coaxial Connectors (pg. 213 thru 217) Subminiature D (AMPLIMITE) Connectors (pg. 172 thru 174) Unshielded Twisted-Pair Modular Inserts (pg. 109 thru 116) 10BASE2 Balun Inserts (pg. 109) 10BASE2 Discrete Baluns (pg. 146) Wallplates (pg. 141 thru 142) Modular Telephone Keystone Jacks (pg. 125, 140) Patch Panels (pg. 124 thru 139) Shielded Twisted-Pair Four-Position Data Connector Insert (pg. 189) 10BASE2 Balun Insert (pg. 119) 10BASE2 Discrete Balun (pg. 146)

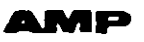

### IEEE 802.5/Token Ring

The IEEE 802.5 standard defines a token passing ring protocol for communication between data processing devices such as personal computers (PCs), mainframes, printers, etc. A token ring consists of a set of stations serially connected (i.e. in a ring) by a transmission medium (see Figure 1). Information is transferred sequentially, bit by bit, from one active station to the next. When a station has information to transmit it "grabs" a free token (control signal) and then sends its information to the next station on the ring. After the information transfer, the sending device generates a new token which provides other stations the opportunity to gain access to the ring. Each station in turn receives and repeats the information transferred around the ring. The addressed destination station(s) copy the information as it passes. Finally, when the information returns to the transmitting station, that station effectively removes it from the ring.

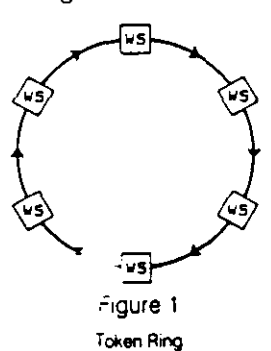

Although this token passing LAN functions as a logical ring. the physical cable plant is typically wired in a star fashion (see Figure 2). Each station on the ring is connected to a central hub called a Multistation Access Unit or MAU. Each MAU typically provides access for eight stations plus Ring In and Ring Out ports for connection to additional MAUs on the ring. This star topology is often easier to install and provides better fault tolerance than other wiring methods.

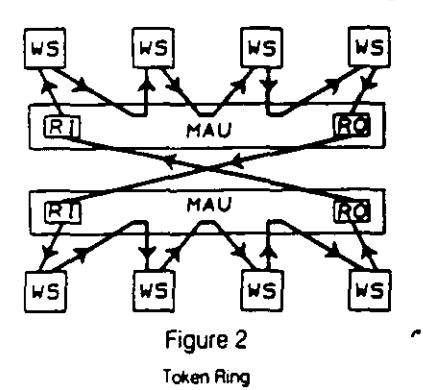

Wiring products for token ring applications can be divided into three major categories: (1) the transmission medium (cable). (2) the workstation outiet and attachment cables and (3) wiring closet distribution panels and patch cables.

### **Transmission Media**

In the original token ring implementation, each device on the ring was connected to a distribution panel using shielded, 150 ohm twisted-pair cable as the transmission medium. Through the use of passive filtering devices unshielded. 100 ohm twisted-pair cable is now often used in 4 and 16 megabit per second (Mbps) rings.

Belgaris a list of IBM-recognized token ring cables and their ET. esting Laboratories type numbers:

Type 1 - Two individually shielded twisted-pairs of 22 AWG solid copper conductors with an overall braided shield. Available in PVC, plenum and outdoor styles.

Type 2 Two twisted pairs of 22 AWG solid conductors enclosed in a braided shield plus four unshielded twisted pairs of 22 AWG solid conductors in an overall cable jacket. Used for data plus voice.

Type 3 - Four unshielded twisted pairs of 22 or 24 AWG solid conductors.

Type 5 - Two 100/140 micron optical fibers.

Type 6 - Two twisted pairs of 26 AWG stranded conductors enclosed in a braided shield. Used for device attachment and patch cables.

Type 8 - Two individually shielded flat parallel pairs of 26 AWG solid conductors. For undercarpet applications. Type 9 - Two twisted pairs of 26 AWG solid or stranded conductors enclosed in a braided shield. For plenum use.

### AMP/Montrose Siamese and Triamese Distribution **Cables**

One of the common problems associated with standard Type 2 (voice and data) cable is wire management in the wiring closet. In many closets, voice and data crossconnects may be located in separate areas. Since both voice and data pairs are contained in the same overall cable jacket in Type 2 cable, these pairs must be separated for termination to their respective patch panels. Management of loose voice pairs (four per cable) can be troublesome to say the least. AMP has solved this problem with the introduction of AMP Premises Distribution Cables.

These cables provide performance characteristics equal to or better than standard ETL cable types while offering several advantages in ease of use. Voice and data pairs ar enclosed in separate jackets bonded in a "double-barrel" shotgun" design. This design allows for simultaneous installation of voice and data media plus easy separation of voice and data pairs in the wiring closet while maintaining Jacket Integrity for cable management. Cable styles are also available which incorporate duplex and quad optical fibers. See pg. 154, 155 for ordering information.

#### **Undercarpet Cable**

For undercarpet applications AMP manufactures an ETL. approved Type 8 undercarpet shielded data cable. This cable may be applied directly to any smooth, flat floor and covered with carpet tiles. Applications for Type 8 cable include floor-mounted workstation outlets (see pg. 197) as well as feeder cables for modular furniture.

A token ring cabling system may be comprised of various combinations of any or all of these cable types. Drive distances are dependent on both the cable types used and the speed of the network. Please consult manufacturers' recommendations concerning maximum allowable distances for your cable types and application.

### **Workstation Outlets**

The workstation outlet serves to attach a token ring station (outflitted with a token ring PC board assembly) to the transmission medium. Workstation outlets may be placed in a variety of locations including fixed walls, modular furniture panels, undercarpet floor pedestals, access floor modules, poke-throughs and power poles.

The token ring board typically provides a 9-position subminiature D receptacle interface. The connector interface defined by IEEE 802.5 for the workstation outle the AMP Four-Position Data Connector. The PC is attached to the workstation outlet by a PC adapter cable assembly.

The Four-Position Data Connector is a self-shorting, four contact, hermaphroditic design which allows two identical connectors to be mated when oriented 180 degrees with respect to each other. AMP offers many styles of the Four-Position Data Connector for the various outlet locations listed above.

Although a workstation outlet may consist of only a Data-Connector [referred to as Type 1 outlet], most outlets will also include a 6-position (RJ11) or an 8-position (RJ45) modular jack for a telephone. A workstation outlet which contains connectors for both voice and data terminals is referred to as a Type 2 outlet.

In unshielded applications, the data interface at the workstar in outlet is typically also a modular telephone jack. The AMP Media Filter required to adapt signals for transmission on unshielded cable typically provides the 9position subminiature D interface for the workstation and a 6-position (RJ11, 2-pair) or 8 position (RJ45, 2-pair) modular plug for connection to the station outlet.

### **Wiring Closet**

D

Shielded cables from the workstation outlets are usually connected in a wiring closet to distribution panels. The distribution panel is a 19" rack mountable panel which contains a number (typically 64) of Four-Position Data Connectors terminated to the horizontal distribution cables. Stations appearing in a distribution panel are then crossconnected to MAUs with Data Connector patch cables. In unshielded applications MAUs may be provided with a modular interface by utilizing Four-Position Data Connector to modular jack adapters. Cross-connection to horizontal distribution cables (transmission medium) may then be effected through a broad range of modular/discrete wire 19" patch panels.

Figure 3 shows a shielded implementation of a token ring LAN. This configuration can support both 4 Mbps and 16 Mbps versions. IBM publication GA27-3677-2: Token Ring Introduction and Planning Guide should be consulted for maximum allowable cable lengths, number of nodes and other specifics.

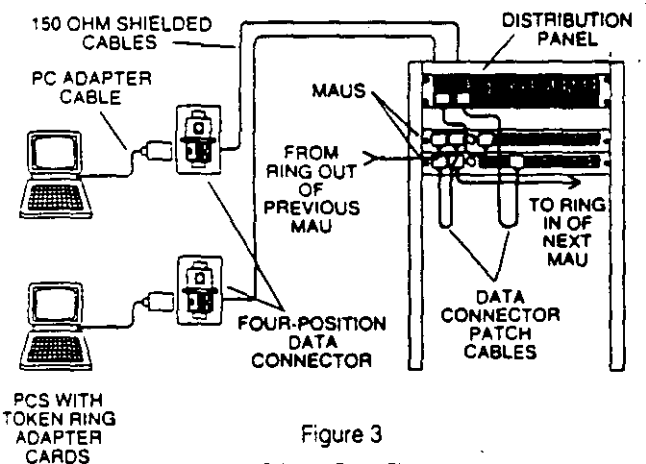

Shielded Token Ring

Figure 4 shows a token ring using unshielded cable. The physical cabling scheme is the same as the shielded application except that a modular jack interface is used instead of the Four-Position Data Connector. The AMP Media Filter used at the workstation filters the signal to keep radiated energy within FCC limits. Data Connector to modular jack adapters (see pg. 152) are used at the MAU to adapt Its Data Connector interface for use with modular patch cables.

Applications involving 16 Mbps on unshielded cables utilize the same cabling scheme outlined in Figure 4. Both active and passive devices are available to adapt the 16 Mbps signal to unshielded cable. Manufacturers' recommendations should be consulted for maximum number of nodes, cable distances and cable performance requirements. For new installations, enhanced performance (Low Loss, see pg. 154, 155) UTP cables should be considered for reliable network operation.

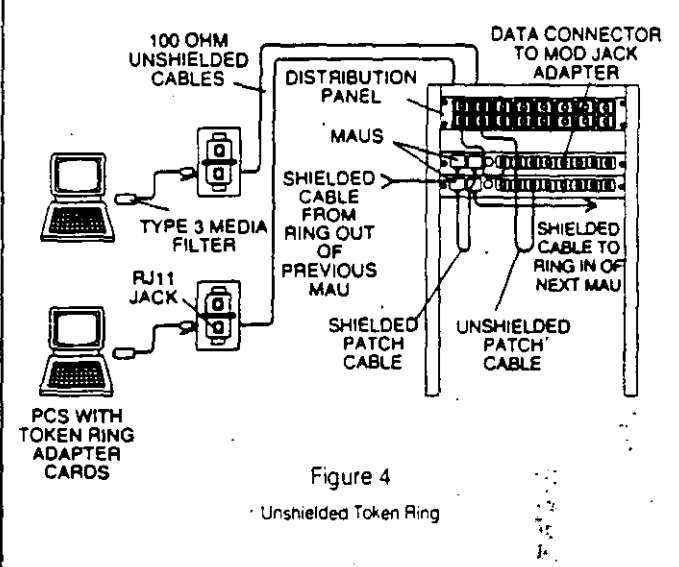

#### NETCONNECT Open Wiring Systems Solutions (pg. 54 thru 65)

Shielded Twisted-Pair

Four-Position Data Connector (pg. 160 thru 163) Universal Data Connector System (pg. 127 thru 131) Four-Position Data Connector Insert (pg. 111) Cable Assemblies (pg. 163) Undercarpet Cabling System (pg. 192 thru 199)

Unshielded Twisted-Pair

Modular Inserts (pg. 109 thru 116) Modular Wallplates (pg. 141 thru 142) Patch Panels (pg. 124 thru 139) Undercarpet Cabling System (pg. 192 thru 199) Modular Plugs and Jacks (pg. 125.140) Media Filter (pg. 145)

 $\mathcal{P}^{\mathcal{A}}$ 

 $\ddot{\phantom{a}}$ 

e e la

### **Network Applications (Continued)**

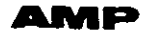

IBM's Systems Network Architecture (SNA), which includes both the 3270 and System/3X environments, is the most prevalent large mainframe network. In its basic configuration, non-intelligent video display units are attached to either a terminal controller or directly to the mainframe computer. Data files and processing capability reside on the mainframe. The communication path is between the mainframe and each terminal, as contrasted to the PC-to-PC path of a local area network.

**IBM 3270** 

Traditionally, terminals have been attached to SNA systems. with 93 ohm (RG62) coaxial cable. While this approach is rapidly being replaced with twisted-pair solutions, the AMP NETCONNECT Open Wiring Systems still allow for coaxial cable as shown in Figure 1.

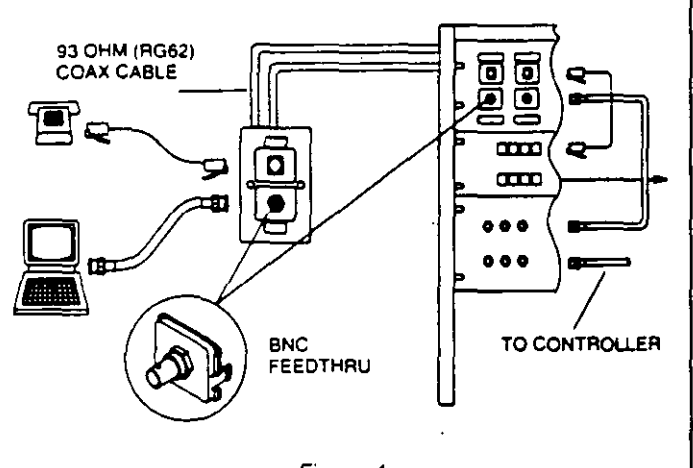

Figure 1 IBM 3270 on RG62 Coaxial Cable

IBM 3270, or Category A, devices utilize a BNC interface to connect to the cabling system. Terminal controllers (3274, 3174) will accept up to 32 Category A devices, which may be either terminals or multiplexers (3299, 3199). The controller is usually connected to the mainframe via a telephone line with a modem hookup. An optional crossconnect may be installed between the terminals and the controller utilizing BNC jack-to-jack patch panels (see P/N 222167-1 on pg. 135).

With the advent of balun (balanced/unbalanced) transformer technology, original coax applications are rapidly being phased out in favor of twisted-pair cabling systems. A pair of baluns allows terminal/controller communications to be transmitted over less expensive, twisted-pair cable. Twisted-pair cable may be either standard telephone cable (unshielded, 105 ohm) or one of several styles of 150 ohm ETL Approved shielded cables: Type 1, Type 9, AMP Premises Distribution Cables, etc.

The impedance of the cabling system (105 or 150 ohms) will determine the type of balun which must be used. AMP provides integral balun inserts for both cable impedances as shown in Figure 2.

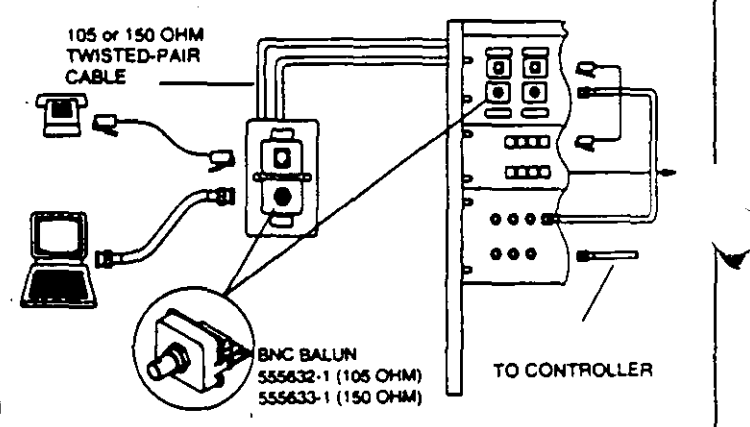

Figure 2

IBM 3270 on Twisted-Pair Cable with Integral Balun Inserts

1-800-522-6752

١ø

Outboard discrete baluns and balun patch panels may also be used in both shielded and unshielded cabling systems. Unshielded systems typically use 6- or 8-position (RJ11 or RJ45) modular jack interfaces at the workstation outlet and cross-connect (see Figure 3). AMP provides a variety of baluns and balun panels for 105 ohm unshielded cable to allow the user a high degree of flexibility in configuring a cabling system.

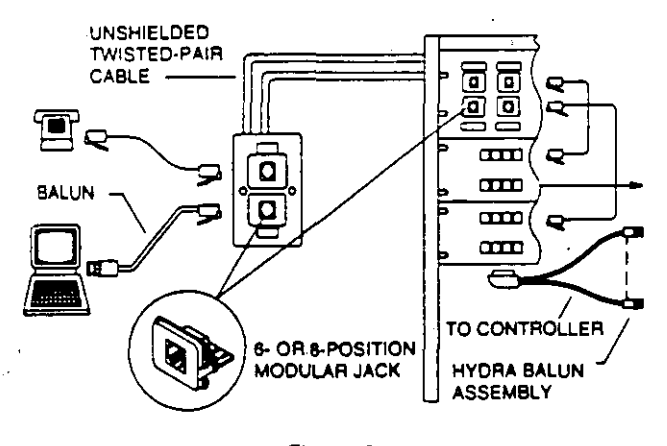

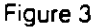

IBM 3270 on Unshielded Twisted-Pair Cable with Discrete Baluns

The Four-Position Data Connector is the primary data interface used for shielded 150 ohm cable. Single and dual cableless baluns (see pg. 146, 148) plug into the data connector at the workstation outlet and patch panel and provide BNC jacks for coaxial attachment cables to the terminal and controller (see Figure 4). All AMP Four-Position Data Connector products meet all requirements of the IEEE 802.5 specification and are compatible with all connectors of similar design.

150 OHM SHIELDED **TWISTED-PAIR** δ  $\overline{\mathbf{a}}$ CABLE ğ Ø ന്ന  $\alpha$  $0.01$  $^{\circ}$ 無理 TO CONTROLLER **DATA** CONNECTOR 555631-1

Figure 4

IBM 3270 on Shielded Twisted-Pair Cable with Discrete Baluna

#### NETCONNECT Open Wiring Systems Solutions (pg. 66 thru 77)

**Coaxial Applications** BNC (ack-to-)ack insert 555642-1 (see pg. 120) Unshielded Twisted-Pair Single BNC balun insert 555632-1 (pg. 109) Dual BNC balun insert (pg. 109) BNC balun and modular jack inserts 555637-1. 555638-1 (pg. 111) Discrete baluns (pg. 145 thru 149) Shielded Twisted-Pair Single BNC balun insert 555633-1 (pg. 163) Dual BNC balun insert 555634-1 (pg. 163) Four-Position Data Connector insert 555631-1  $(pg.119)$ Single cableless baluns 555013-1 (pg. 149) Dual cableless baluns 555014-1 (pg. 149)

**02164 (1-93)** 

1-800-522-6752  $19$ 

na is

### IBM System/3X. AS/400

Along with 3270 systems, IBM's SNA environment also includes the midrange computer Systems/34. 36, 38 and

the AS/400. These systems also use "dumb" terminals attached to a controller or CPU which houses all of the system's processing capabilities.

In the system's original format, terminals and peripheral devices are attached to CPU channels via 100 ohm twinaxial cable. Groups of up to seven devices are daisy-chained to each port of the CPU as shown in Figure 1. The last device in the chain is terminated with a (usually integral) 100 ohm twinaxial terminator.

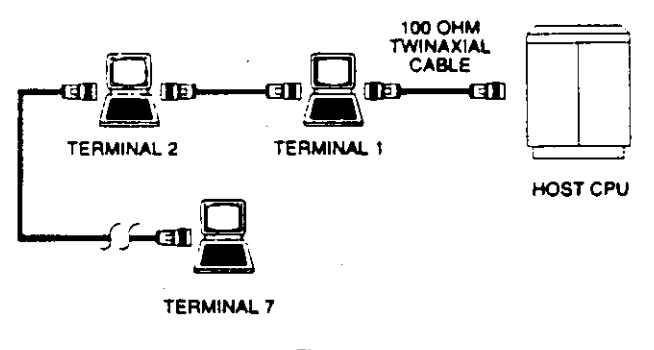

### Figure 1 IBM System/3X on Twinaxial Cable

This daisy-chain topology is not feasible in a twisted-pair implementation of System/3X or AS/400 networks due to the combined insertion loss inherent in a series of baluns. Instead, each device must be "home-runned" with twistedpair cable to a central location or wiring closet in a star configuration (see Figure 2). The type of star hub required to complete the network varies according to the cable type chosen (shielded or unshielded) and whether the application is System/3X or AS/400.

UNSHIELDED **TWISTED-**PAIR न 同 ក 靣  $\overline{\mathbf{u}}$ **TWIN-AX**  $\overline{\mathbf{a}}$ **BALUN** m 無職 ¤¤≡या OR BLPOSITION Æ. TO HOST MODULAR JACK STAR-WIRE **CPU** PANEL Figure 2

IBM System/3X on Unshielded Twisted-Pair Cable

For System/3X applications on unshielded cable each device is provided with a Twin-Ax balun. Switching Twin-Ax balun inserts are available for the AMP Communications Outlet as well as discrete baluns which may be used in conjunction with modular jack inserts. Each device must be terminated as if it were the last device on a twinaxial daisy-chain.

In the wiring closet, a star-wire patch panel or AMPIX starwire Pc board is used to common the seven device cables and the cable to the host CPU. The CPU cable is connected to the host through an additional Twin-Ax balun. The combined lengths of all connecting cables for a given port should not exceed 2000 ft.

1-800-522-6752

82184 (1-93)

AMP

Due to the higher data transmission rates of the AS/400 system, special filtered baluns and Star Hubs must be used in unshielded applications (see Figure 3). Different baluns are used for terminal and host applications and are again available as AMP Communications Outlet inserts or discrete versions. The special AS/400 Star Hub serves to isolate each workstation and maintain the correct impedance of the system. One hub is required for each active host port. A Star Hub may also be used to obtain longer cable runs in System/3X applications. The following three conditions must be met and maximum cable run length:

From host system to any workstation: From host system to Star Hub: From Star Hub to any workstation:

1000 ft. 1000 ft. 900 ft.

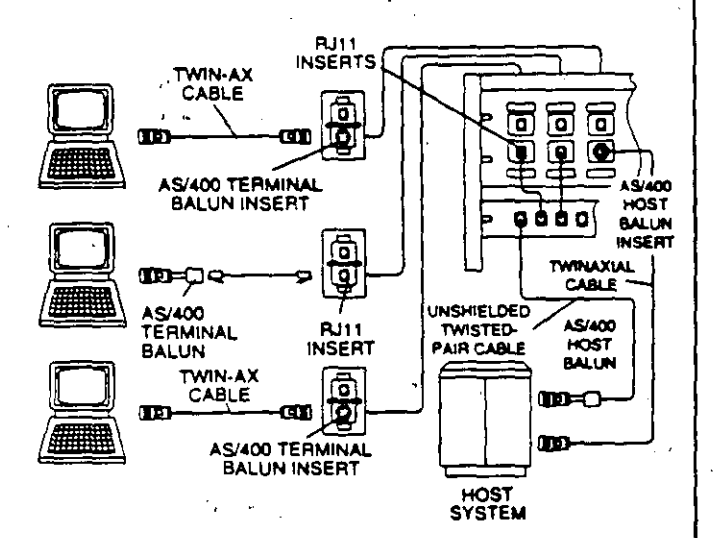

Figure 3

AS/400 with Star Hub

Implementation of System/3X and AS/400 systems on 150 ohm shielded cable combines features of both the twinaxial and unshielded twisted-pair applications (see Figure 4). Terminals one through six are attached to a workstation outlet containing a Four-Position Data Connector with dual twinaxial attachment cables. Terminal seven uses a single attachment cable and a twinaxial terminator. Each terminal is "home-runned" to the wiring closet and connected to a loop wiring concentrator (LWC, IBM #6091077). The LWC is attached to the host system with a 150 ohm Twin-Ax balun.

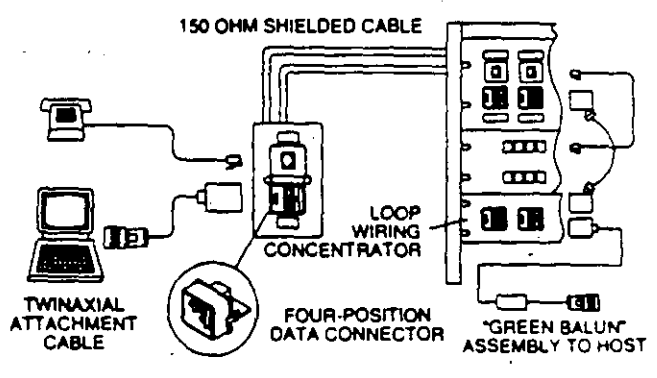

Figure 4

IBM System/3X on Shielded (Type 1) Twisted-Pair Cable

NETCONNECT Open Wiring Systems Solutions

(pg. 78 thru 87)

Unshielded Twisted-Pair Modular Jack Inserts (pg. 111 thru 120) Twin-Ax Balun Inserts (pg. 109) Twin-Ax Baluns (pg. 163) AS/400 Star Hubs (pg. 137) System/3X Panels (pg. 137) AMPIX System (pg. 164 thru 166) Shielded Twisted-Pair Four-Position Data Connector Insert  $(pg. 119)$ Universal Data Connector System (pg. 127 thru 131) 150 Ohm Twin-Ax Balun (pg. 146) Twin-Ax Attachment Cables  $(pq.146, 163)$ 

### **Network Applications (Continued)**

### **AMP**

### **AppleTalk (PhoneNET)**

The PhoneNET System is a line of hardware and software products developed by Farallon Computing which allows AppleTalk networks to be implemented on unshielded twisted-pair cabling. Farallon supplies PhoneNET connectors which adapt AppleTalk circular DIN, DB9 and DB25 connectors to RJ11 modular jacks. Using these adapters, a PhoneNET System may be configured in four basic topologies: daisy-chain, backbone, passive star and active star.

The daisy-chain configuration is the simplest and is suitable for small networks. Each PhoneNET connector contains two RJ11 modular jacks. The PhoneNET connectors are daisychained using twisted-pair modular plug jumper cables. The RJ11 jacks at each end of the chain are terminated using resistors supplied with the connector kits.

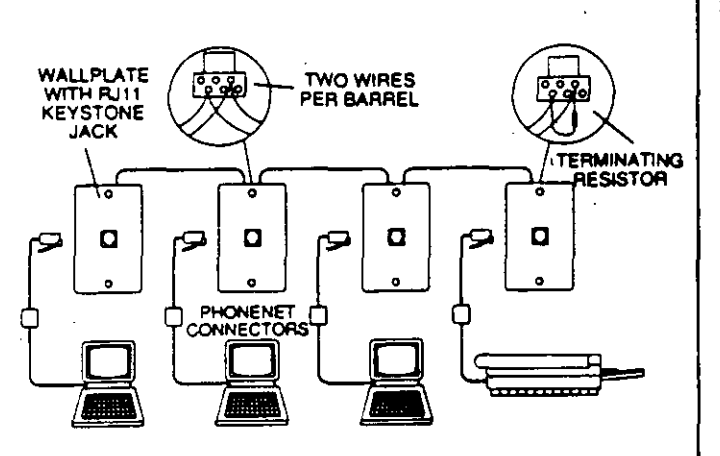

Figure 1

AppleTalk Backbone

A backbone configuration effectively consists of workstation outlets dalsy-chained with twisted-pair cable. Figure 1 shows how a daisy-chain may be implemented using AMP keystone modular jack faceplates. Insulation displacement AMP-BARREL terminals on the jacks accept two wires each, making it possible to daisy-chain the jacks for a backbone configuration. The modular jacks on each end of the backbone are supplied with terminating resistors included in the PhoneNET connector kits.

The backbone configuration may also be implemented on a star-wired cabling system utilizing the AMP Communications Outlet as shown in Figure 2. Special looping modular jack inserts are used at the workstations which allow the outlets to be daisy-chained at the patch panel. The patch panel uses single (555611-1) and dual (555614-1) RJ11 inserts. Workstation outlets at each end of the chain receive inserts with integral terminating resistors.

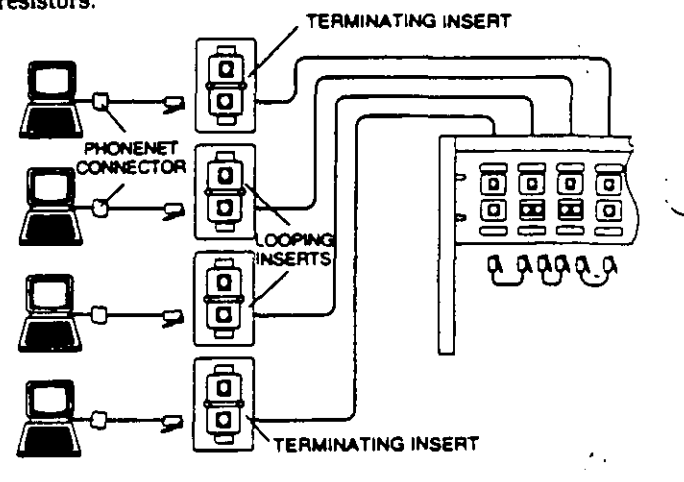

Figure 2

AppleTalk Star-Wired Backbone

АМР

Total cable length for either implementation of the backbone configuration should not exceed 3000 ft. for 24 AWG cable.

Figure 3 shows an implementation of a passive star network. The individual branches of the star are commoned in the wiring closet using an AMPIX star-wired Pc board. This network may be configured with up to six branches. Each branch ends with a terminator insert. Cable distance limitations and allowable number of devices vary with the number of branches. These requirements are listed in the literature accompanying the PhoneNET connectors.

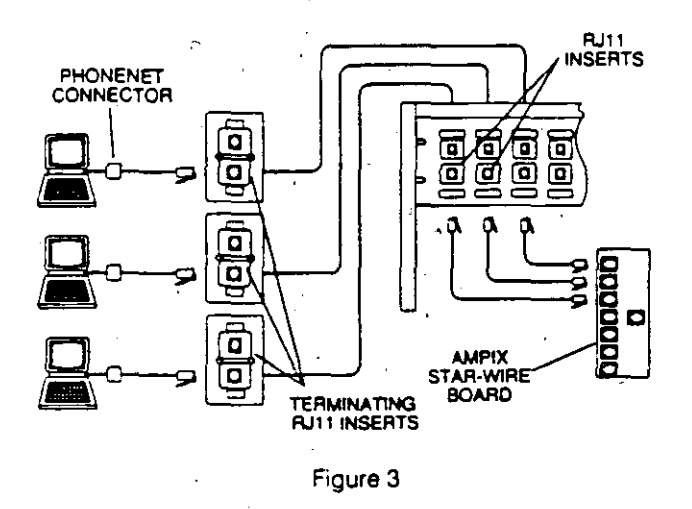

**AppleTalk Passive Star** 

An active star configuration is wired in much the same way as a passive star. The StarController amplifies signals between network branches and increases cabling distances. Each of the StarController's 12 ports can support up to 3000 ft. of cabling and up to four network branches.

Figure 4 shows an active star. The StarController attaches to the network using a 25-pair cable assembly. A special patch panel is available from Farallon which provides 12 sets of four RJ11 jacks (one jack for each possible branch of each port). Again, the last (or only) device of each branch is provided with a terminator insert.

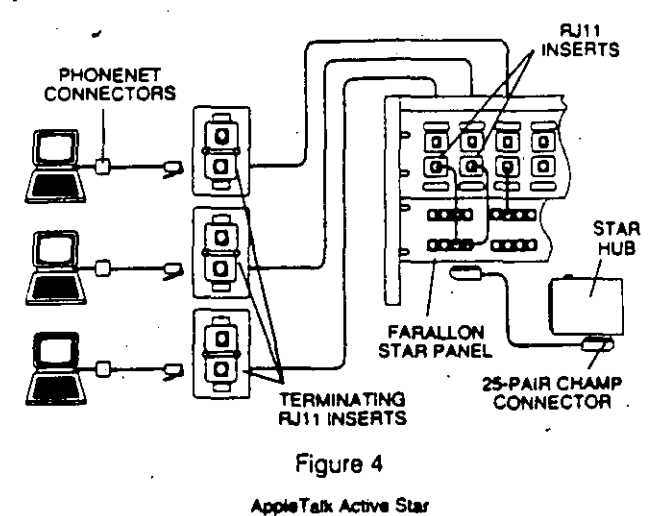

#### NETCONNECT Open Wiring Systems Solutions (pg. 88 thru 91)

PhoneNET Looping and Terminating Inserts (pg. 112) RJ11 Inserts (pg. 112 thru 113) Wallplates (pg. 141 thru 142) Keystone Modular Jacks (pg. 140) Modular Plugs (pg. 144) CHAMP 25-pair Connectors (pg. 167 thru 169) AMPIX Star-Wire Boards (pg. 129)

### ISDN (Integrated Services Digital Network)

Integrated Services Digital Network (ISDN) is an open systems networking standard being developed by the Consultative Committee on International Telephony and Telegraphy (CCITT) with the goal of combining voice and data communications services currently offered over separate networks into a single digital network to which any subscriber has access over common facilities, through a common network interface.

An ISDN is broken up into types of communications channels which represent portions of the network's bandwidth. The currently specified channels are:

B (bearer) - a 64 kilobits per second (Kbps) digital channel to be used for digitized voice or data transmission.

 $D - a$  16 Kbps channel dedicated to signaling [call] establishment, call progress monitoring, call termination and enhanced telephone features) associated with one or more B-channels. May also be used for fax or low-speed. packet. thed data.

 $\pm$ d) - a transparent digital channel, based on the H (higr. current T-carrier channels, capable of carrying multiplexed data and voice at 1.544 megabits per second (Mbps) or higher.

Each user would be provided with some combination of Bchannels in association with one D-channel for signaling. High-end users (such as CAD/CAM and graphics) might be supplied with one or more H-channels. Two levels of service are planned: the Basic Rate Interface (BRI) provides two B-Channels plus one D-channel (2B+D); the Primary Rate Interface provides 23 B-channels and one D-channel (23B+D) which fills the bandwidth of one H-channel. The BRI will support at least two voice/data connections over the 64 Kbps B-channels (more than two using compression techniques) plus one or more low-speed data connections over the D-channel. The BRI would be the typical service level provided to each user. The PRI will provide 23 64-Kbps channels for voice/data transmission plus one or more lowspeed data connections over the D-channel. The PRI would typically be used for communications between the customer premises and the central office (CO) or to provide additional bandwidth to heavy users on premises.

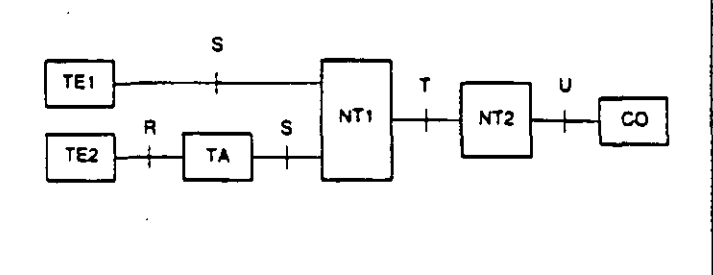

### Figure 1 **ISDN Configuration**

Customer premises equipment in an ISDN falls into two categories: terminal equipment (TE) and network termination (NT) as shown in Figure 1. Two basic types of terminal equipment are defined: terminal equipment type 1 (TE1) complies with ISDN recommendations and is equipped with a standard ISDN physical interface; terminal equipment type 2 (TE2) requires an external adapter (TA) for compliance with ISDN recommendations and physical interface. Network terminations (NT) may take different forms depending on the network in place and are also split into two categories. Network termination 1 (NT1) performs the physical connection between the premises network and the off-premises equipment (such as a central office). It performs such functions as signal conversion (4-wire to 2wire) and maintenance of the loop's electrical characteristics. Network termination 2 (NT2) is responsible for the user's side of the connection to the network and performs higher level functions such as concentration and switching (for example, a PBX or LAN).

The transmission medium for an ISDN is based on 100 ohm unshielded twisted-pair cable. Four wires are used for communication between TEs and NT2 and between NT2 and NT1 with a conversion to a 2-wire interface between NT1 and off-premises equipment (central office). The interface between a TE or TA and the NT2 is designated as reference point S. The interface between NT1 and NT2 is designated reference point T. The 2-wire interface between NT1 and the central office is designated reference point U.

The T-interface between NT1 and NT2 can support only point-to-point communications. The S-interface can support either point-to-point or point-to-multipoint communications with one NT1 serving up to eight TEs in a bus configuration (see Figure 2).

AMP

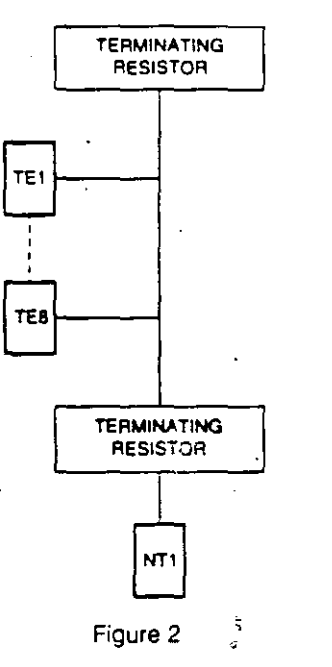

Point-to-Multipoint Operation

The openness of the ISDN architecture allows for several different relationships between TEs and NTs. NT2 may be a 4-wire data switch or LAN gateway situated between the TEs and the final NT1 4-wire to 2-wire conversion and connection to the central office. Alternately, NT1 may be designed with a combination S/T interface and attached directly to TEs. The 2-wire data switching could then be performed either on premises or at the central office.

The physical interface for the S reference point (workstation outlet) has been defined as an 8-position modular jack. Two mandatory pairs are provided in the jack for data transmission and an optional phantom power source for TEs. The remaining two pairs may be used to provide optional power sources. NTs may also use the 8-position modular jack interface or may optionally use a multiple Interface connector such as a 25-pair CHAMP connector (for example, when the NT is a port on a PBX).

ISDN-compatible AMP Communications Outlet inserts are available in both single and dual (short passive busi configurations which contain 100 ohm terminating resistors for proper termination of the cable segment (556680-1 and 555681-1). These jacks are wired in accordance with the EIA/TIA-568 wiring standard. The single jack insert would typically also be used in the wiring closet for connection to NT1 (see Figure 3). However, it is possible that NT1 might contain its own terminating resistor in which case an ISDNwired insert without resistor would be used (555672-1).

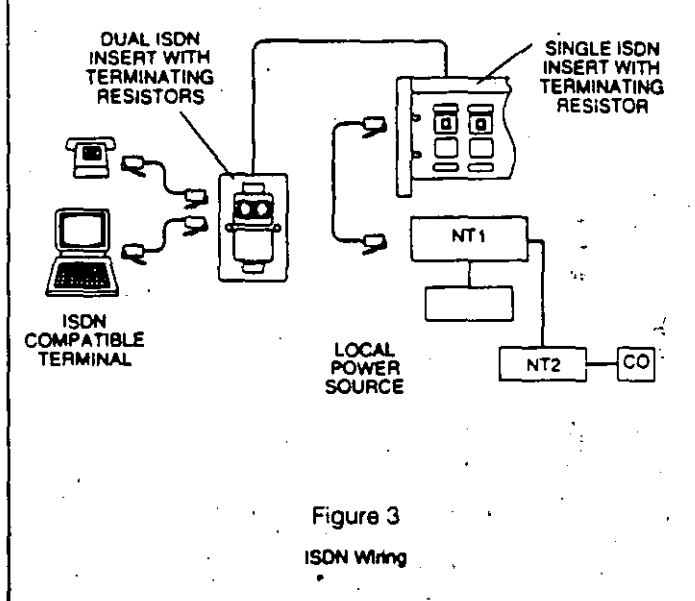

A similar implementation may also be effected using AMP keystone modular jack wallplates (pg. 105) and discrete wire patch panels (see pg. 86). Keystone jacks utilize insulation displacement AMP-BARREL terminals capable of accepting two wires of 22 to 26 AWG. Thus, they may be bused for multiple TE outlets as well as being provided with terminating resistors.

NETCONNECT Open Wiring Systems Solutions (pg. 92 thru 93)

> ISDN Inserts (pg. 117 thru 118) Wallplates (pg. 141 thru 142) Modular Telephone Keystone Jack (pg. 140)

 $\geq$  82

АМР

ARCnet is a 2.5 Mbps token passing network which was originally developed by Datapoint Corporation as a hard disk interface. A wide range of hubs and interface cards are available which allow the ARCnet Network to be implemented on either RG62 coax or twisted-pair star or bus topologies. Networks may even consist of combinations of both media and topology types.

**ÄRCnet** 

 $\mathcal{H}_{\mathcal{P}}$  .

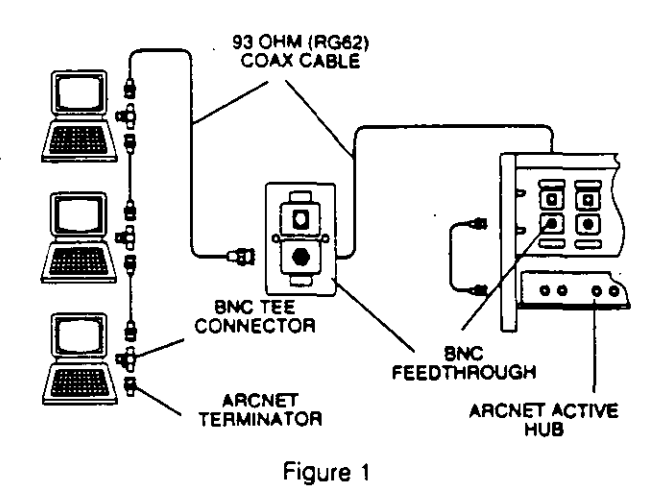

**ARCoal Coaxial Star/Rus** 

Figure 1 shows a combination coax bus and star configuration. An ARCnet active coax hub in the wiring closet is connected to a BNC feedthrough insert (P/N 555642-1) in the distribution panel with an RG62 BNC cable assembly. The distribution panel is connected to another feedthrough insert in the workstation outlet with RG62 cable. The workstation is attached to the outlet with another BNC cable assembly. With the appropriate interface card, additional workstations could be daisy-chained from the first using BNC tee connectors. The last device on the chain receives a 93 ohm terminator.

Figure 2 shows a similar implementation on twisted-pair cable. Twisted-pair ARCnet hubs typically utilize a one-pair RJ11 modular jack interface. Several inserts are available containing a one- (or more) pair RJ11 jack which are suitable for this application. Connections from the hub to the distribution panel and from the workstation to the outlet are made with RJ11 patch cables. Again, additional workstations may be daisy-chained from the first with twisted-pair cable. The last card in the chain must be terminated with a 105 ohm resistor.

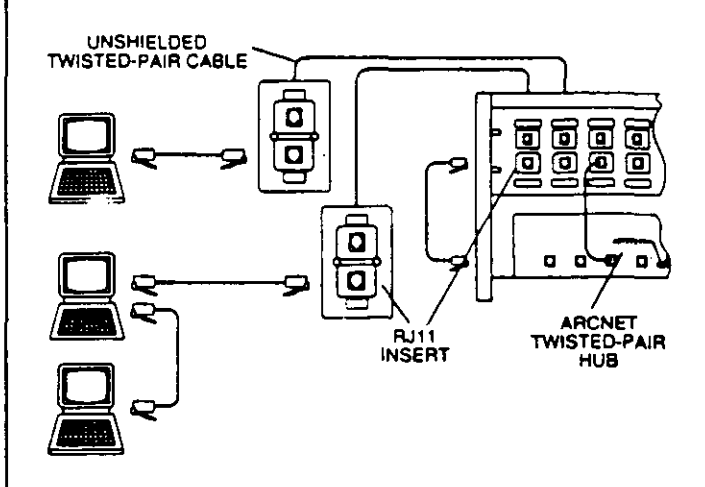

Figure 2

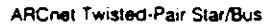

### **NETCONNECT Open Wiring Systems Solutions**

BNC Feedthrough Insert (pg. 120) RJ11 inserts (pg. 112 thru 113) Wallplate Kits (pg. 141 thru 142) Keystone Modular Jacks (pg. 140) Toolless Modular Jacks (pg. 195) Modular Plugs (pg. 144) BNC Connectors (pg. 213 thru 215)

28

### erial Communications

EIA RS-232 has been a popular interface standard in data communications for many years. Developed by the Electronic Industries Association (EIA) and the Bell System, EIA RS-232 provides functional descriptions of interchange circuits, electrical signal characteristics and mechanical Interface characteristics for both synchronous and asynchronous serial terminal to communications equipment data transfer.

The mechanical interface defined by EIA RS-232 utilizes a 25-position subminiature D (AMPLIMITE) connector. Of the 25 conductors available in this connector, only about half have an internationally accepted circuit assignment. In fact, the majority of EIA RS-232 applications can be implemented on 8 wires or less.

For these applications it is most effective to adapt the 25-position connector to a modular interface with an EIA RS-232 adapter. Available in kit form, the EIA RS-232 adapter provides a 6- or 8-position modular jack pre-wired with contacts which may be inserted in the included 25position connector to select the appropriate pins for the application. Utilizing these adapters at terminals and communications equipment, the information outlet and cross-connect can be comprised of standard telecommunication hardware and interfaces.

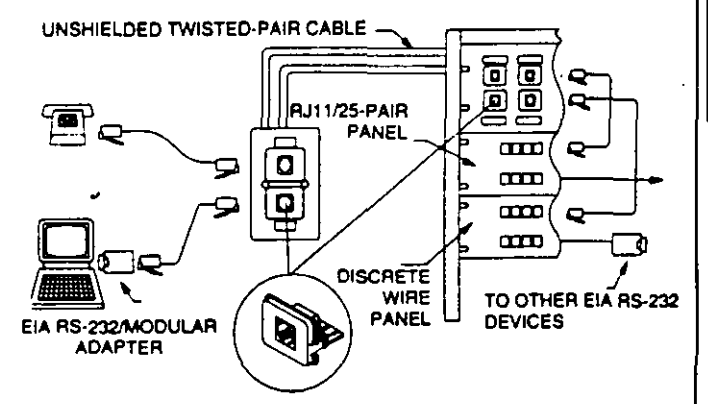

#### NETCONNECT Open Wiring Systems Solutions

Modular Jack Inserts (pg. 111 thru 120) EIA RS-232/Modular Jack Adapter (pg. 181)

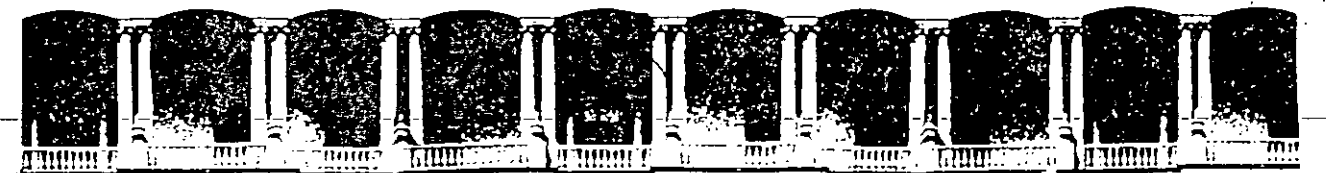

### **FACUL TAO DE INGENIERIA U.N.A.M. DIVISION DE EDUCACION .CONTINUA**

### MANTENIMIENTO DE PC'S Y PERIFERICOS PARTE II

 $\mathbb{R}^2$ 

### NOVIEMBRE - DICIEMBRE 1994

Palacio de Minería Calle de Tacuba 5 Primer piso Deleg. Cuauhtémoc 06000 México, D.F. APDO. Postal M-2285 Telelonos: 512-8955 512-5121 521-7335 521-1987 Fax 510-0573 521-4020 AL 26

OPTI 486

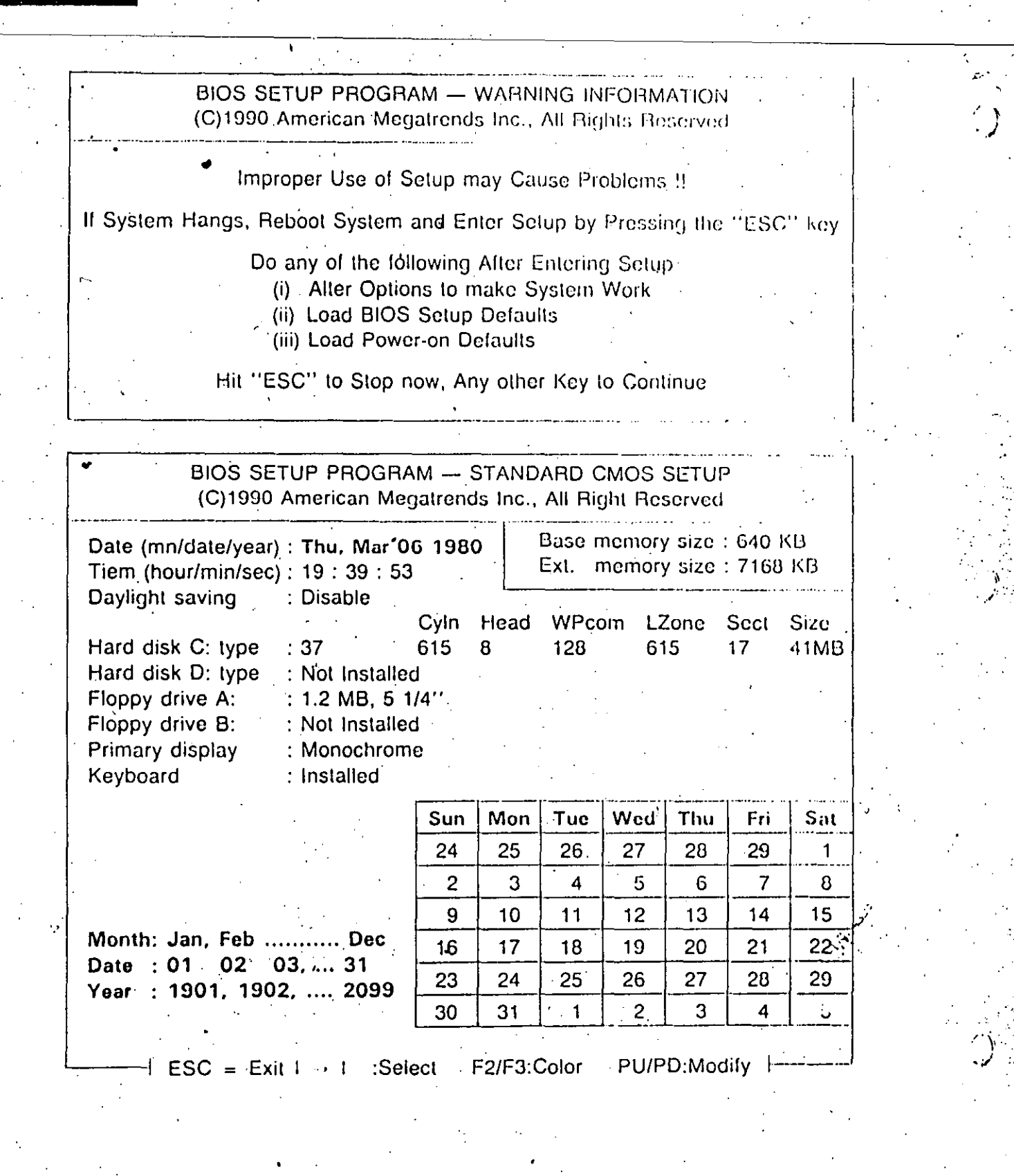

### 0PT1.48

BIOS SETUP PROGRAM - AMI BIOS SETUP UTILITIES. (C)1990 American Megatrends Inc., All Rights Reserved

STANDARD CMOS SETUP. ADVANCED CMOS SETUP ADVANCED CHIPSET SETUP AUTO CONFIGURATION WITH BIOS DEFAULTS AUTO CONFIGURATION WITH POWER-ON DEFAULTS CHANGE PASSWORD HARD DISK UTILITY **WRITE TO CMOS AND EXIT** DO NOT WRITE TO CMOS AND EXIT

Advanced CMOS Setup for changing Time, Date, Hard Disk Type, etc.

IESC:Exit 1 + F :Sel F2/F3:Color F10:Save & Exit

BIOS SETUP PROGRAM - WARNING INFORMATION (C)1990 American Megatrends Inc., All Rights Reserved

Improper Use of Setup may Cause Problems !!

If System Hangs, Reboot System and Enter Setup by Pressing the "ESC" key

Do any of the following After Entering Setup

- (i) Alter Options to make System Work
- (ii) Load BIOS Setup Defaults
- (iii) Load Power-on Defaults

Hit "ESC" to Stop now, Any other Key to Continue

NOTE: THE A., C. OF MARK IS WELL-SETTINGS BIOS SETUP PROGRAM - ADVANCE CMOS SETUP • (C)1990 American Megatrends Inc., All Right Reserved Typematic Rate Programming : Disabled Adaptor ROM Shadow C800, 16K; Disabled Adaptor ROM Shadow CC00, 16K: Disabled Typematic Rate Delay (msec)  $: 250$ Typematic Rate (Chars/Sec)  $:10.0$ Adaptor HOM Shadow D000,16K: Disabled **Extended Memory Test...** : Disabled. Adaptor ROM Shadow D400,16K: Disabled Memory Test Tick Sound : Enabled Adaptor ROM Shadow D800,16K; Disabled Memory Parity Error Check Adaptor ROM Shadow DC90, 16K: Disabled : Enabled Hit <ESC> Message Display : Enabled Adaptor ROM Shadow E000,16K: Disabled Hard Disk Type 47 RAM Area Adaptor ROM Shadow E400, 16K; Disabled  $: 0.300$ Wait For <F1>, If Any Error : Enabled \* Adaptor ROM Shadow E800, I6K: Disabled System Boot Up Num Lock  $:$  On  $\dot{ }$ Adaptor ROM Shadow EC00, 15K: Disabled: **Weitek Processor** System ROM Shadow F000, 64K: Enabled : Absent Floppy Dive Seek At Boot : Disabled **System Boot Up Sequence**  $: A$ .,  $C$ : **External Cache Memory** : Enabled **Internal Cache Memory** : Enabled Password Checking Option : Disabled Vedio ROM Shadow C000.16K; Enabled Vedio ROM Shadow C400.16K: Enabled (Ctrl) Pu/Pd: Modify Esc: Exit I + 1. : Sel F1: Help F2/F2 : Color F6: BIOS Setup Defaults F7: Power-On Defaults F5 : Old Values BIOS SETUP PROGRAM - AMI BIOS SETUP UTILITIES (C)1990 American Megatrends Inc., All Rights Reserved STANDARD CMOS SETUP ADVANCED CMOS SETUP **ADVANCED CHIPSET SETUP** AUTO CONFIGURATION WITH BIOS DEFAULTS AUTO CONFIGURATION WITH POWER-ON DEFAULTS **CHANGE PASSWORD HARD DISK UTILITY** WRITE TO CMOS AND EXIT. DO NOT WRITE TO CMOS AND EXIT Advanced Chipset Setup for Configure and Registering F2/F3:Color F10:Save & Exit ESC:Exit  $:$ Sel $\overline{\phantom{a}}$ 20

# OPTI.486WR

### BIOS SETUP PROGRAM - WARNING INFORMATION (C)1990 American Megatrends Inc., All Rights Reserved

### Improper Use of Setup may Cause Problems !!

If System Hangs, Reboot System and Enter Setup by Pressing the "ESC" key

- Do any of the following After Entering Setup
	- (i) Alter Options to make System Work
		- (ii) Load BIOS Setup Defaults
		- (iii) Load Power-on Defaults

Hit "ESC" to Stop now, Any-other Key to Continue

### NOTE: THE Enabled OF MARK IS WELL-SETTINGS

BIOS SETUP PROGRAM ADVANCE CHIPSET SETUP (C) 1990 American Megatrends Inc., ALL Rights Reserved -

:ICLKIL4.

AT .BUS Clock Selection Memory Read Wait State Memory Write Wait State Cache Read Wail State Cache Write Wait State - Cache Memory Buffer Output Non-Cacheable Block-1 Size Non-Cacheable Block-1 Base ... Non-Cacheable Block-2 Size Non-Gacheable Block-2 Base Cacheable RAM Address Range Video BIOS Area Cacheable

12W/S  $1$  : W/S :II WIS  $T$  W/S :|Disabled| : Disabled  $:0$  KB : Disabled  $: 0$   $K$  $B$ :|64 MB|  $\cdot$  YES

THE VALUE FOLLOW INSTALL MEMORY SIZE

 $1 - 4 : Set$ Esc: Exil : F5: Old Values

 $\mathcal{C}$ 

(CIrl) Put Pd; Modify F6: BIOS Setup Defaults

F1: Help T21F3: Color F7: Power-On Defaults

21

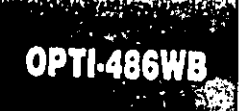

Select this option and press "Enter" key after CMOS setup is done to activate the changes. User is prompted "Write to CMOS and EXIT (Y/N) ? "N". Press "Y" to save the changes and System reboot. Press "N" to go back to the setup program.

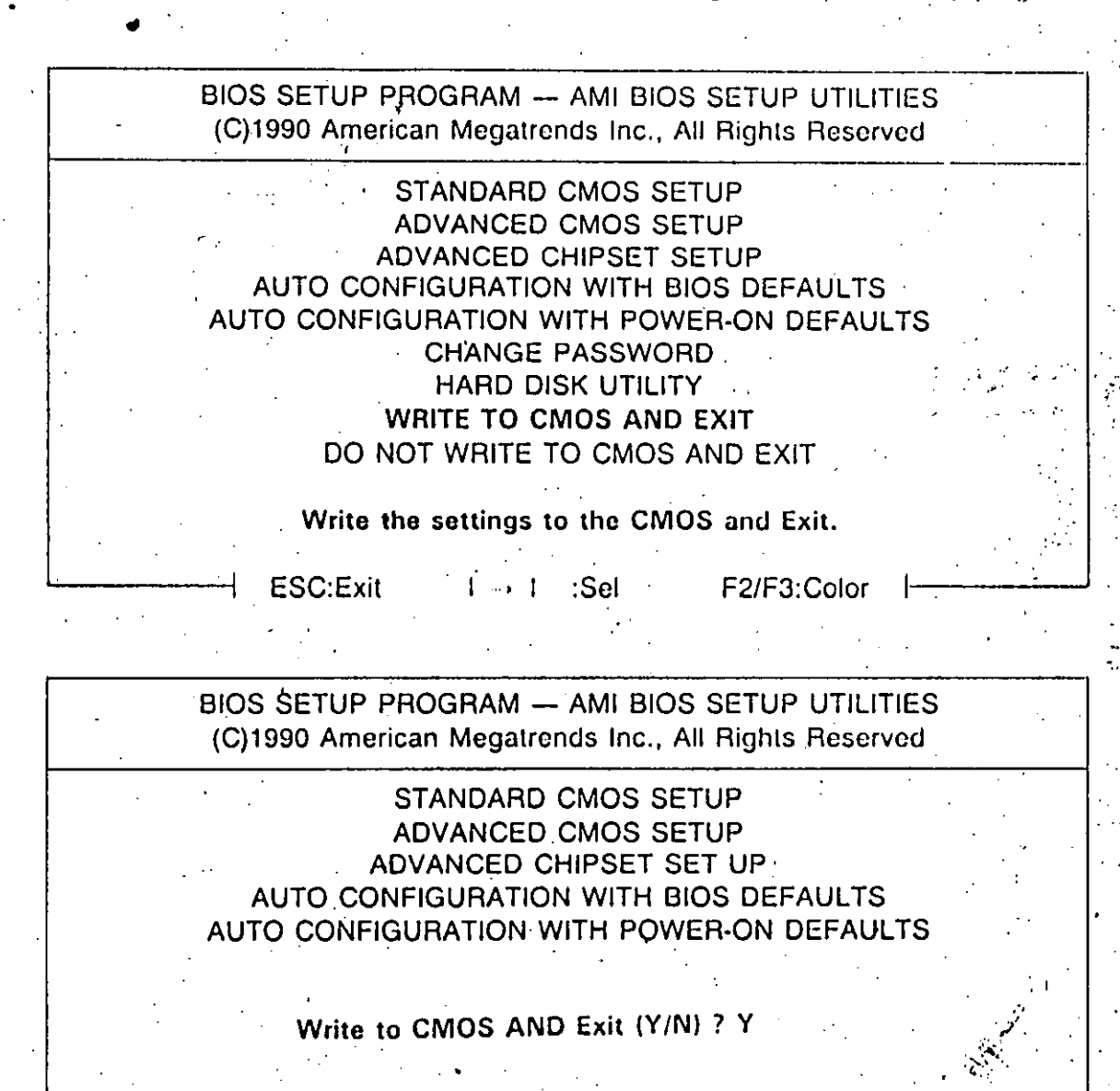

Write the settings to the CMOS and Exit.

: Sel

**ESC:Exit**  $1 - 1$ 

F2/F3:Color

22

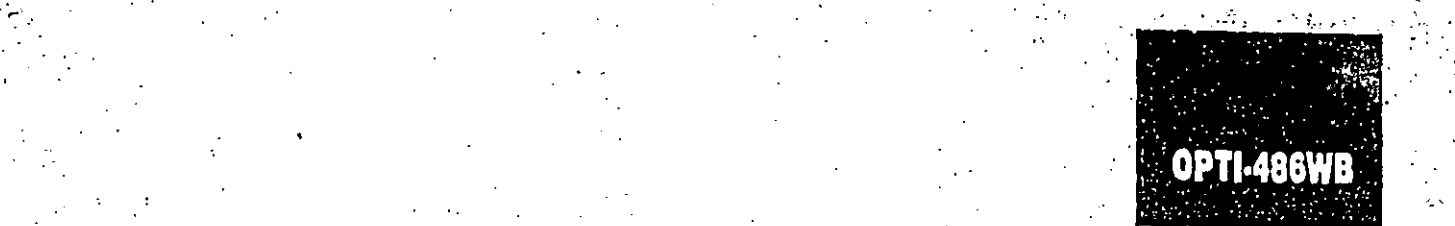

' .. . ... <sup>~</sup>

## 4-1.2 MR BIOS SYSTEM CONFIGURATION SETUP

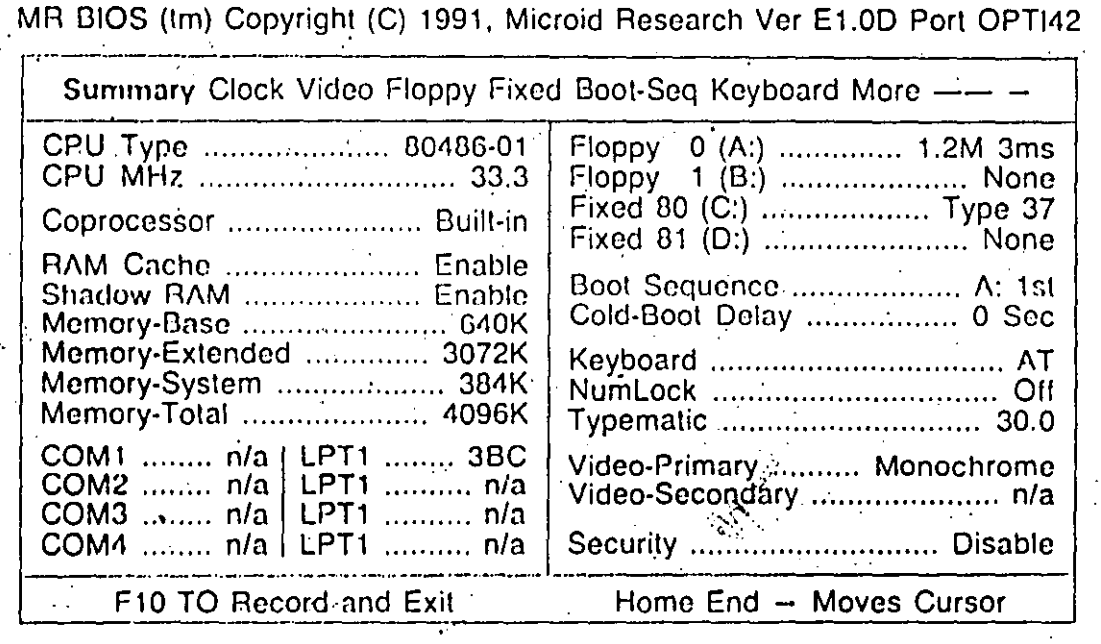

................. -------------------------------~-----------.,-....J 111 This pngc jusi a systcm conliguration over view !!

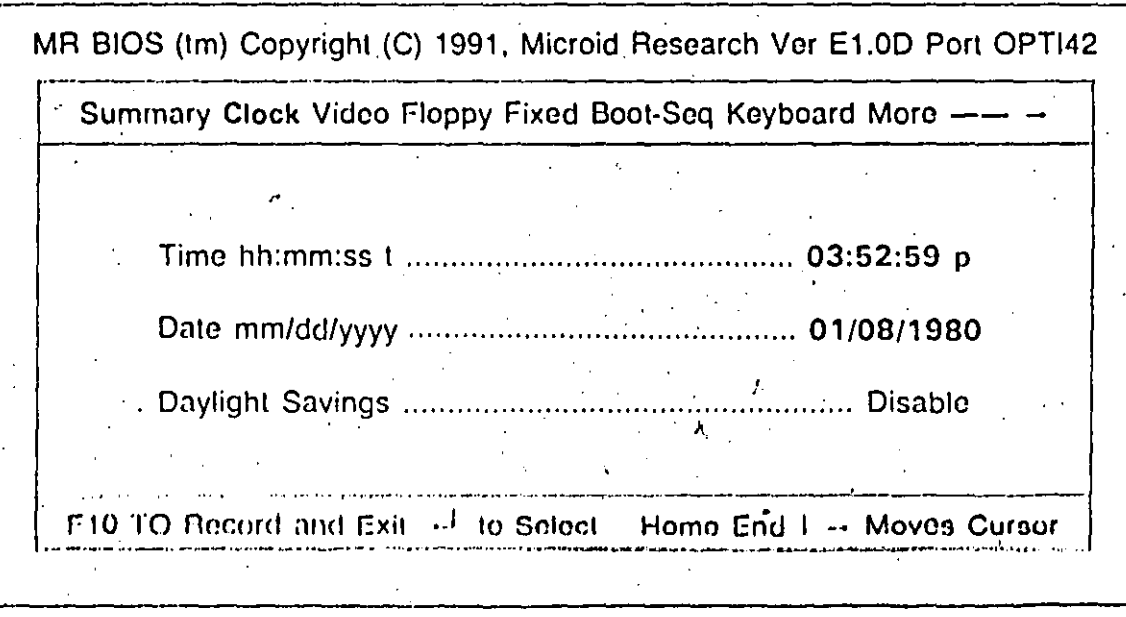

**图 CMOS Data and Time** 

*re-*

**23** 

•

**OPTI-486WB** 

MR BIOS (tm) Copyright (C) 1991, Microid Research Ver E1.0D Port OPTI42

Summary Clock Video Floppy Fixed Boot-Seq Keyboard More --

Primary Video . . . . . . . . . Monochrome

F10 TO Record and Exit - to Select Home End  $I -$  Moves Cursor

Dicplay card Type

MR BIOS (tm) Copyright (C) 1991, Microid Research Ver E1.0D Port OPTI42

Summary Clock Video Floppy Fixed Boot-Seq Keyboard More -

Floppy Drive 0 (A:)

Type ................. 1.2M Step-Rate ........ 3/3ms

360K Media ........ 3mS 1.2M Media ........ 3mS Floppy Drive 0 (B:)

المحصوصات وأداد المواويد والمتساوية وا

Type ................ None Step-rate .............. n/a

F10 TO Record and Exit  $-1$  to Select Home End  $I -$  Moves Cursor

Floppy Type selup

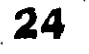

# **OPTI-486WB**

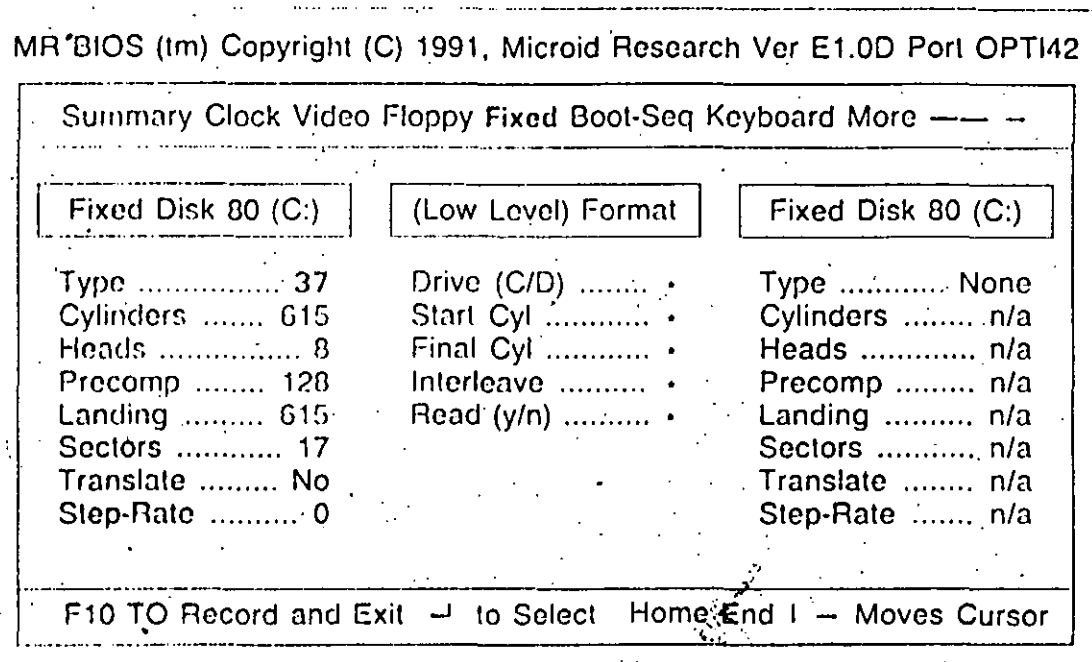

Hard Disk Type Choice !!

 $\sqrt{ }$ 

 $\overline{\binom{n}{z}}$ 

 $\overline{C}$ 

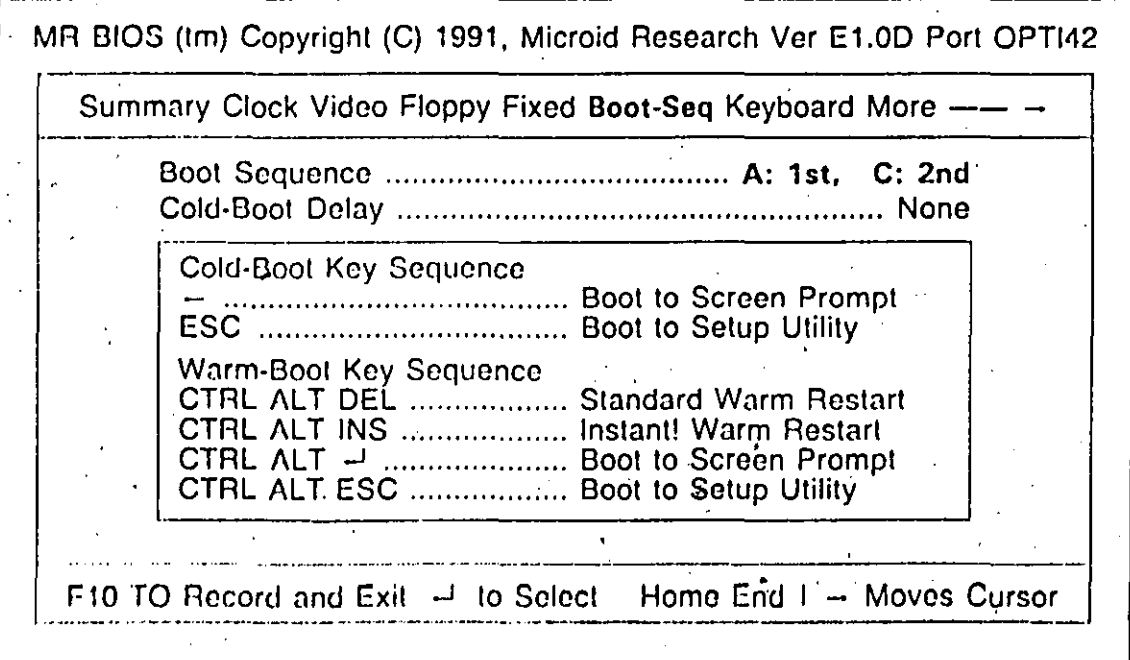

 $\mathbb{R}^4$ 

**El** Boot Sequence Floppy or Hard Disk is first

MR. BIOS (tm). Copyright (C) 1991, Microid Research Ver E1.0D Port OPTI42 이 사이에 대한 사이에 대한 사이에 있는 것이 있다.<br>이 사이에 대한 사이에 대한 사이에 있는 것이 있다.

Summary Clock Video Floppy Fixed Boot-Seq Koyboard More -

F10 TO Record and Exit  $-1$  to Select

Home End  $1 -$  Moves Cursor

Key Board of Numlock Key On or Off.

MR BIOS (tm) Copyright (C) 1991, Microid Research Ver E1.0D Port OPTI42

More First-Aid Cache Shadow DMA Chipset Security

Certain PC design advances may reveal/cause difficulties with existing software. These special options may correct/enhance system operation.

A20-Gate Always Enabled ........................... 'No

F10 TO Record and Exit  $-1$  to Select Home End  $I \rightarrow$  Moves Cursor

**E** Keep the default "No"

26

## OPTI-486WB

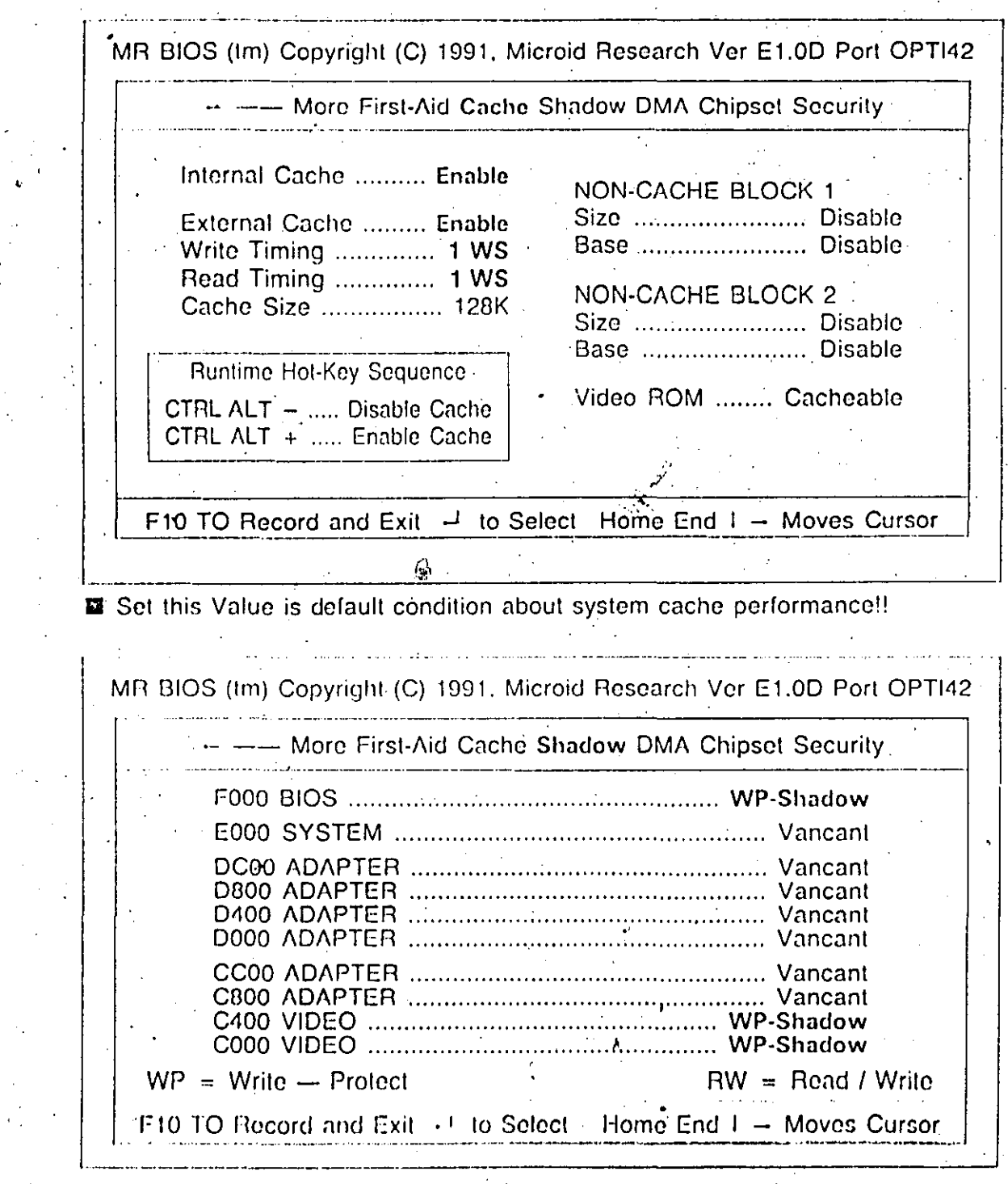

**Q** "WP-Shadow" is Shadow ENABLE

27

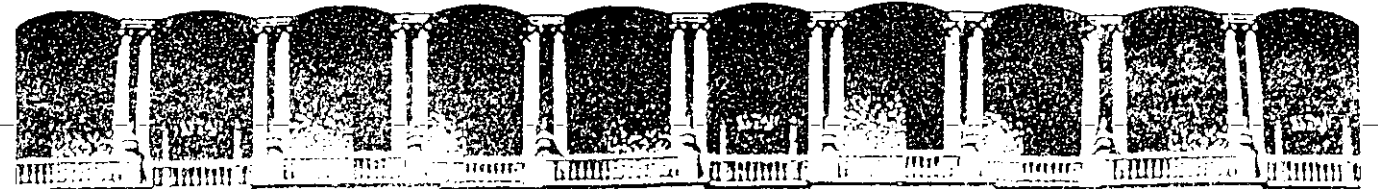

### **FACULTAD DE INGENIERIA U.N.A.i\11. DIVISION DE EDUCACION CONTINUA**

MANTENIMIENTO DE PC'S Y PERIFERICOS PARTE */1* 

DIAGNOSTICO DE IMPRESORAS

### NOVIEMBRE - DICIEMBRE

*1994* 

':- .

Palacio de Minería Calle de Tacuba 5 Primer piso Deleg; Cuauhtémoc 06000 México, D.F. Tel.: 521-40-20 Apdo. Postal M-2285

### MANTENIMIENTO Y DIAGNOSTICO

#### 5.1 INTRODUCCION

Este capitulo provee los procedimientos de mantenimiento periódico y diagnóstico que puede ser realizado por el operador. Estos procedimientos no requieren conocimientos especiales sobre electrónica o impresoras. Cualquier diagnóstico o mantenimiento más allá del nivel presentado en este capitulo deberá ser realizado por un técnico calificado.

#### 5.2 MANTENIMIENTO PERIODICO

PELIGRO: Asegúrese que la impresora esté conectada de la alimentación de 110 VCA antes de entrar en la tarea de limpieza de la impresora.

PRECAUCION: No use limpiadores, solventes o lubricantes sobre cualquiera de las partes funcionales de la impresora.

El único mantenimiento periódico que puede ser realizado es una limpieza periódica (aproximadamente cada tres meses). Use una aspiradora con punta plástica para remover basura del carro, gulas del papel y barra de impresión. Una franela seca será usada para limpiar la suciedad acumulada en las flechas del carro y la barra de impresión.

La cubierta superior de la impresora puede limpiarse con alcohol. Para limpiar la cubierta de acrllico hágalo con una franela suave. No use papel para limpiar la cubierta de acrílico.

### 5.3 DEFAULT RESET

Un método útil para corregir problemas con la EN-180 es el default reset o clear reset. Si la impresora opera ilógicamente o falla al obedecer la programación de cualquier función de valor o discreta el usuario deberá realizar un default reset (ver procedimiento en el párrafo siguiente).

Un grupo de parámetros originales que permanentemente almacenados en la impresora serán cargados en la memoria de trabajo. Para identificar los valores originales de cada función dirigirse al Apéndice A, Apéndice G y H. Cualquier valor programado por el usuario se perderá al aplicar el default reset. Después de ejecutar un default reset, estas funciones deberán programarse con los valores que el usuario requiera.

NOTA: La tarea de reprogramar las funciones de valor y discretas es aún más simple si estos valores han sido anotados previamente.

Para aplicar un default reset o clear reset ejecute los siguientes pasos:

- 1.- Presione y mantenga la tecla de BORRA
- 2.- Presione y libere la tecla de RESET
- 3.- Continúe presionando la tecla de BORRA hasta que la cabeza de impresión regrese y se detenga en su margen izquierdo.
### 5.4 CODIGOS DE ERROR

Si una falla es detectada en la memoria no volátil de trabajo el led de ERROR empezará a parpadear y el código de error "6508"aparecerá en el display de panel de control. Una falla en la memoria de trabajo usualmente es el resultado de descargas electrostáticas o fluctuaciones en la linea de alimentación de la impresora. El operador podrá continuar la operación presionando la tecla de CONT. Los valores originales serán cargados en la EN-180 en lugar de los valores programados por el usuario. El· operador deberá, por lo tanto programar cualquier función discreta o de valor a los valores usuales y reanudar la operación. Si el error persiste la impresora deberá revisarse tan pronto como sea posible para corregir la falla.

### 5.5 DIAGNOSTICO

La tabla 5.1 provee los procedimientos para diagnosticar la impresora a nivel del operador. Para diagnosticar la impresora el operador deberá localizar el problema de la impresora en la tabla 5-1 y efectuar la acción correctiva bajo los procedimientos dados. La impresora deberá ser revisada para una operación apropiada entre cada paso de acción correctiva. Si la falla no puede corregirse usando los procedimientos descritos en la tabla 5-1 , un técnico calificado o directamente el departamento de Servicio de lntelecsis deberá proporcionar servicio a la impresora.

PELIGRO: El operador deberá desconectar la impresora de la alimentación de C.A. antes de realizar cualquier acción correctiva que requiere trabajar dentro de la impresora.

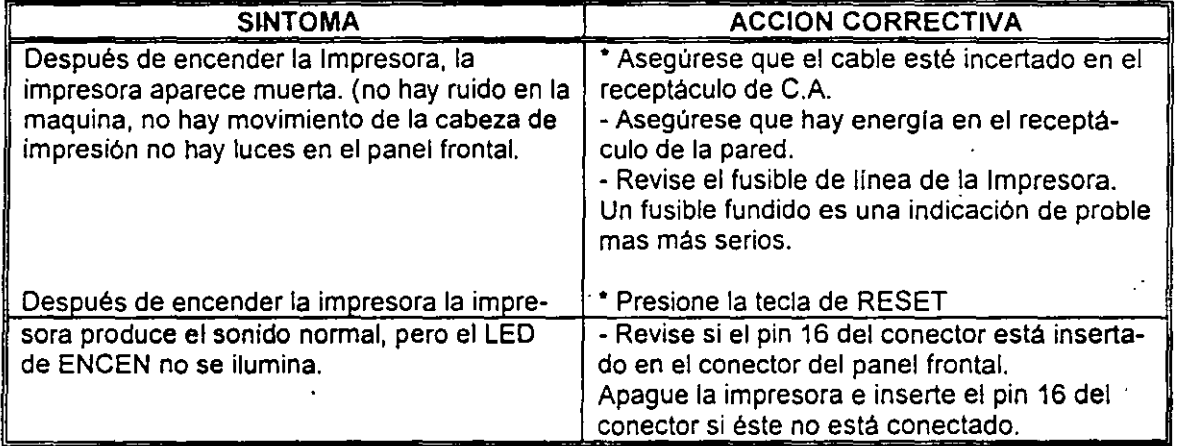

#### **TABLA** 5-1 DIAGNOSTICOS

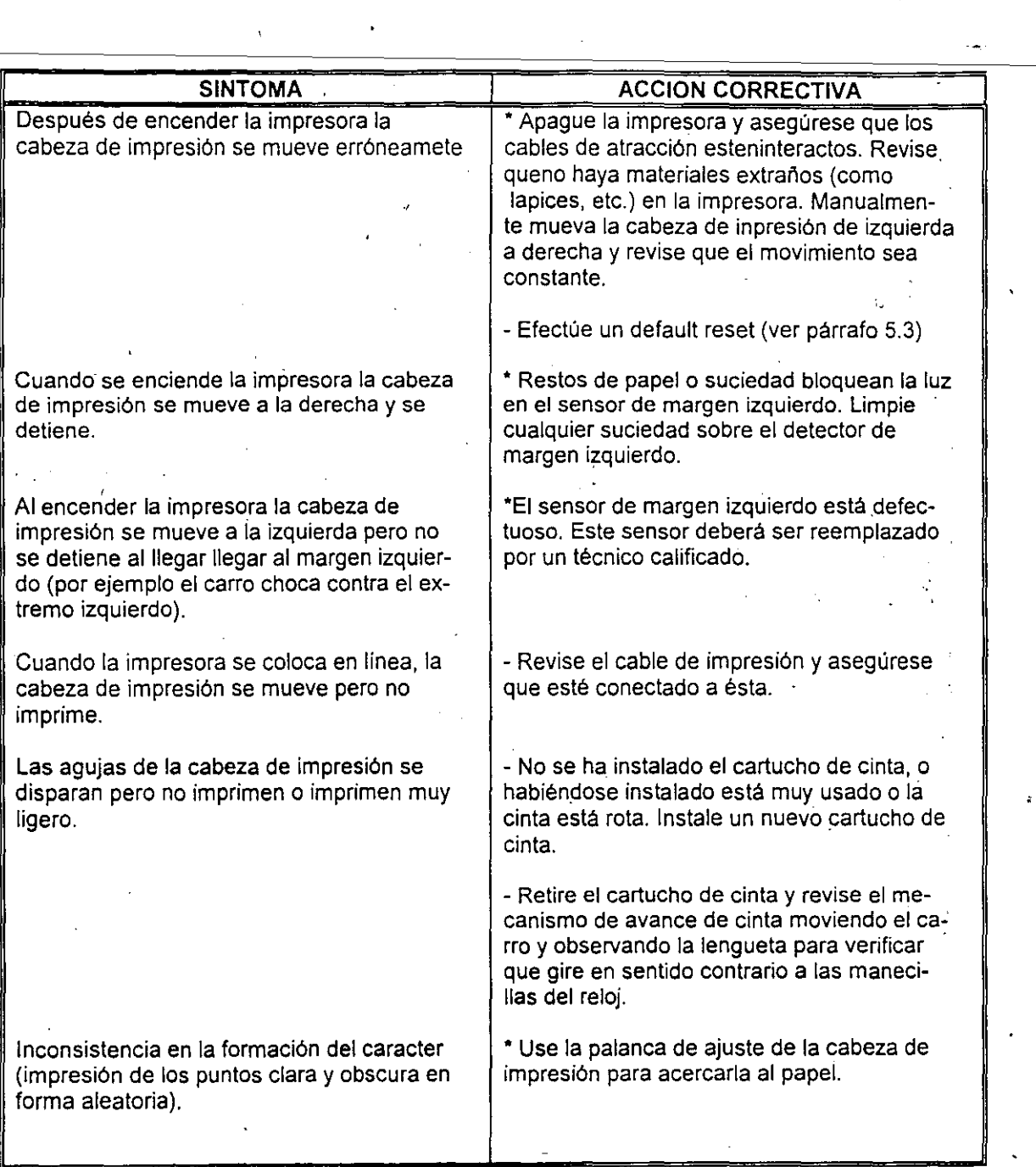

 $\mathbb{R}^3$ 

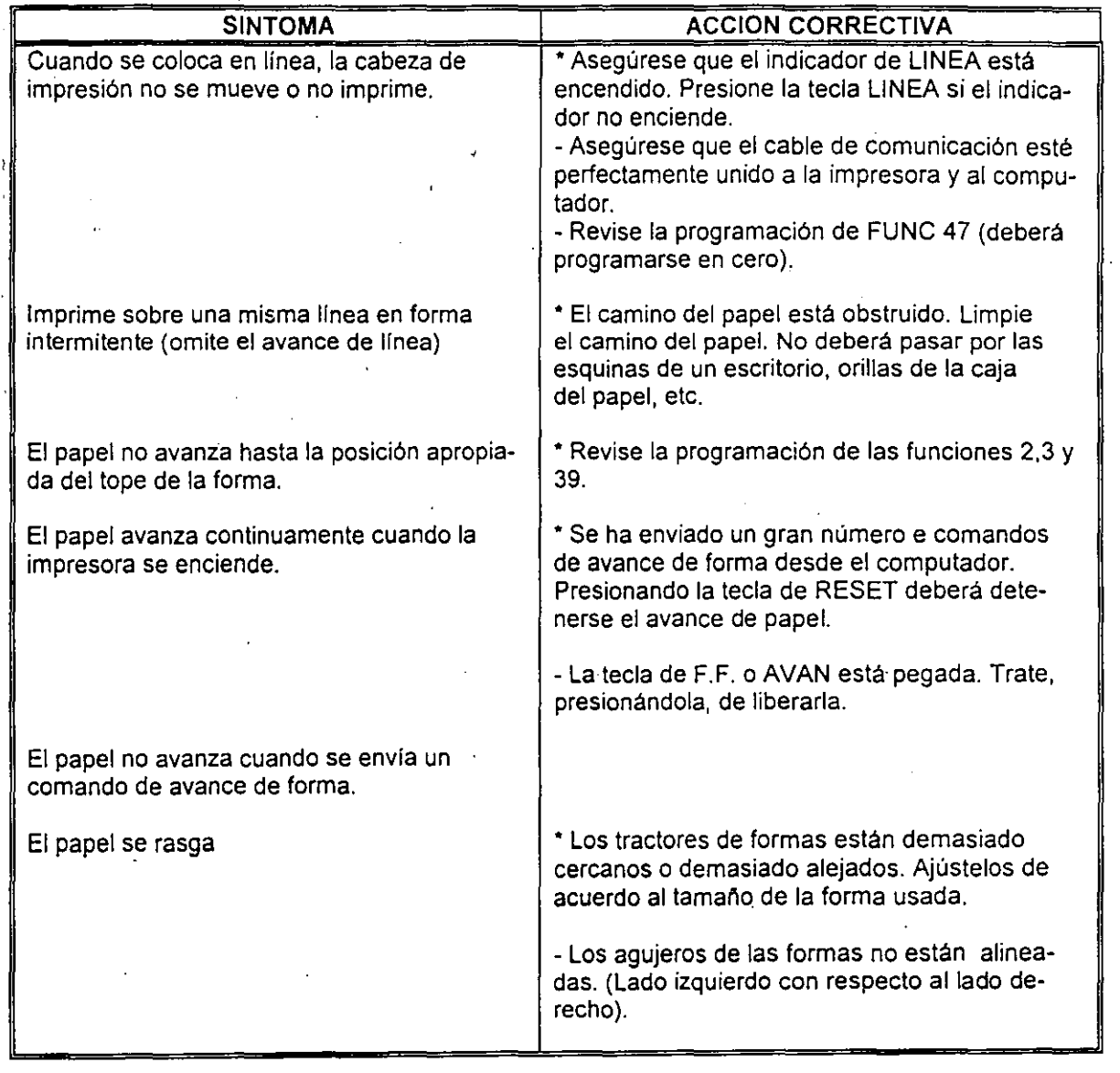

'1

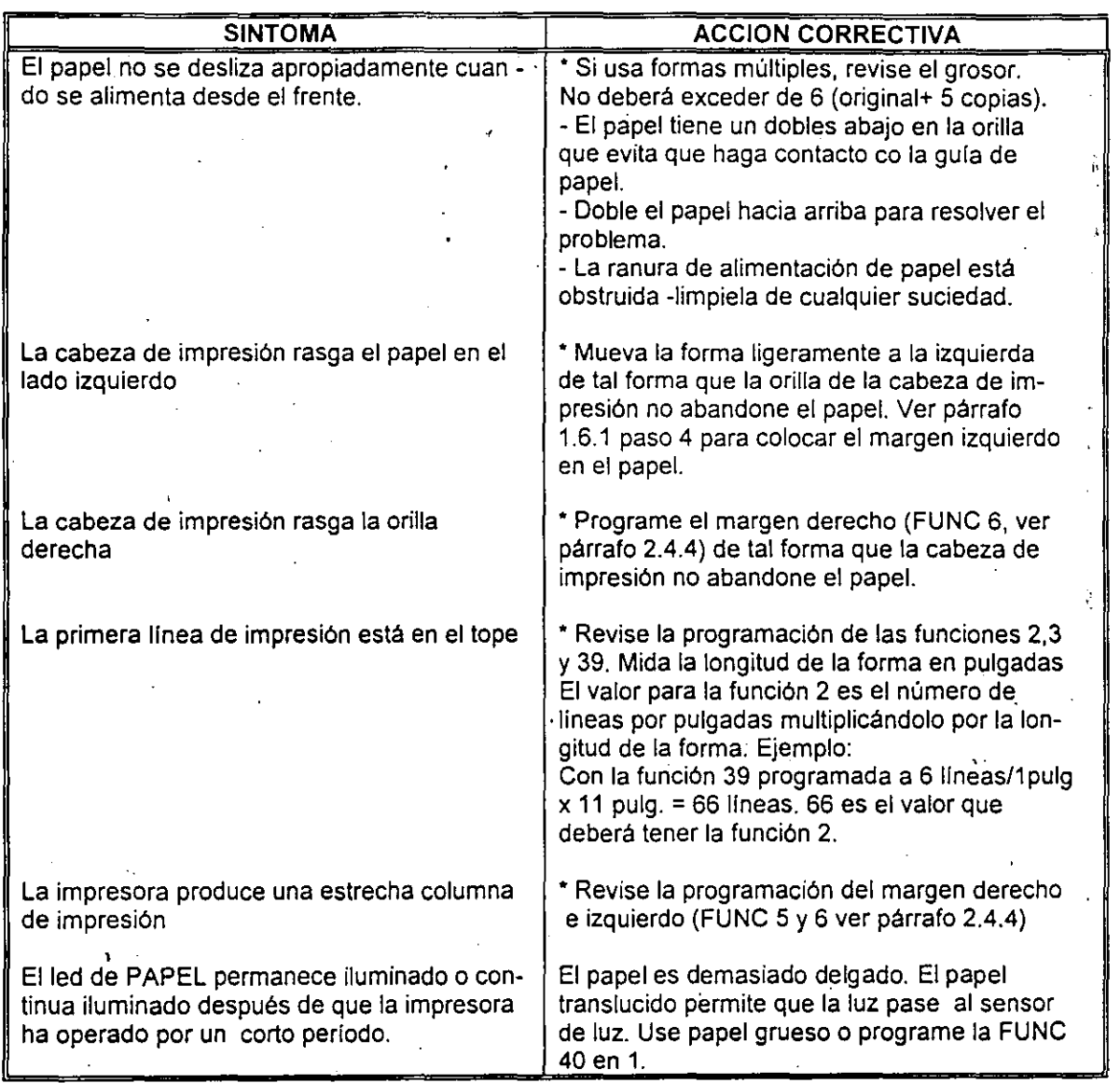

T,

*S* 

 $\frac{1}{\sqrt{2}}$ 

 $\mathbf{r}$ 

. ,

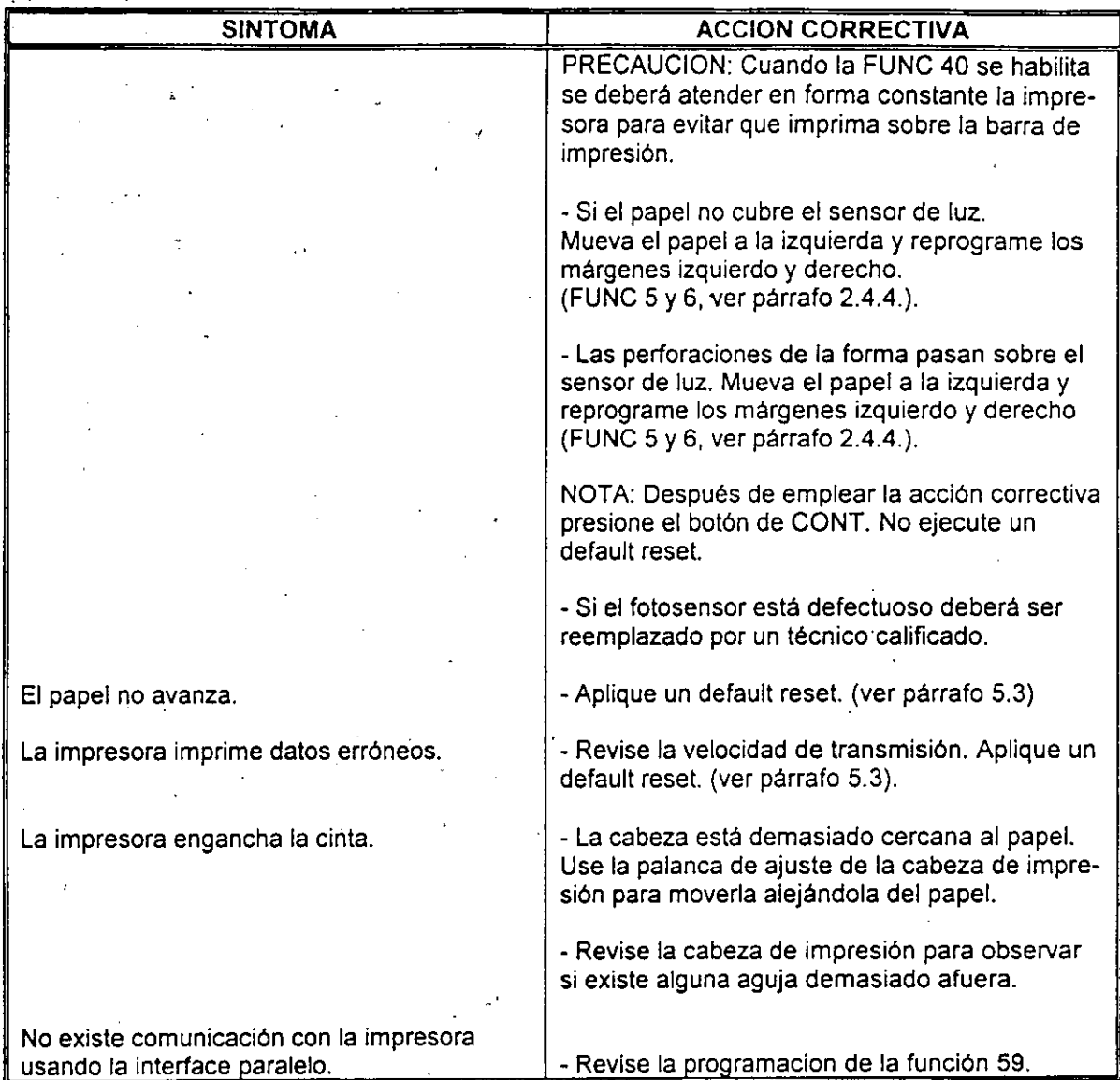

 $\gamma\in\mathbb{D}$ 

上文

 $\ddot{\cdot}$ 

 $\frac{1}{2}$  .

6

ł,

 $\frac{1}{\sqrt{2}}$ 

 $\hat{\boldsymbol{\beta}}$ 

 $\mathcal{O}^{\dagger}_{\mathcal{A}}$ 

 $\frac{1}{2}$ ,  $\frac{1}{2}$ ,  $\frac{1}{2}$ 

 $\frac{1}{2}$ 

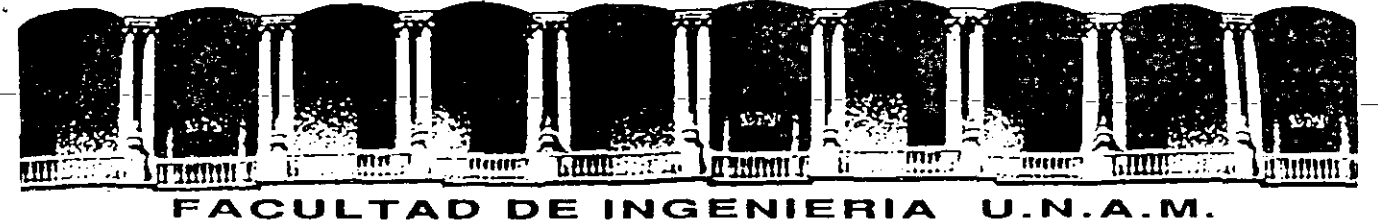

# **DIVISION DE EDUCACION CONTINUA**

# MANTENIMIENTO DE PC' S Y PERIFERICOS PARTE 11

# MA TER/AL ADICIONAL

# NOVIEMBRE - DICIEMBRE

*7994* 

# **CURSO DE MANTENIMIENTO DE PC's Y PERIFERICOS**

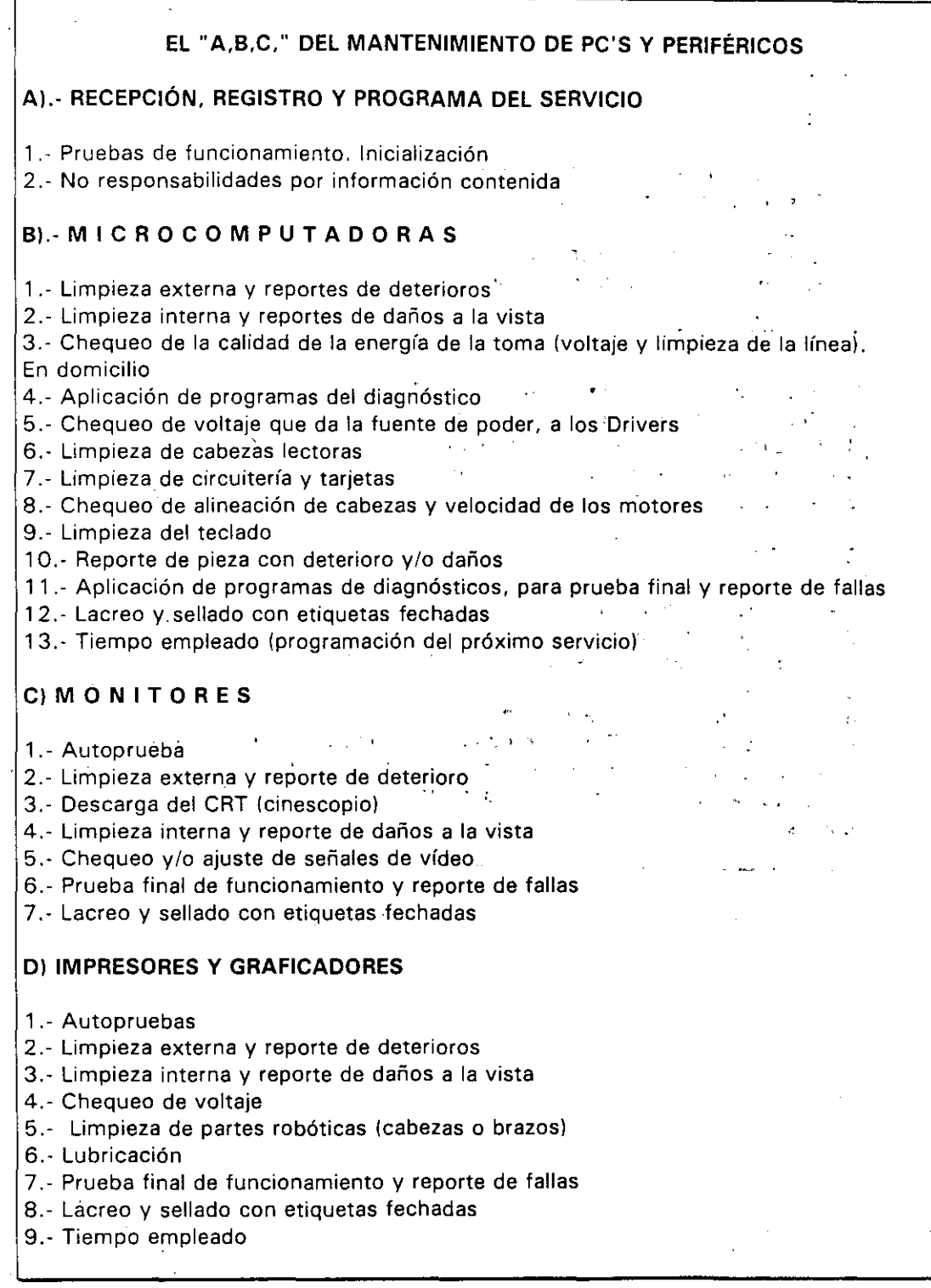

**CURSO DE MANTENIMIENTO DE PC's Y PERIFERICOS** 

•

#### El **ENTREGA DEL EQUIPO**

- 1 .· Informe del servicio y actualización del control de mantenimiento
- 2.· Costo del servicio, refacciones y facturación
- 3.· Actualización del stock de refacciones y proveedores
- 4.- Salida de laboratorio con prueba para entrega
- 5.~ **Entrega física y recomendaciones** '

#### **Fl CONTRATOS**

- 1.· Edad del equipo, calidad y lugar en el mercado
- 2 .· Control de existencia en el mercado, de' partes y refacciones

 $\vec{r}$  .

- 3.- Pólizas de servicio.- A. domicilio o laboratorio
- 4. · Actualización de costos por inflación
- 5 .· Actualización y firma de convenio

## **G) S E G U R 1 O A O**

- 1.- Seguros contra incendio, robos, etc.
- 2.- Guardar Nº de series y facturas

3.· Etiquetar internamente, o marcar con rotulador de seguridad (sólo se ve con luz in Australia ultravioleta)

4.· Guardar fotografías del equipo

5.- Extintor con BCF (Bromoclorodiflurometano), gas Alone o Bióxido de carbono, que son los productos de extinción para emplearse sin peligro en equipos electrónicos 6.- Evitar en la instalación, ventanas y puertas por donde circula vientos, brizas y polvos

 $\sim$ 

# **SECUENCIA-POST (POWER ON-SELF TEST)**

•

š.

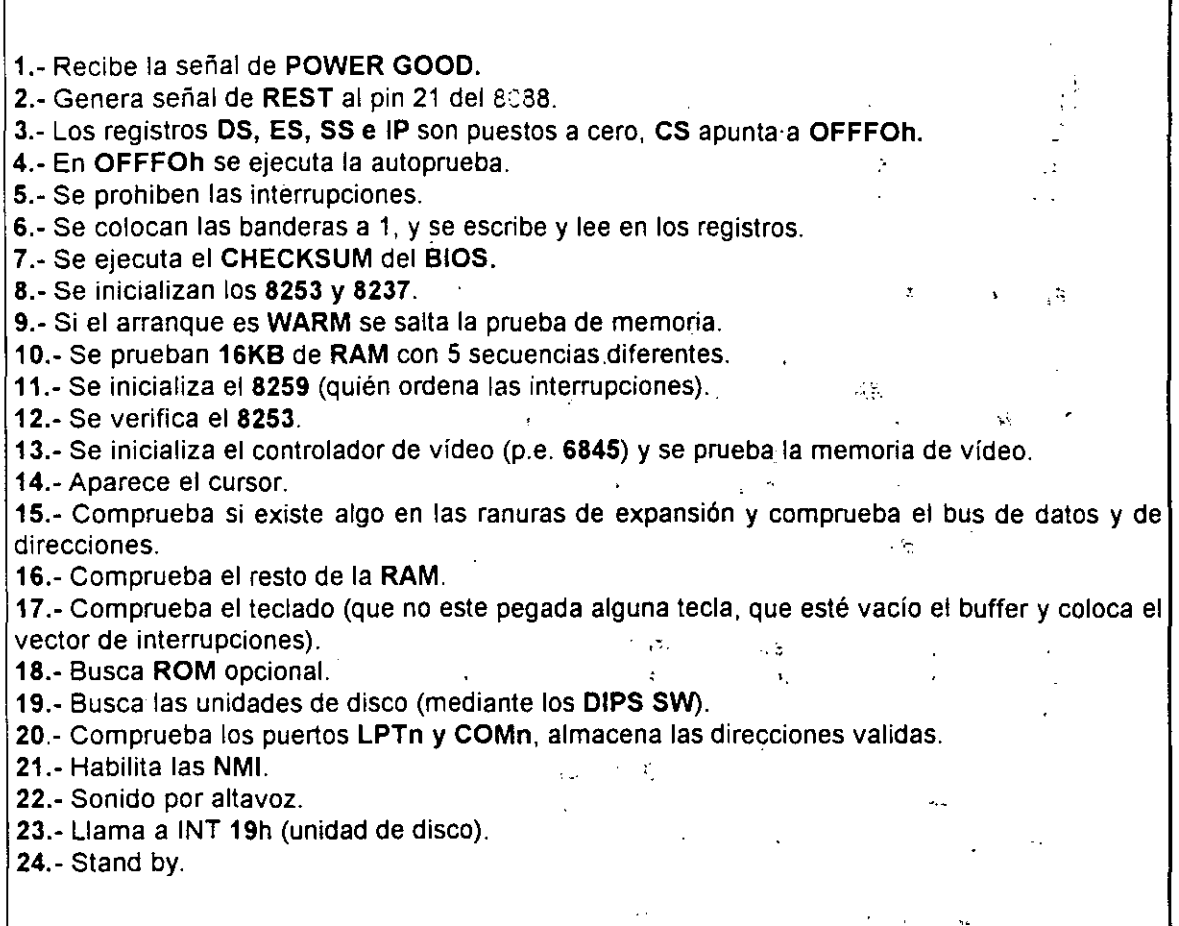